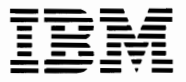

**---- --- -** --**---** -- **--- ----- - ---** -**-** -**---** *Personal Computer*  **Personal Computer<br>***Hardware Reference Library* 

# **IBM Personal Computer Professional Graphics Controller Technical Reference**

6138161 August 15, 1984 © Copyright IBM Corporation 1984

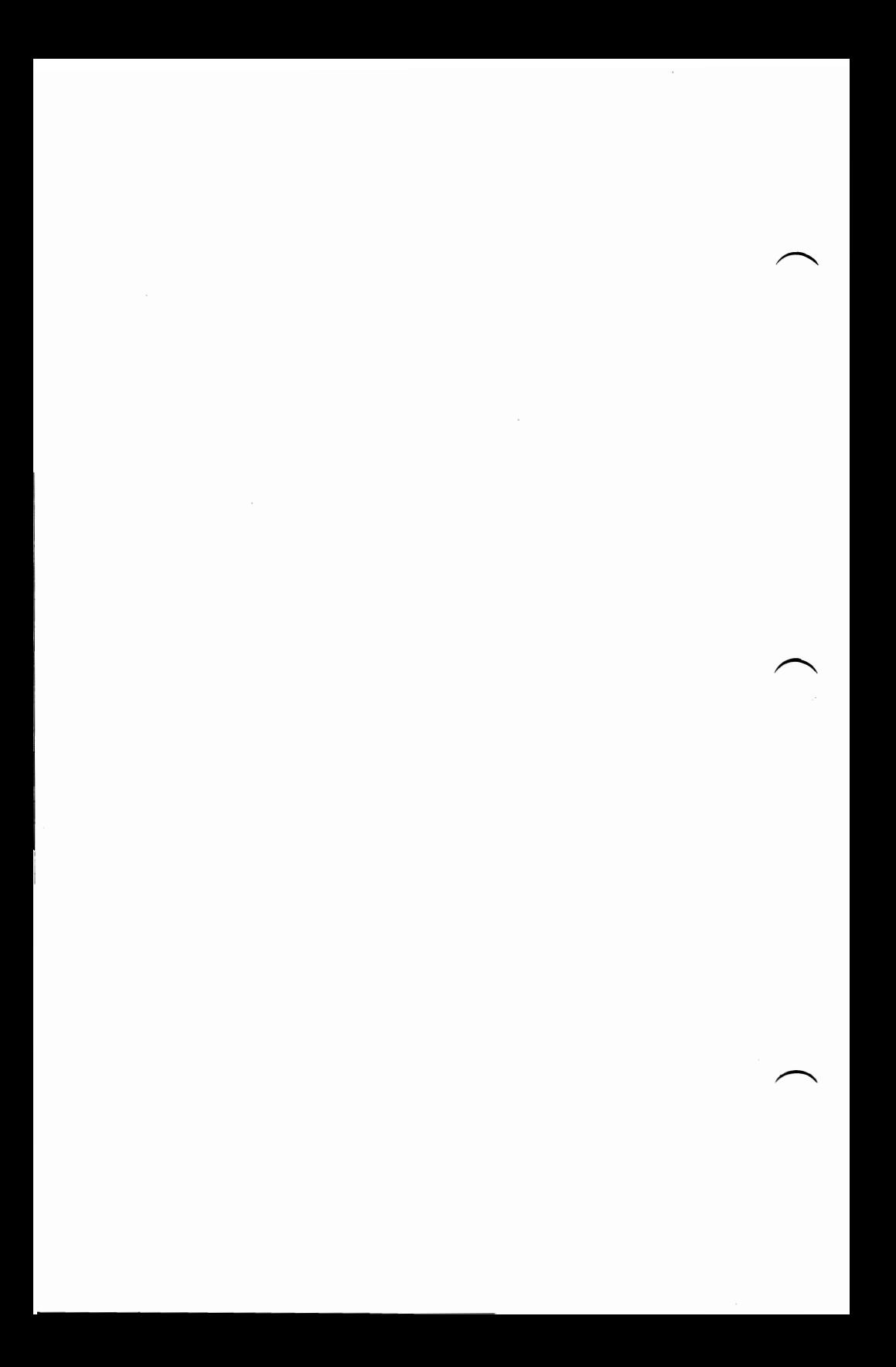

## **Contents**

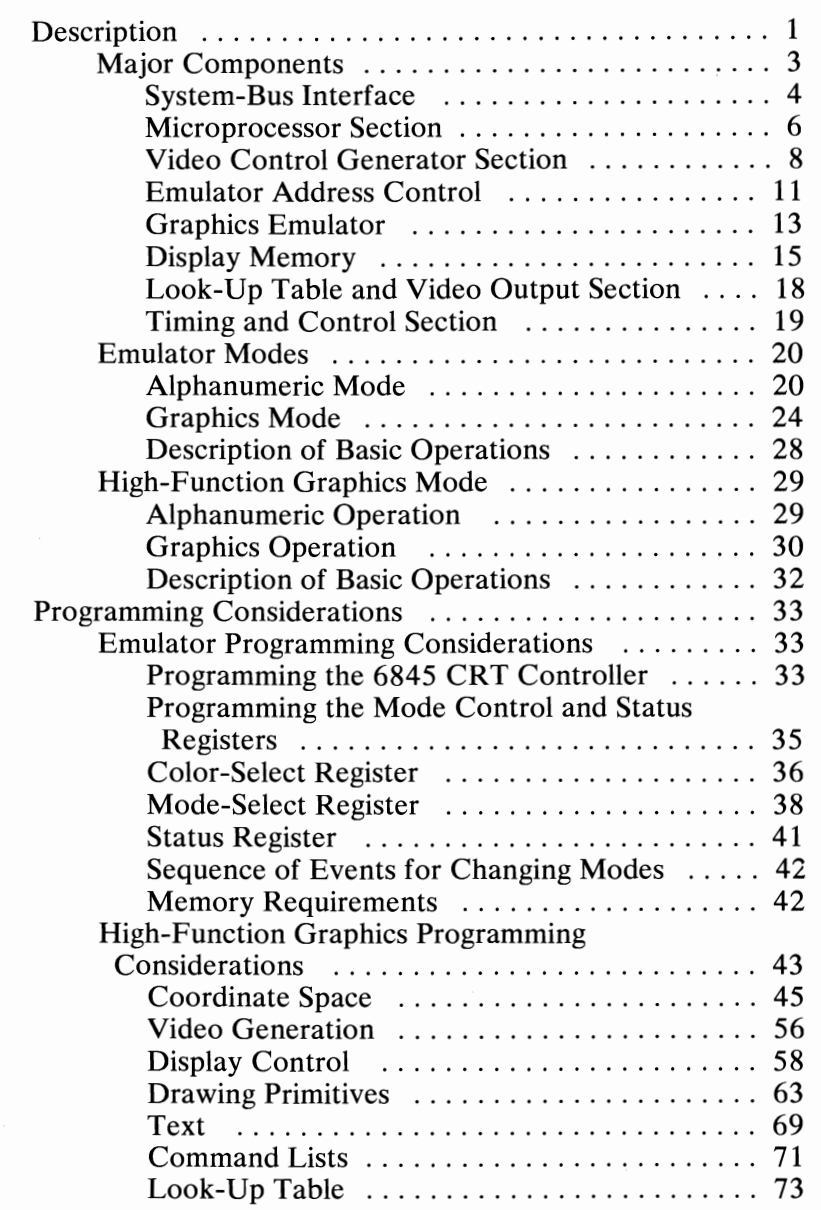

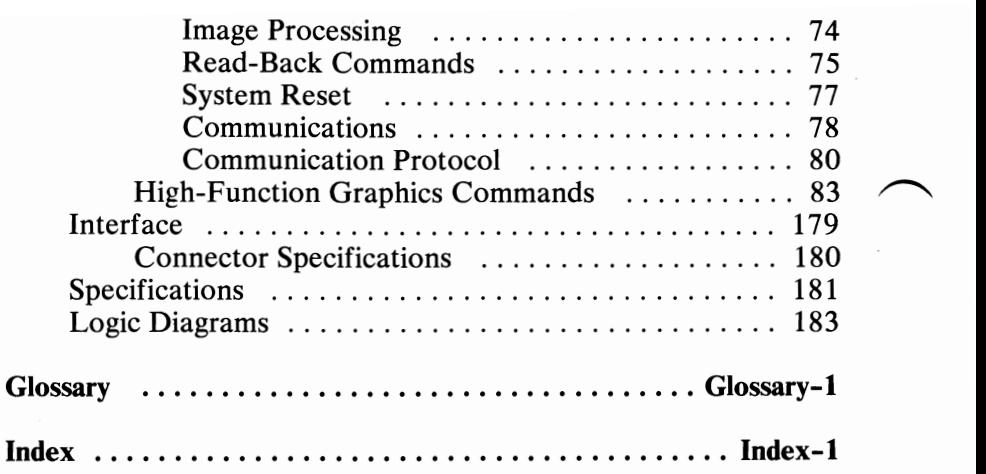

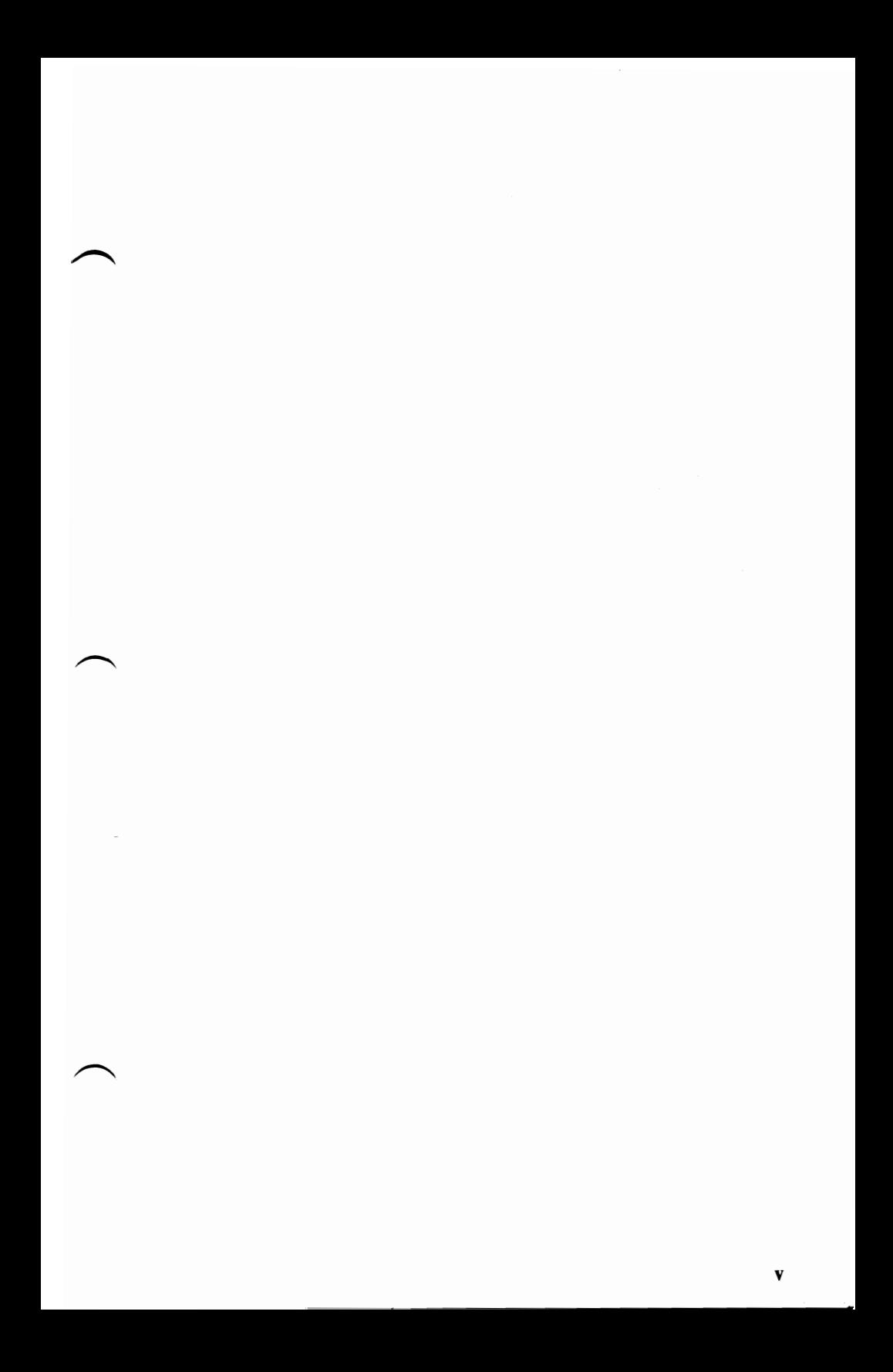

vi

## **Description**

The IBM Personal Computer Professional Graphics Controller is an adapter that: (1) provides a high-function graphics capability and (2) acts as an IBM Color/Graphics Monitor Adapter, with the exception of the 160-by-100 color/graphics mode.

The operations of the Professional Graphics Controller are controlled by an 8088 Microprocessor. It carries out all communications through its data bus and address bus. The system-bus interface recognizes its own commands and passes only these commands to the controller. The interface allows the microprocessor to read or write to memory locations, using the IBM Professional Graphics Controller microprocessor's data and address busses.

The microprocessor controls and initializes several sections of the controller. It defines the requirements of the controller's hardware so the controller can imitate the actions of the IBM Color/Graphics Monitor Adapter. The microprocessor also regulates the emulator address control, which translates the system's I/O address information and stores the associated data in the graphics emulator memory for screen display. Finally, it initializes the video control generator, which generates timing pulses and the horizontal- and vertical-synchronization (sync) pulses.

During operation, the microprocessor intercepts commands sent to the emulator and interprets them. The microprocessor can also accept and interpret the high-function graphics commands, writing the results in the display memory for screen display. Both the emulator and high-function graphics functions have access to the look-up table (LUT) and output section.

The following is a block diagram of the Professional Graphics Controller.

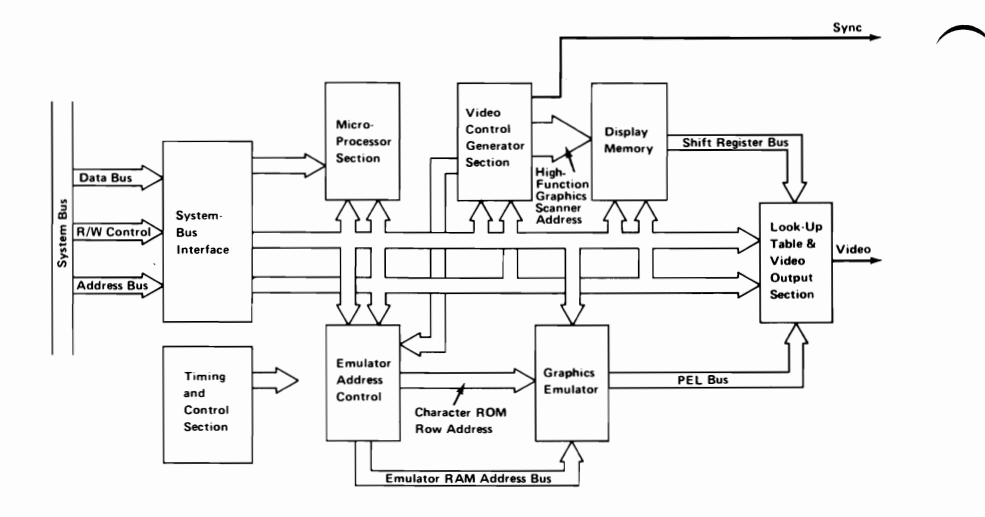

August 15,1984<br>**2 Professional Graphics Controller** © Copyright IBM Corporation 1984

## **Major Components**

- System-Bus Interface
	- Bidirectional Buffer
	- Control Decode Logic
	- Address Decoder
- **Microprocessor Section** 
	- 8088 Microprocessor
	- Clock Generator Control
	- Address Latch
	- Data Latch
	- Decoders  $\overline{\phantom{0}}$
	- 2K by 8-bit RAM  $\overline{\phantom{0}}$
	- 64K by 8-bit ROM  $\qquad \qquad$
- Video Control Generator Section
	- Video Controller
	- Control Decoder
	- 16- by 8-bit State Length Memory
	- Synchronization Pulse Generator
	- State Multiplexer
	- Vertical and Horizontal State Counters
	- Vertical and Horizontal State Counters<br>– Vertical and Horizontal State Length Counters
	- Buffer  $\equiv$
- **Emulator Address Control** 
	- Controller
	- Cursor Generator
	- Parameter Registers  $\overline{\phantom{0}}$
	- Character ROM Address Generator
	- Row Address Generator  $\overline{\phantom{0}}$
	- Column Address Generator
	- Microprocessor Address Buffers
- Graphics Emulator
	- 16K by 16-bit Emulator RAM  $\qquad \qquad -$
	- Shift Registers
	- Character ROM
	- Attribute Latch
	- Emulator PEL Processing
	- Buffer
- Display Memory
	- High-Function Graphics Display Memory
		- Latch
		- Tri-State Bidirectional Driver
		- Tri-State Latch
		- 320K by 8-bit RAM
	- Display RAM Address Control
		- High-Function Graphics Scanner
		- ROM
		- **Buffers**
- Look-Up Table (LUT) and Video Output Section
	- Latches
	- Look-Up Table Memory
	- Buffer
	- Triple Digital-to-Analog Converter
- Timing and Control Section
	- 50-MHz Oscillator
	- High-Function Graphics Display Timing Generator
	- Control Decoder and Latches

## **System-Bus Interface**

Following is a block diagram of the system-bus interface.

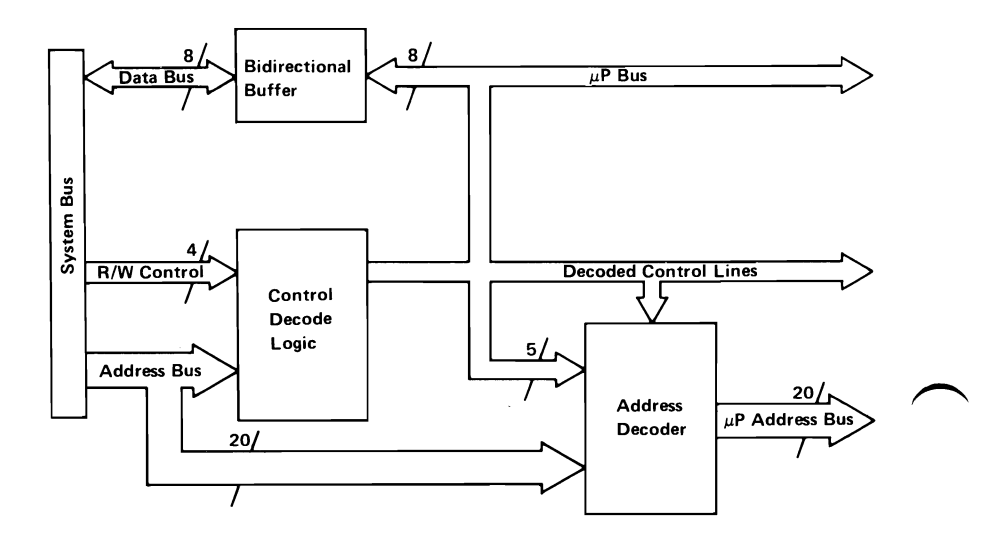

August 15,1984 **4 Professional Graphics Controller** © Copyright IBM Corporation 1984

The system-bus interface allows the system microprocessor to gain access to the display memory and emulated registers through the 'data,' 'address,' and 'control' lines. The system-bus interface can detect the attempt by the system microprocessor to execute a Memory Write command or an I/O Write command to either the emulator memory addresses or the communications memory for the high-function graphics mode.

When the interface logic detects an assigned address, a 'hold' signal is sent to the system microprocessor, which suspends the operation of the controller microprocessor until the proper time. Although the system microprocessor can gain access to the memory of the controller microprocessor (through a series of commands on the bus interface), it cannot directly access the display RAM, nor can it issue interrupts to the controller microprocessor. Likewise, the controller microprocessor cannot gain control of the system bus.

If the system microprocessor writes to a register of the emulated 6845 CRT Controller, the data is stored in the controller's local RAM.

The controller operates by mapping both the I/O addresses and the addressed memory into its own memory. It then reads these locations, interprets the data, and programs the hardware to imitate the IBM Color/Graphics Monitor Adapter. If high-function graphics commands are written to the communication area, the controller microprocessor interprets those commands and writes to the display memory for screen display.

## **Microprocessor Section**

Following is a block diagram of the microprocessor section

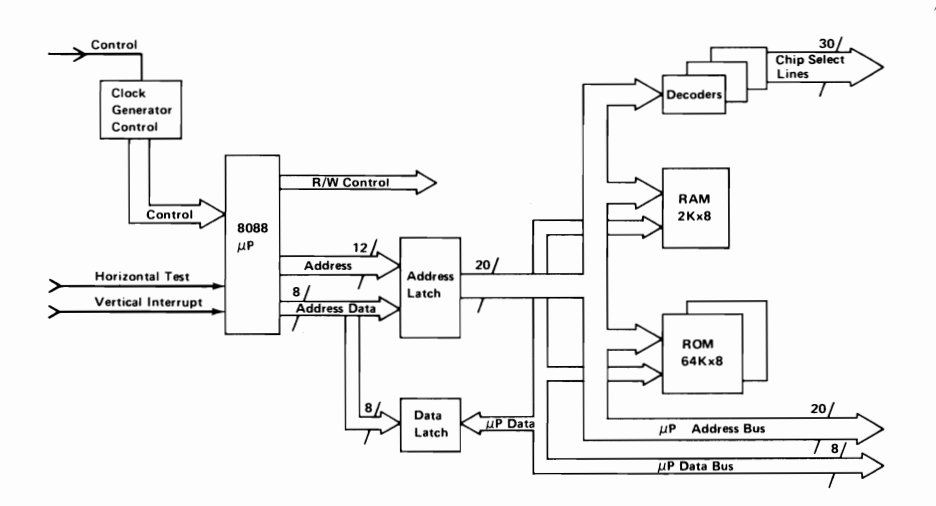

**6 Professional Graphics Controller** 

The microprocessor section is a standard 8088 Microprocessor arrangement. A 'timing control' line's input leads into a clock generator control. The control signal emitted from the clock generator provides the clock frequency that drives the 8088 Microprocessor. Address and data latches store the signals sent over the address and data busses. Both the address and data lines use two 32K by 8-bit ROMs and a single 2K by 8-bit static RAM. The decoders control chip-select and latch registers.

A single, maskable interrupt occurs from the 'vertical interrupt' line. The test pin of the microprocessor samples the horizontalsynchronization pulse.

## **Video Control Generator Section**

Following is a block diagram of the video control generator section.

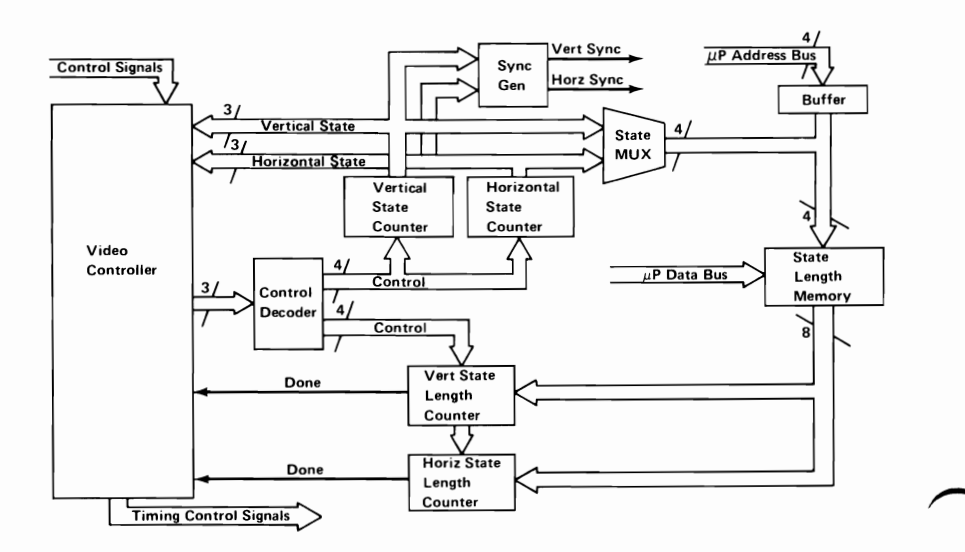

The video controller monitors and sequences the video control generator section. The main loop of the control generator controls the format of the display screen. A display screen is divided into four states, as shown in the following.

 $\overline{\phantom{0}}$ 

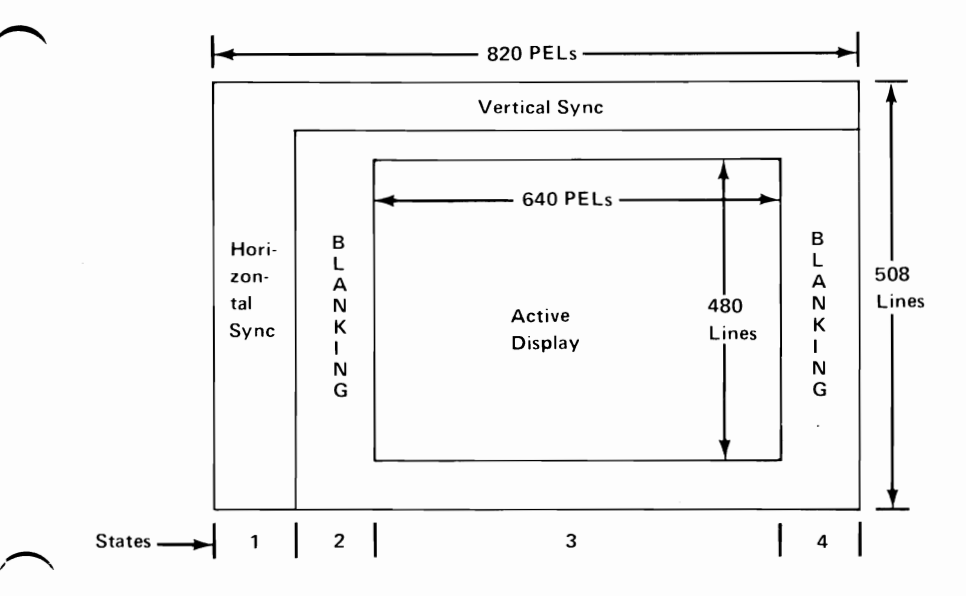

The state length memory is a part of the video control generator section. The contents of the state length memory provide the data to the state length counters, which then determine how long each state remains active. For each scan line, the state length memory loads this data, one at a time, into the horizontal state length counter. At the end of the count, the counter signals 'done' to the video controller, which then sets the control lines or particular stages of each state and sends the control information into the horizontal state counter. The video controller determines whether to start again at zero for some state, or to increment the state counter and begin on the next state. The horizontal state counter counts the number of states across the screen. From the state counter, the synchronization pulse generator determines the vertical- or horizontal-synchronization pulse and activates the appropriate line.

This same loop occurs for vertical states. The video controller monitors the current vertical and horizontal states through the state counters and synchronization pulse generator.

The controller microprocessor can write directly to the state length memory to vary the size of each state on the screen. State lengths remain under program control.

**10 Professional Graphics Controller** 

## **Emulator Address Control**

Following is a block diagram of the emulator address control.

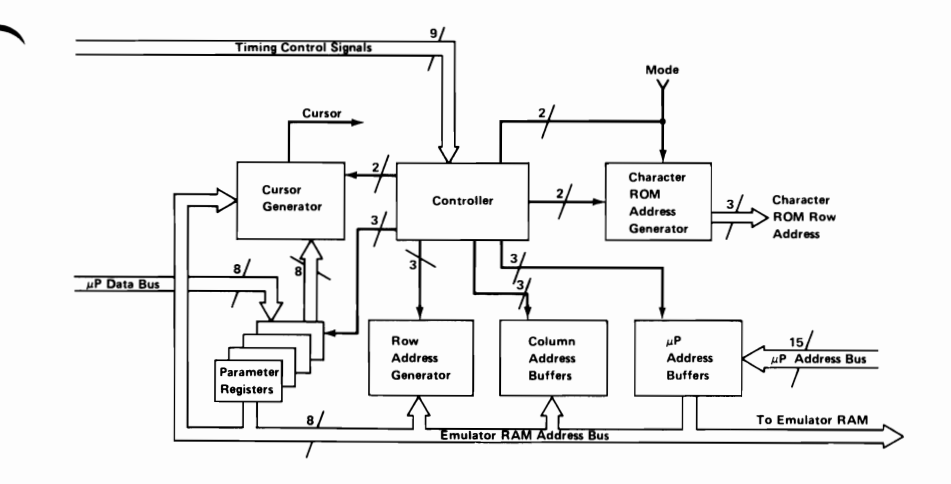

For the emulator mode, the address control consists of two generators-a row address generator and a column address generator. Both are driven by a controller and produce the addresses needed for the emulator RAM.

The controller microprocessor can access the address bus to program the address generators using an address buffer, and can program the four parameter registers. The cursor generator compares the addresses saved in the address generator with those saved in the parameter registers. If a match is found, the cursor generator activates the 'cursor' line.

The character ROM address generator produces a character ROM row address that defines which line to write using a font with 8 by 16 character cells.

## **Graphics Emulator**

Following is a block diagram of the graphics emulator.

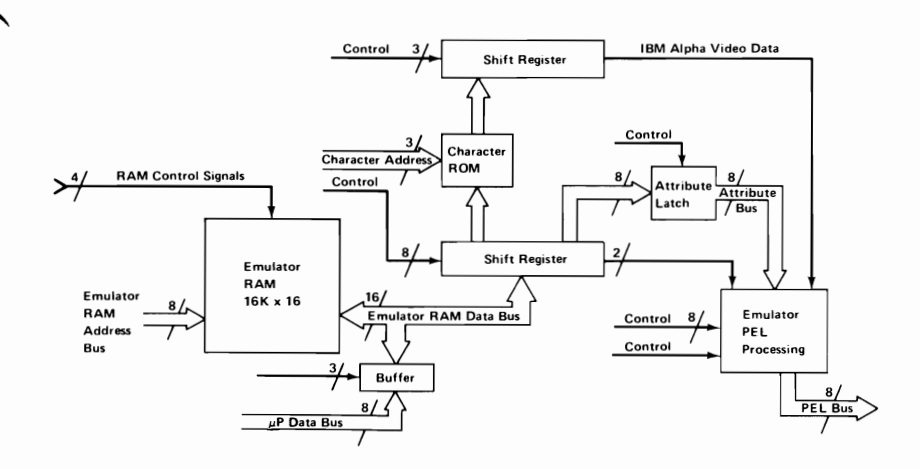

The emulator RAM address bus sends signals to the 16K by 16-bit emulator RAM. The 16-bit-wide RAM allows the character and its attributes to be read simultaneously. The RAM shifts this information into a register that also acts as a latch. During the alphanumeric mode, this information travels through an attribute latch and the character ROM. The character ROM checks the shift in the look-up table (LUT) before passing the information through another shift register.

The attributes determine the foreground and background colors of the character. The picture element (PEL) processor then shifts this information out onto the PEL bus.

During the 320-by-200 and 640-by-200 modes, the emulator RAM shifts out the information 16 bits at a time. The shift register then shifts out its signals two bits at a time into the PEL processor. The 640-by-200 mode uses these two bits alternately as either black or white values. The 320-by-200 mode uses the same two bits to determine the color placed on the screen.

The system microprocessor can read and write directly into the emulator RAM space using the CPU address bus.

## August 15,1984<br>© Copyright IBM Corporation 1984

**14 Professional Graphics Controller** 

#### **Display Memory**

The display memory block consists of the high-function graphics display memory and the display RAM address control.

#### **High-Function Graphics Display Memory**

Following is a block diagram of the high-function graphics display memory

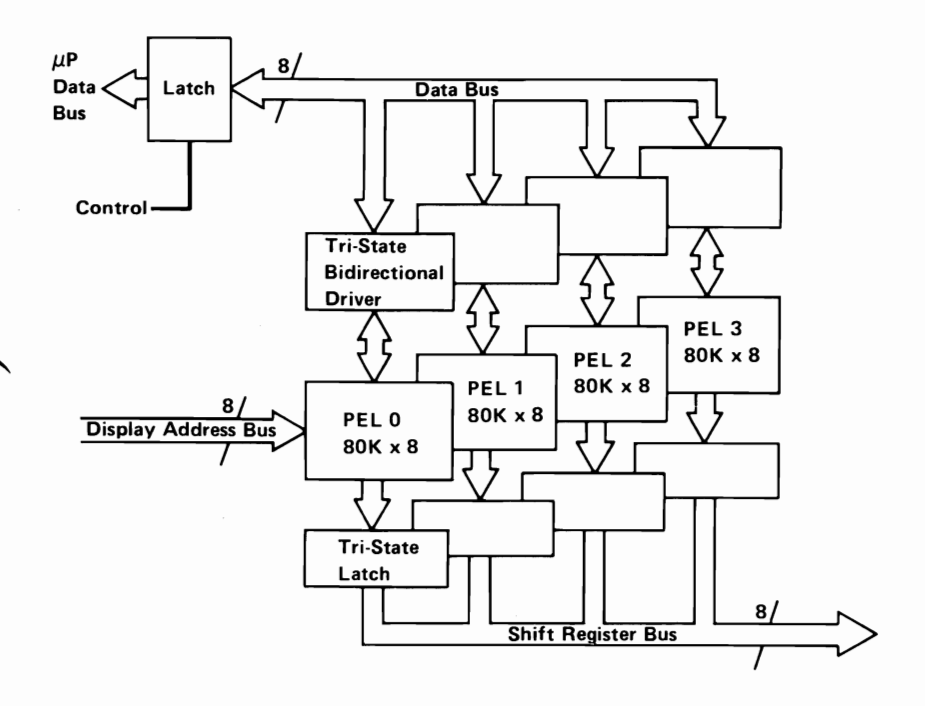

The high-function graphics display memory is logically arranged as an array of 640-by-480 PELs. Each PEL represents one byte of data. The Professional Graphics Controller provides a variety of PEL write modes to improve the transfer of data to display memory.

The high-function graphics display memory consists of five, 32-bit-wide banks (32 bits equal 4 PELs). The controller microprocessor can write through the latch into the PEL memory. All information is read from each memory and displayed each

time the picture is scanned. This process begins when the tri-state drivers latch four PELs. Each tri-state driver is enabled individually as the beam crosses the screen. After the fourth PEL appears on the screen, four new PELs become latched.

In the high-function graphics mode, the high-function graphics scanner generates addresses for a display access cycle on one of the five banks every 160 nanoseconds (ns). These cycles are staggered over an 800-ns period. Of the 32 bits of data latched from the memory, one PEL is released onto the shift register every 40 ns. The address selection generator, a field programmable logic sequencer (FPLS), interleaves microprocessor access cycles between display cycles, thus providing the possibility of access every 160 ns. This process achieves a display-memory access capacity of 32 bits every 80 ns.

During a microprocessor write operation, even in multi-PEL write modes, all data from the microprocessor is latched, so the microprocessor receives a 'ready' instantly. The FPLS cycles to the correct locations, or to all locations, depending on the mode, while the microprocessor prepares for the next access.

Another important aspect of the display memory is low power consumption. The staggered access technique reduces the RAM cycle time to as low as 400 ns, even with both the microprocessor and display at full capacity. When the display operates alone, the cycle time increases to 800 ns, minimizing RAM power consumption.

./

#### Display RAM Address Control

Following is a block diagram of the display RAM address control.

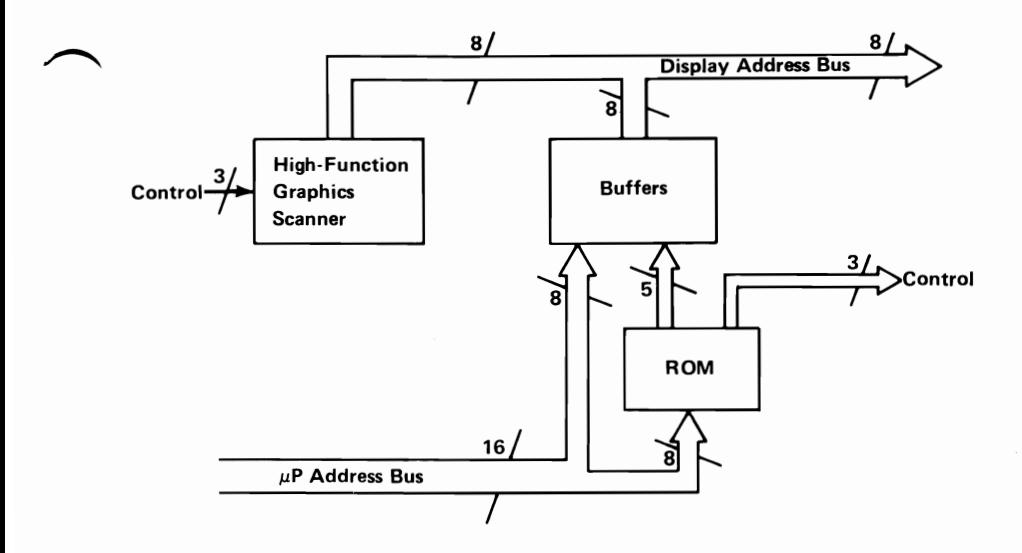

In the high-function graphics mode, the high-function graphics scanner operates as an address generator. The scanner output selects data from each of the five 32-bit-wide banks (for a total of 20 PELs written). The controller microprocessor expects memory to appear in a continuous manner; that is, 640 PELs across. The address-translator ROM is an address map of 640 adjacent memory locations. This provides the display format, thus leaving the controller microprocessor out of the conversion process.

Because this address system operates on 20-PEL boundaries, the memory for each line maps into an adjacent space of 640 locations for microprocessor access. Otherwise, if the microprocessor did the work, the very high writing speeds would be reduced.

August 15,1984

Professional Graphics Controller 17

### **Look-Up Table and Video Output Section**

Following is a block diagram of the look-up table and video output section.

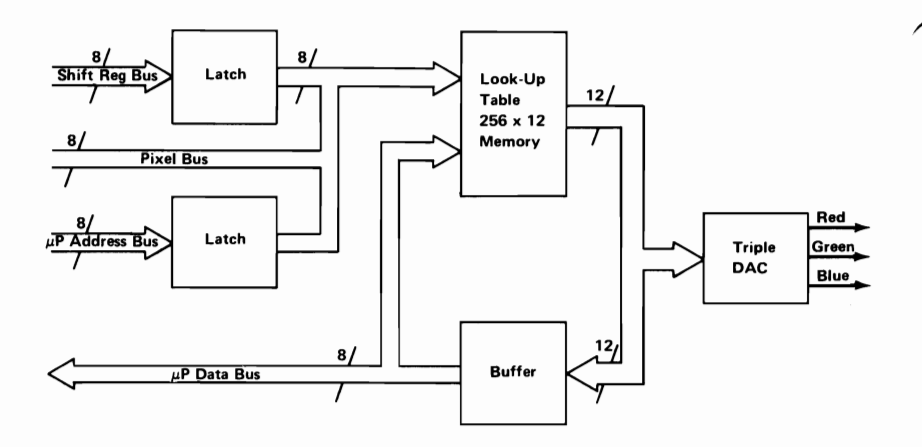

Shift registers from the display memory latch onto the PEL bus leading from the emulator. Both the emulator and high-function graphics modes use the same PEL bus. The latches provide an address for data in the look-up table (LUT). The eight lines of the PEL bus provide up to 256 colors, while the 256- by 12-bit LUT in memory provides a selection from a palette of 4096 colors. The LUT generates the color sent as output. The 12 LUT output lines (4 bits each for red, green, and blue) are the inputs to a triple digital-to-analog converter (DAC), which converts the signal to red, green, and blue (RGB) intensities. The controller microprocessor can write to and read from the LUT.

#### **Timing and Control Section**

Following is a block diagram of the timing and control section.

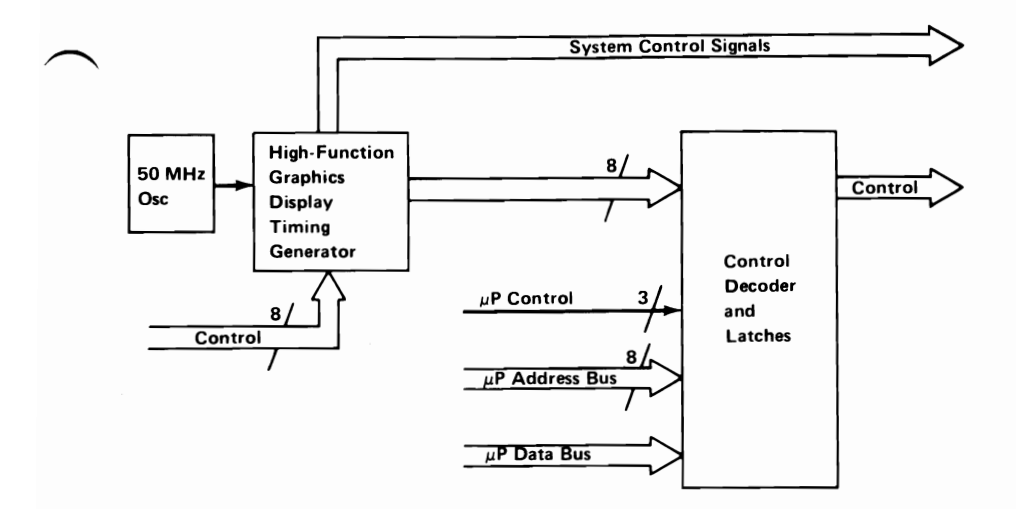

The high-function graphics-display timing generator, which is driven by a 50-MHz oscillator, sends control signals for memory and for the latch control from the display memory. It signals the controller microprocessor when it is ready to receive or send data from display memory. Except for system control signals, the signals from the timing generator are latched and decoded. The controller microprocessor maintains some control of the latches and decoder. The timing generator also generates clock signals to synchronize the board functions.

August 15, 1984<br>© Copyright IBM Corporation 1984

## **Emulator Modes**

To provide compatibility with the Color/Graphics Monitor Adapter protocols, the Professional Graphics Controller emulates the Color/Graphics Monitor Adapter in the alphanumeric and graphics modes.

**Note: If** a Color/Graphics Adapter is already present in the system unit, the emulator section of the Professional Graphics Controller is disabled with the enable/disable jumper.

### **Alphanumeric Mode**

Every display-character position in the alphanumeric mode is defined by two bytes in the regen buffer, not the system memory. Both the Professional Graphics Controller and the Color/Graphics Monitor Adapter use the following 2-byte character or attribute format.

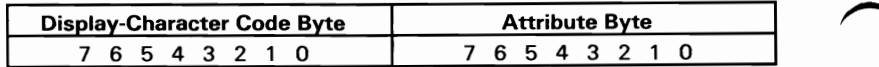

The attribute byte definitions are:

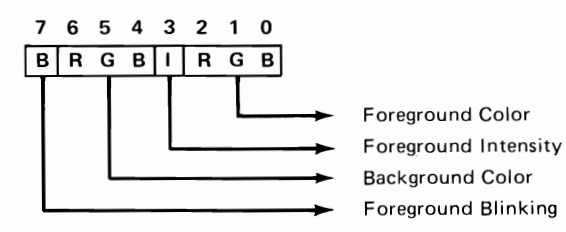

#### The following table provides a summary of available colors.

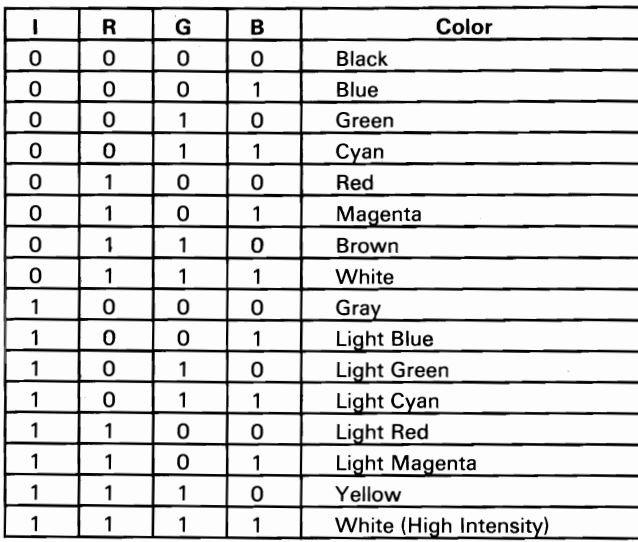

In the alphanumeric mode, the display mode can be operated in either a 40-by-25 mode or a 80-by-25 mode.

#### **40-by-25 Alphanumeric Mode**

The 40-by-25 alphanumeric mode:

- Displays up to 25 rows of 40 characters each
- Has a ROM character generator that contains dot patterns for a maximum of 256 different characters
- Requires 2000 bytes of read/write memory (on the controller)
- Has a 16-high by 8-wide character box
- Has one character attribute for each character

#### **80-by-25 Alphanumeric Mode**

The 80-by-25 alphanumeric mode:

- Supports the IBM Professional Graphics Display
- Displays up to 25 rows of 80 characters each
- Has a ROM character generator that contains dot patterns for a maximum of 256 different characters
- Requires 4000 bytes of read/write memory (on the controller)
- Has a 16-high by 8-wide character box
- Has one character attribute for each character

## Graphics Mode

The Professional Graphics Controller has two modes available with the graphics mode—the 320-by-200 color/graphics mode and 640-by-200 black-and-white graphics mode. Both are supported in ROM. The following table summarizes the two modes.

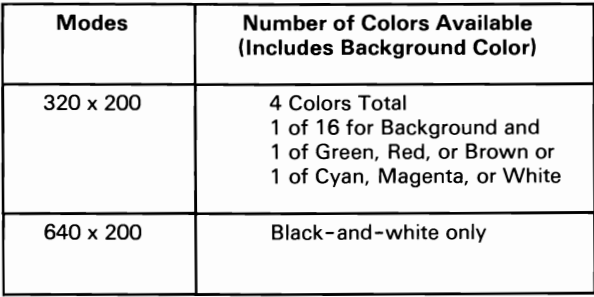

#### 320-by-200 Color/Graphics Mode

The 320-by-200 color/graphics mode supports the Color Display. It has the following features:

- Contains a maximum of 200 rows of 320 picture elements (PELs), with each PEL being 2.4-high by I-wide
- Preselects one of four colors for each PEL
- Requires  $16,000$  bytes of read/write memory (on the controller)
- Uses memory-mapped graphics

• Formats four PELs for each byte as follows:

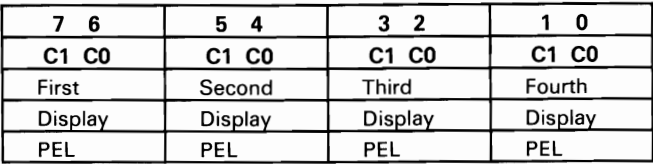

• Organizes graphics storage in two banks of 8000 bytes, using the following format:

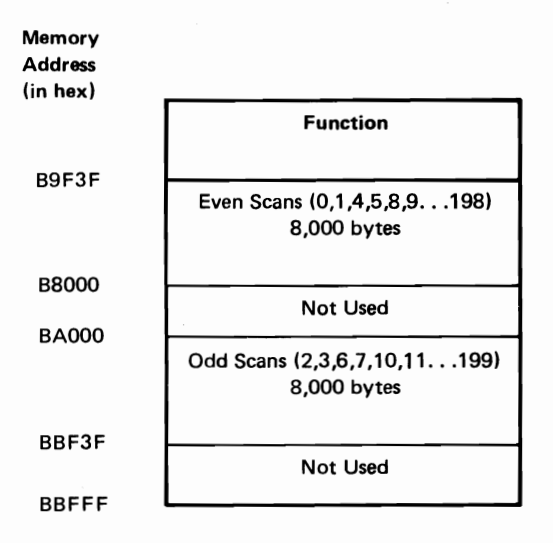

Address hex B8000 contains PEL information for the upper-left corner of the display.

August 15,1984<br>© Copyright IBM Corporation 1984

• Determines color selection by the following logic:

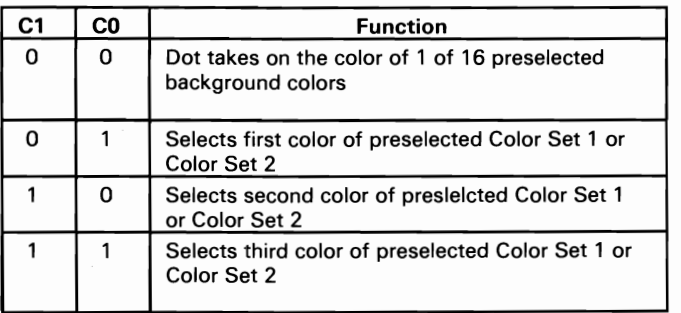

C1 and CO select 4 to 16 preselected colors. This color selection (palette) is preloaded in an  $I/O$  port.

The two color sets are:

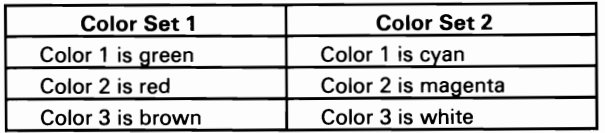

#### **640-by-200 Black-and-White Graphics Mode**

The 640-by-200 black-and-white graphics mode supports color monitors. This mode:

- Contains a maximum of 200 rows of 640 PELs, with each PEL being I-high by I-wide.
	- Supports black-and-white mode only.
	- Requires  $16,000$  bytes of read/write memory (on the controller).
	- Uses the same addressing and mapping procedures as the 320-by-200 color/graphics mode, but the data format is different. In this mode, each bit in memory is mapped to a PEL on the screen.
	- Formats eight PELs per byte as follows:

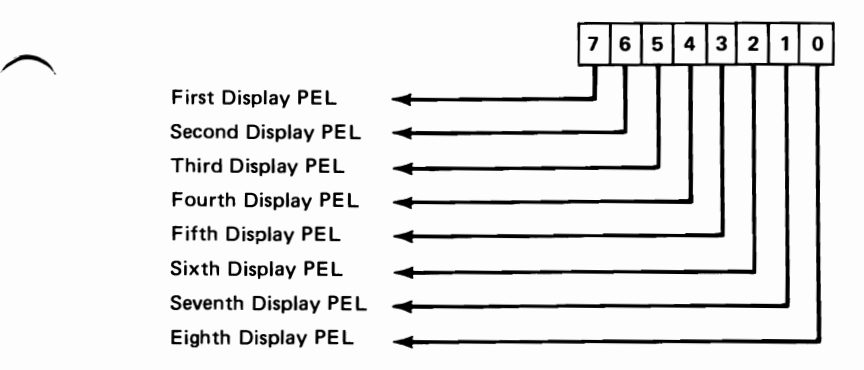

August 15,1984<br>© Copyright IBM Corporation 1984

## **Description of Basic Operations**

In the alphanumeric mode, the controller fetches character and attribute information from its display buffer. The starting address of the display buffer is programmable through the 8088 Microprocessor, but it must be an even address. The character codes and attributes are then displayed according to their relative positions in the buffer as shown in the following.

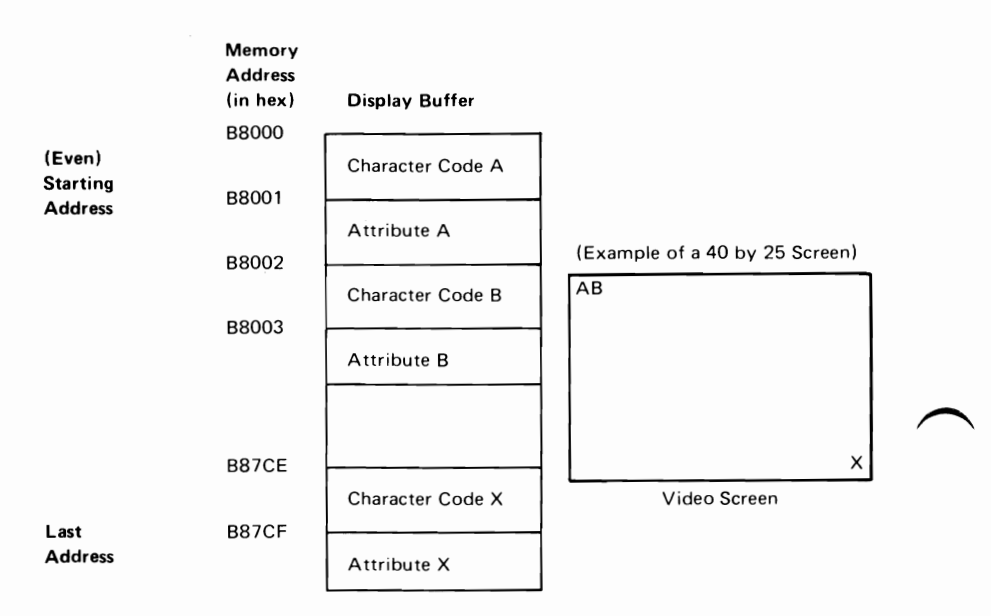

The processor and display control unit have equal access to the display buffer during all operating modes except the 640-by-200 alphanumeric mode. During this mode, the processor should have access to the display buffer during the vertical retrace time. If it does not, the display will be affected with random patterns as the processor is using the display buffer. In the alphanumeric mode, the characters are displayed from a prestored ROM character generator that contains the dot patterns of all the displayable characters.

In the graphics mode, the displayed dots and colors (up to 16K bytes) are also fetched from the display buffer.

**28 Professional Graphics Controller** 

## **High-Function Graphics Mode**

The Professional Graphics Controller provides high function graphics capability for the PC by processing simple command strings into bit-mapped images in the controller. The Professional Graphics Controller provides both alphanumeric and graphic capabilities.

## **Alphanumeric Operation**

The alphanumeric operation:

- Contains a built-in character font with character enlargement capabilities.
- Uses a smoothing function for enlarged characters.
- Permits characters to be drawn in a foreground color with a transparent background; therefore, whatever is behind the character remains there.
- Contains programmable character fonts accessible through the high-function graphics command set.

**Note:** The programmable character sets cannot be enlarged.

August 15,1984<br>© Copyright IBM Corporation 1984

## **Graphics Operation**

The high-function graphics mode supports the Professional Graphics Display. It has the following features:

- Contains 480 rows of 640 PELs; the PELs are spaced the same distance vertically and horizontally providing the standard 4:3 screen aspect ratio.
- The color of each PEL is selected from a set of 256 colors, which are selected from a palette of 4096 colors.
- Requires 307,200 bytes of read/write memory (on the controller) .

Note: This memory is addressable only through the high-function graphics commands and does not occupy system address space.

- Uses memory-mapped graphics.
- Formats one PEL for each byte.
- Organizes a communications area consisting of a bank of 1000 bytes.
• Color selection is determined by the following logic:

The display RAM supplies an 8-bit byte that is used as an address to the LUT. This 8-bit address selects one of 256 12-bit words from the LUT. This data provides the color information for each PEL to be sent to the screen. The 12-bit word is divided into three groups of 4-bits: 4 red, 4 green, and 4 blue, as shown in the following table.

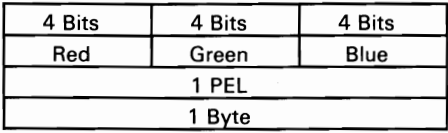

# **Description of Basic Operations**

The controller microprocessor interprets high-function graphics commands and translates them into data that is stored in the display memory. The display memory is then scanned 60 times each second. Each byte is then sent to the LUT. Whatever data is in memory is used as an address to the LUT data to determine what is sent to the screen.

**32 Professional Graphics Controller** 

August 15, 1984<br>© Copyright IBM Corporation 1984

# **Programming Considerations**

The Professional Graphics Controller provides the operation of two individual adapters: (1) the Color/Graphics Monitor Adapter and (2) the High-Function Graphics Adapter. The emulation operation and the high-function graphics operation may be individually programmed. High-function graphics commands determine which of the two operations appears on the screen.

# **Emulator Programming Considerations**

The Professional Graphics Controller emulates the 6845 CRT Controller of the Color/Graphics Monitor Adapter.

## **Programming the 6845 CRT Controller**

The CRT Controller has 19 accessible internal registers, which are used to define and control a raster-scan CRT display. One of these registers, the index register, is actually used as a pointer to the other 18 registers. It is a write-only register, and is loaded from the processor by executing an Out instruction to I/O address hex 3D4. The five least-significant bits of the I/O bus are loaded into the index register.

To load any of the other 18 registers, the index register is first loaded with the necessary pointer; then the data register is loaded with the information to be placed in the selected register. The data register is loaded from the processor by an Out instruction to I/O address hex 3D5.

August 15,1984<br>© Copyright IBM Corporation 1984

The following table defines the values that must be loaded into the 6845 CRT Controller registers to control the different modes of operation supported by the controller.

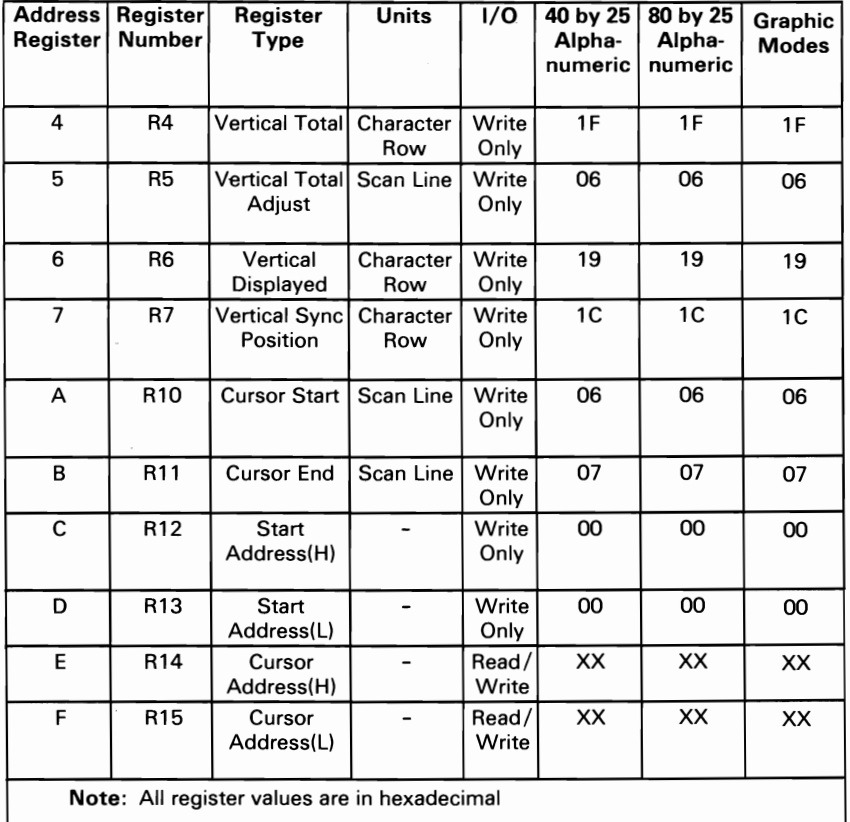

# Programming the Mode Control and Status Registers

The following shows the I/O registers of the Professional Graphics Controller.

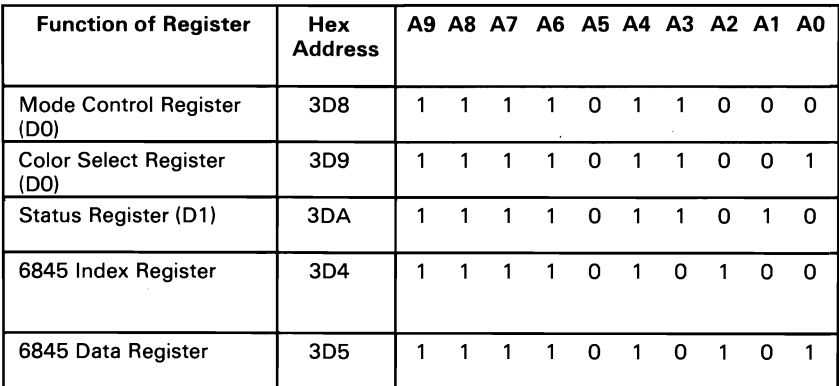

# **Color-Select Register**

This is a 6-bit, output-only register (cannot be read). Its I/O address is hex 3D9, and it can be written to by using the 8088 Microprocessor's I/O Out command. Following is a description of the bits of the color-select register.

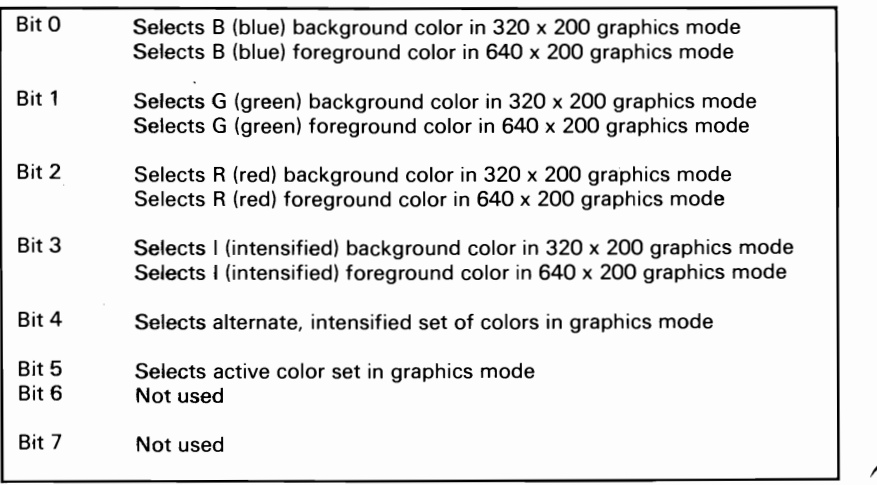

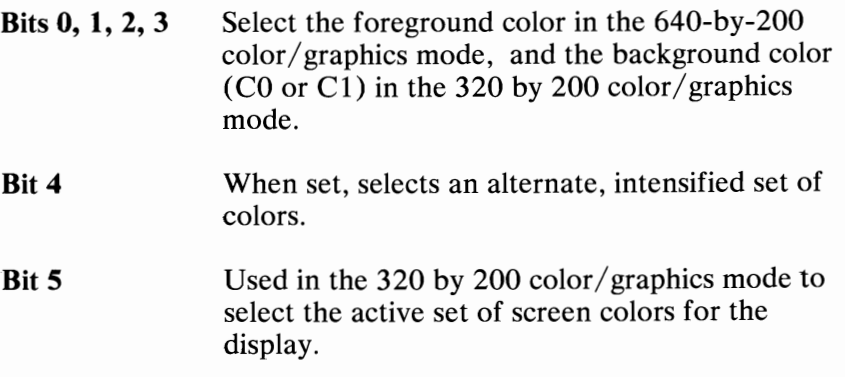

When bit 5 is set to 0, colors are determined as follows:

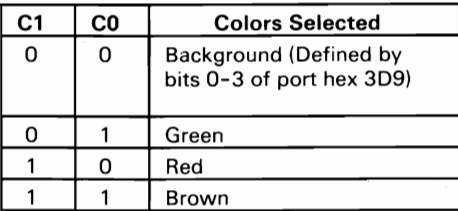

When bit 5 is set to 1, colors are determined as follows:

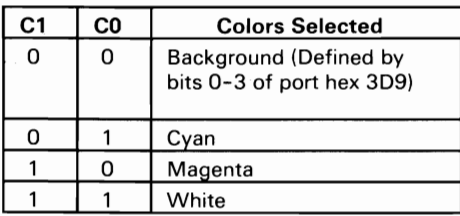

When bit 5 is set to 0 and bit 2 of the mode-select register is set to 1, colors are determined as follows:

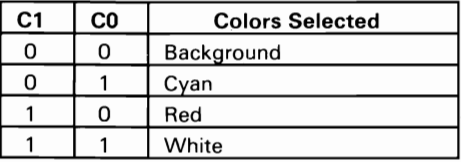

# **Mode-Select Register**

This is a 6-bit, output-only register (cannot be read). Its I/O address is hex 3D8, and it can be written to using the 8088 Microprocessor's I/O Out command.

The following table is a description of the register's functions when the bit values are set to 1.

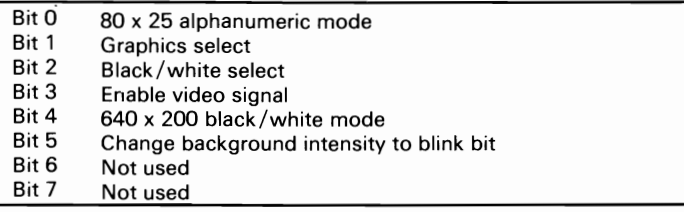

- Bit 0 A 1 selects 80-by-25 alphanumeric mode. A 0 selects 40-by-25 alphanumeric mode.
- **Bit 1** A 1 selects graphics mode. A 0 selects alphanumeric mode.

**38 Professional Graphics Controller** © Copyright IBM Corporation 1984

- **Bit 2** A 1 selects black-and-white mode. A 0 selects color mode.
- **Bit 3** A 1 enables the video signal at certain times when modes are being changed. The video signal should be disabled when changing modes.
- **Bit 4** A 1 selects the 640-by-200 mode black-and-white graphics mode. One of 8 colors can be selected on direct-drive sets in this mode by using register hex 3D9.
- **Bit 5** When on (set to 1), this bit changes the character background intensity to the blinking attribute function for alphanumeric modes. When the high-order attribute bit is not selected, 16 background colors (or intensified colors) are available. For normal operation, this bit should be set to 1 to allow the blinking function.

#### **Mode-Select Register Summary**

The following table shows the mode-select registers.

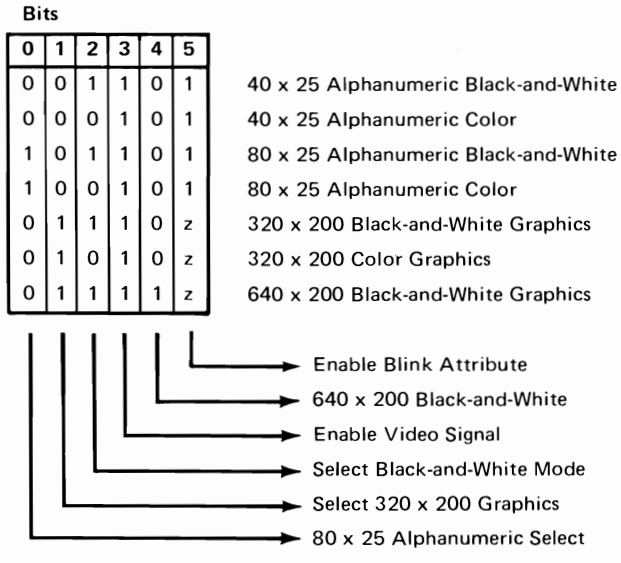

z = Don't care condition

August 15, 1984<br>© Copyright IBM Corporation 1984

# **Status Register**

The status register is a 4-bit, read-only register. Its I/O address is hex 3DA, and it can be read using the 8088 Microprocessor's I/O **In** command. The following table is a description of the register functions.

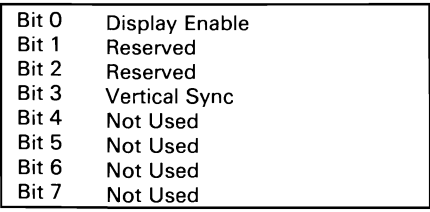

- **Bit 0** When set to 1, indicates that access to the regen buffer memory can be made without interfering with the display.
- **Bit 3** When set to 1, indicates that the raster is in a vertical retrace mode. This is a good time to update the screen buffer.

# **Sequence of Events for Changing Modes**

- 1. Determine the mode of operation.
- 2. Reset the video enable bit in the mode-select register.
- 3. Program the CRT Controller to select the mode.
- 4. Program the mode- and color-select registers, including re-enabling video.

# **Memory Requirements**

The memory used by this controller is provided entirely on-board. It consists of 16K bytes without parity. This memory is used as both a display buffer for alphanumeric data and as a bit map for graphics data. The regen buffer's address starts at hex B8000. The following table shows the memory requirements.

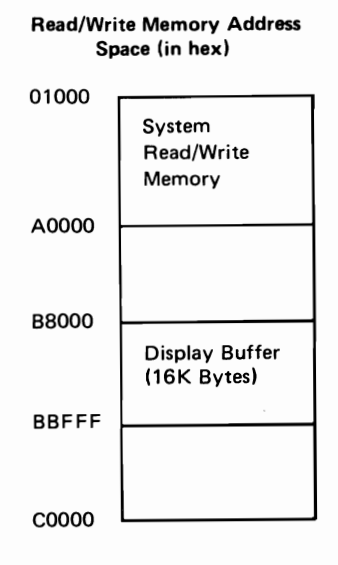

# **High-Function Graphics Programming Considerations**

The high-function graphics command set uses a wide range of two-dimensional and three-dimensional programs that include:

- Drawing primitives with points, vectors, and polygons in two and three dimensions
- Coordinate transformations with modeling (scaling, rotation, translation) and viewing transformations
- Drawing primitives with rectangles, circles, ellipses, arcs, and sectors in two dimensions
- Stored segments that define and execute command lists
- Color control functions
- Text generation

Following is a flowchart of the two- and three-dimensional commands.

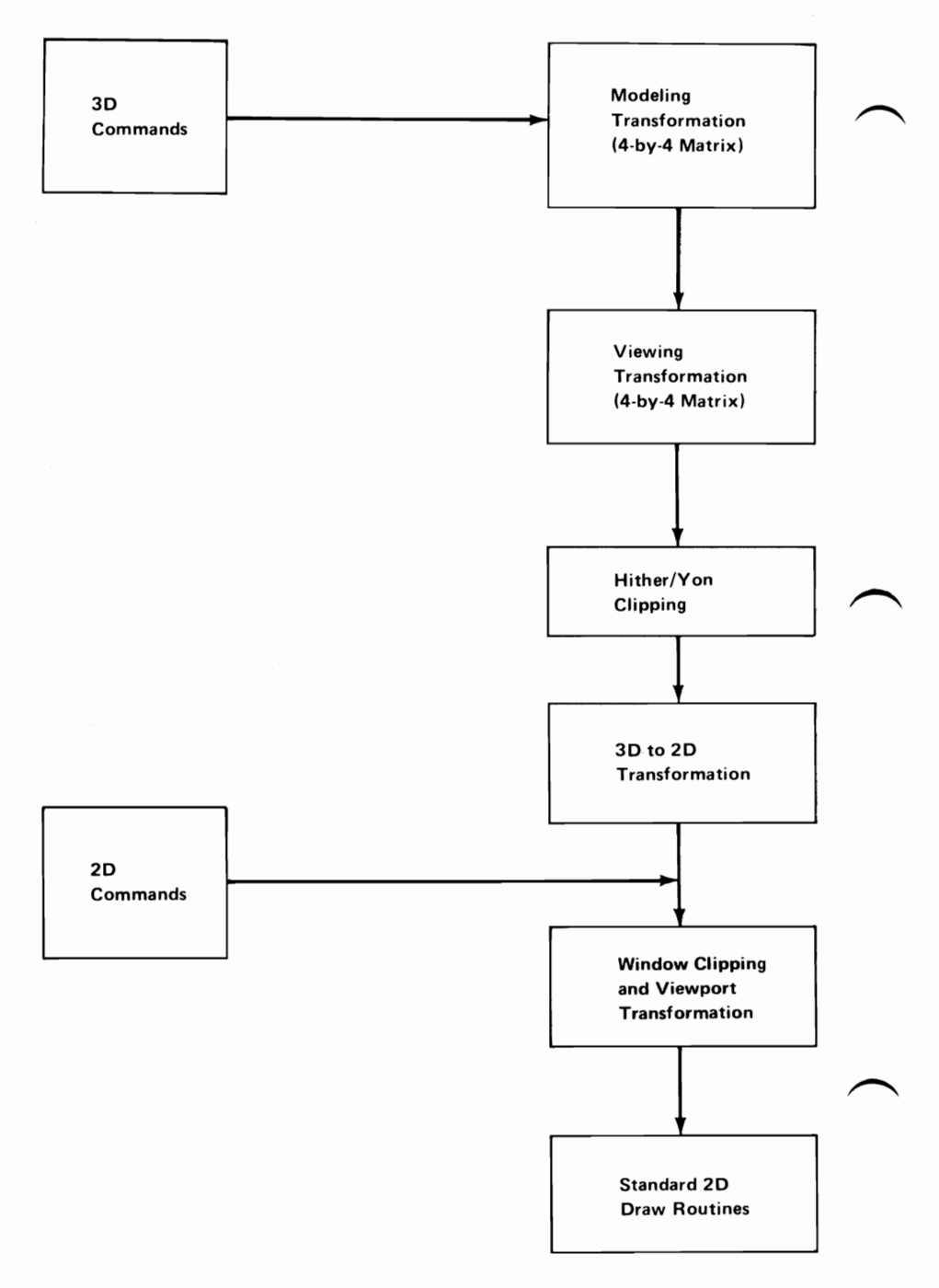

**44 Professional Graphics Controller** 

August 15, 1984<br>© Copyright IBM Corporation 1984

Objects may be defined in three dimensions using the three-dimensional drawing commands. A modeling matrix allows the object to be moved (translated), changed in size (scaled), and rotated. A viewing matrix allows the object to be viewed from different directions and distances.

Two clipping planes are defined at right angles to the line-of-sight. Any part of an object beyond the *yon* clipping plane and any part of an object in front of the *hither* clipping plane are not seen.

Three-dimensional objects are projected onto a two-dimensional *viewplane,* which is the plane of the monitor's screen. Two-dimensional objects are defined directly on the viewplane. Coordinates on the viewplane are referred to as *virtual*  coordinates. A *window* defines that area of the viewplane that is visible. Any part of an object outside the defined window is not seen. A *viewport* specifies a rectangular area on the monitor's screen that completely contains the defined window.

# **Coordinate Space**

Two-dimensional commands operate on a virtual coordinate space whose x and y boundaries range from -32768.00000 bits to +32767.99999 bits, with 16 bits of precision to the right of the decimal point. The display screen, however, is 640 PELs wide by 480 high. Therefore, commands are available to specify how coordinates are converted from virtual values to screen values. In addition, portions of the physical screen may be declared "off limits" to drawing. This is accomplished through the command VWPORT, which defines a rectangular clipping viewport.

August 15,1984<br>
© Copyright IBM Corporation 1984

The following figure shows the relationship of two-dimensional virtual coordinate space to real coordinate space.

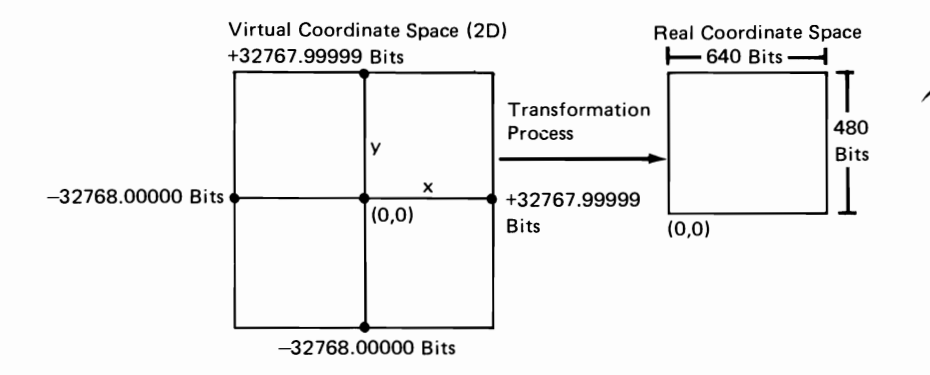

Three-dimensional drawing commands operate in a virtual coordinate space whose x and y boundaries range from  $-32768.00000$  bits to  $+32767.99999$  bits, but a z coordinate is added, which may have any value in the same range as x and y. All three-dimensional drawing may be divided into a series of points and lines; these points and lines are what are mapped onto the two-dimensional plane for actual writing to the display.

The following figure shows the relationship of three-dimensional virtual coordinate space to real coordinate space,

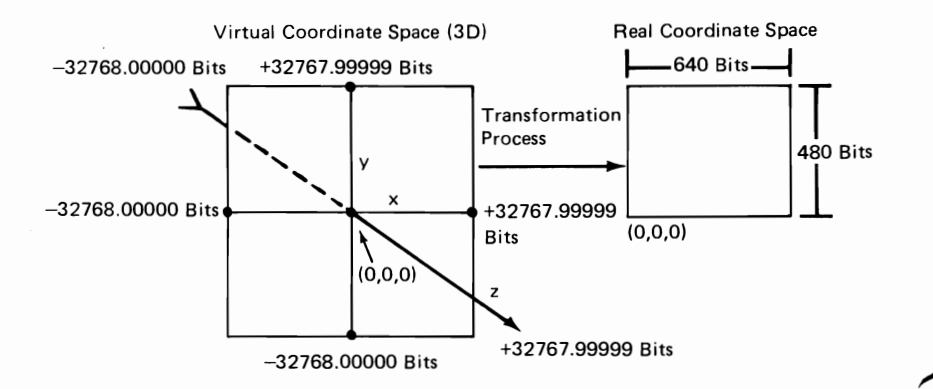

### Coordinate Transformations

The high-function graphics mode refers to four coordinate systems when converting three-dimensional virtual coordinates to a screen image. The two-dimensional commands MOVE and DRAW undergo a single transformation.

### Two-Dimensional Transformation

The lowest level of transformation occurs following the two-dimensional command MOVE or DRAW. These commands use parameters given in two-dimensional virtual coordinates. The high-function graphics mode converts these points to screen coordinates. To understand this conversion, keep in mind that the window in two-dimensional virtual space maps onto the viewport of the screen.

The WINDOW command defines an area (window) in two-dimensional virtual space to be mapped into a defined viewport with x and y virtual coordinate values, as follows:

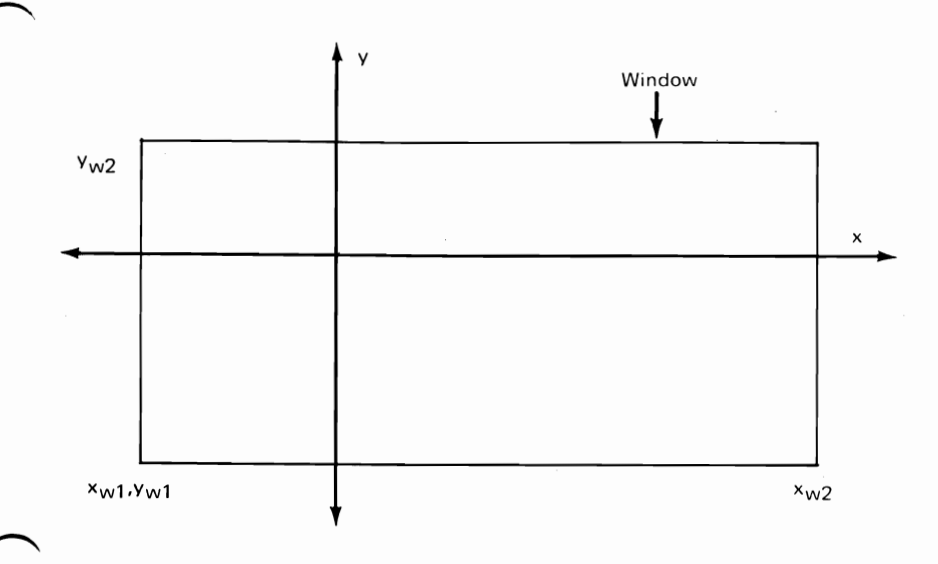

August 15,1984<br>© Copyright IBM Corporation 1984

The x and y values may range from -32768.00000 to +32767.99999. The VWPORT command defines an area (viewport) within the display screen with x and y screen coordinate values, as shown in the following.

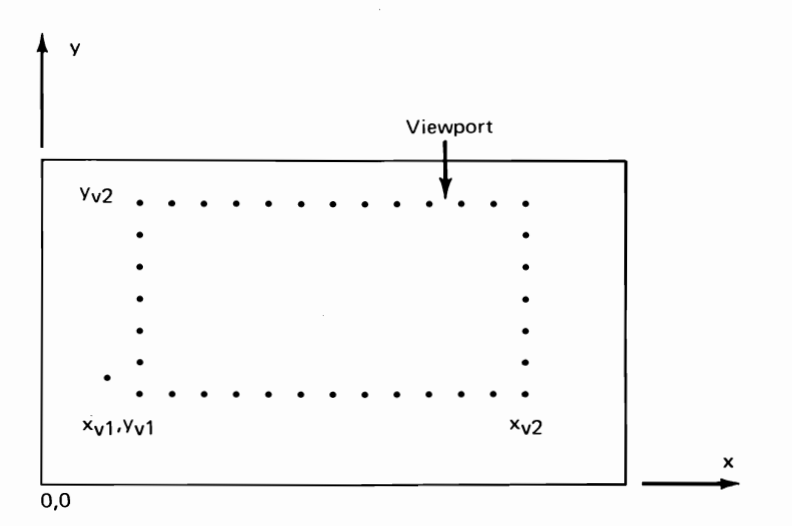

The x values range from 0 to 639, and the y values from 0 to 479. The two-dimensional command uses virtual coordinates; that is, X2dvir and Y2dvir. The high-function graphics mode converts these to screen coordinates, Xscrn and Yscrn, using the following equations.

(Xv2 - XvI) Xscrn (X2dvir - XwI) x **-----------------** + XvI (Xw2 - XwI) (Yv2 - YvI) Yscrn = (Y2dvir - Ywl) x **-----------------** + YvI  $(Yw2 - Yw1)$ 

The X2dvir, Y2dvir are two-dimensional virtual coordinates. The variables  $Xw1, Xw2, Yw1,$  and  $Yw2$  are window coordinates, and XvI, Xv2, Yvl, and Yv2 are viewport coordinates.

48 Professional Graphics Controller © Copyright IBM Corporation 1984

### Three-Dimensional Transformation

Three-dimensional transformations involve converting three-dimensional points to two dimensions. This process uses the following matrix operation for the conversion; that is three-dimensional world coordinates to three-dimensional viewing coordinates:

```
[Xview, Yview, Zview, 1 ] = 
[Xvirtual, Yvirtual, Zvirtual, 1] x [M] x [VRP] x [V]
```
[M] represents the modeling matrix, [VRP] represents the view reference point matrix, and [V] denotes the viewing matrix. The three-dimensional viewing coordinates can be read back using the command FLAGRD 24. The last value of the viewing matrix remains 1 only if the last columns of all matrixes entered in this formula have the following form.

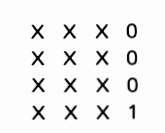

Otherwise, the result will have the form:

[Xview, Yview, Zview, Q]

To reduce this result to the form required, simply divide the X, Y, and Z values by the value Q. This operation gives a 1 as the final column value of the matrix, and proper values for the other three parameters.

#### The Modeling Matrix

The modeling matrix, [M], rotates, translates, and scales the coordinate values of an object defined in three-dimensional

virtual coordinates. Rotation about any axis uses the right-hand rule. To understand this principle, refer to the coordinate space depicted below (the positive z direction comes out of the page).

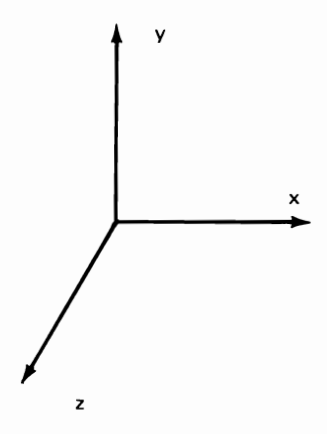

To rotate in a positive direction around the y axis, the positive z axis rotates toward the positive x axis. To rotate in a positive direction around the x axis, the positive y axis rotates toward the positive z axis. To rotate in a positive direction around the z axis, the positive x axis rotates toward the positive y axis.

Keep in mind that the order of rotation changes the viewing faces of the object. That is, an object rotated along the x axis, then the y axis, gives a different perspective than if the same object is rotated first along the y axis, then the x axis.

**50 Professional Graphics Controller** © Copyright IBM Corporation 1984

August 15, 1984

The following illustration depicts various viewing perspectives.

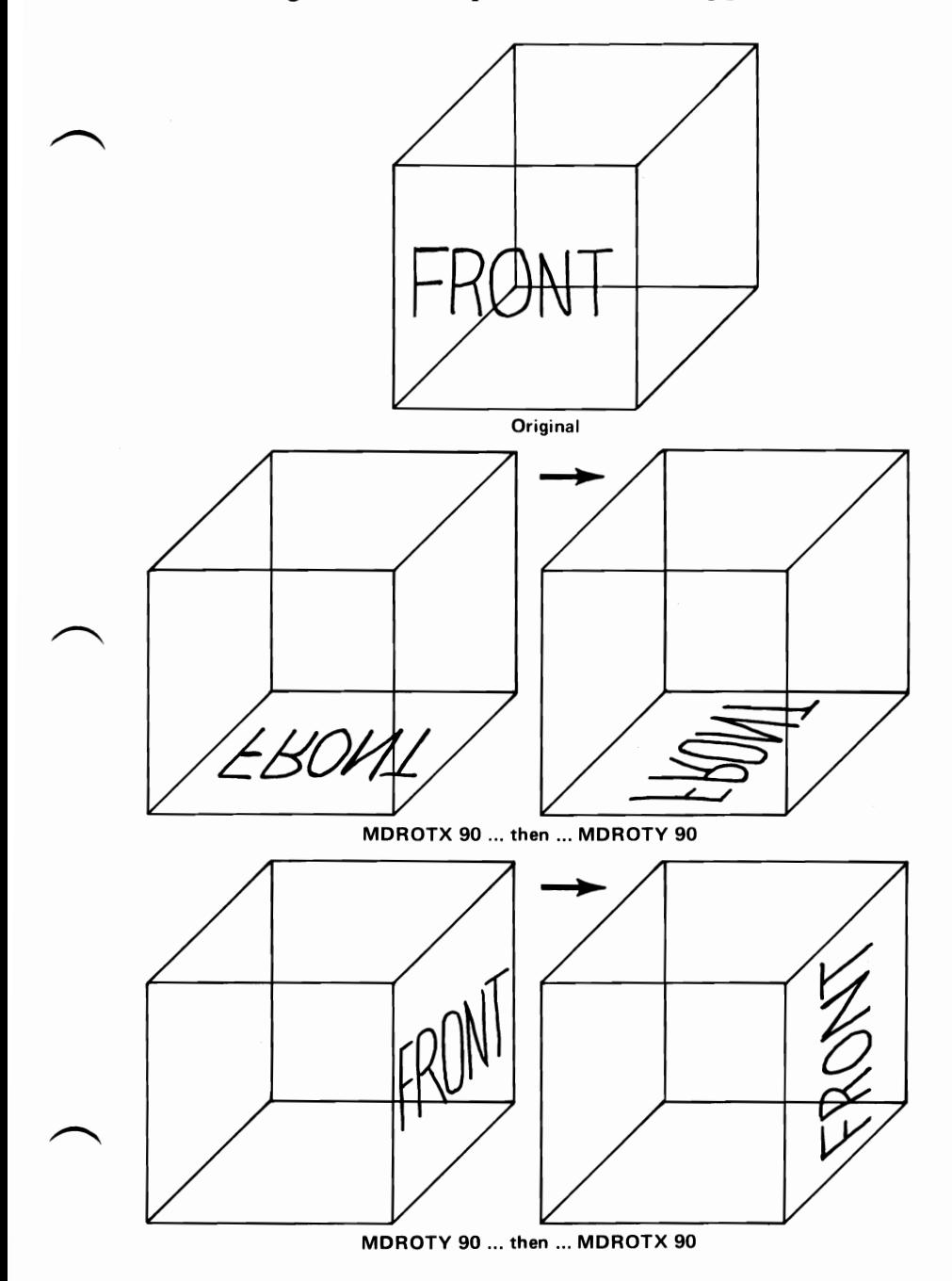

August 15,1984<br>© Copyright IBM Corporation 1984

**Rotation involves the matrix operation,** 

 $[M(new)] = [M(old)] \times [M(rst)]$ 

[M(rst)] represents the rotation, scaling, or translation matrix. **For rotation, this matrix differs with each axis chosen as the axis of rotation. For each direction of rotation, the algorithm refers to the appropriate matrix as follows:** 

$$
R_X(\theta) = \begin{vmatrix}\n1 & 0 & 0 & 0 \\
0 & \cos\theta & \sin\theta & 0 \\
0 & -\sin\theta & \cos\theta & 0 \\
0 & 0 & 0 & 1\n\end{vmatrix}
$$
\n
$$
R_Y(\theta) = \begin{vmatrix}\n\cos\theta & 0 & -\sin\theta & 0 \\
0 & 1 & 0 & 0 \\
\sin\theta & 0 & \cos\theta & 0 \\
0 & 0 & 0 & 1\n\end{vmatrix}
$$
\n
$$
R_Z(\theta) = \begin{vmatrix}\n\cos\theta & \sin\theta & 0 & 0 \\
\cos\theta & \sin\theta & 0 & 0 \\
0 & 0 & 1 & 0 \\
0 & 0 & 0 & 1\n\end{vmatrix}
$$

**The scaling operation uses the following matrix.** 

$$
S = \begin{bmatrix} x_S & 0 & 0 & 0 \\ 0 & y_S & 0 & 0 \\ 0 & 0 & z_S & 0 \\ 0 & 0 & 0 & 1 \end{bmatrix}
$$

**52 Professional Graphics Controller** © Copyright **IBM** Corporation 1984

**August 15, 1984** 

The translation operation uses the following matrix.

$$
T = \begin{pmatrix} 1 & 0 & 0 & 0 \\ 0 & 1 & 0 & 0 \\ 0 & 0 & 1 & 0 \\ x_{t} & y_{t} & z_{t} & 1 \end{pmatrix}
$$

#### Viewer Reference-Point Matrix

The viewer reference-point matrix, [VRP], translates the point viewed by the user to the center of the currently defined window. Because the window coordinates map onto the viewport coordinates, this matrix also places the user-viewed point at the center of the viewport.

The viewing matrix, [V], affects the degree of rotation of the object by moving the eye about the object, while keeping the object stationary. Like the modeling matrix, the viewing matrix uses the right-hand rule for rotation of the eye about the viewing reference point.

August 15,1984<br>© Copyright IBM Corporation 1984

### **Three-Dimensional Hither and Yon Clipping**

Besides two-dimensional viewport clipping, the high-function graphics mode also clips in the third dimension. The hither and yon clipping designate two x-y planes along the z axis beyond which no drawing takes place.

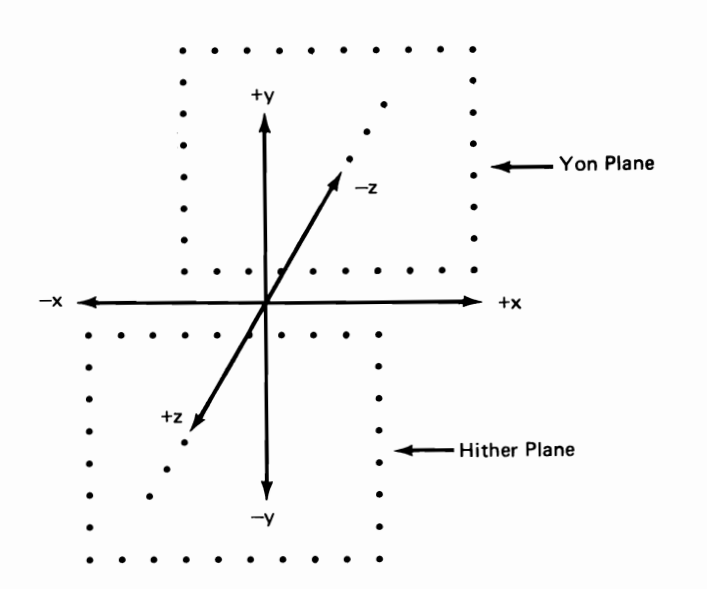

**54 Professional Graphics Controller** © Copyright IBM Corporation 1984

# August 15, 1984

### Three-Dimensional Viewing to Two-Dimensional **Virtual Projection**

Using the DISTAN command, the user specifies the distance from the eye to the viewplane. The command PROJCT provides a viewing angle with a value ranging from 1 to 179 degrees. The high-function graphics mode projects the viewing coordinate into a two-dimensional coordinate value using the following formulas.

DISTAN WINDOW DIAGONAL X2dvir ------------ x Xview x ------------------------ DISTAN - Z 2 x DISTAN x tan(PROJCT) 2 DISTAN WINDOW DIAGONAL Y2dvir ------------ x Yview x ------------------------ DISTAN - Z 2 x DISTAN x tan(PROJCT) 2

Placing the object closer magnifies the X and Y values. Increasing the viewing angle increases the amount of picture visible in the viewing field.

If the PROJCT angle is 0, the projection is orthographic parallel (non-oblique), The high-function graphics mode projects the viewing coordinate into a two-dimensional coordinate value using the following formulas:

> $X2dv$ ir =  $Xview$ Y2dvir = Yview

August 15,1984<br>© Copyright IBM Corporation 1984

## **Video Generation**

A total of 256 colors may be displayed on the screen at one time. A total of 4096 possible color selections is available to the LUTs. The video generation process begins when the video scanner reads the value of the PEL about to be displayed. The PEL value consists of eight bits and is used as an address to the LUT. The PEL value selects one of 256 12-bit entries in the table. The three 4-bit output values from the LUT represent the red, green, and blue intensities required to compose the target PEL. Because the table outputs are 4 bits each for the three colors, the 256 simultaneous colors may be chosen from a 4096-color palette. The LUTINT command sets the entire look-up table from one of several predefined LUT selections. The LUT command loads individual LUT entries, and LUTRD reads them back.

Each bit of each PEL resides in one of eight bit planes in the display memory. The bit planes are masked for reading and writing. These bit planes are shown in the following.

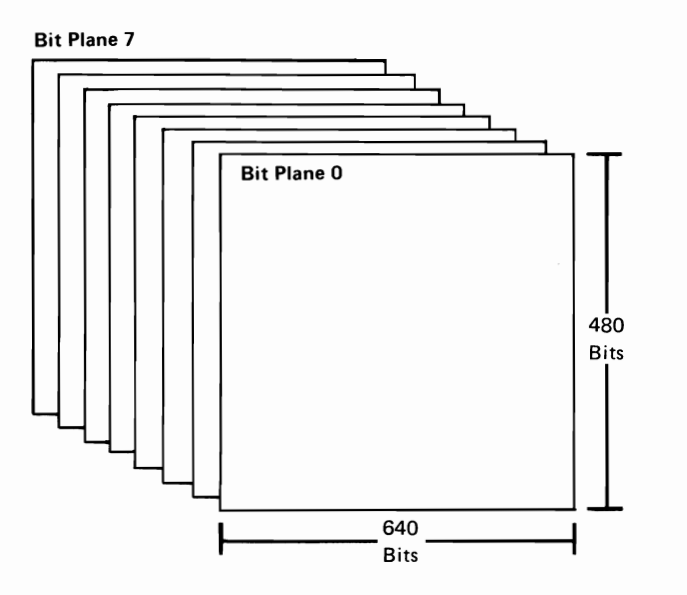

**56 Professional Graphics Controller** 

August 15, 1984<br>© Copyright IBM Corporation 1984

### **Current Point**

The *current point* is the x-y-z coordinate point at which the last command finished. Many high-function graphics commands use a current point in carrying out their functions. Two current points are maintained; one is used by two-dimensional commands, the other by three-dimensional commands. For example, the two-dimensional command CIRCLE draws a circle centered on the two-dimensional current point; the three-dimensional command DRAW3 draws a vector that starts at the three-dimensional current point. The current points are moved whenever move and draw commands are executed. When referred to in the command descriptions, the applicable current point will be identified, unless it is clear from the context of the command.

The command CONVRT will change a three-dimensional current point to a two-dimensional virtual coordinate. This conversion allows the user to overdraw a three-dimensional drawing with two-dimensional commands, such as text.

### Current Color

The *current color* is the last color a COLOR command defines for general drawing. Drawing is possible in two modes-the complement drawing mode and the replace drawing mode. In the complement drawing mode, the PEL bit value in display RAM is complemented from its current value. In the replace drawing mode, the PEL bit value in display RAM is changed to a specified value. The value comes from the current color, which is set by using the COLOR command.

Note: In both cases, the actual value written into a PEL may be affected by a mask.

# Display **Control**

Display control commands set or reset flags or define commonly used parameters. All these commands affect the way that later commands draw to the screen.

### Drawing Modes

The high-function graphics mode provides several drawing modes. It has its own language. The Professional Graphics Controller also imitates two current graphics modes resident in the existing PC graphics systems. The Professional Graphics Controller will accept and execute all commands sent to either mode. To view the current status of commands sent to a particular mode, use the DISPLA command, indicating the appropriate mode as the parameter. This command simply switches between the high-function graphics screen and the emulator screen. All previous drawing sent to either screen remains intact during these switches, because Draw commands are independent of the viewing status; that is, high-function graphics commands affect the high-function graphics screen even while the emulator screen is displayed.

### Primitive Fills and Drawing Patterns

The command PRMFIL sets an on/off flag to fill the commands that draw defined geometric shapes and create an enclosed area. Each command description will note the effects of any flags.

The user can change the drawing pattern by using Pattern commands. The command LINPAT governs any vector or other command drawing a geometric shape (with PRMFIL off). The parameter, a 16-bit number, acts as a mask during drawing. Each bit sets an on/off pattern for a corresponding PEL on the screen. This pattern repeats every 16 PELs. A 1 in any bit position draws a PEL, while a 0 changes nothing. The value 65535 produces a solid line.

Similarly, the command AREAPT establishes a drawing pattern for an area using a 16-bit by 16-bit format. This command repeats in blocks of 16-by-16 PELs, duplicating the pattern in both a horizontal and vertical direction. To define a pattern, enter sixteen 16-bit words, visualizing their orientation on a grid. For example:

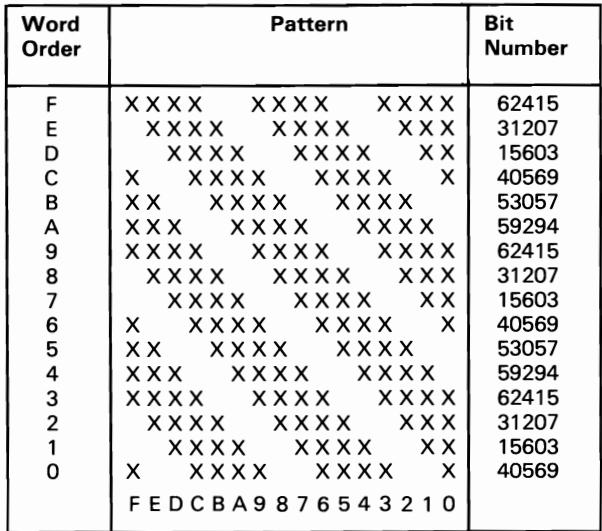

Each word, then, would equal the decimal equivalent of the 16-bit number. For this example, use 40569 for word 0, 15603 for word 1, and so on. In hexadecimal mode, these same words should read 9E79 for word 0, 3CF3 for word 1, and so on.

### Masks

Masks act as an overlay to either reveal or overwrite the bits of a PEL. In reference to bit planes, the mask can effectively separate planes and protect certain ones. Masks affect only read and write operations but do not affect the displayed PELs.

### Bit Planes

The number of bits used to define the colors of a graphics system also defines the number of bit planes. Masks control the CPU reads and writes. By using LUT entries, the user can designate which bits will actually draw to the screen. This capability effectively produces backgrounds. For example, if a mask hides the first four bits of all color values, the system draws colors using only the last four bits. Colors defined using the first four bits can ~ be protected by suitably setting the LUTs. Switching among more than one LUT can produce animation.

The following mask writes only PELs whose color-values The following mask writes only PELs whose color-val<br>(indexes) are given as x0H, where x can equal 0 to F.

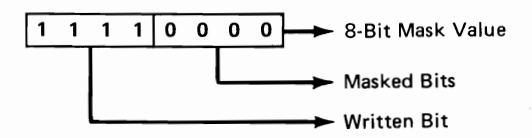

Color values such as 19H and B4H will write as lxH and BxH respectively, where x leaves any previous draw untouched.

#### Area Pattern Mask

The command FILMSK affects the two Area Fill commands. The 8-bit value of FILMSK is ANDed with the value of MASK and with each PEL value read in an Area Fill command. The high-function graphics mode then compares the ANDed value to the boundary color.

#### Clipping

The high-function graphics mode describes a clipping window and a set of clipping planes. Both the VWPORT and WINDOW command define a clipping border, for the screen and two-dimensional virtual space, respectively. The clipping window can change to include more or less of the image in two-dimensional virtual space. The viewport clipping window defines the area on the screen that is to contain the image. Redefining the coordinates of the viewport allows several clipped images to appear on the screen simultaneously.

In three-dimension, the high-function graphics mode adds hither and yon clipping capabilities. The previously defined clipping window projects forward and backward to define a clipping space. The high-function graphics mode calculates all intersecting clipping planes.

### **Viewing**

Viewing involves selecting a viewing distance with the command DISTAN and a viewing angle with the command PROJCT.

### **WAIT**

The command WAIT causes the system to pause for a specified number of frame scan cycles. An imbedded Wait command will hold the drawn image on the screen for a specified amount of time before continuing with the program. The Wait command bases its timing on frame time, which equals  $1/60$  of a second. Use this value to calculate the actual wait period. For example, specifying 300 frame times would give a wait period of 5 seconds.

# **Drawing Primitives**

The term *drawing primitives* defines a group of commands that draw defined geometric shapes. The user specifies size and position with the parameters associated with each command.

### **Two-Dimensional and Three-Dimensional Command Format**

Two-dimensional commands use no numbers within the 6-letter command. All three-dimensional commands end in the numeral 3. Coordinates for two-dimensional commands require one variable each-for the x and y values; the three-dimensional commands require three coordinate values (one each for the x, y, and z direction). Not all two-dimensional Draw commands have a three-dimensional counterpart.

### **Move Commands**

The Move commands change the current point in either the two-dimensional or three-dimensional coordinate space, one current point for each space. The commands MOVE and MOVE3 specify a change using absolute coordinate values. These commands use the virtual coordinate systems. MOVER and MOVER3 change the current point by a relative amount, adding the parameter values to the current point to produce a new coordinate value as the current point.

### **Point**

The Point command changes the PEL at the current point to the current color.

August 15, 1984<br>© Copyright IBM Corporation 1984

#### **Vectors**

Draw commands produce vectors (directed line segments) between two specified points. The current-point value supplies between two specified points. The current-point value supplies<br>the first coordinate. The high-function graphics mode then draws a vector ending at the absolute coordinate values given in a DRAW or DRAW3 command or at the relative distance specified by the parameters of a DRAWR or a DRAWR3 commands. After a vector command, the current point shifts to the location of the last PEL drawn. The following examples show vectors.

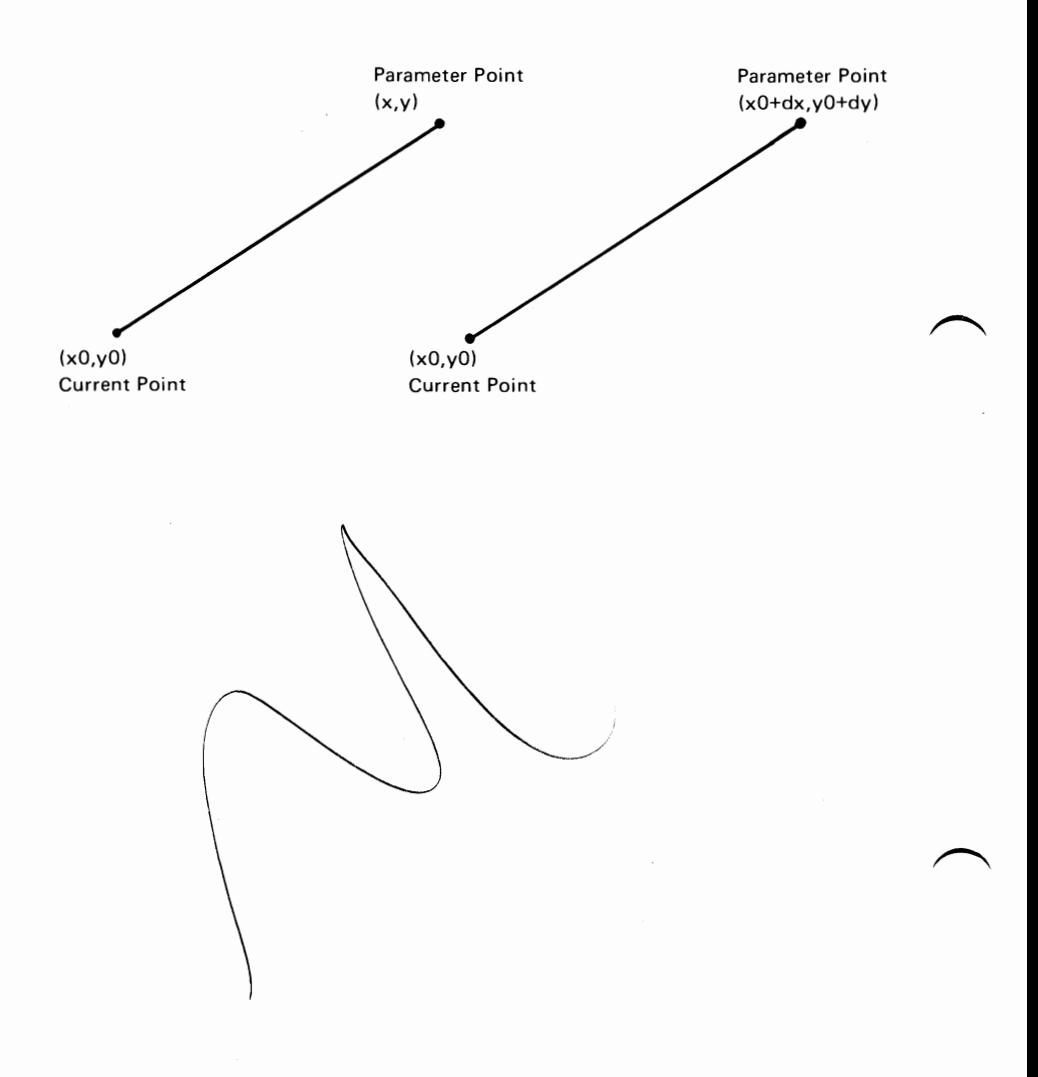

**64 Professional Graphics Controller** 

August 15, 1984<br>© Copyright IBM Corporation 1984

#### **Linear Forms**

The high-function graphics mode produces two closed linear forms: rectangles and polygons. Two points define a rectangle. The current point is one corner of the shape. The parameters, given in absolute values (RECT) or in a relative, offset distance (RECTR), specify the opposite corner. The current point does not change for any rectangle command. Rectangles are specified only in two dimensions. The following example shows rectangles:

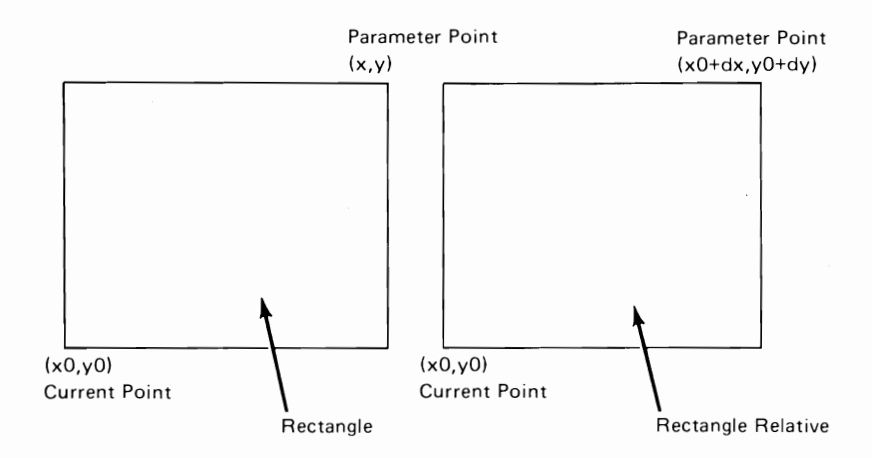

Each pair of coordinates in a Polygon command declares a vertex of any multisided figure. Two pairs of coordinate values, adjacent within a command's variable string, produce a side between them. The command effectively draws multiple vectors, changing the current point to the location of the last PEL drawn. This pattern continues until a vector has been drawn to the last coordinate. The final draw of the command connects the final coordinates given to the beginning point of the polygon. The current point returns to its original value. Again this command uses either absolute or relative coordinates—POLY or POLYR for two-dimensional, and POLY3 or POLYR3 for three-dimensional. All relative coordinates are expressed relative to the original point. Keep in mind that nonplanar values in three-dimensional polygons may produce undesired effects.

The following is an example of a polygon.

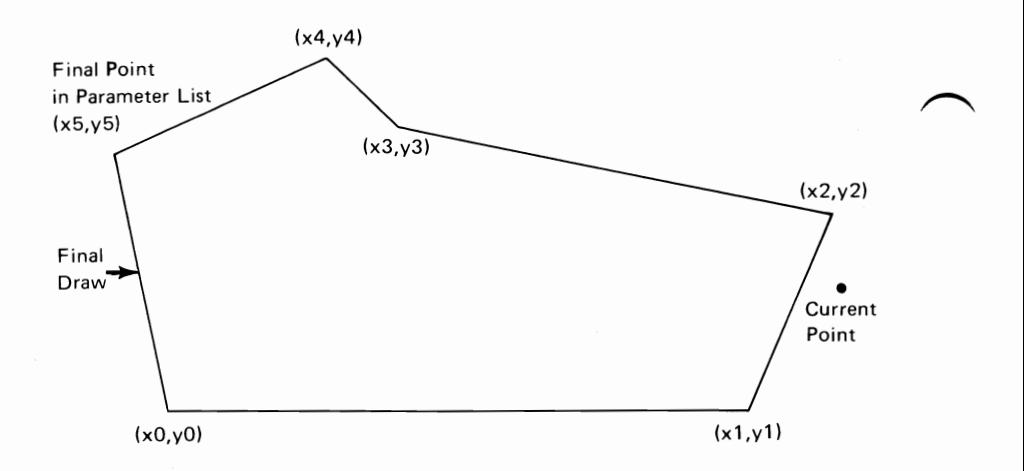

Note: The primitive fill flag in PRMFIL 1 directs the high-function graphics mode to draw any of the above rectangles or polygons as a solid (that is, all enclosed PELs are set to the current color). Undesirable effects may occur if the filled polygon intersects itself.

### Nonlinear Forms

The high-function graphics mode also produces some nonlinear geometric shapes. The commands CIRCLE and ELIPSE require only radius values (both an x and y radius value for ELIPSE). The current point specifies the center of both of these figures. The parameters for the command ARC list a radius, a beginning angle value, and an ending angle value. The current point also serves as the center point of rotation for this command. The command SECTOR has the same parameter requirements as an ARC command, but produces a pie-shaped figure. That is, the end-points of the arc connect with vectors to the center point of rotation.

Except when used with the ARC command, a PRMFIL command with the fill flag set on, will instruct the commands to produce solid shapes filled with PELs of the current color. All nonlinear commands draw only in two dimensions.

August 15, 1984<br>© Copyright IBM Corporation 1984
**The** following illustrations show examples of nonlinear forms.

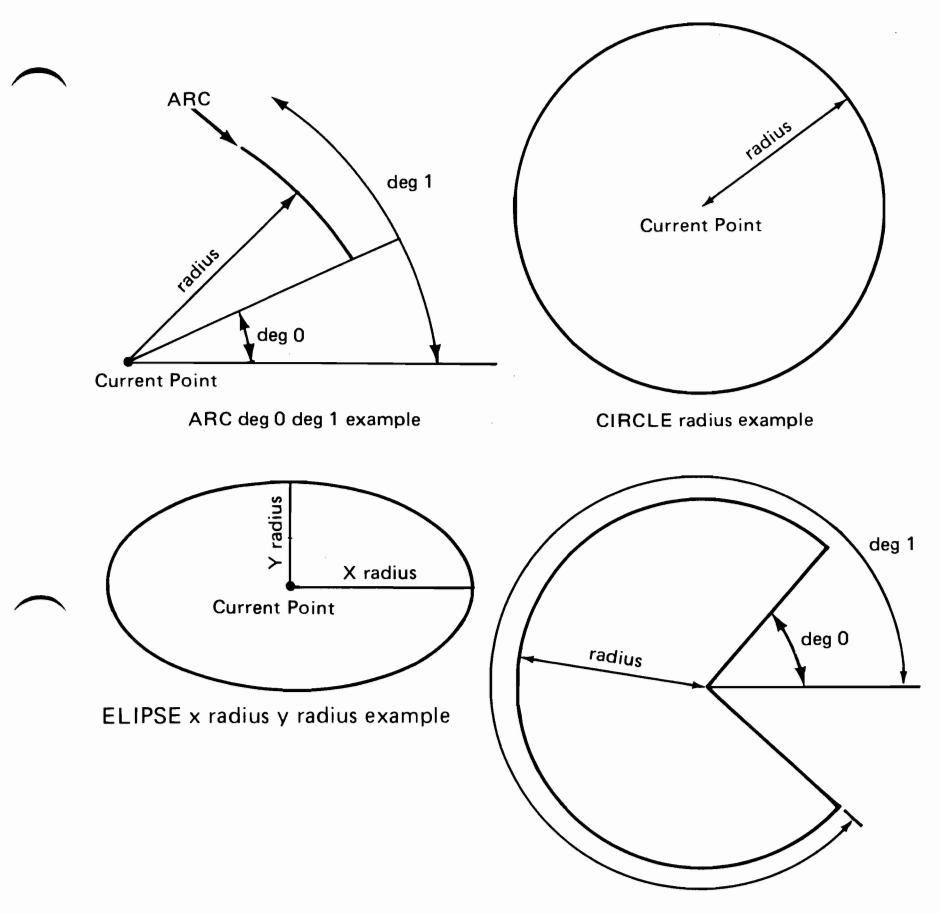

**,,'-------------------------------------------------------------------------------**

SECTOR deg 0 deg 1 example

August **15, 1984** 

## **Area Fills**

The Area Fill commands employ a *seed* point. Before sending an Area Fill command, place the current point within the area to be filled. The current color must differ from the color being changed. The command AREA changes PELs outward in all directions from the current (seed) point until is encountered a color different from either the one being changed or the current color. The command AREABC allows the user to specify a color to act as a boundary. This command converts PELs from the seed point outward until PELs of the same color as the specified boundary color are encountered. The current color must differ from the boundary color. The following is an Area Fill example.

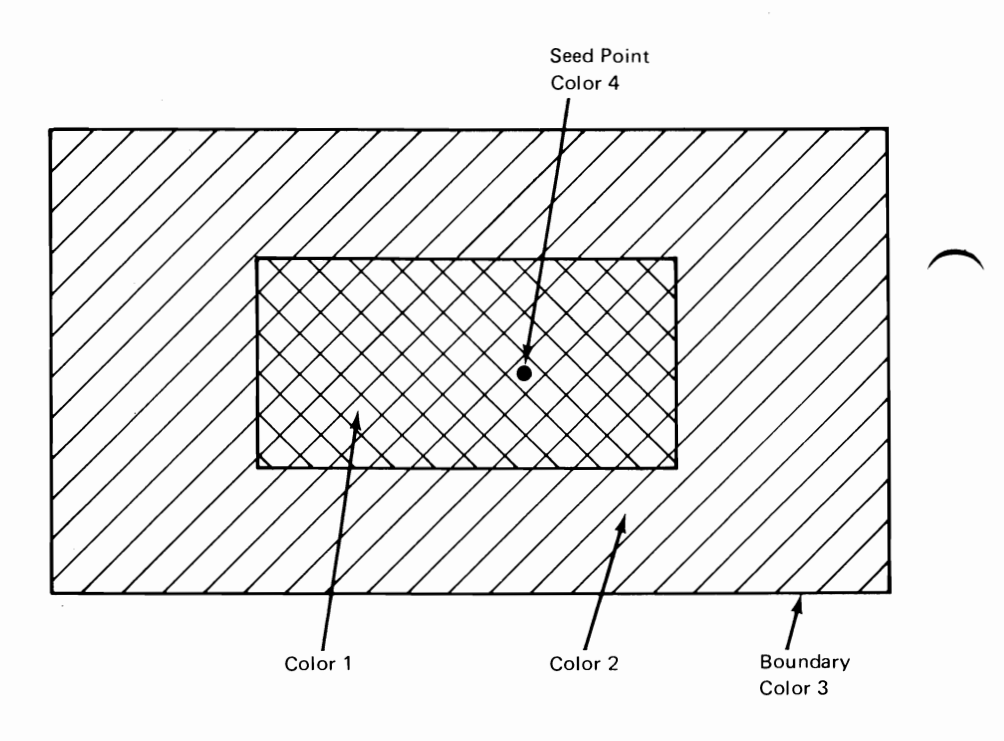

In the Area Fill example, set the current color to color 4. The Area Fill will fill only the area covered by color 1. The Area Boundary Fill specified with the boundary color set to color 3 will fill the area covered by color 1 and color 2.

--------------------------------------------------------------~-'

## **Text**

Various Text commands help in placing and moving text. The two-dimensional current point acts as a placement marker. For justifying text, this point defines the horizontal and vertical placement of the text string, using the command TJUST (see the following). The default is  $H = 1$ ,  $V = 1$ .

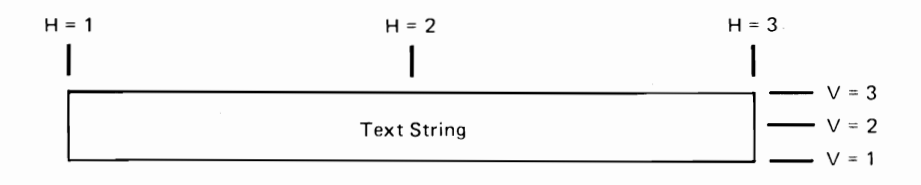

Altering the angle adjusts the slope of the centering point for each letter but not the rotation of the letter itself. The command TANGLE uses standard Cartesian coordinates to measure the angle, as shown in the following.

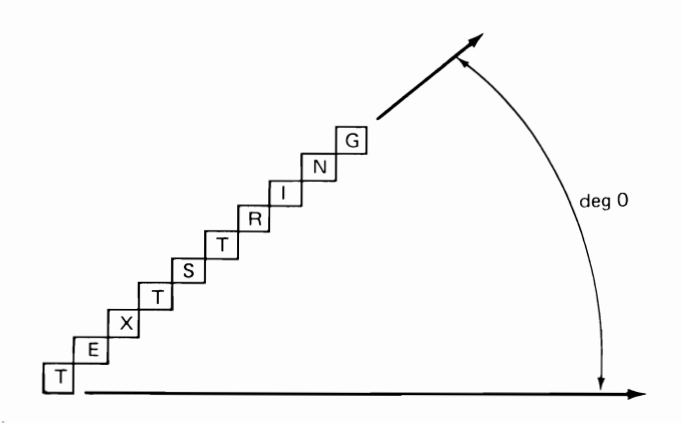

To adjust the text size, use the command TSIZE. The parameter of this command specifies a two-dimensional virtual x-distance. Keep in mind that the high-function graphics mode sizes letters using the mapping of the window onto the viewport. For example, a window of 320 PELs by 240 PELs mapped to a viewport of 640 PELs by 480 PELs would draw size 8 letters in a 16-PEL horizontal space. All text that exceeds the viewport

boundary undergoes clipping. The default, size 8, writes a character of 7 by 9 PELs in a cell of 8 by 12 PELs using one column for horizontal spacing between letters (see the following).

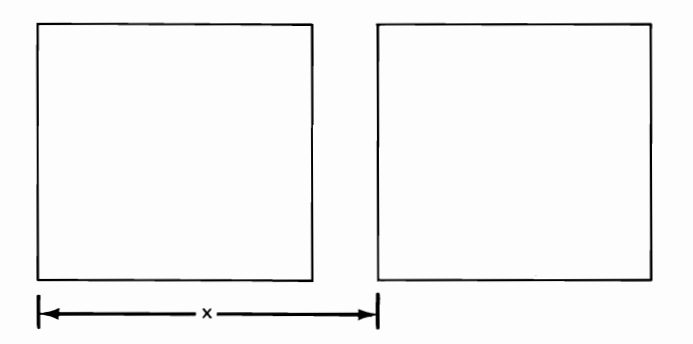

Use the commands TEXT or TEXTD to write text to the screen. TEXT uses a default text font; TEXTD uses any text defined in the command TDEFIN. This command requires a size specification followed by a bit value to describe each line of blocks. The first step is to outline an area that encompasses the character (see the following).

Line Number 5 \_ X X X X X Line Number 4 \_ X X X X Line Number 3 \_ X X Line Number 2 \_ X X X X Line Number 1 \_ X X 7 6 5 4 3 2 1 o \_\_\_ Bit Number

Then list each bit; start with the bottom, leftmost block and work to the right and up. The command for this character becomes:

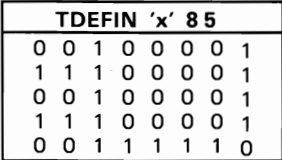

70 Professional Graphics Controller © Copyright IBM Corporation 1984

## **Command Lists**

Command lists consist of a series of valid high-function graphics commands executed by a single command. The commands CLBEG and CLEND mark the beginning and end of command lists. Two commands begin execution of command lists. CLRUN executes a single command list once; CLOOP executes a single command list a specified number of times. The commands CLDEL and CLBEG delete a command list previously defined by the specified parameter value. Space permitting, the user can define up to 256 command lists. Any command, except CLBEG, may appear within a command list definition. However, during the execution of a command list, the high-function graphics mode will not execute an imbedded CLDEL.

The following examples show valid formats for command lists.

CLBEG 8 CLBEG 17<br>CLEARS 0 CLEARS 0 CLEARS 0 CLEARS 0<br>MOVE 0 0 PRMFIL 1 MOVE 0 0<br>PRMFIL 1 PRMFIL 1 MOVER 10 0<br>
COLOR 2 COLOR 2 SECTOR 100 60 359 CIRCLE 5 MOVE 10 10 COLOR 3 CLOOP 17 5 SECTOR 90 0 59 CLEND CLRUN 8

COLOR 2<br>CIRCLE 5

Command list 8 will draw two sectors of different colors. Command list 17 will draw a small circle of radius 5. The command CLOOP repeats command list 17 five times, thus drawing five, small, tangential circles.

The following example shows an invalid format for a command list.

```
CLBEG 23 
   CLEARS 0 
   CLBEG 1 
       CIRCLE 25 
   CLEND 2 
   CLDEL 14 
   CLEND
```
Command list 23 is invalid because:

- CLBEG cannot appear within a stream of command list commands.
- If the high-function graphics mode receives CLRUN 23, the execution of CLDEL command would produce an error.

# **Look-Up Table**

The look-up table (LUT) contains the red, green, and blue intensity information associated with each color. A value, or index, identifies each color. The high-function graphics mode provides several default LUT selections, which are accessible with the command LUTINT. The user can change values by using the command LUT or by initializing a new table. The command LUTSAV stores the current LUT values. LUTSAV overwrites any previously saved LUT values. The saved values may be selected by the command LUTINT 255. The following block diagram illustrates LUT generation.

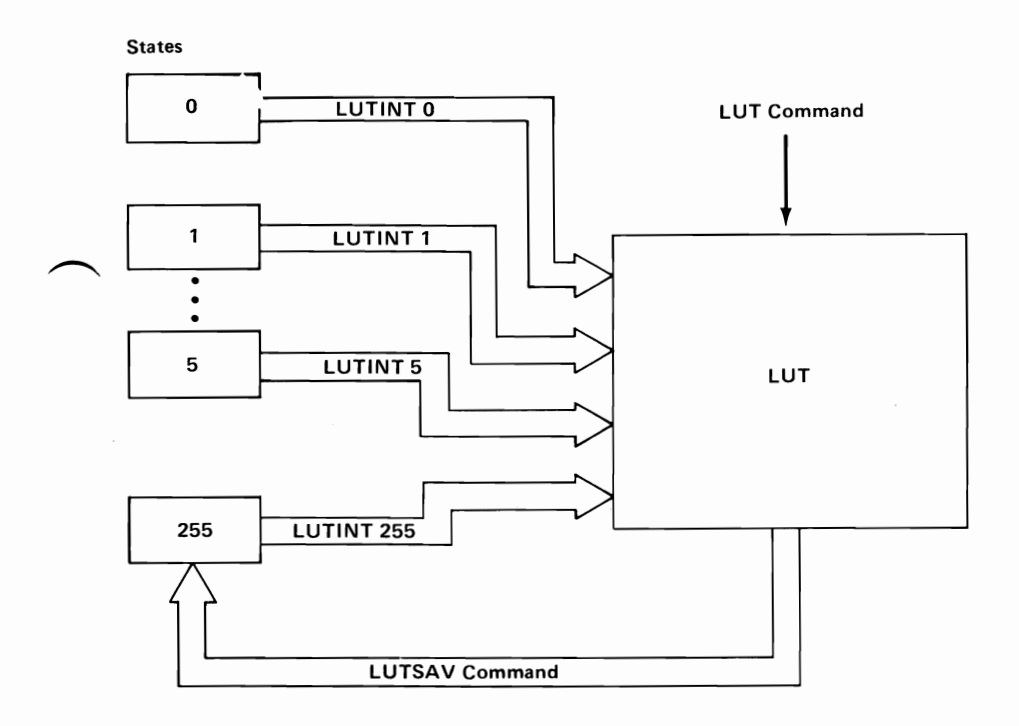

August 15, 1984<br>© Copyright IBM Corporation 1984

## **Image Processing**

The high-function graphics mode uses limited image-processing techniques. The user can read or write a line of PEL data with variable endpoints. The user specifies a line number and a beginning and ending point within that line. The Image Read command (IMAGER) returns the line data formatted as an Image Write command (IMAGEW). This format makes it easier to use stored image information. The following illustrates image processing.

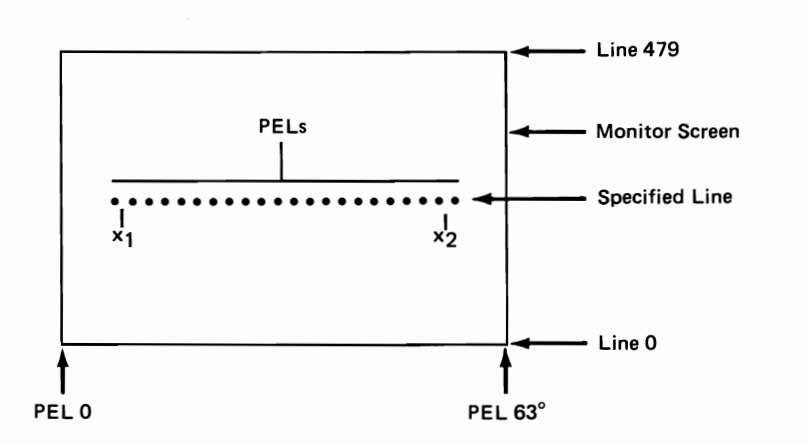

74 Professional Graphics Controller

## Read-Back Commands

The high-function graphics mode allows the user to read various parameters from the color board back to the program. Items readable in this way include LUT entries, both three-dimensional transformation matrixes, and the line pattern and line function flags. The read-back protocol is straightforward. When the high-function graphics mode executes one of the read-back commands (for example, FLAGRD), it puts the value of the requested item in the output buffer. In ASCII mode, the value is written as a decimal number followed by a carriage-return character. A high-level language, such as BASIC, need only execute an Input statement to get the data from the color board. Some data read-back commands return more than one value. The individual commands describe the format of the return in both ASCII and hexadecimal communication modes.

The following table lists the flags readable by FLAGRD, and the size and type of the value returned.

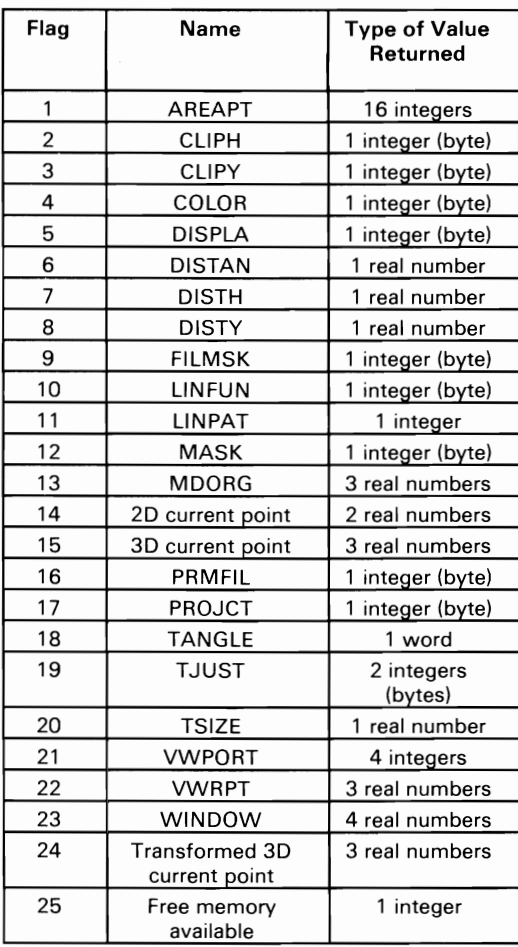

The command LUTRD reads back the red, green, and blue intensity levels for a particular LUT index. To read back either the viewing matrix  $[\hat{V}]$  specified in the command VWMATX, or the modeling matrix [M] specified in the command MDMATX, use the command MATXRD. This command returns a string of 16 values. These values of the 4-by-4 matrix begin at the upper-left corner and read across the rows.

# System Reset

The command RESETF resets all flags. The following table lists the default values of all flags that can be reset.

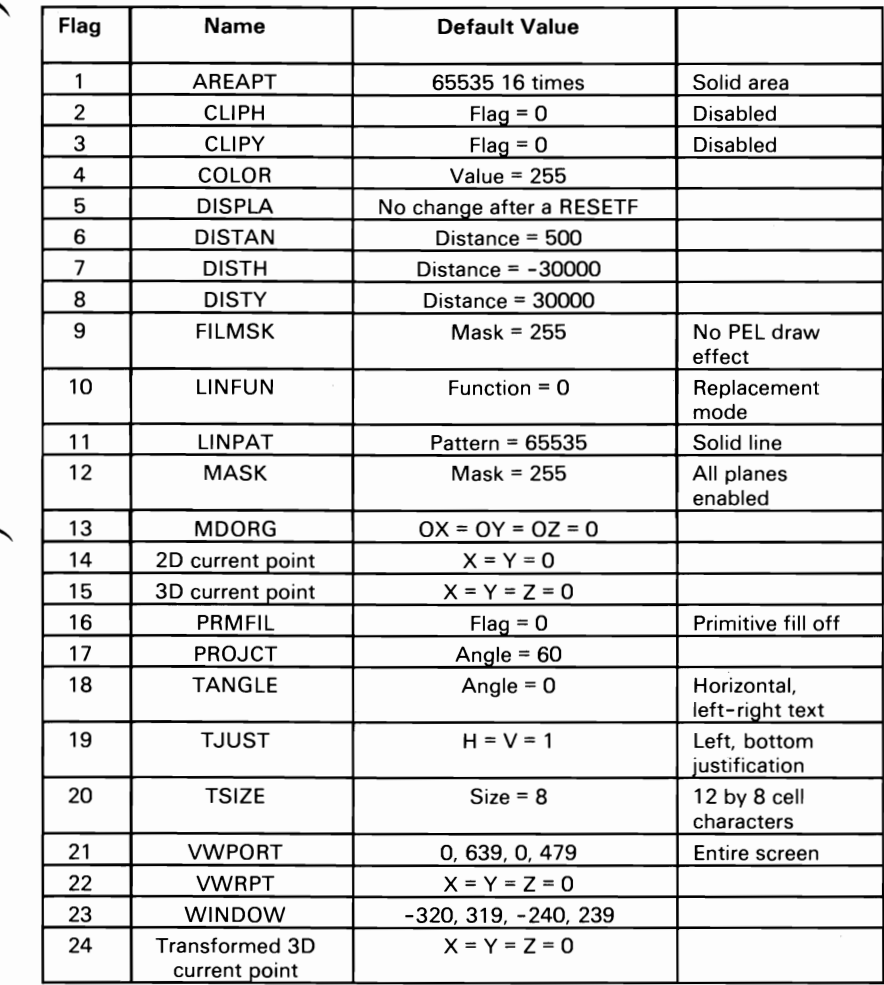

# **Communications**

The Professional Graphics Controller accepts high-function graphics commands in either ASCII or hexadecimal format. In ASCII mode, English-like commands and their parameters are sent to the board as ASCII character strings. This allows easy transmission of instructions from such high-level languages as BASIC. For example, to draw a circle of radius 55.05 centered at the screen center, execute a BASIC statement to transmit the following character string:

MOVE 0,0 CIRCLE 55.05

In hexadecimal communication mode, the commands are sent as a stream of bytes for greatest throughput. The statement above could be sent in hexadecimal mode as

10 00 00 00 00 00 00 00 00 38 37 00 CD DC

to realize substantial time savings.

## ASCII Communications

ASCII mode commands are sent in a format designed to accommodate the restriction of a high-level language. The ASCII command consists of a command word (no more than six letters in length) and parameters, if applicable. Every command word has a short form, which is always three characters or less in length. Parameters may be either decimal numbers or text strings enclosed in quotes.

Commands and parameters in a command line are separated by delimiters. A delimiter is one or more of the following, except when enclosed by quotation marks:

- Space
- Tab
- Comma
- Semicolon
- Hyphen
- Plus sign

Commands and parameters consist of letters, numbers, and decimal points. Any other character, except when enclosed in quotes, is illegal and will be ignored.

When a hyphen immediately precedes a numeric parameter, that number is interpreted as negative.

Examples of Legal Commands:

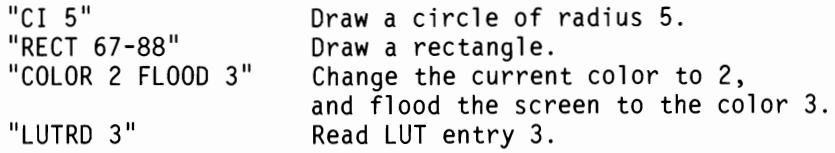

Examples of Illegal Commands:

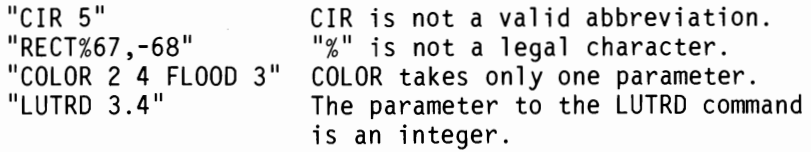

# **Communication Protocol**

The high-function graphics data is sent and received as a sequential stream of bytes. To realize maximum throughput between the system and the Professional Graphics Controller, a  $first-in-first-out (FIFO) buffer protocol has been set up. This$ protocol must be adhered to for proper transmission and reception. These buffers, and their associated pointers and flags, are directly addressable when the system uses addresses in the hexadecimal range C6000 to C63FF.

There are three channels through which data may pass to and from the controller. From the system's point of view, these channels are 'output' (for sending commands and parameters), 'input' (for receiving data read-back commands), and 'error' (for receiving high-function graphics-generated error and warning codes). Each channel has a FIFO buffer associated with it and each buffer has 256 bytes reserved in the lK-byte communication area. A portion of the remaining 256 bytes is reserved for three sets of buffer pointers—one pair for each channel—as well as the warm and cold restart and diagnostic flags. The following memory map shows the addresses as seen by the system.

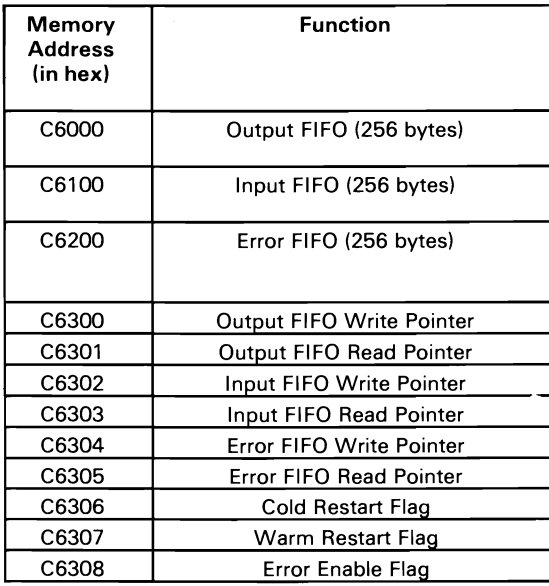

Each buffer has a one-byte read pointer and a one-byte write pointer, which refer to buffer locations relative to the base of the buffer in question. The read pointer always points to the next byte to be read; the write pointer always points to the next byte to be written. The buffer is empty when the read pointer is equal to the write pointer, because the byte that would be read has not yet been written. Alternately, the buffer is full when the write pointer is one less than the read pointer.

A FIFO write must be done as follows:

- 1. Ensure the buffer has room by comparing the write pointer to the read pointer. If the read pointer is only one greater than the write pointer, there is no room, and no writing may take place until there is room.
- 2. Write one byte to the address specified by that buffer's base address plus the value in its write pointer.
- 3. Increment the write pointer, modulo-255.

More than one byte may be written if the buffer's write pointer is increased by the same number as the number of bytes written.

A FIFO read must be done as follows:

- 1. Ensure the buffer has data by comparing the write pointer to the read pointer. If the read pointer is equal to the write pointer, the buffer is empty, and no reading may take place until there is data to be read.
- 2. Read one byte from the address specified by that buffer's base address plus the value in its read pointer.
- 3. Increment the read pointer, modulo-255.

More than one byte may be read if the buffer's read pointer is increased by the same number as the number of bytes read.

## **Error Handling**

The high-function graphics mode provides an error-reporting capability. If the host sets the error-enable flag in the communication area, the high-function graphics mode returns errors in the error buffer. In ASCII mode, the error is returned as ~ a message, such as "Arithmetic Overflow." In hexadecimal mode, the error is returned as a single byte code.

# **High-Function Graphics Commands**

The high-function graphics commands can be logically grouped into the following categories:

- ~ Two-Dimensional Drawing
	- ARC (AR) Arc
	- CIRCLE (CI) Circle  $\overline{\phantom{0}}$
	- DRAW (D) Draw
	- DRAWR (DR) Draw Relative Ξ.
	- ELIPSE (EL) Ellipse
	- MOVE (M) Move  $\overline{\phantom{0}}$
	- MOVER (MR) Move Relative -
	- POINT (PT) Point  $\overline{\phantom{0}}$
	- POLY (P) Polygon  $\overline{\phantom{0}}$
	- POLYR (PR) Polygon Relative  $\overline{\phantom{0}}$
	- RECT (R) Rectangle  $\overline{\phantom{0}}$
	- RECTR (RR) Rectangle Relative  $\overline{\phantom{0}}$
	- SECTOR (S) Sector
	- Three-Dimensional Drawing
		- DRAW3 (D3) Draw in 3D  $\overline{\phantom{0}}$
		- DRAWR3 (DR3) Draw Relative in 3D  $\equiv$
		- MOVE3 (M3) Move in 3D
		- MOVER3 (MR3) Move Relative in 3D  $\overline{\phantom{0}}$
		- POINT3 (PT3) Point in 3D  $\equiv$
		- POLY3 (P3) Polygon in 3D  $\equiv$
		- POLYR3 (PR3) Polygon Relative in 3D
	- **Modeling Transformations** 
		- MATXRD (MRD) Matrix Read
		- MDIDEN (MDI) Modeling Identity
		- MDMATX (MDM) Modeling Matrix
		- MDORG (MDO) Modeling Origin -
		- MDROTX (MDX) Modeling Rotate X Axis  $\qquad \qquad -$
		- MDROTY (MDY) Modeling Rotate Y Axis  $\overline{\phantom{0}}$
		- MDROTZ (MDZ) Modeling Rotate Z Axis  $\qquad \qquad -$
		- MDSCAL (MDS) Modeling Scale  $\overline{\phantom{0}}$
		- MDTRAN (MDT) Modeling Translation
		- Viewport/Window/Projection
			- ~ CLIPH (CH) Clip Hither
			- CLIPY (CY) Clip Yon
			- CONVRT (CV) Convert — ∶
			- DISTAN (DS) Distance
			- DISTH (DH) Distance Hither

August 15, 1984<br>© Copyright IBM Corporation 1984

- DISTY (DY) Distance Yon
- PROJCT (PRO) Projection  $\overline{\phantom{0}}$
- VWIDEN (VWI) Viewing Identity
- VWMATX (VWM) Viewing Matrix
- VWPORT (VWP) Viewport
- VWROTX (VWX) Viewing Rotate X Axis
- VWROTY (VWY) Viewing Rotate Y Axis
- VWROTZ (VWZ) Viewing Rotate Z Axis
- VWRPT (VWR) Viewing Reference Point
- WINDOW (WI) Window  $\overline{\phantom{0}}$
- Command List
	- CLBEG (CB) Command List Begin  $\overline{\phantom{0}}$
	- CLDEL (CD) Command List Delete  $\overline{ }$
	- CLEND (CE) Command List End  $\overline{\phantom{0}}$
	- CLOOP (CL) Command List Loop
	- CLRD (CRD) Command List Read  $\overline{\phantom{0}}$
	- CLRUN (CR) Command List Run  $\overline{\phantom{0}}$
- Mode Set/Read
	- CA (CA) Communications ASCII
	- CX (CX) Communications Hexadecimal
	- DISPLA (DI) Display
	- FLAGRD (FRD) Flag Read  $\overline{\phantom{0}}$
	- RESETF (RF) Reset Flags  $\overline{\phantom{0}}$
	- WAIT (W) Wait  $\equiv$
- Color/Fills/Patterns
	- AREA (A) Area Fill  $\overline{\phantom{0}}$
	- AREABC (AB) Area Fill to Boundary Color  $\overline{\phantom{0}}$
	- AREAPT (AP) Area Pattern  $\overline{\phantom{0}}$
	- CLEARS (CLS) Clear Screen  $\overline{\phantom{0}}$
	- COLOR (C) Color  $\overline{\phantom{0}}$
	- FLOOD (F) Flood  $\qquad \qquad -$
	- FILMSK (FM) Fill Mask  $\overline{\phantom{0}}$
	- LINFUN (LF) Line Function  $\qquad \qquad -$
	- LINPAT (LP) Line Pattern  $\qquad \qquad -$
	- MASK (MK) Mask  $\overline{\phantom{0}}$
	- PRMFIL (PF) Primitive Fill
- Image Transmission
	- IMAGER (IR) Image Read
	- IMAGEW (IW) Image Write
- Look-Up Table Operations
	- LUT (L) Look-Up Table
	- LUTINT (LI) Look-Up Table Initialize  $\overline{\phantom{0}}$
	- LUTRD (LRD) Look-Up Table Read -
	- LUTSAV (LS) Look-Up Table Save
- Text
	- TANGLE (TA) Text Angle -
	- TDEFIN (TD) Text Define -
	- TEXT (T) Text -
	- TEXTP (TP) Text Programmed  $\overline{\phantom{0}}$
	- $\overline{\phantom{0}}$ TJUST (TJ) Text Justify
	- TSIZE (TS) Text Size  $\overline{\phantom{0}}$

The high-function graphics commands appear on the following pages in alphabetic order.

ARC (Arc)

Purpose: Draw an arc in two dimensions.

Command: ARC radius degO degl

Description: ARC draws the arc of a circle in the current color. The center is at the current point. The radius is specified in the attribute radius, starting at the angle given in *degO* and ending at the angle given in *deg*1. The angles are expressed in degrees and are measured counterclockwise from a ray that is parallel to the X axis, starting at the origin and going toward increasing X values. Radius values are real numbers and may range from -8191 to 8191. Start and end angles are treated as modulo-360. If *radius* is negative, 180 degrees are added to both angles.

- **Short Form:** AR radius deg0 deg1
- Hex Format: 3C lowradius lowfracradius 10wdegO lowdegl highradius highfracradius highdegO highdeg1

#### Example:

ASCII: AR 50.25 45 135 HEX: 3C 32 00 00 40 2D 00 87 00

Errors: Radius too large

86 Professional Graphics Controller

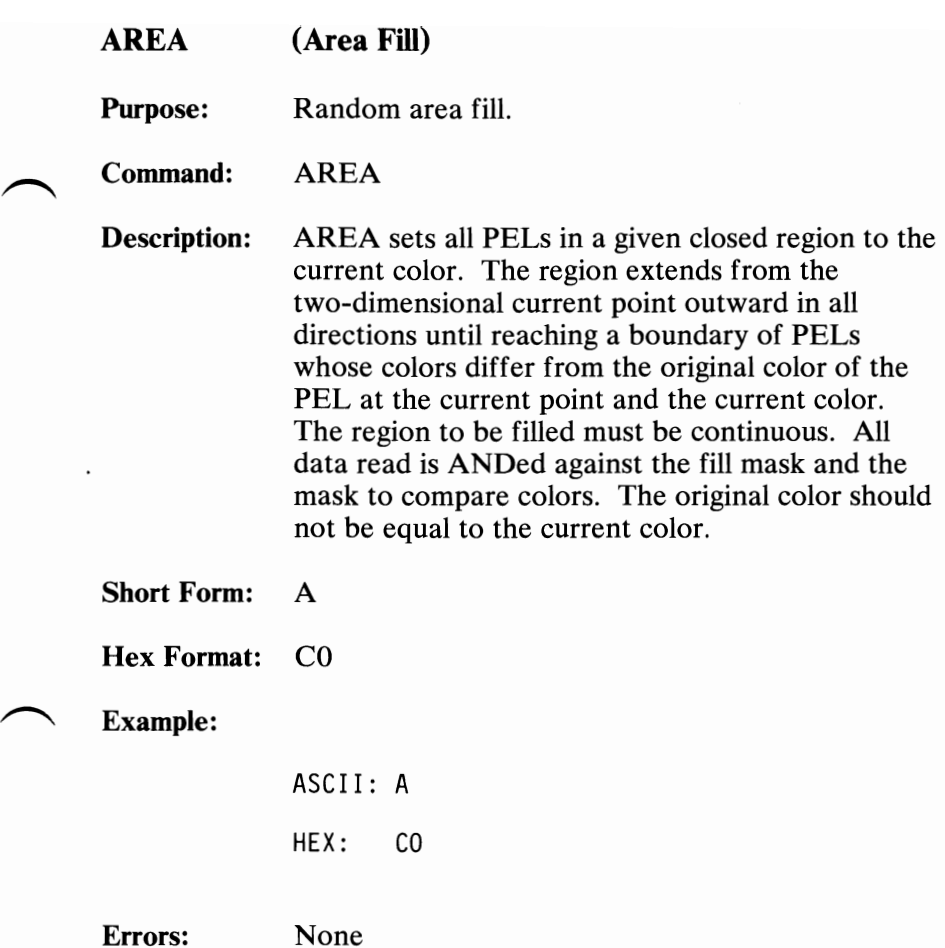

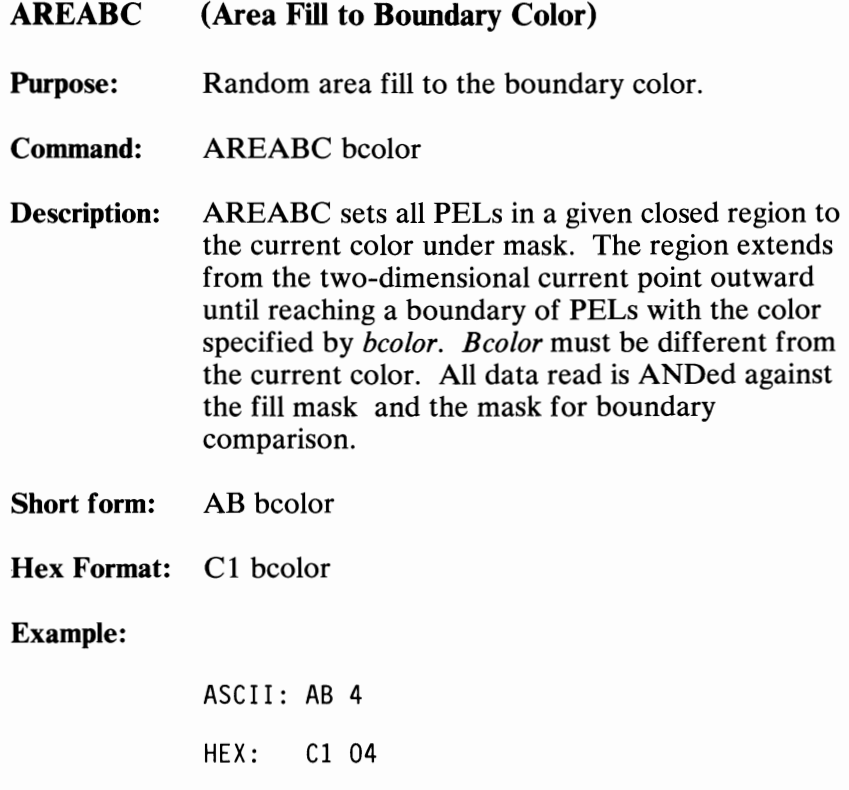

Errors: Boundary = current color

88 Professional Graphics Controller

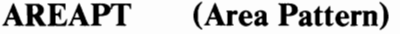

Purpose: Define an area pattern mask.

Command: AREAPT pattern

Description: AREAPT defines the area pattern mask. The 16 pattern mask words define a 16-by-16 PEL array to be repeated horizontally and vertically when drawing filled figures. Setting all bits in the mask (sending 16 words of 65535) causes areas to be filled solidly; this is the default after a reset.

#### Short Form: AP pattern

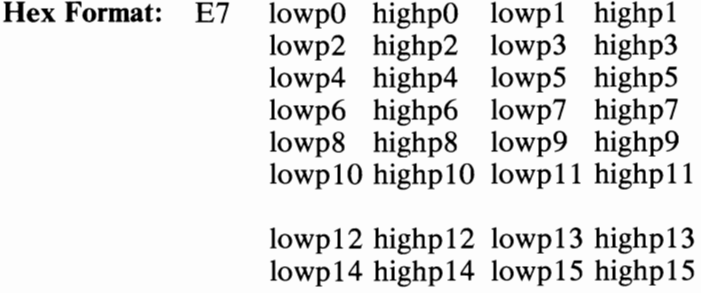

#### Example:

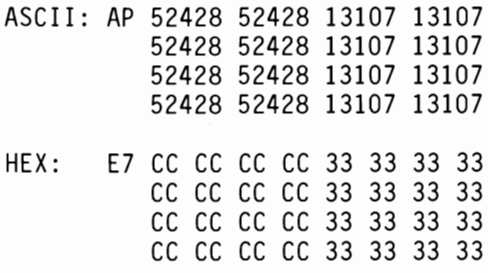

Errors: None

August 15, 1984<br>© Copyright IBM Corporation 1984

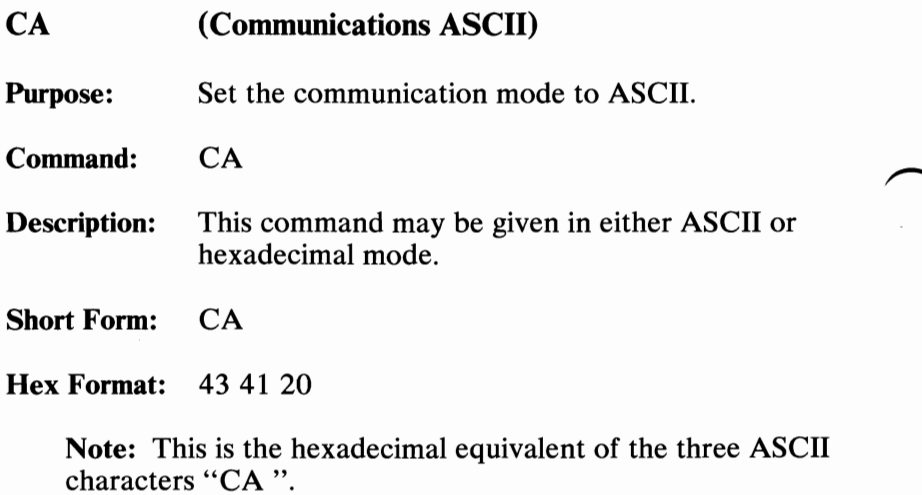

### Example:

ASCII: CA

HEX: 43 41 20

Errors: None

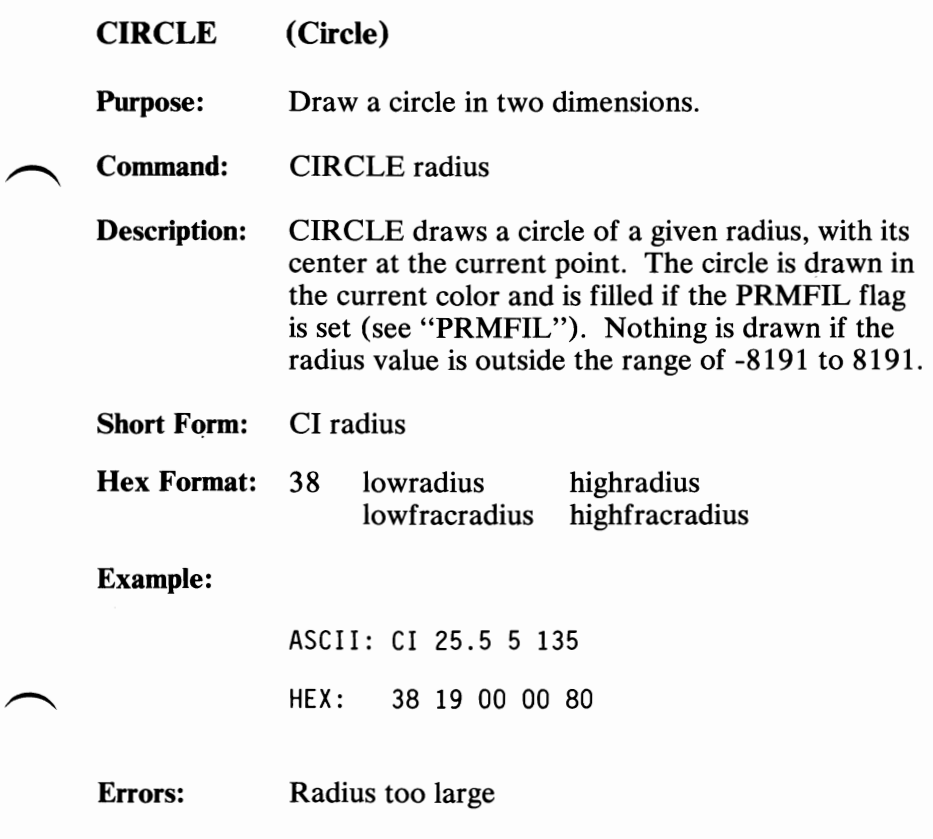

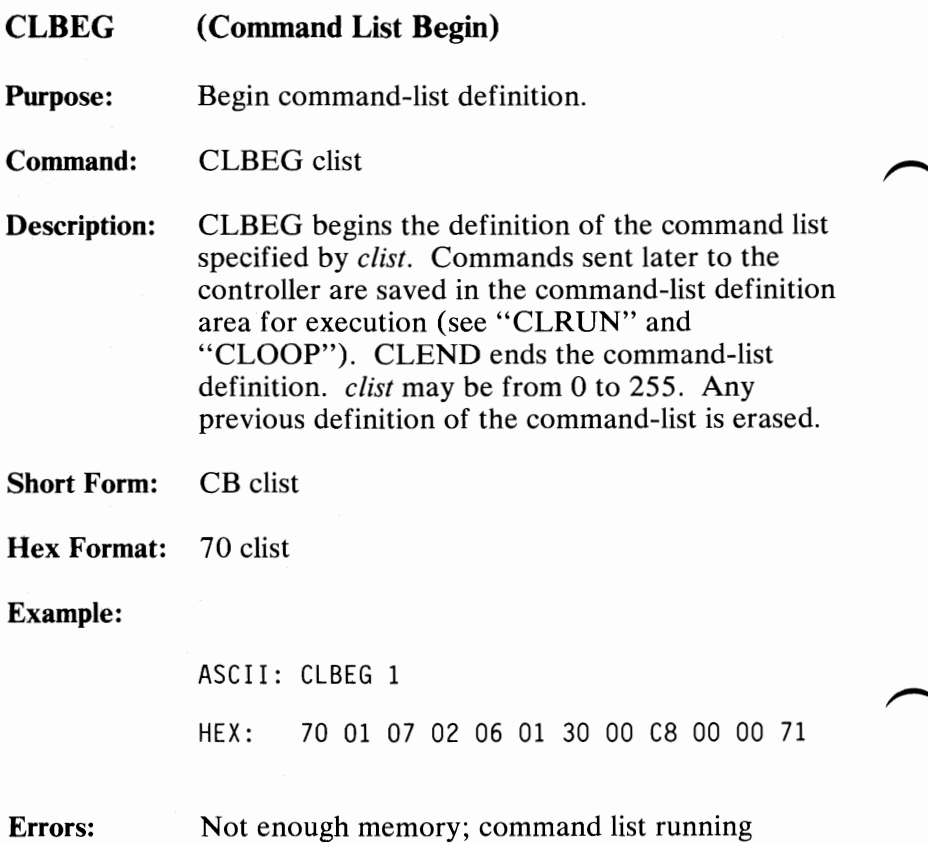

**92 Professional Graphics Controller** 

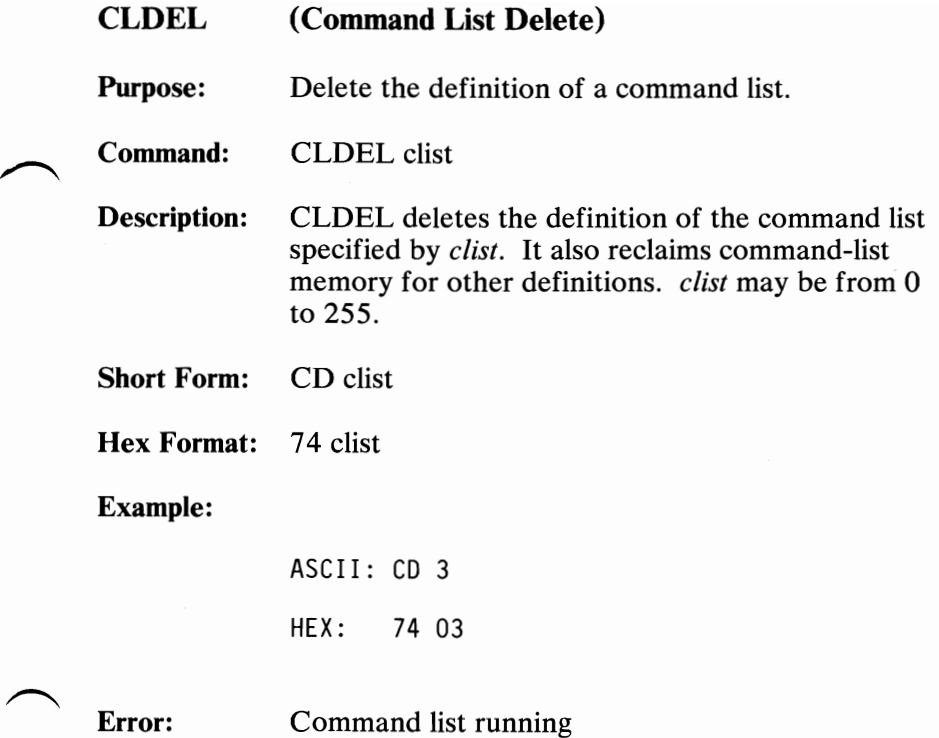

**a** transport of the control of the control of the control of the control of the control of the control of the control of the control of the control of the control of the control of the control of the control of the contro

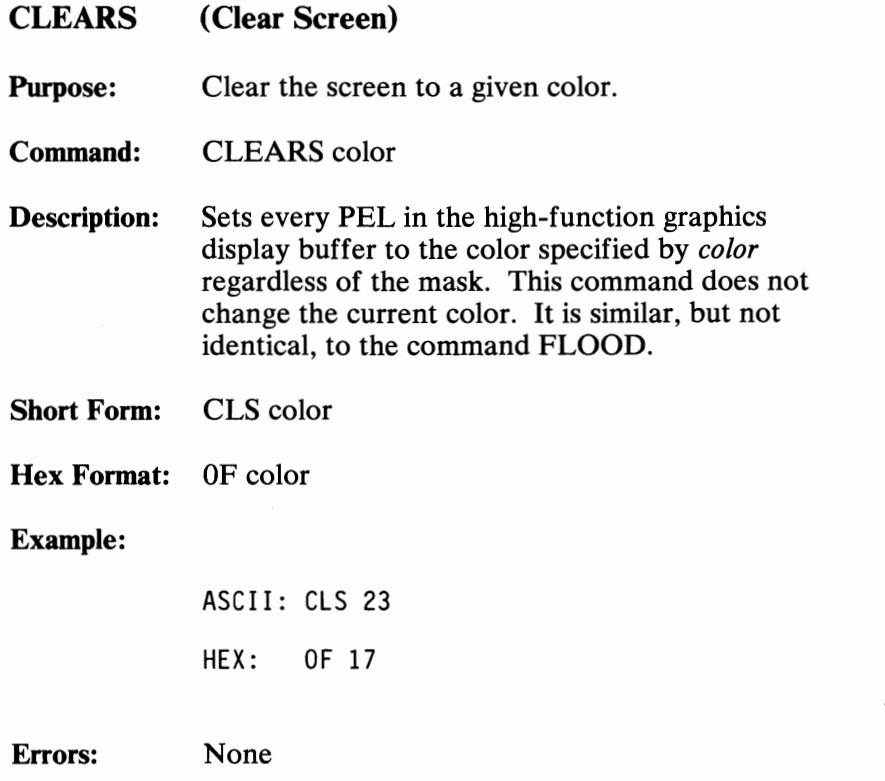

94 Professional Graphics Controller

August 15, 1984<br>© Copyright IBM Corporation 1984

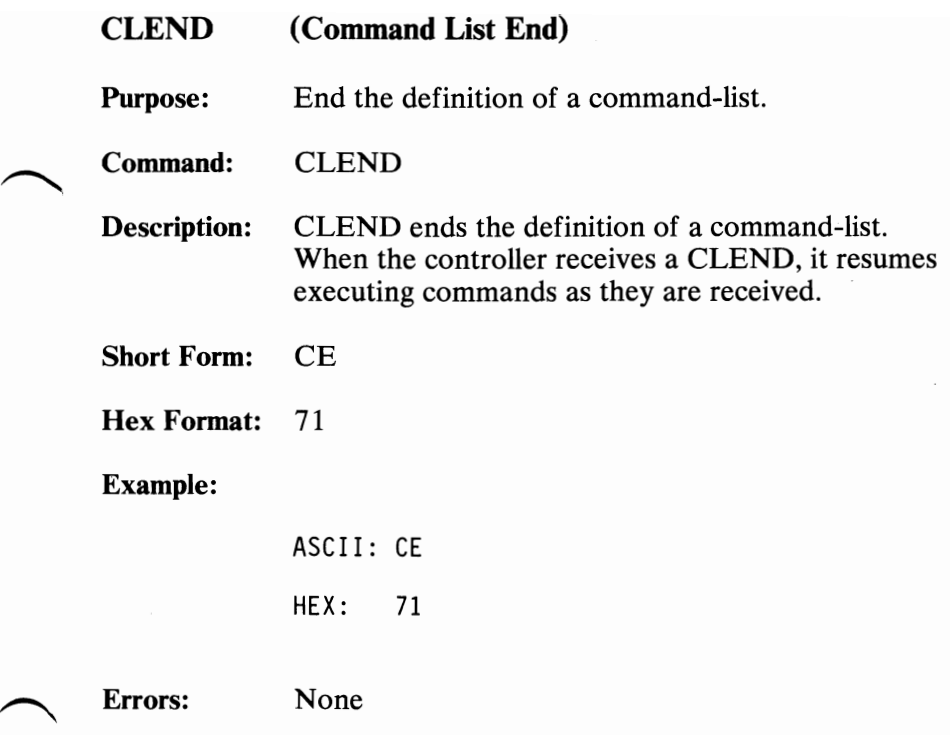

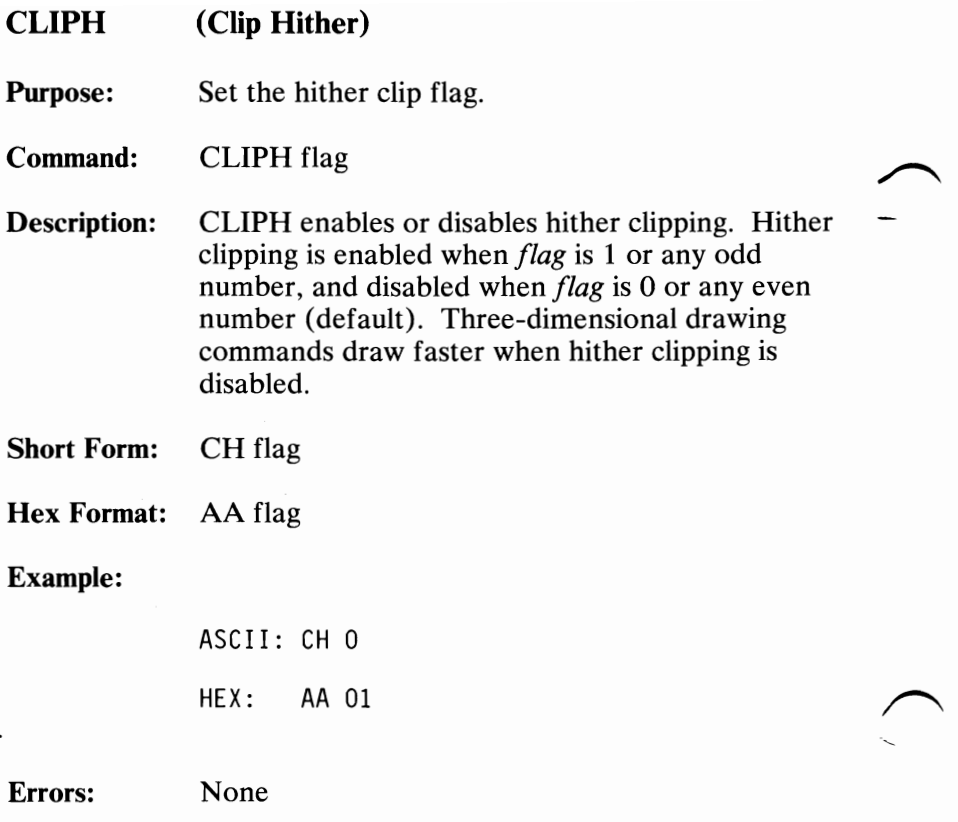

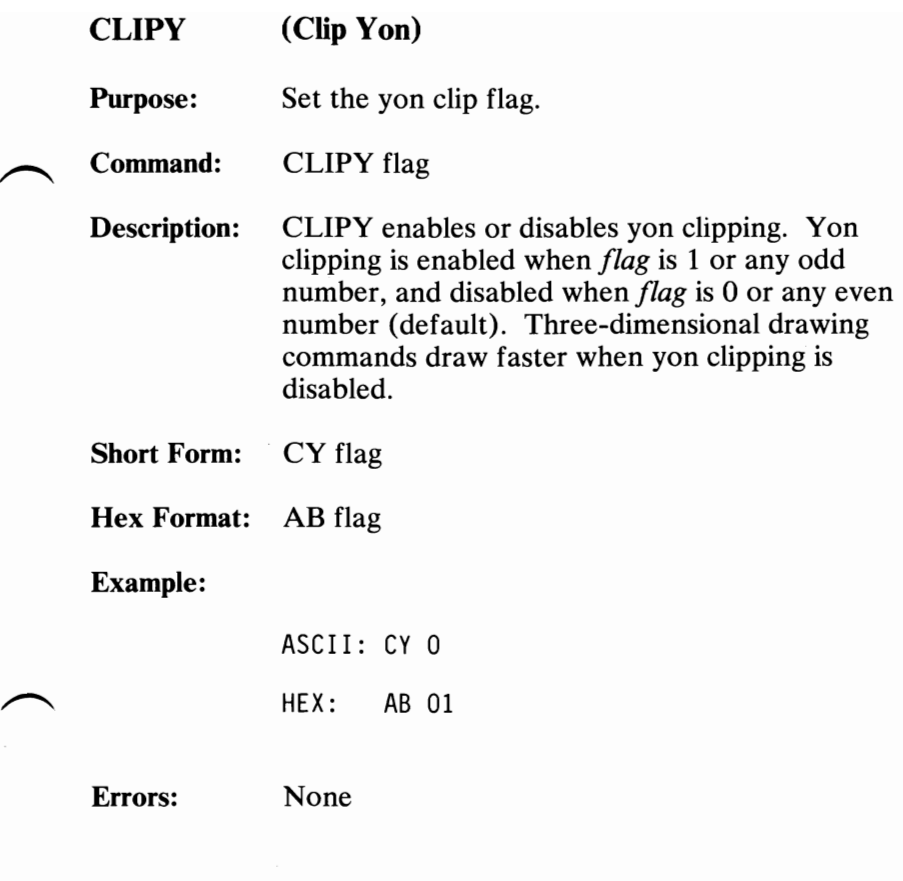

 $\overline{\phantom{0}}$ 

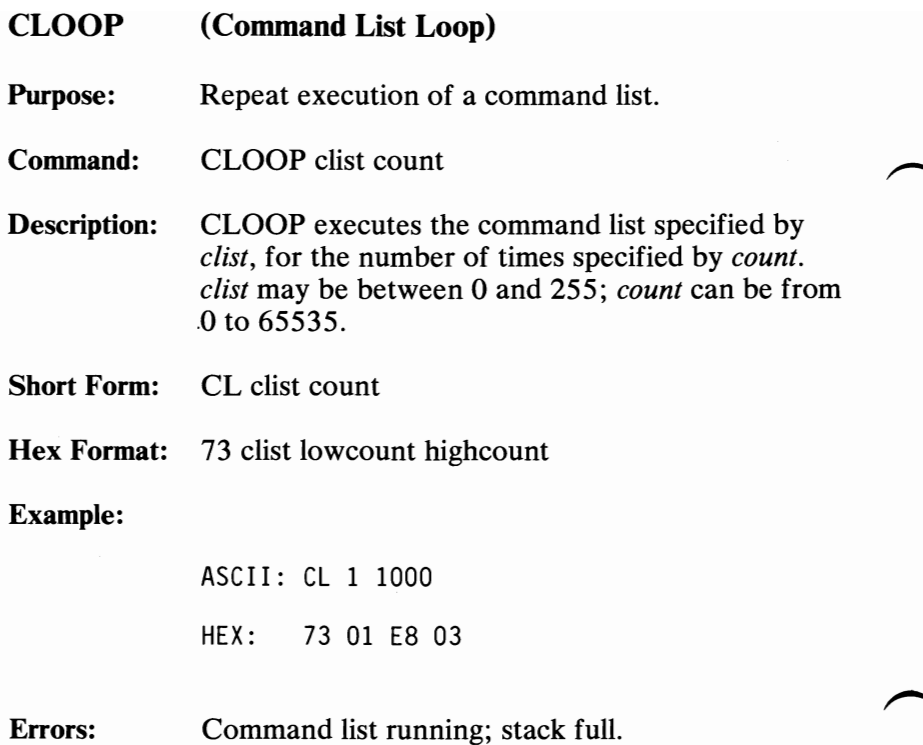

98 Professional Graphics Controller

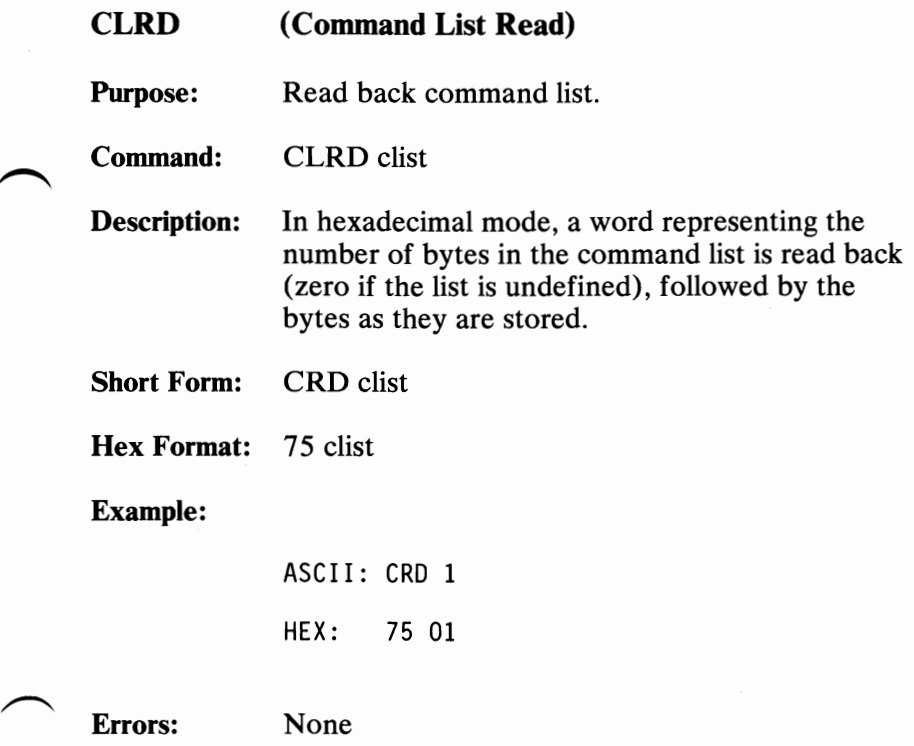

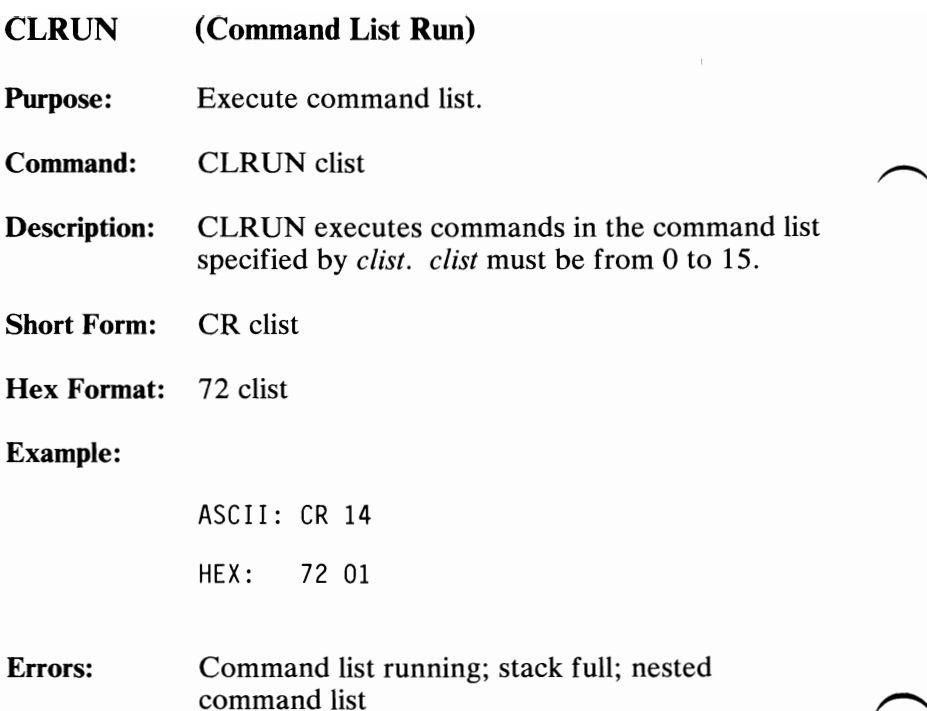

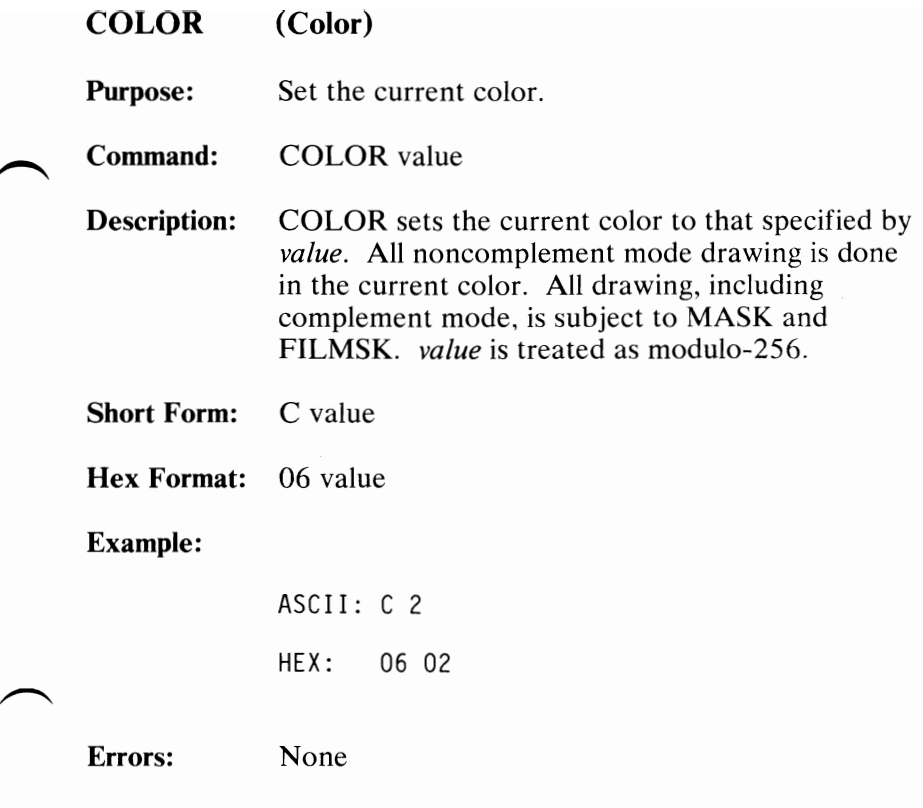

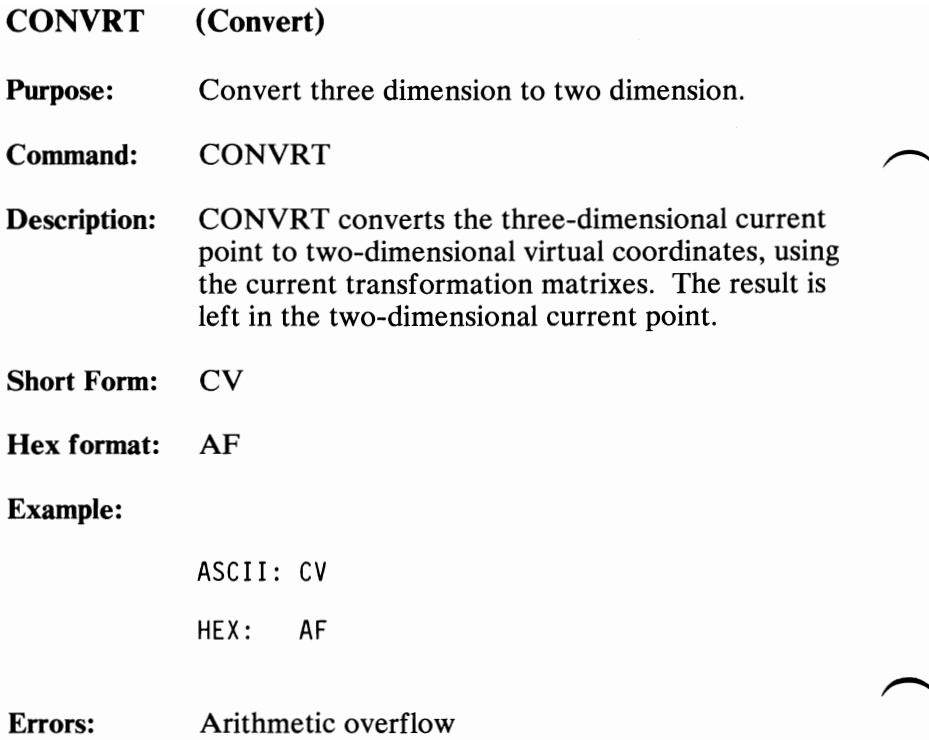
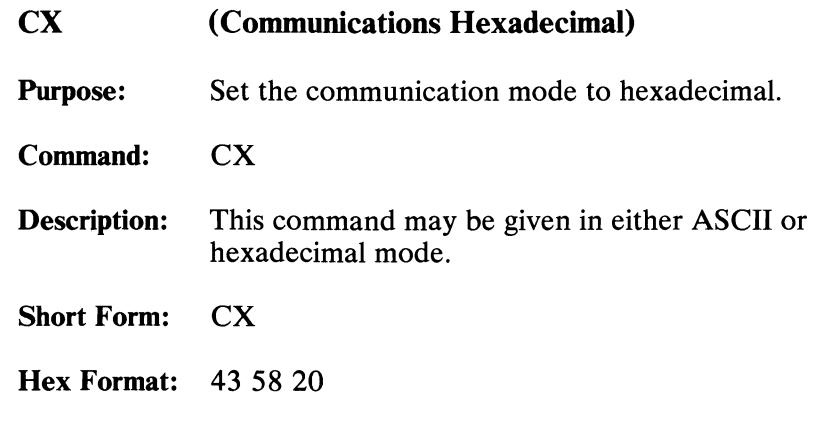

**Note:** This is the hexadecimal equivalent of the three ASCII characters "CA ".

# **Example:**

ASCII: CX

HEX: 43 58 20

**Errors:** None

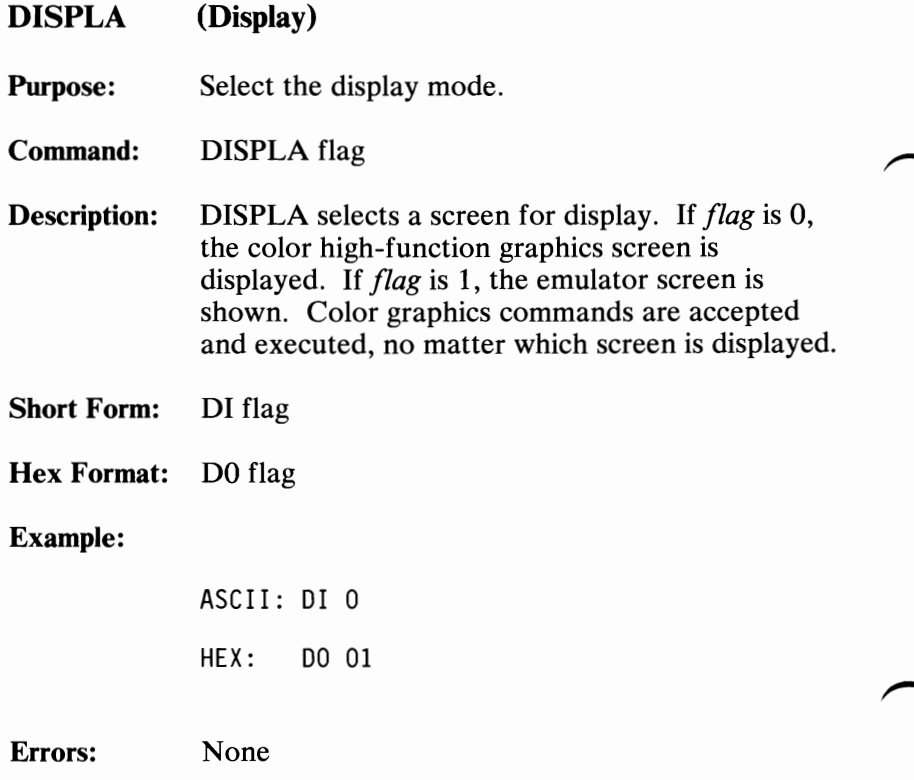

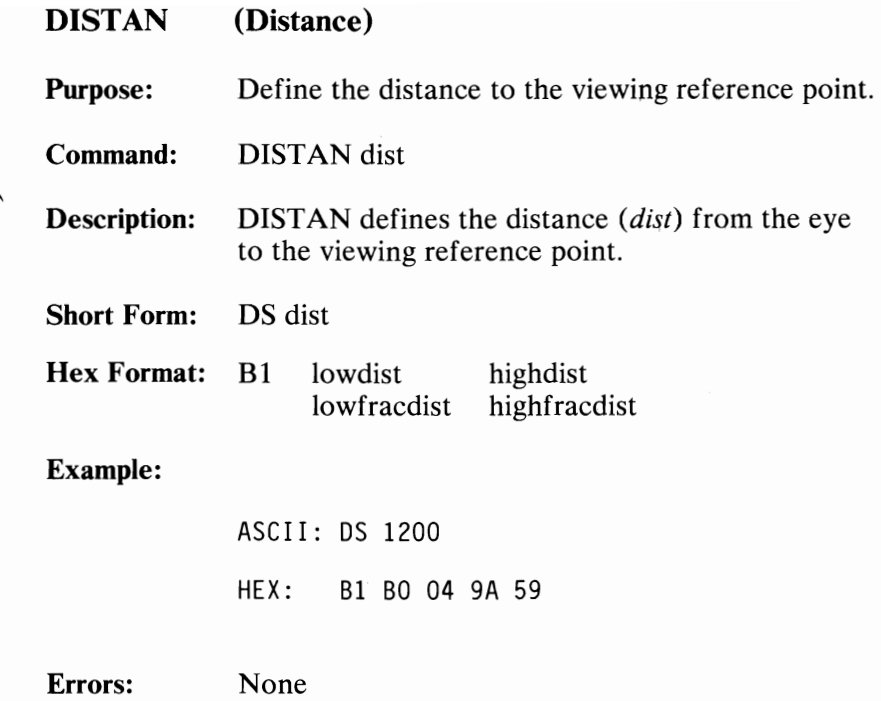

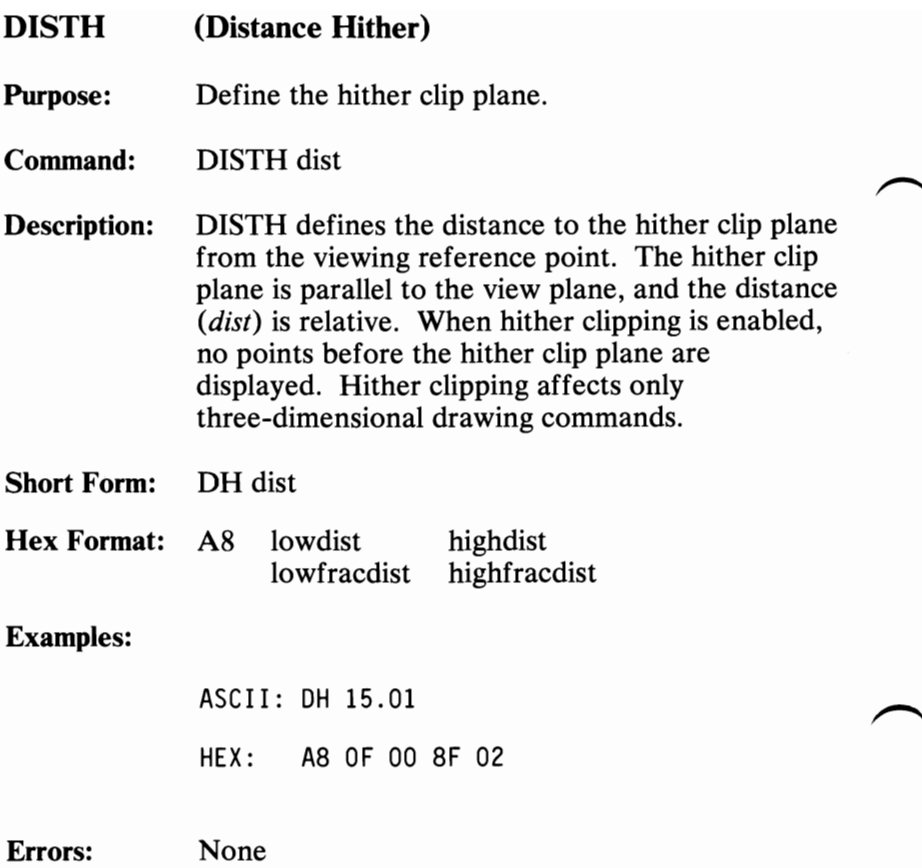

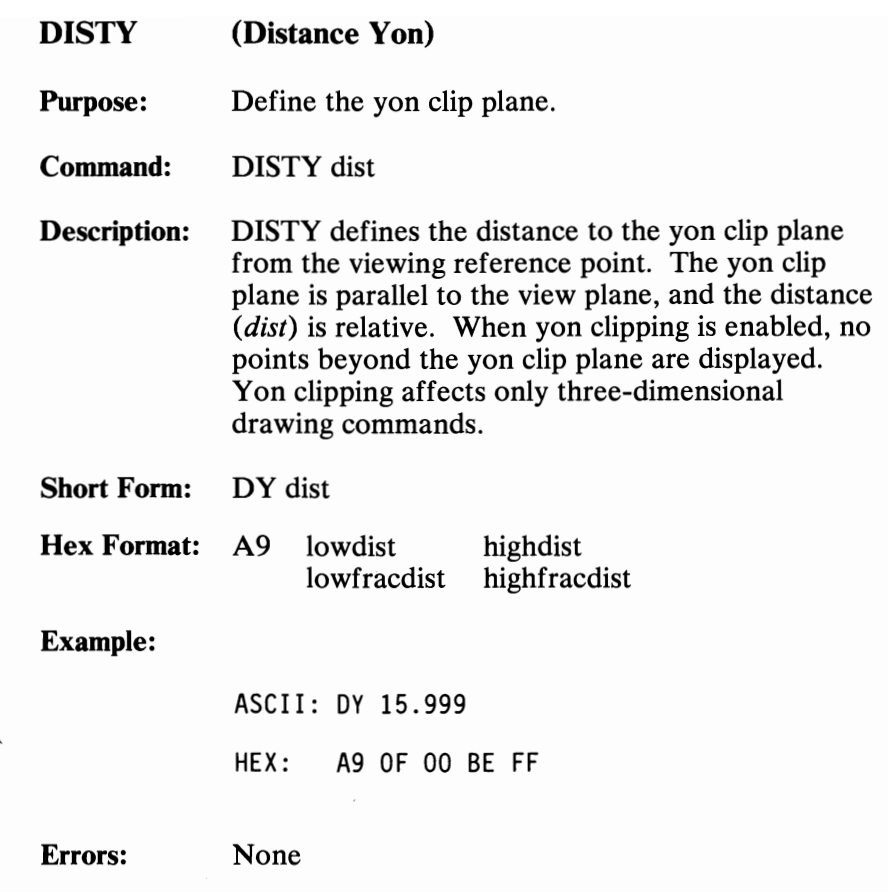

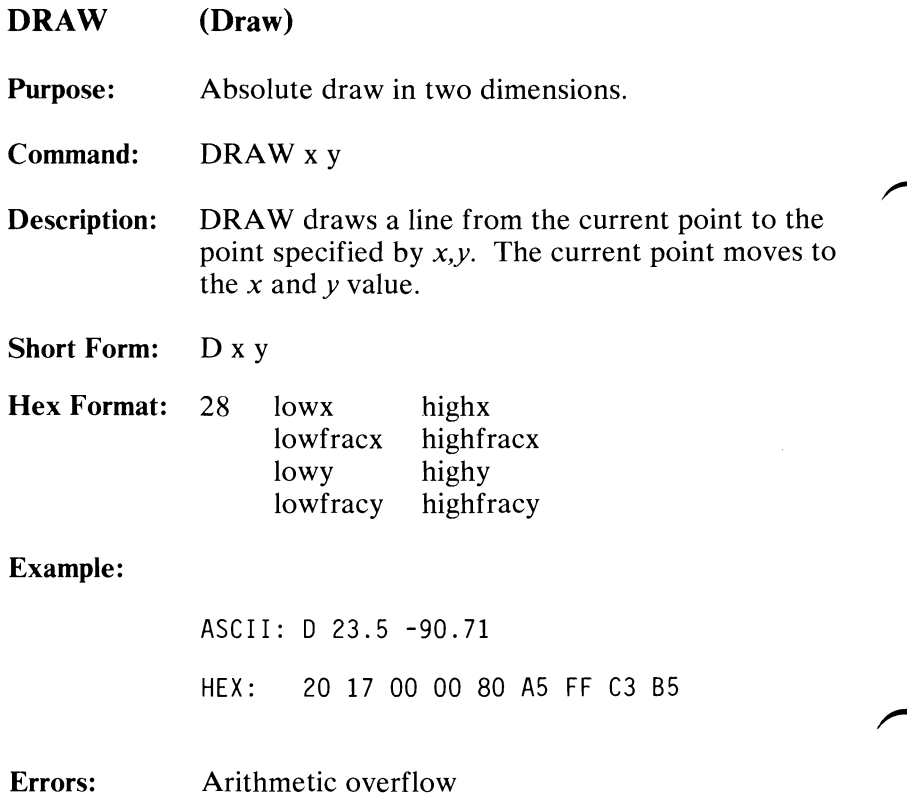

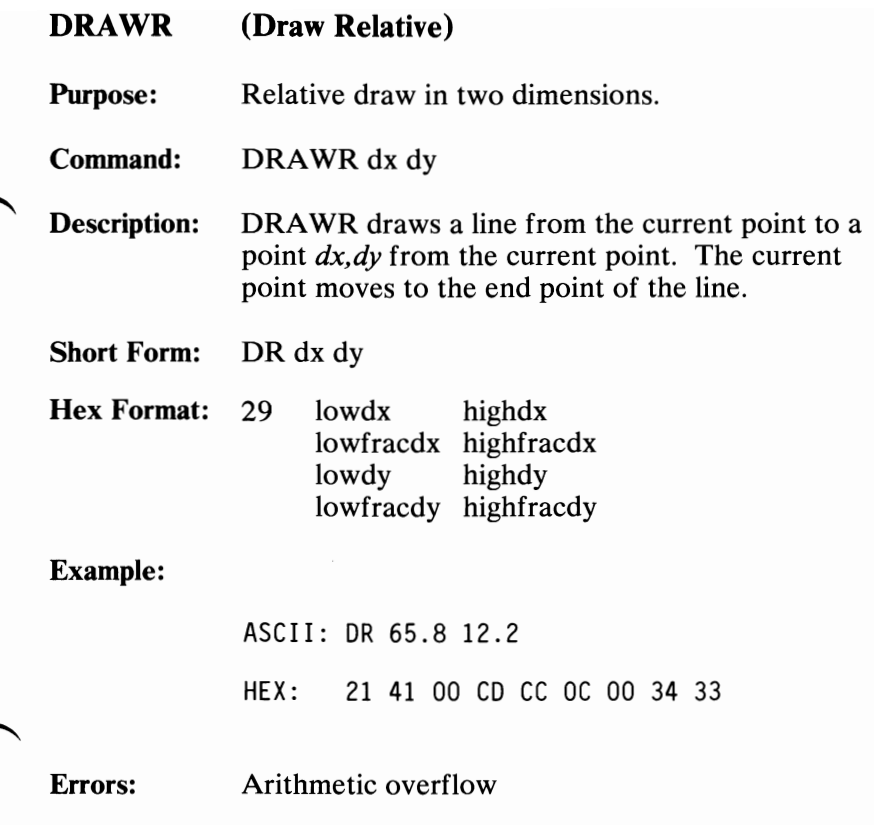

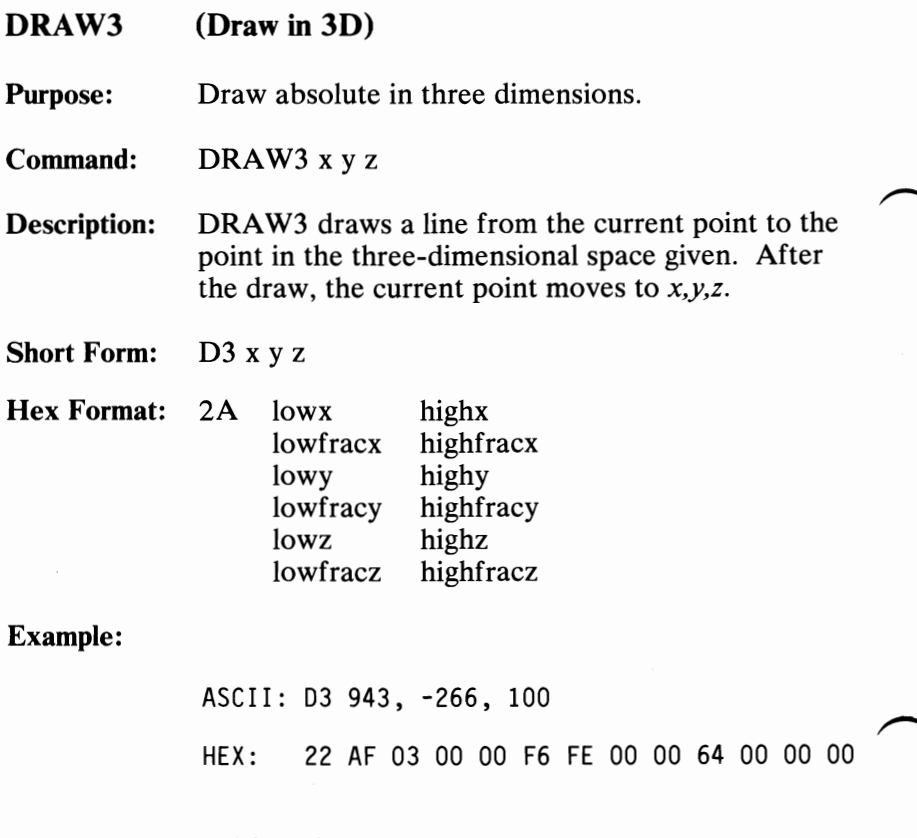

Errors: Arithmetic overflow

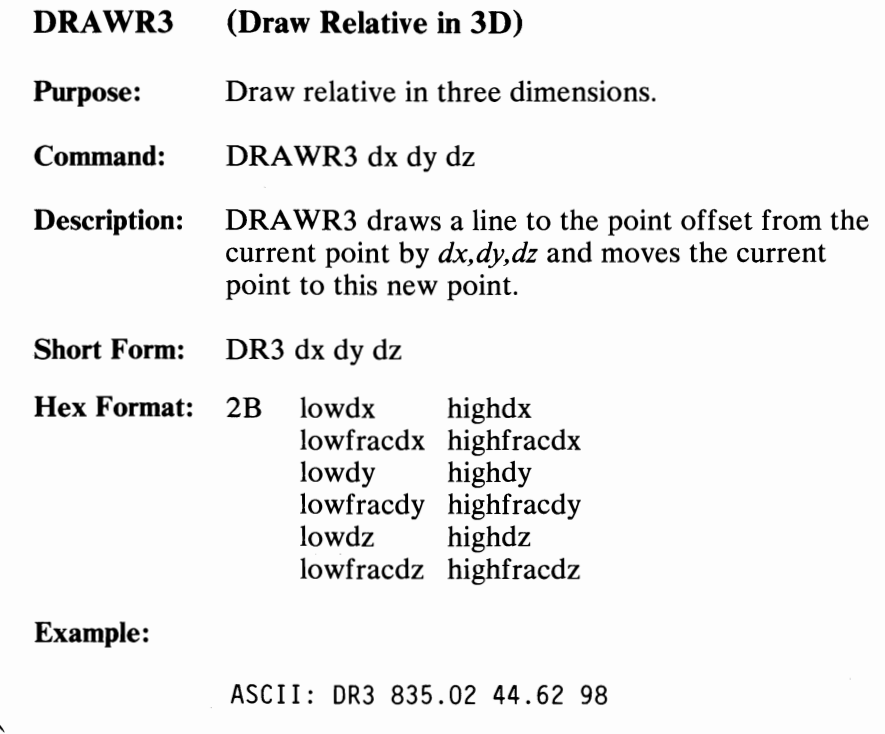

HEX: 23 43 03 IF 05 2C 00 B8 9E 62 00 00 00

Errors: Arithmetic overflow

August 15, 1984

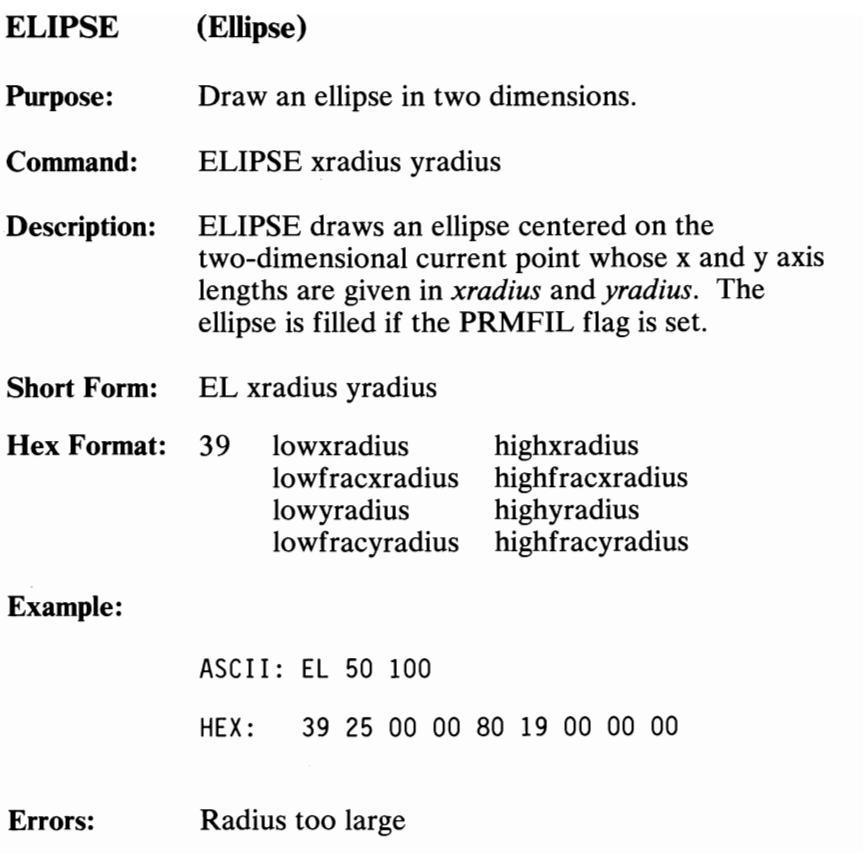

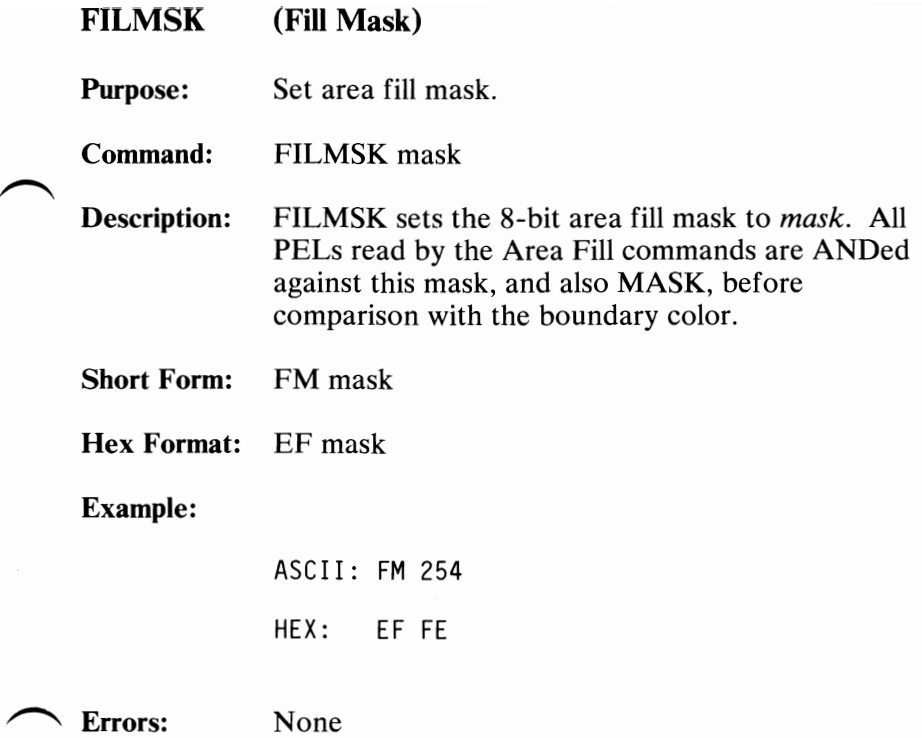

## FLAGRD (Flag Read)

Purpose: Read flag value.

Command: FLAGRD flag

Description: FLAGRD loads the current value of the flag specified by *flag* into the output buffer for later reading by the host. The flag numbers assigned are as follows.

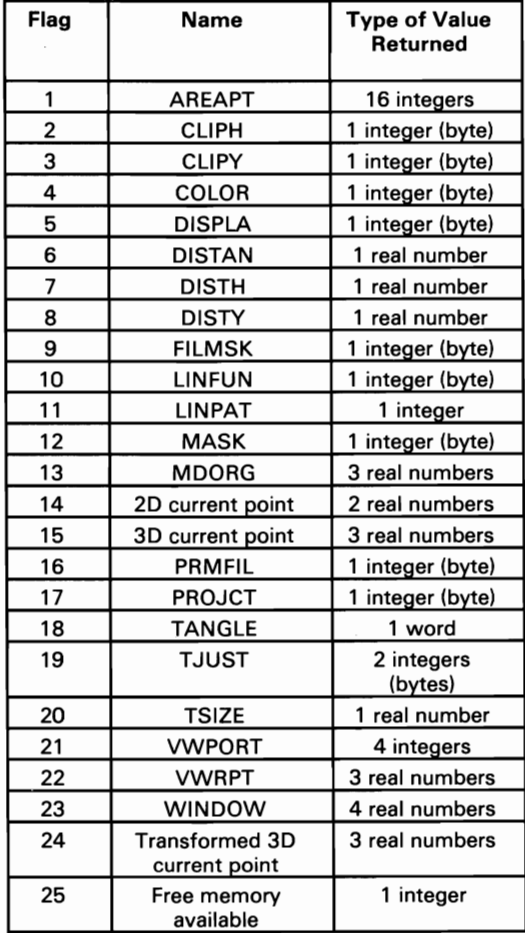

114 Professional Graphics Controller

August 15, 1984<br>© Copyright IBM Corporation 1984

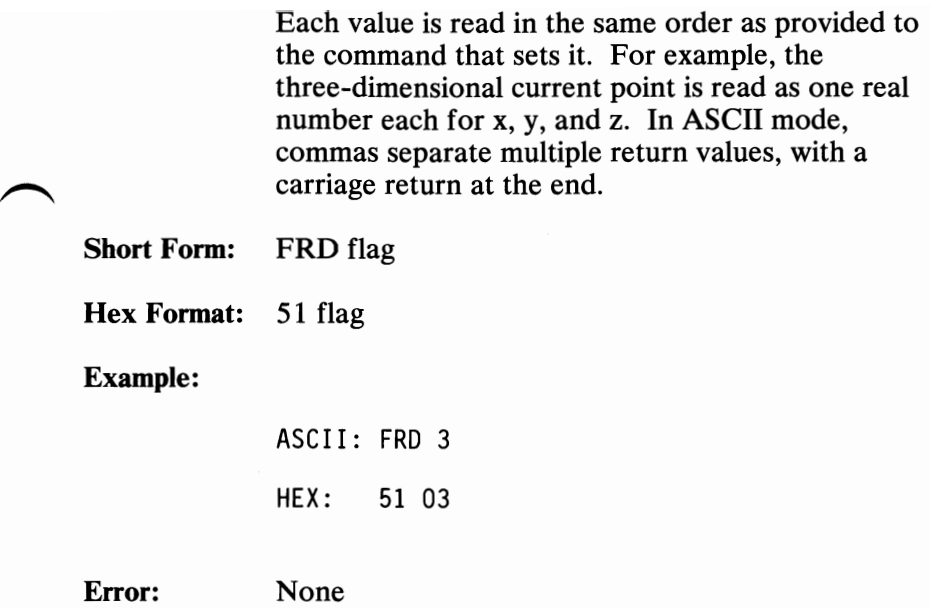

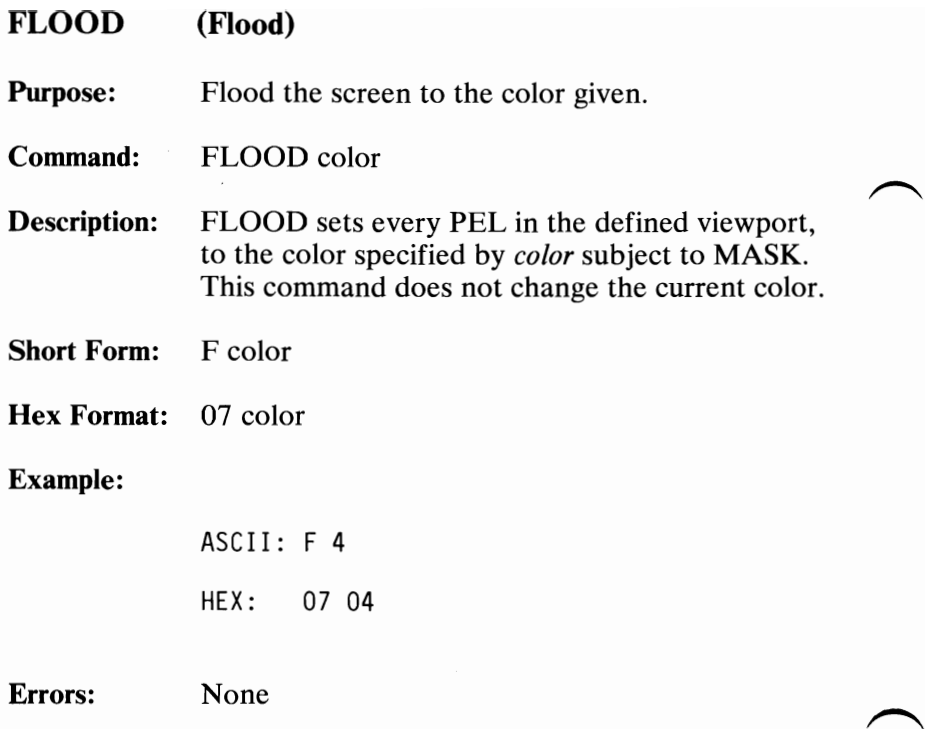

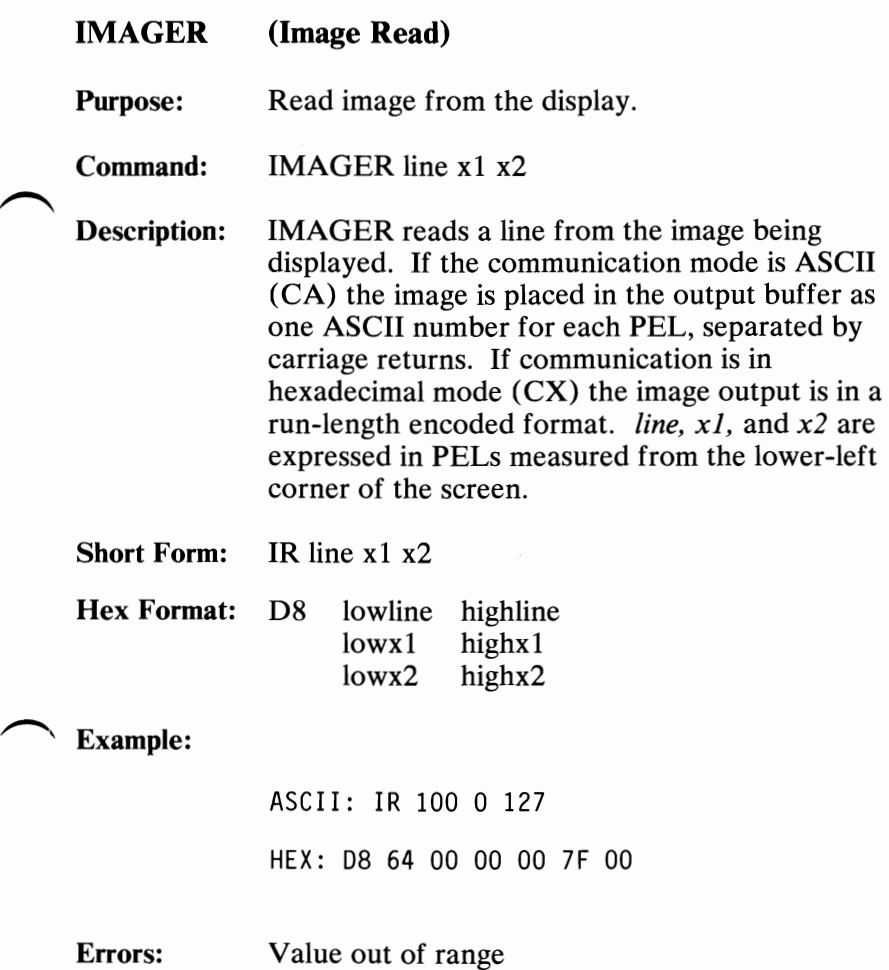

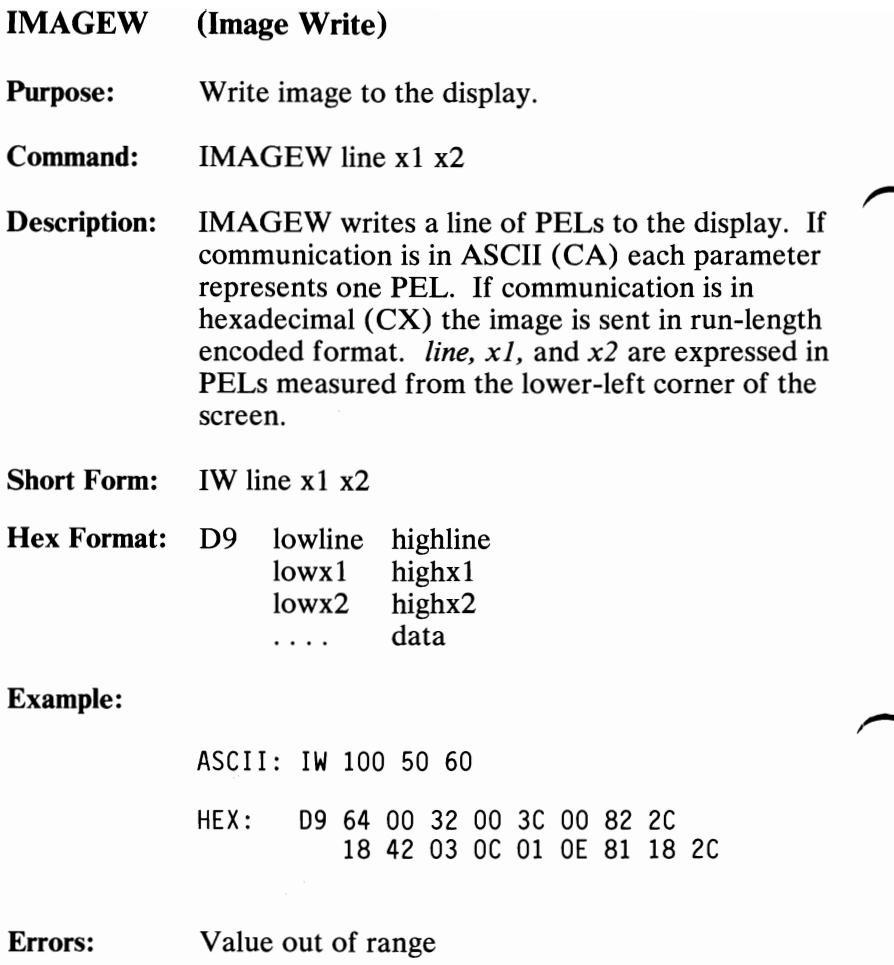

August 15, 1984<br>118 Professional Graphics Controller © Copyright IBM Corporation 1984

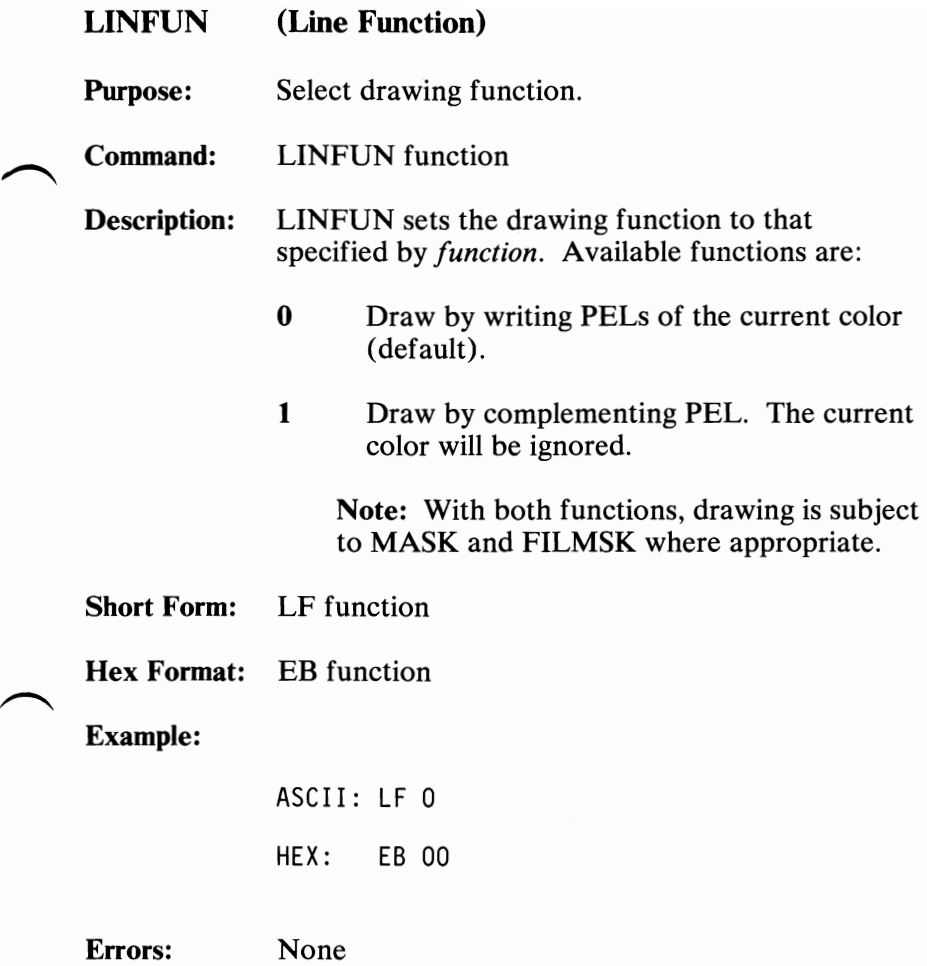

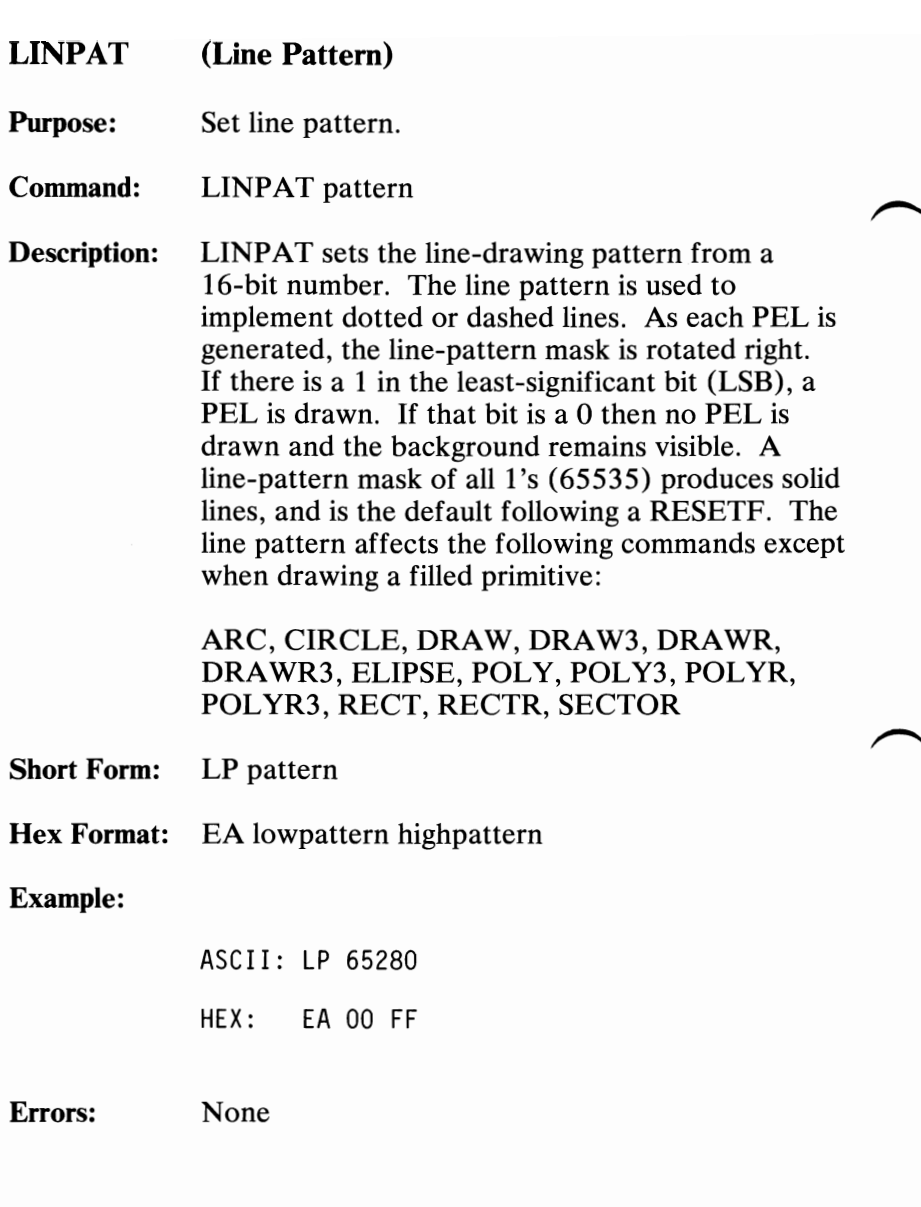

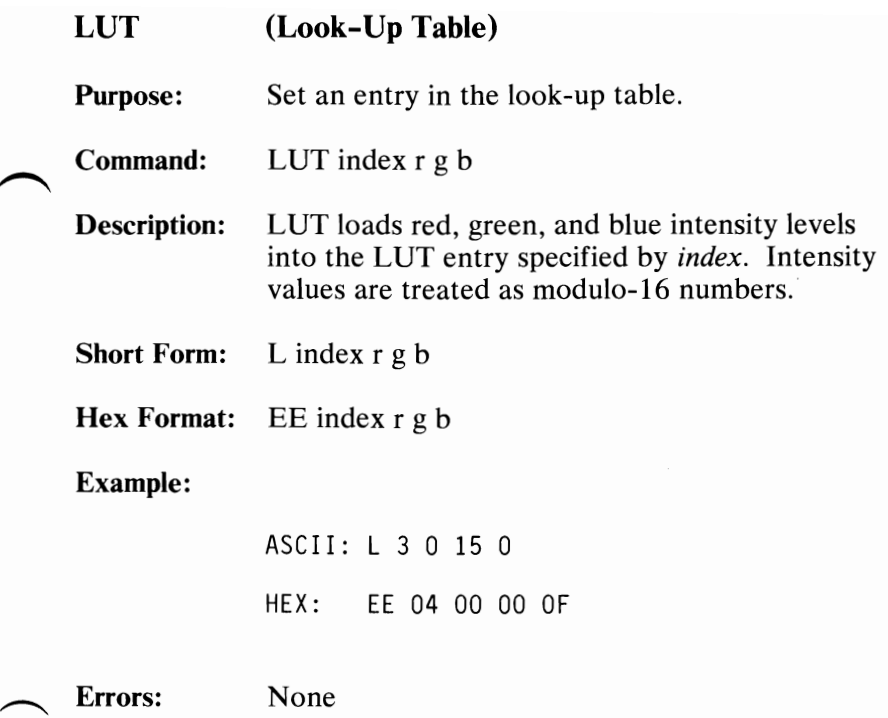

# LUTINT (Look-Up Table Initialize)

Purpose: Initialize the look-up table.

Command: LUTINT state

Description: LUTINT sets the LUT to one of the following states specified by *state:* 

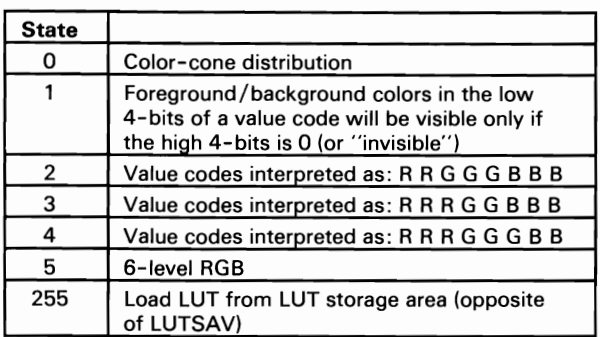

Short Form: LI state

Hex Format: EC state

#### Example:

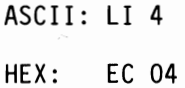

### Errors: Value out of range

# August 15, 1984<br>© Copyright IBM Corporation 1984

122 Professional Graphics Controller

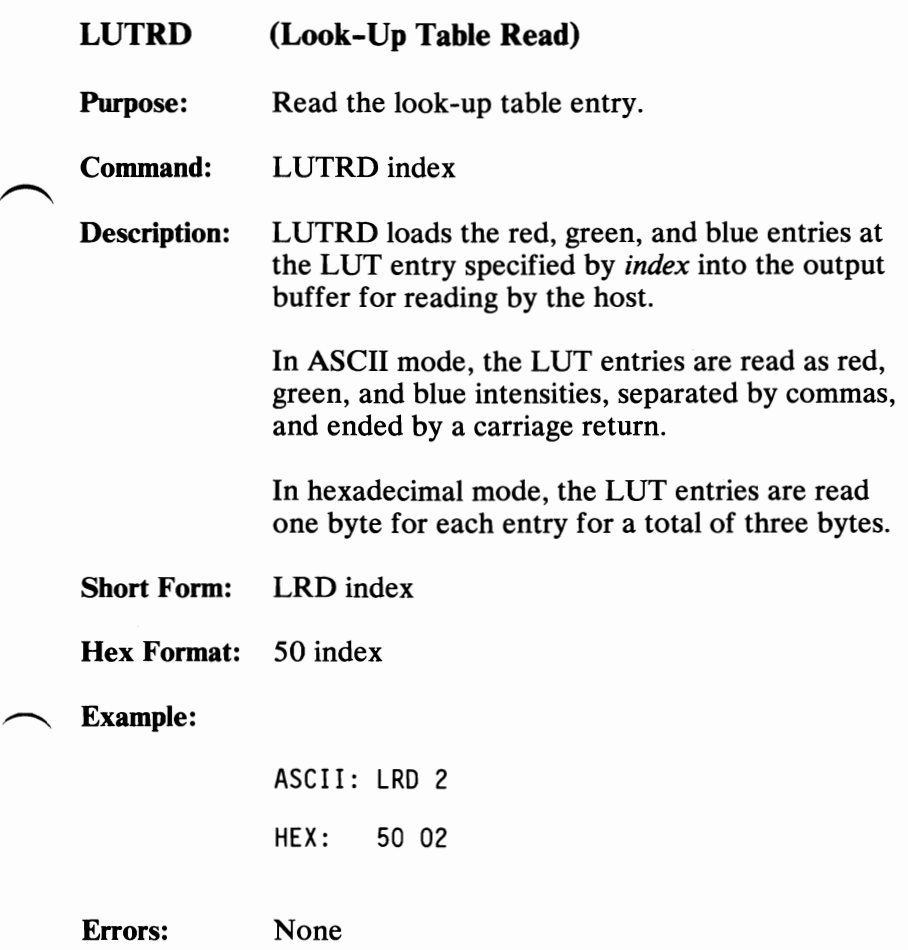

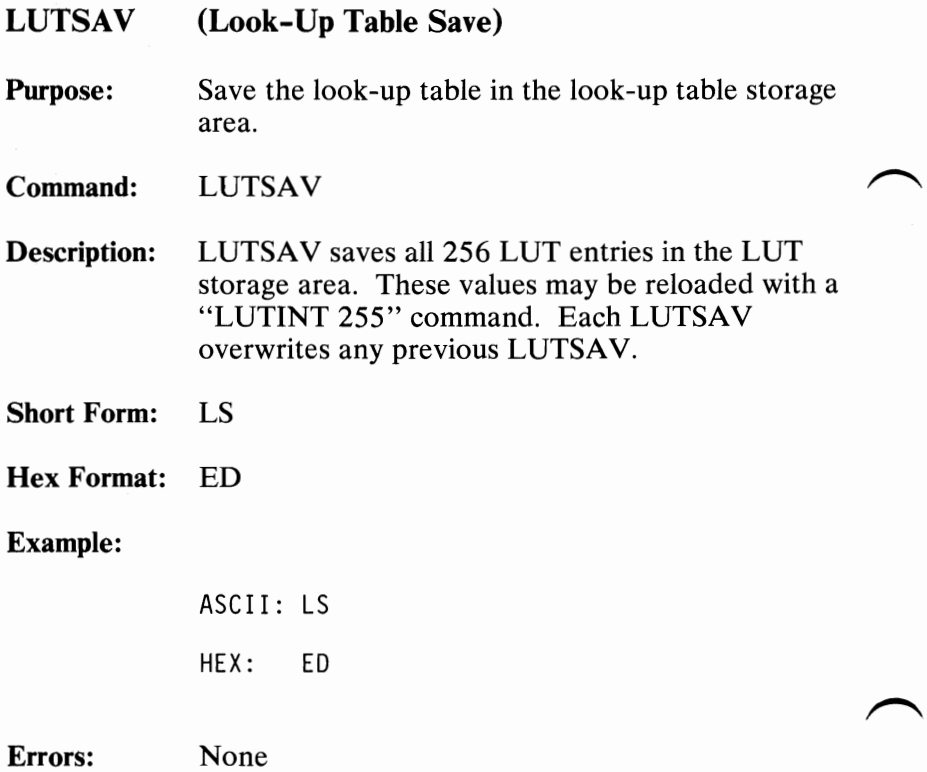

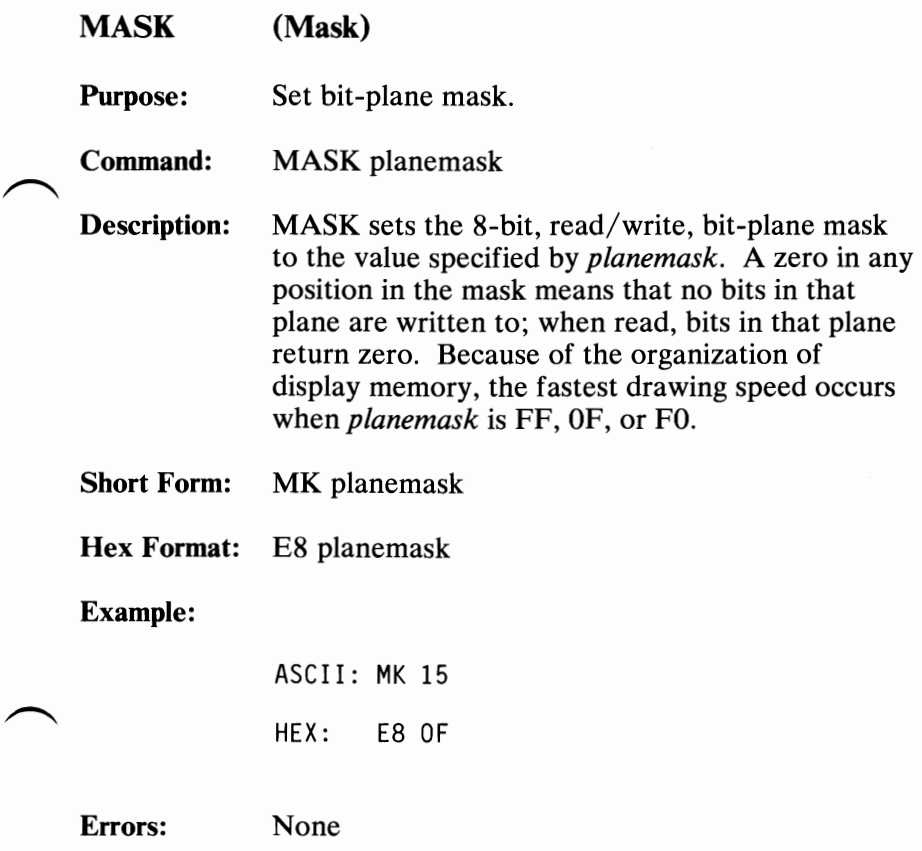

Ź

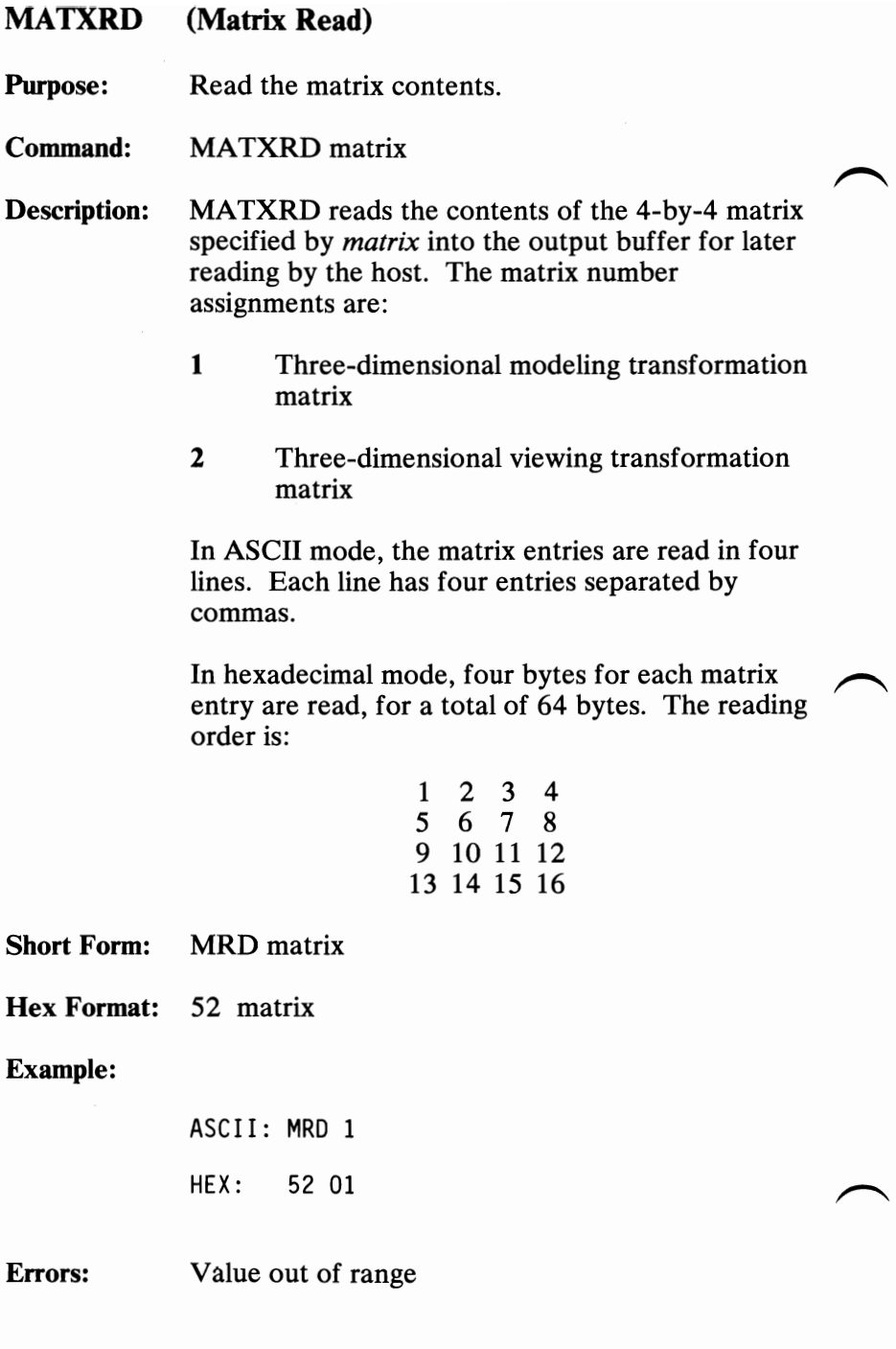

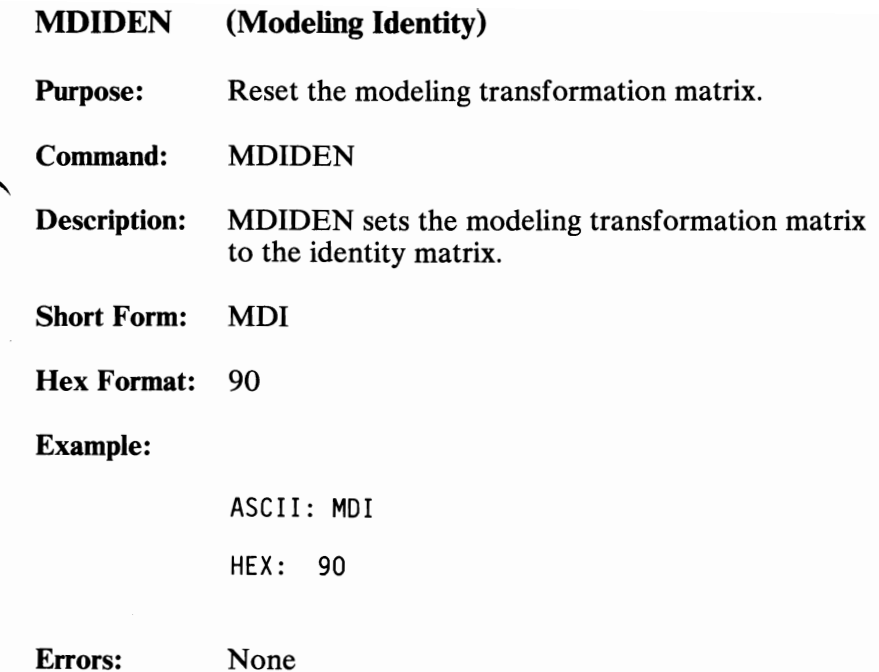

August 15, 1984<br>© Copyright IBM Corporation 1984

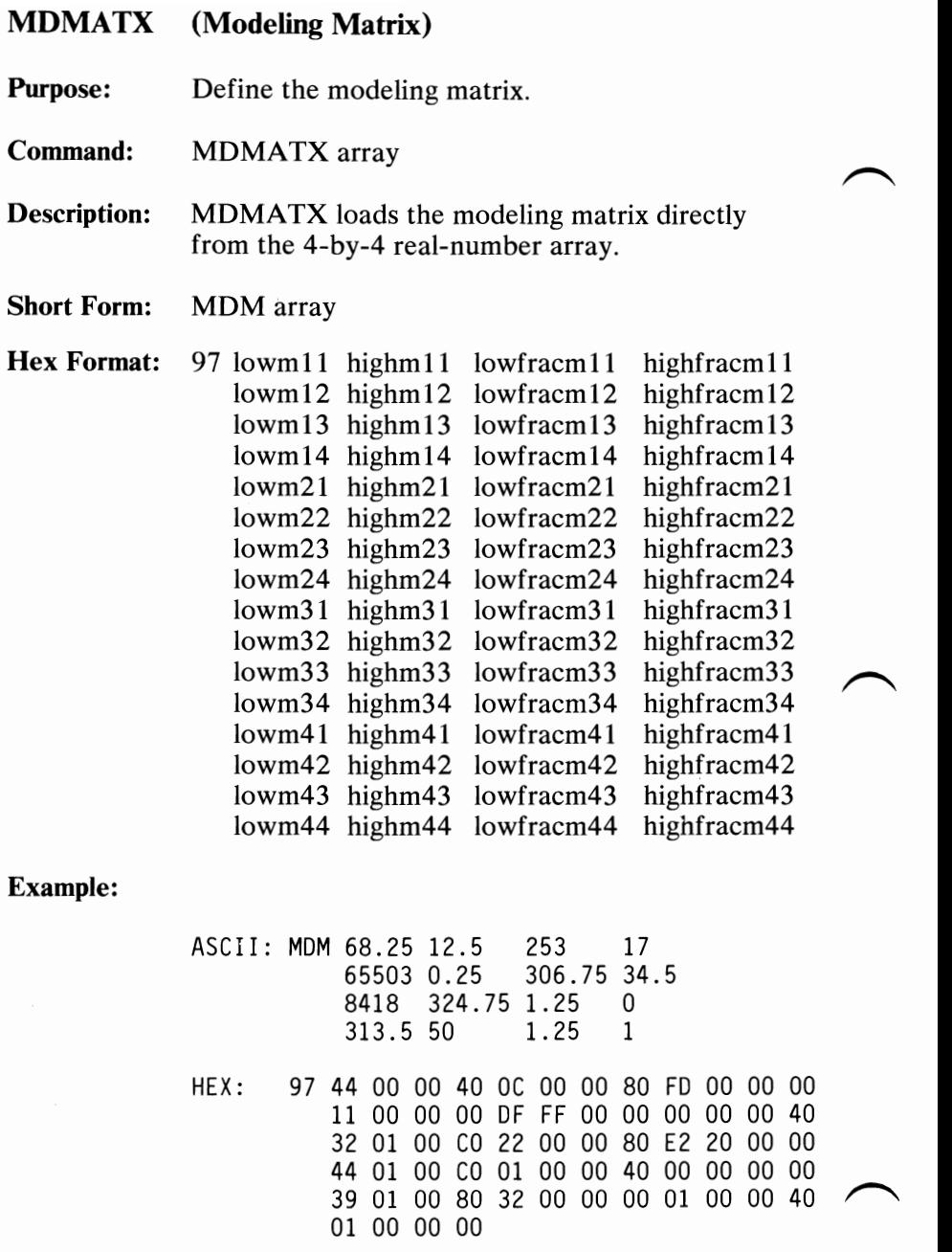

**Errors:** Arithmetic overflow

**128 Professional Graphics Controller** © Copyright IBM Corporation 1984

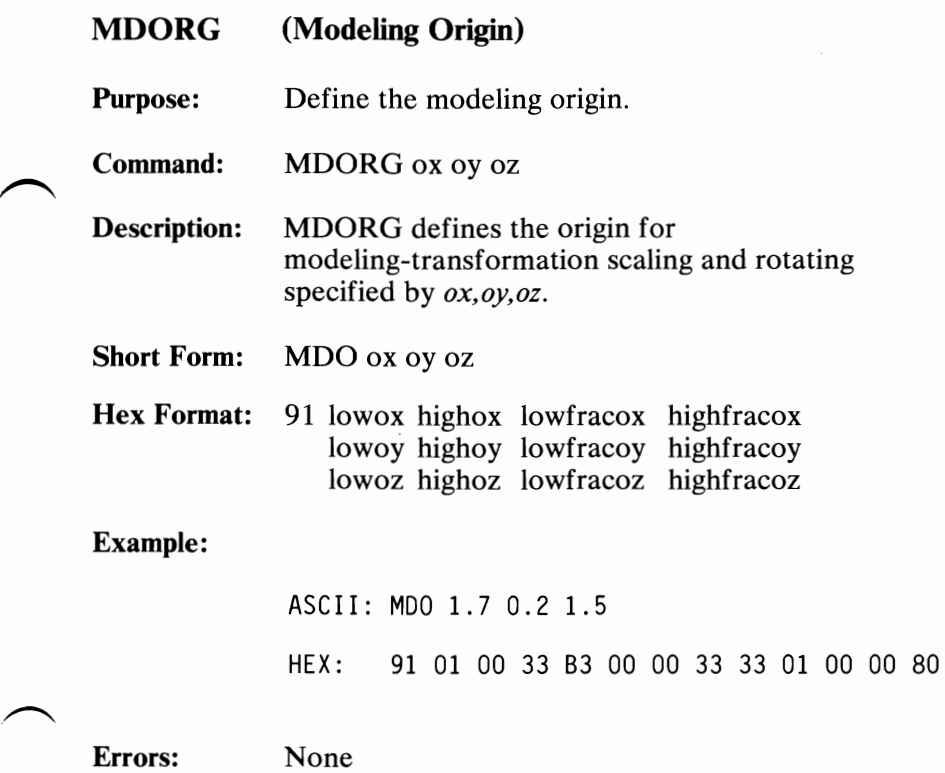

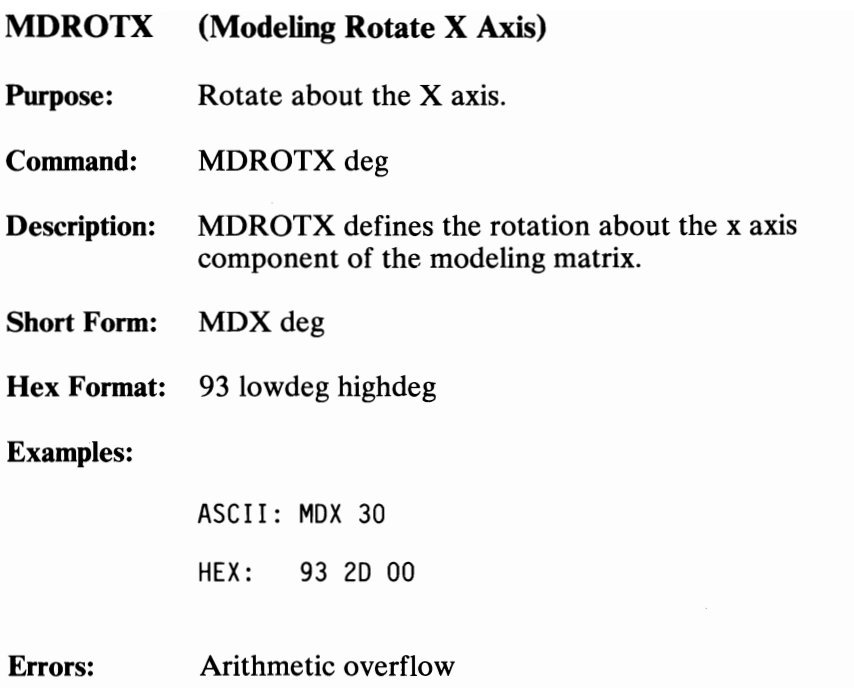

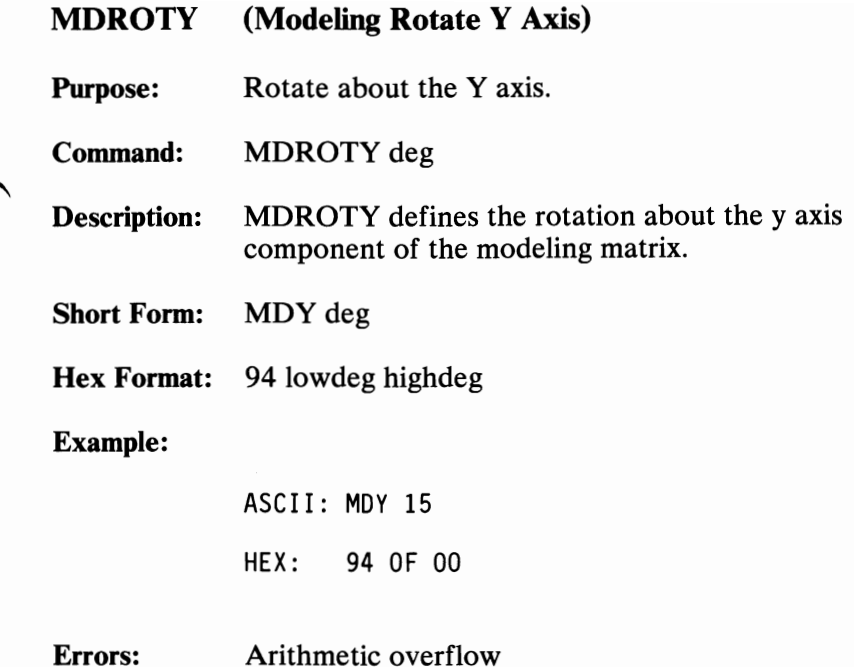

August 15, 1984<br>© Copyright IBM Corporation 1984

Professional Graphics Controller 131

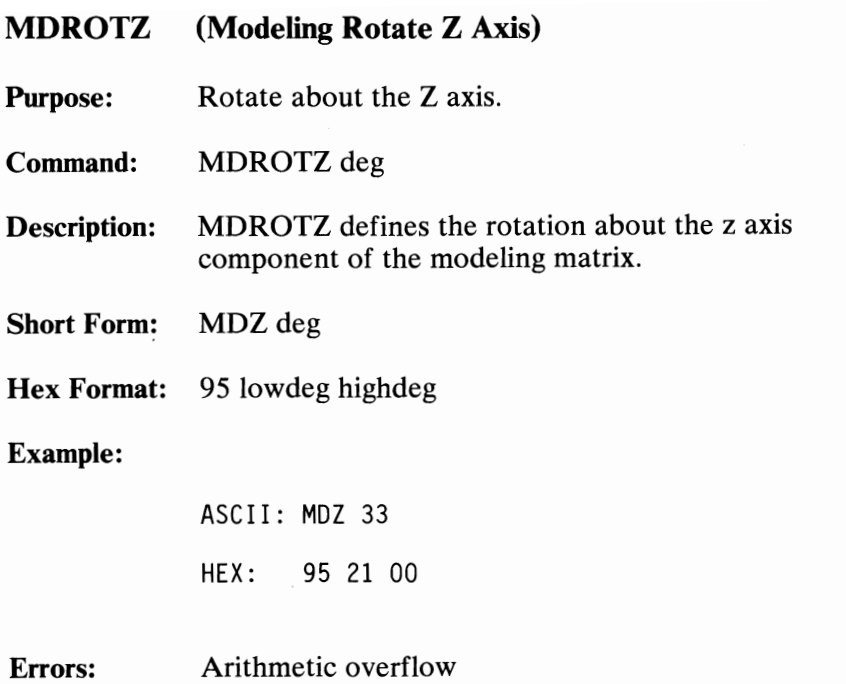

August 15,1984

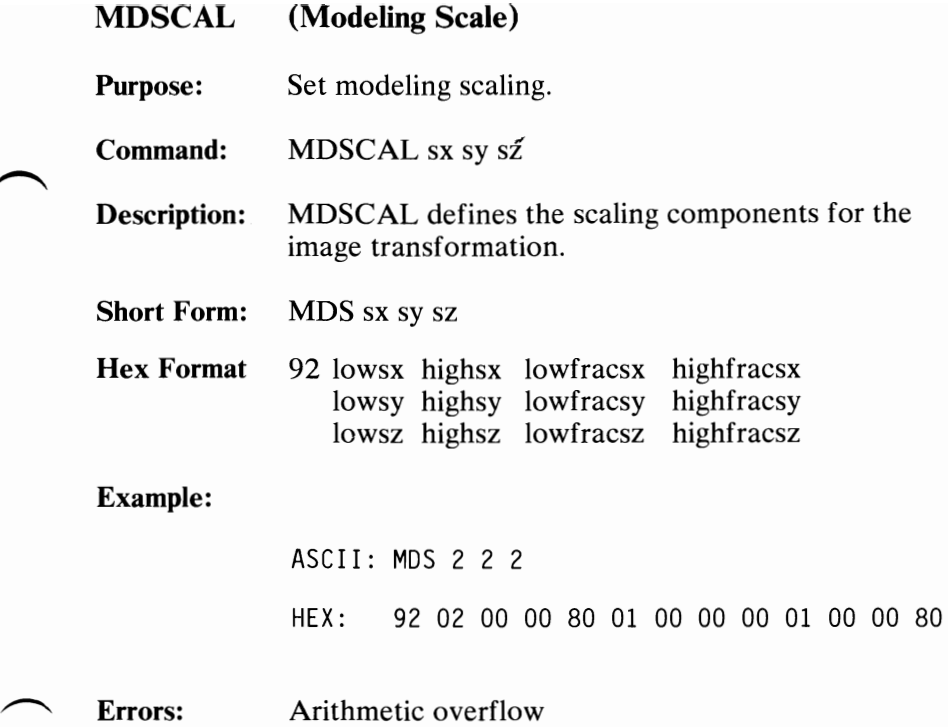

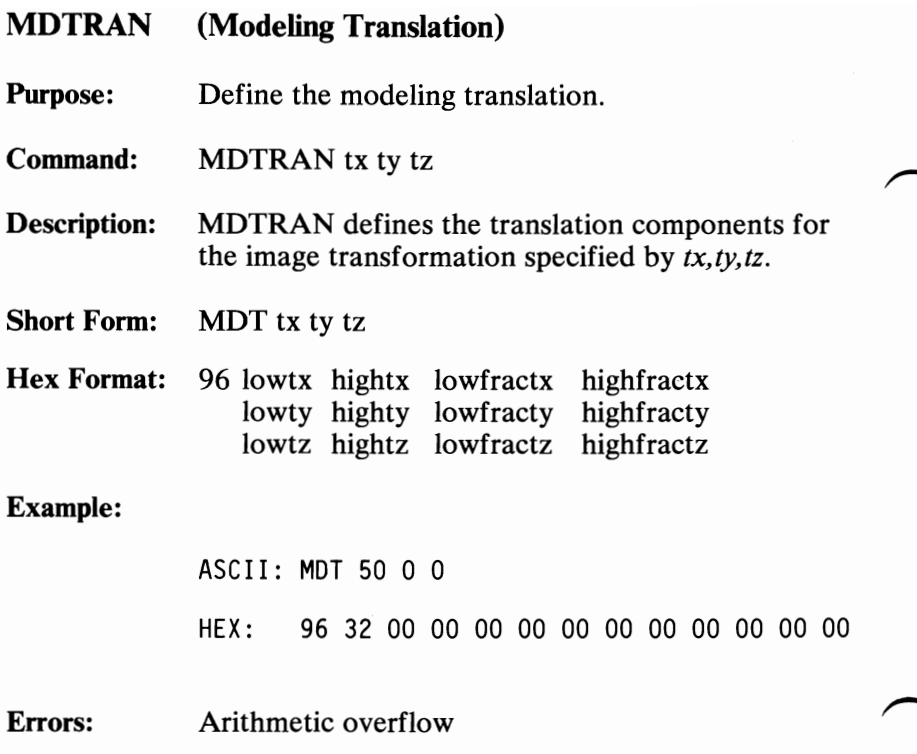

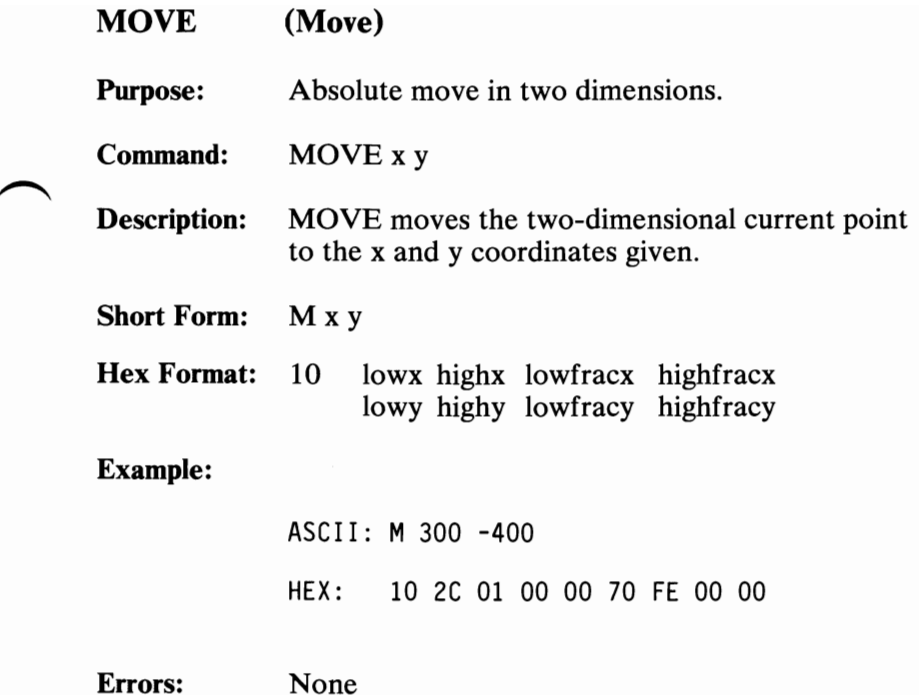

 $\overline{\phantom{a}}$ 

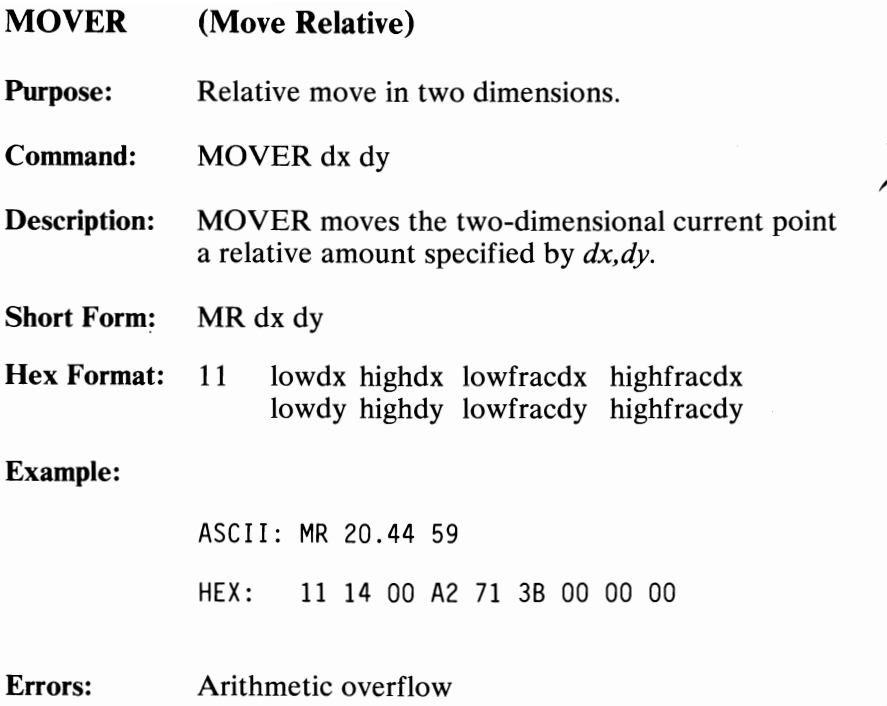

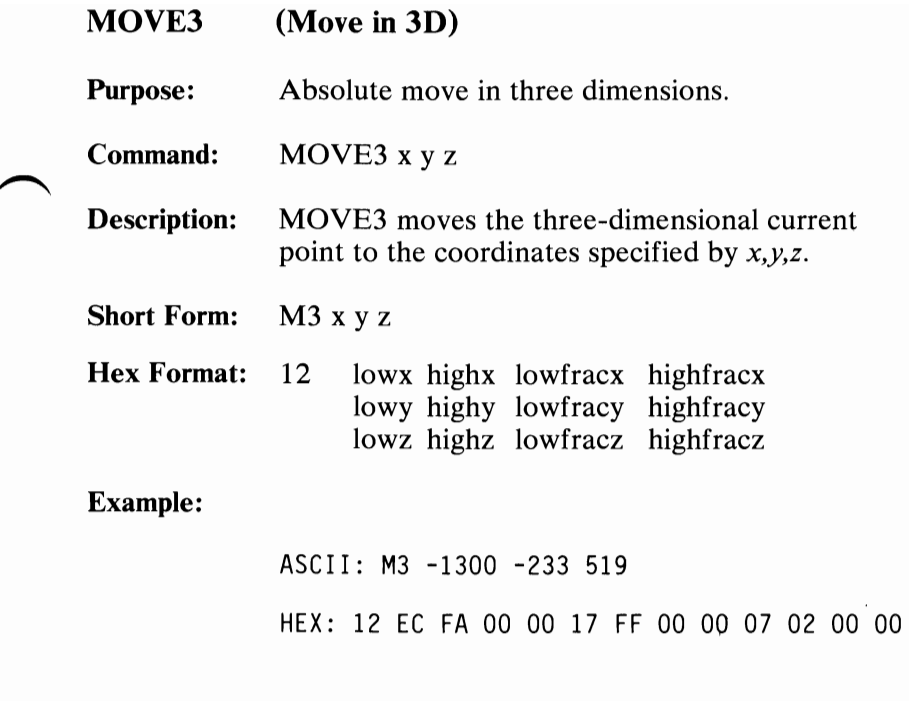

Errors: None

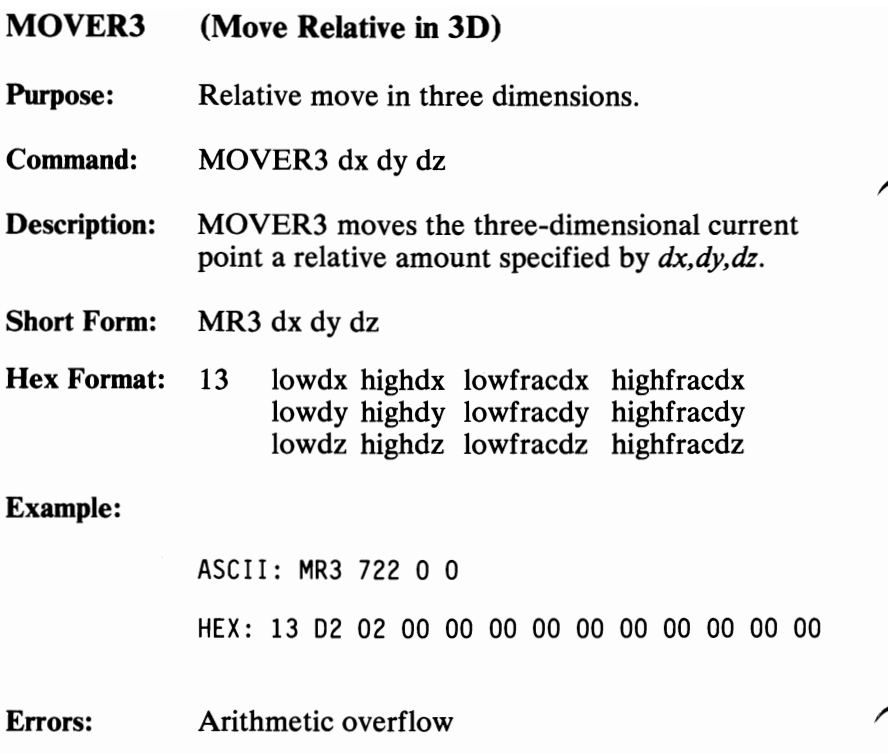
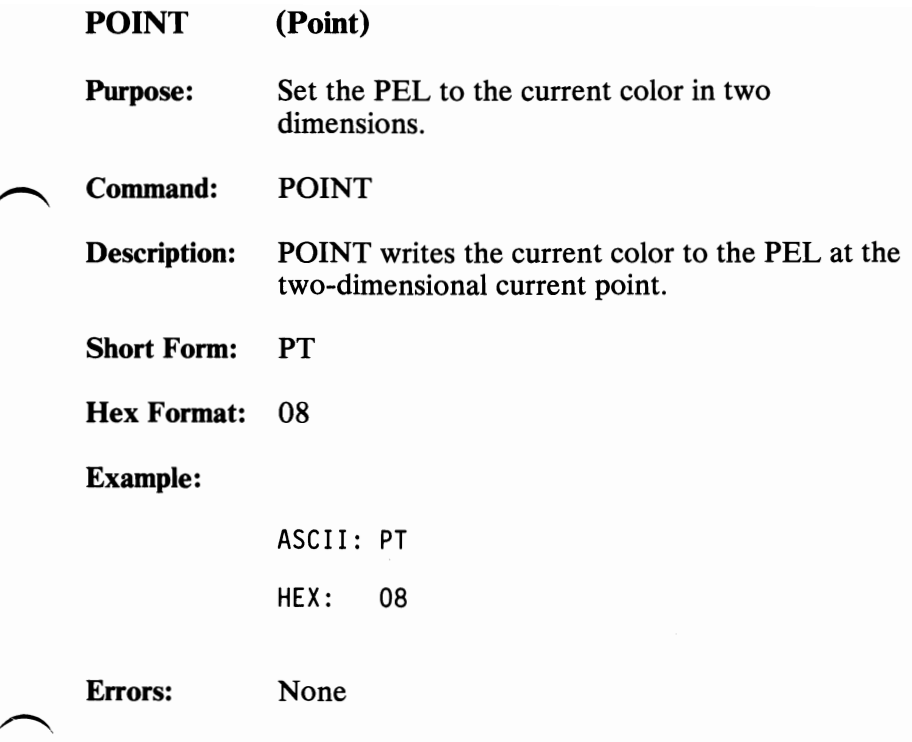

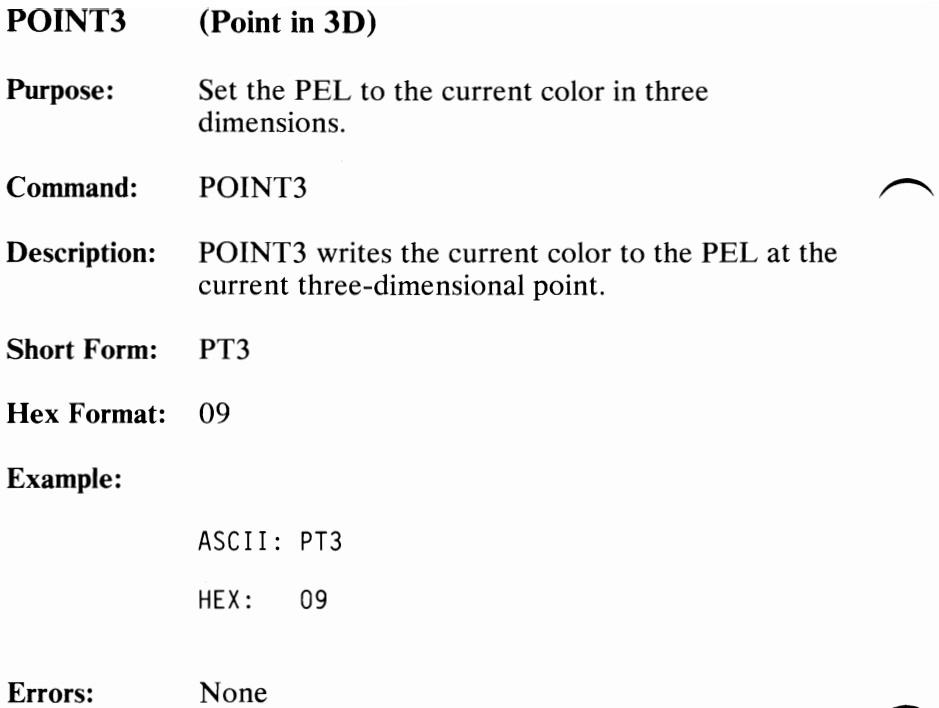

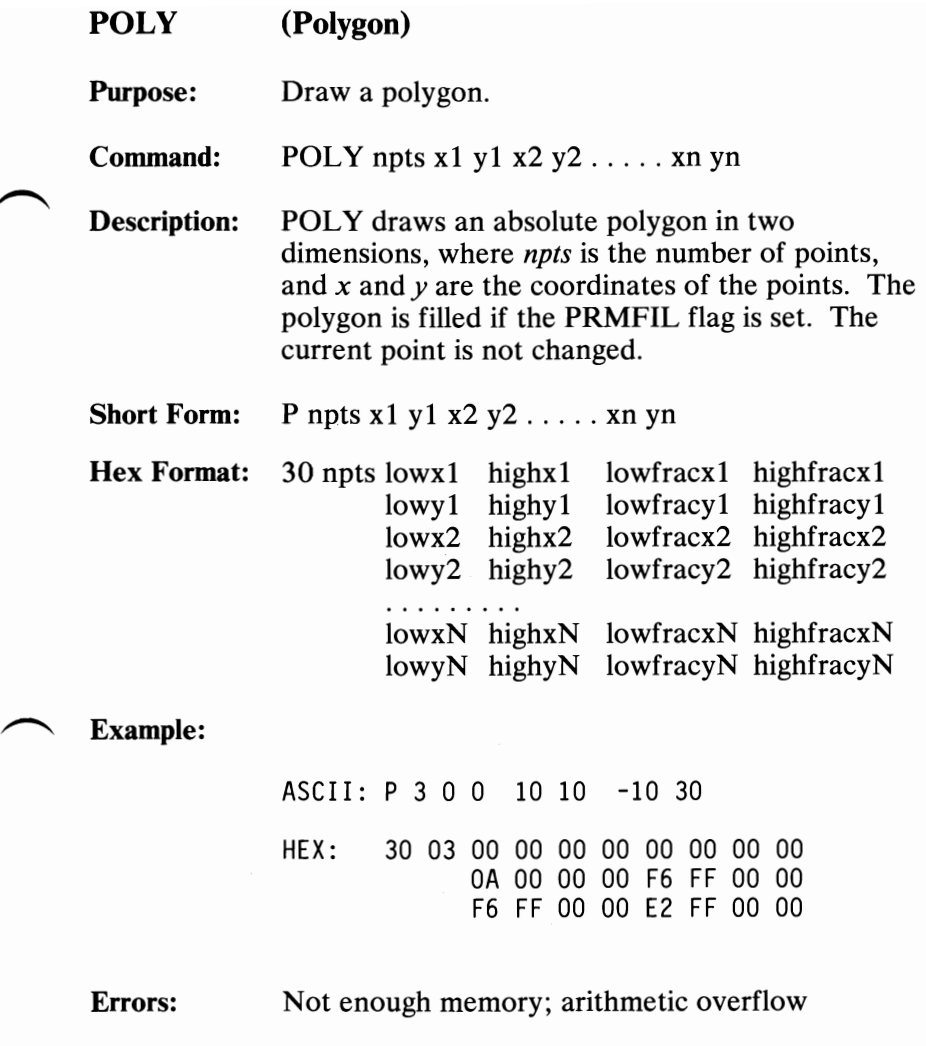

August 15, 1984<br>© Copyright IBM Corporation 1984

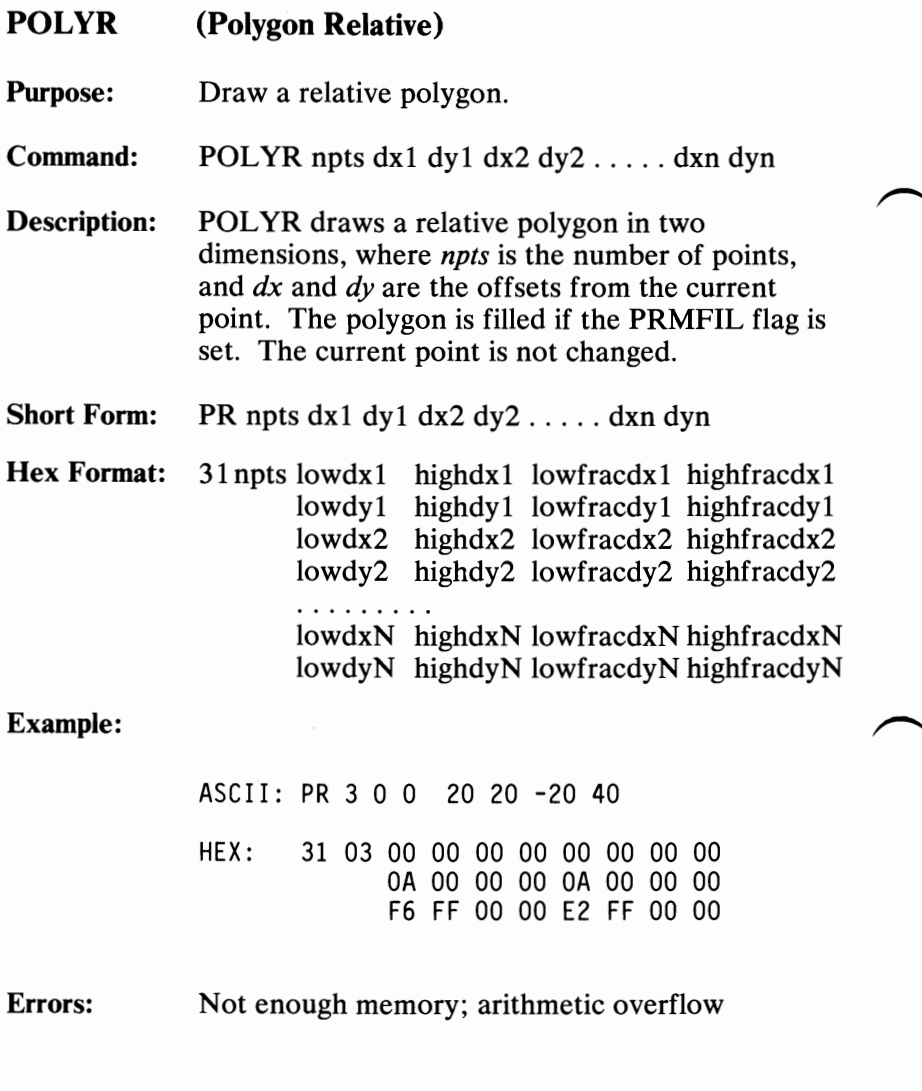

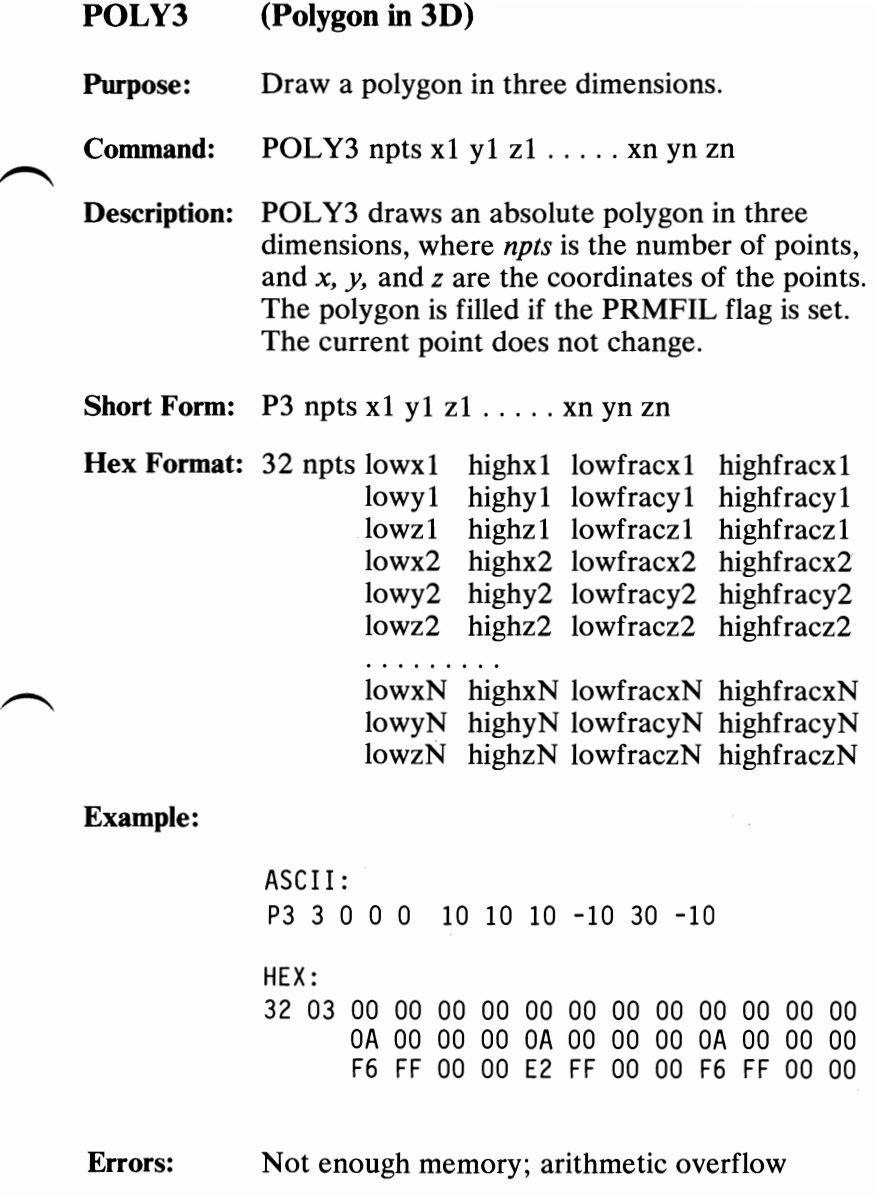

 $\overline{\phantom{0}}$ 

 $\hat{\mathbf{e}}$ 

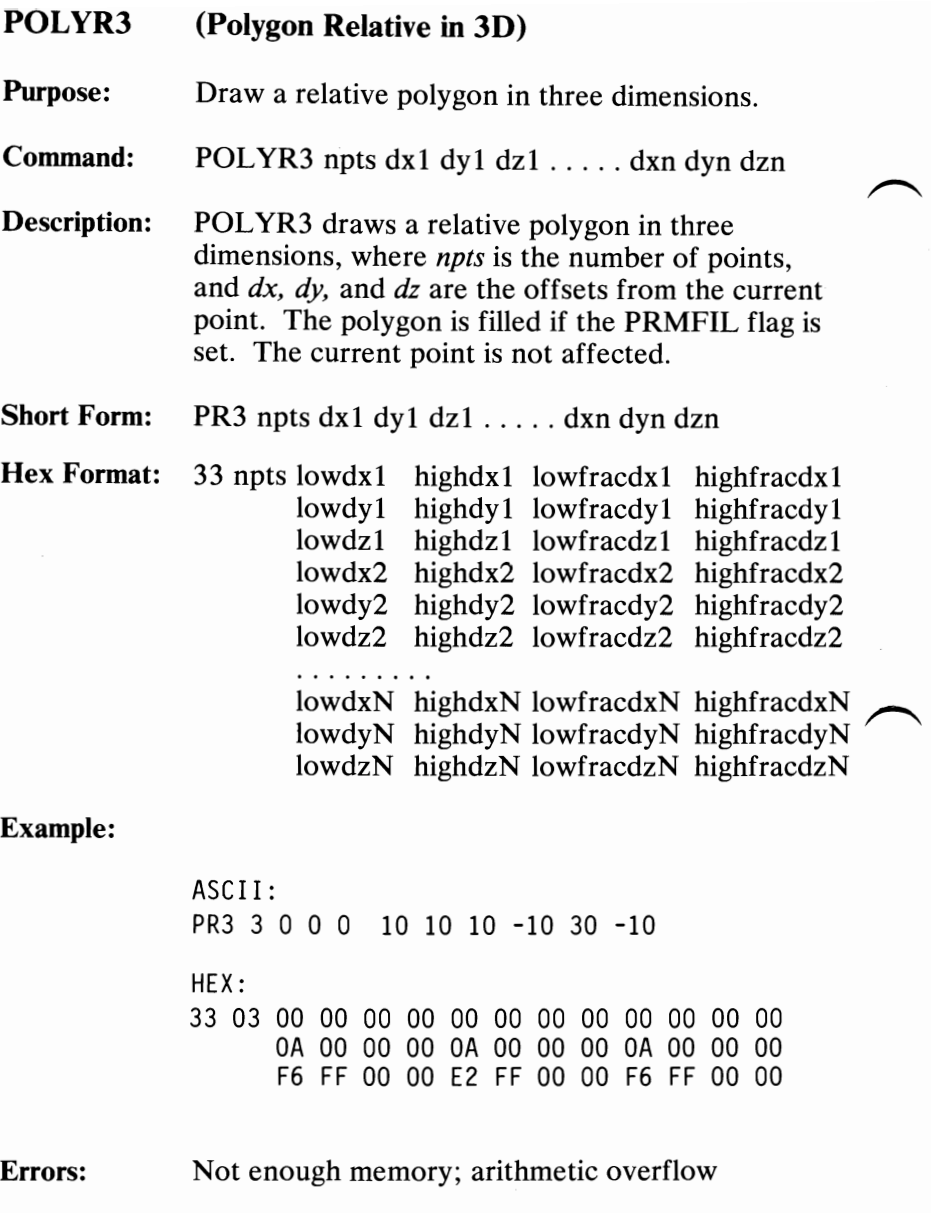

August 15, 1984<br>© Copyright IBM Corporation 1984

144 Professional Graphics Controller

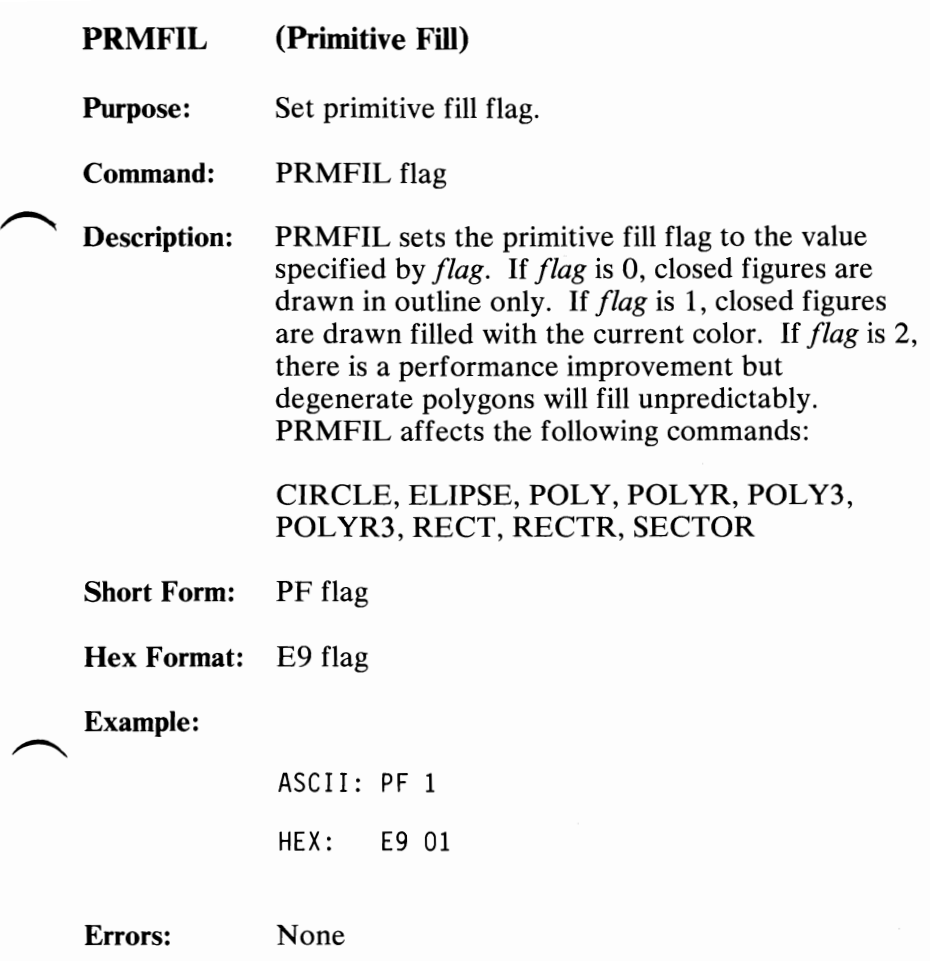

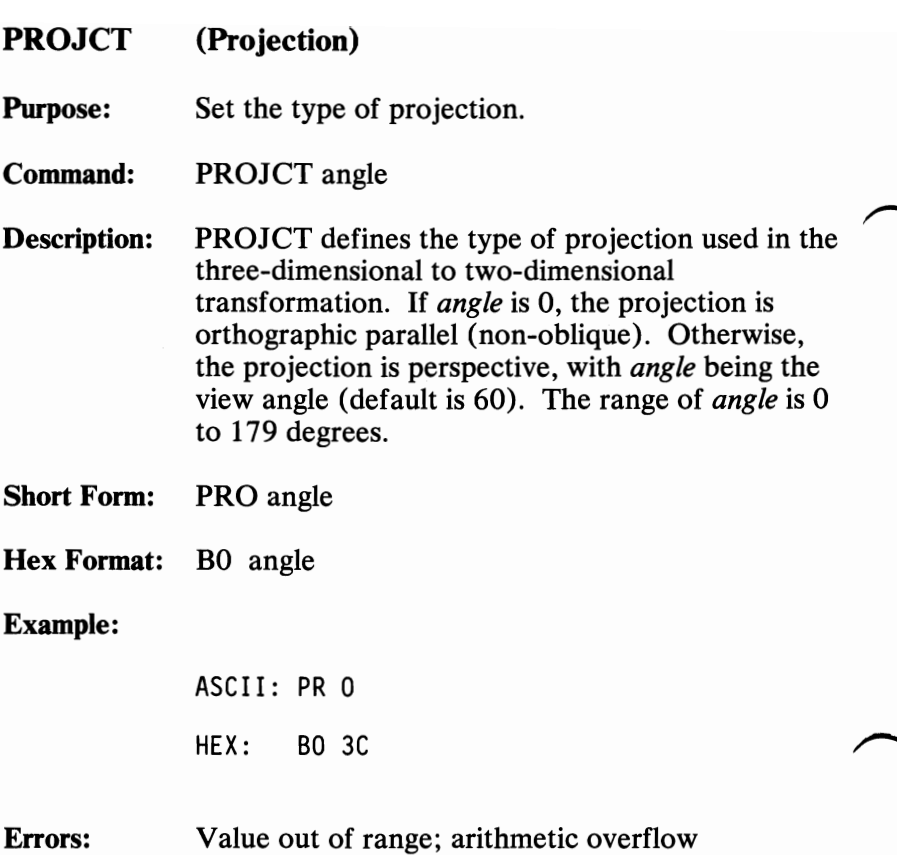

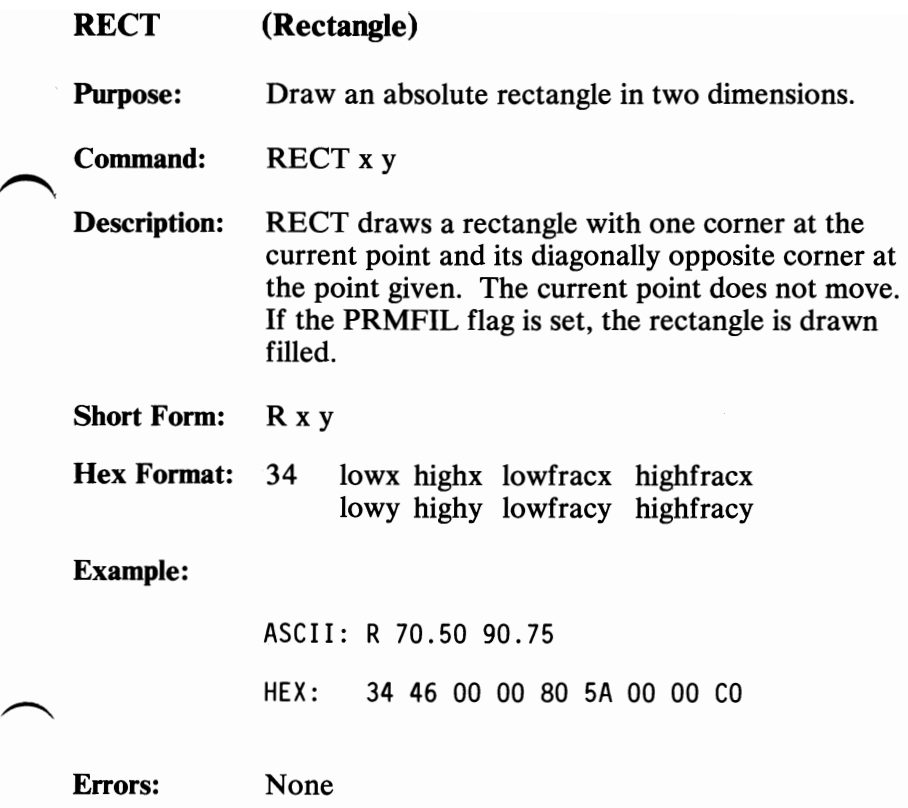

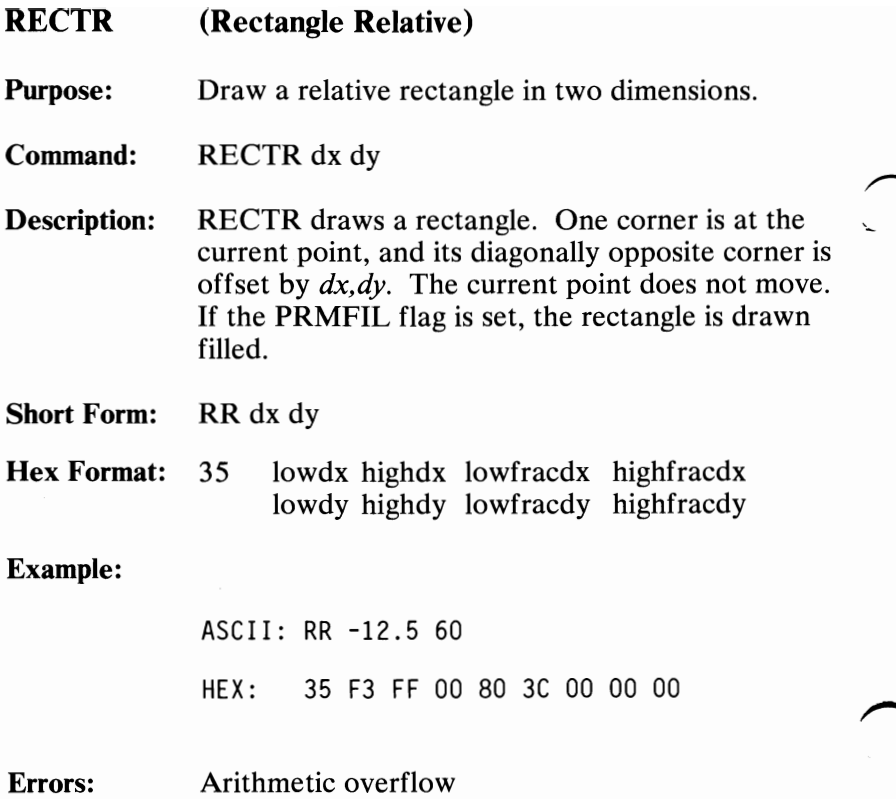

August 15, 1984

## RESETF (Reset Flags)

Purpose: Reset program parameters.

Command: RESETF

Description: Reset all settable flags to their default values.

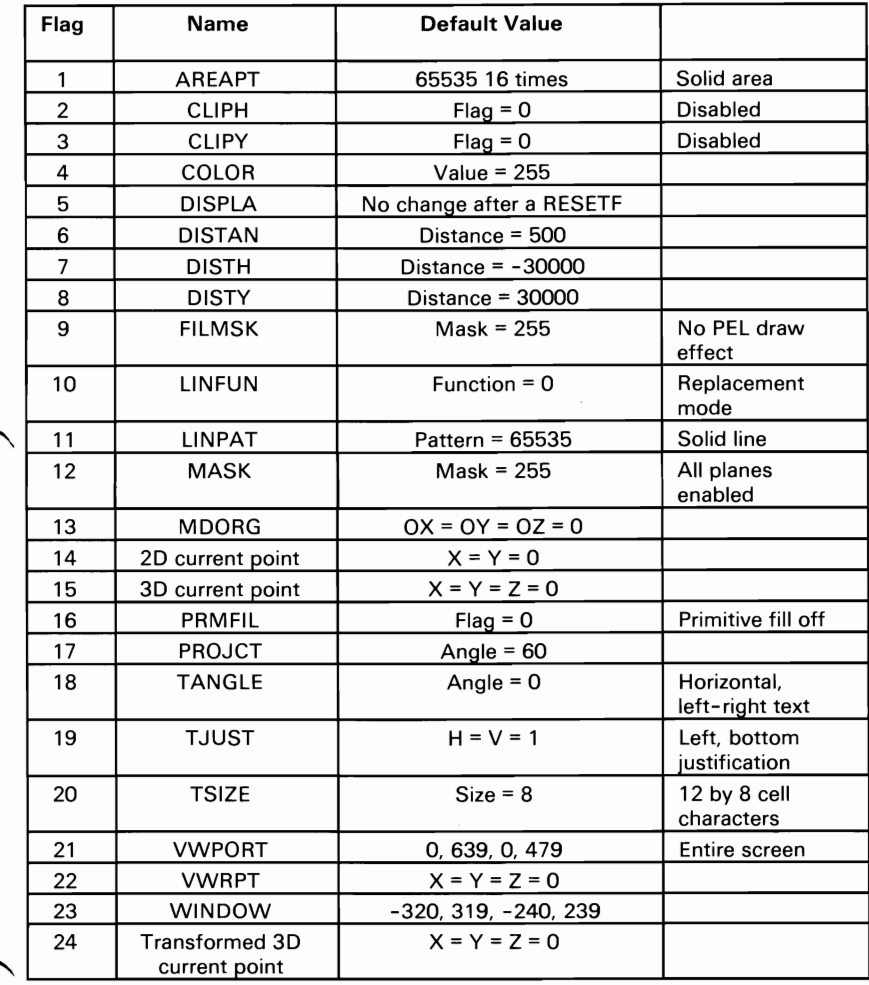

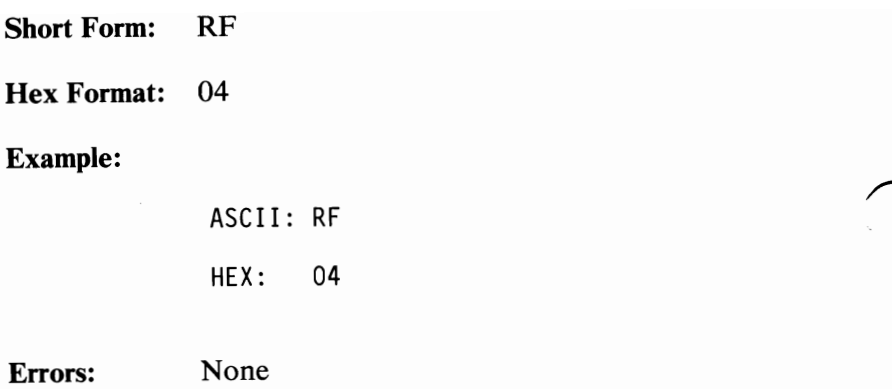

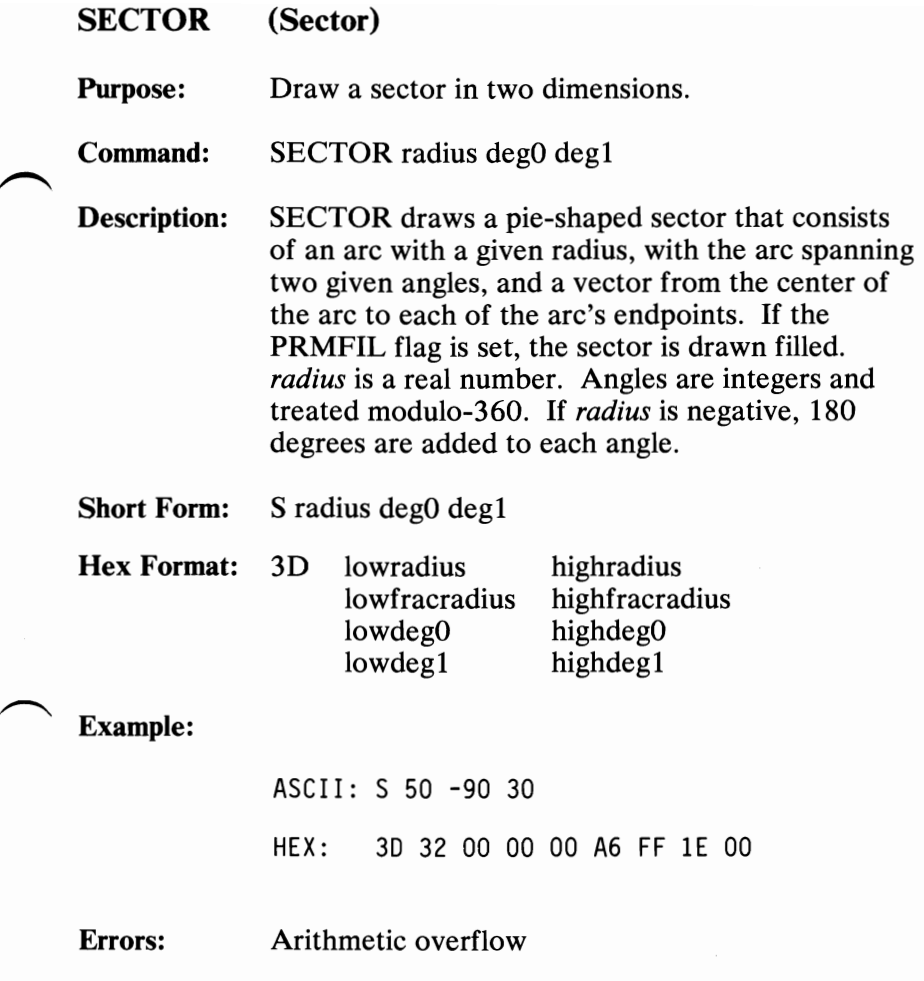

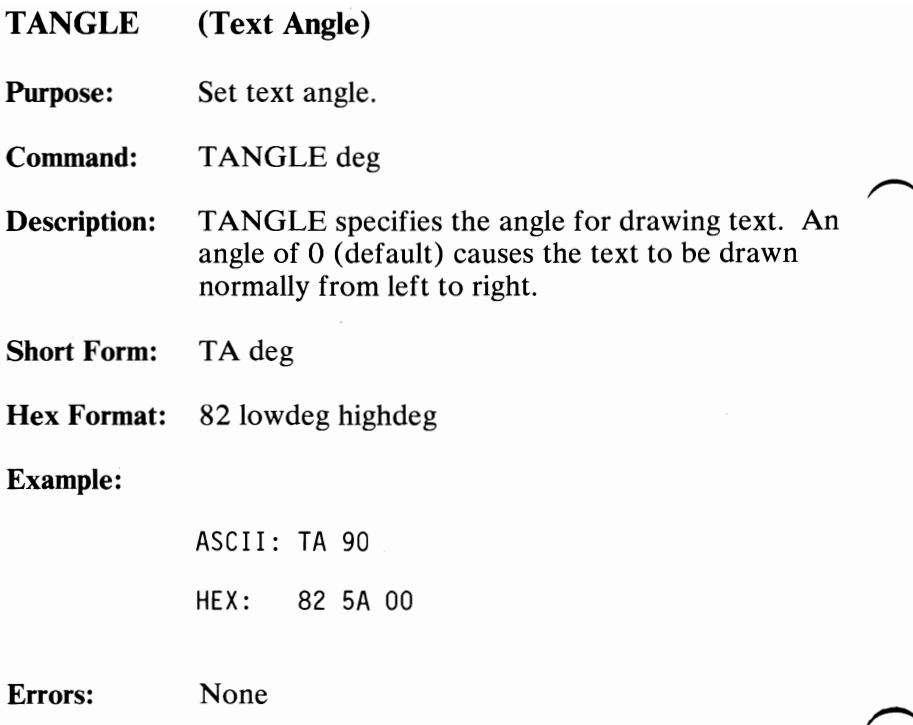

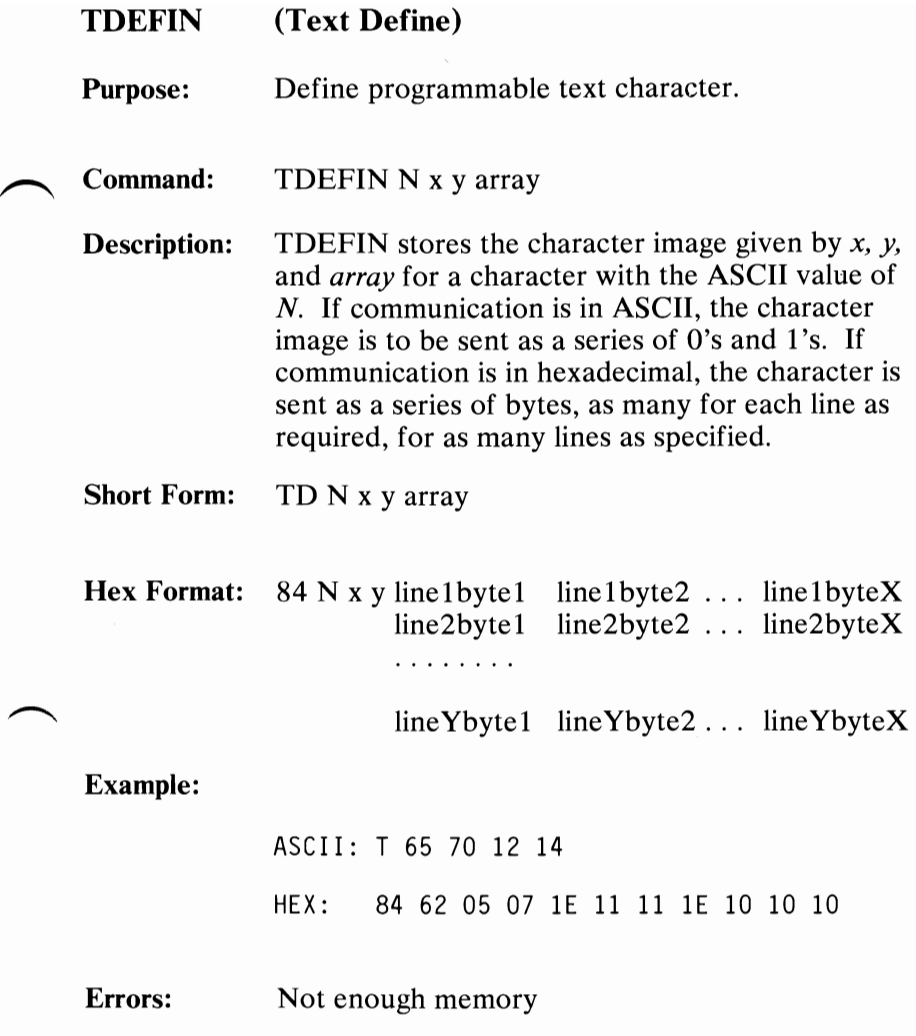

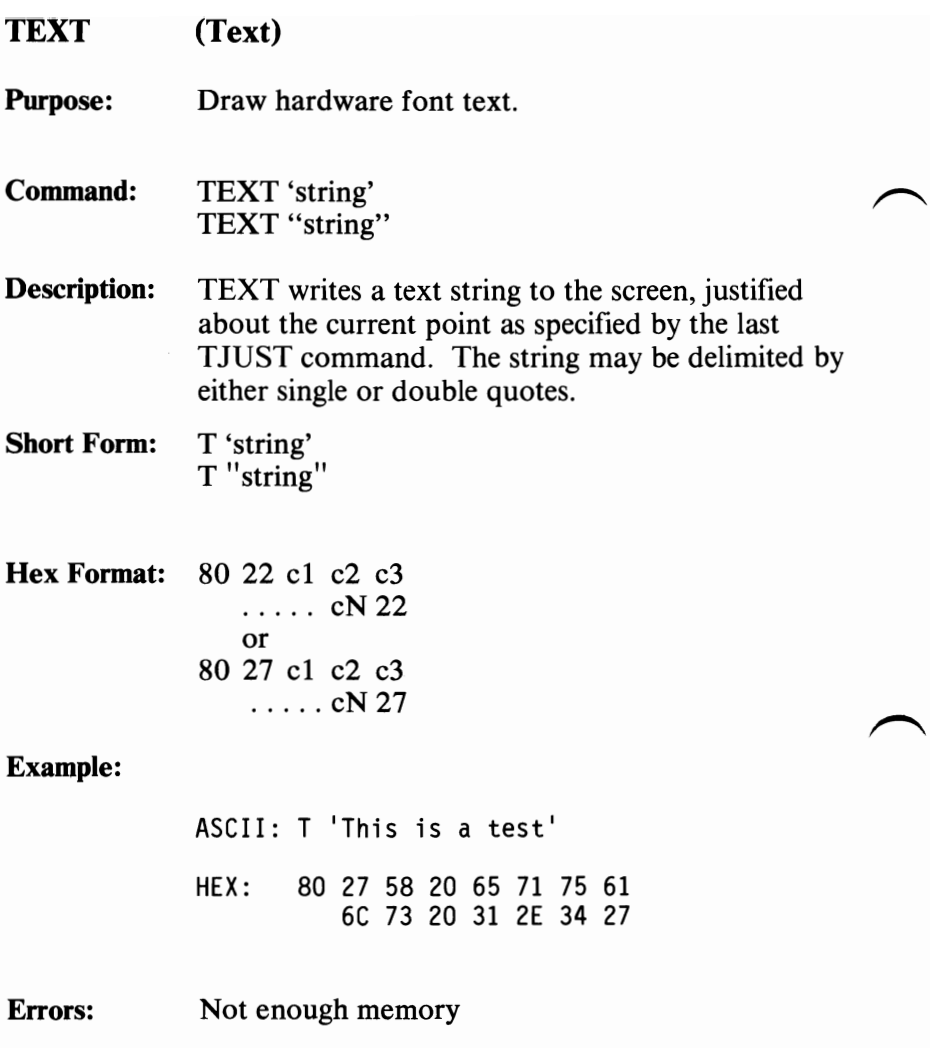

August 15, 1984

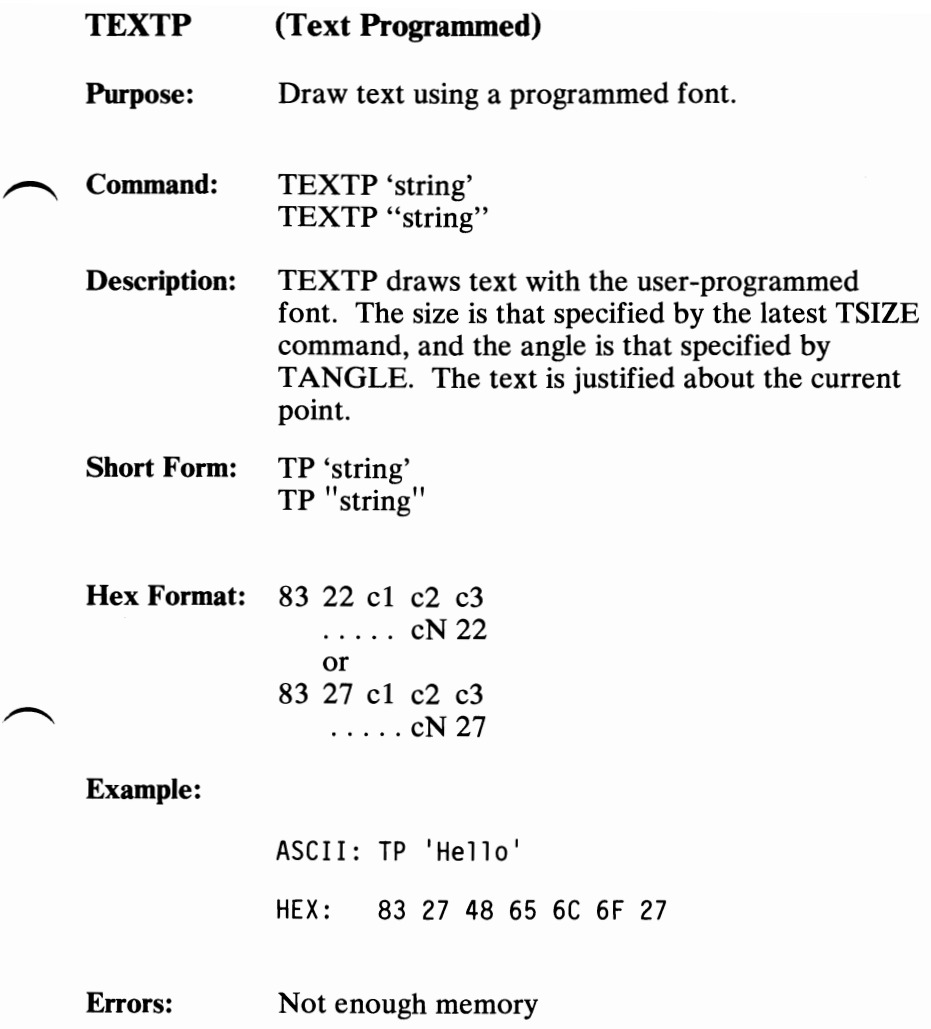

 $\frac{g}{\mathbf{q}_i}$ 

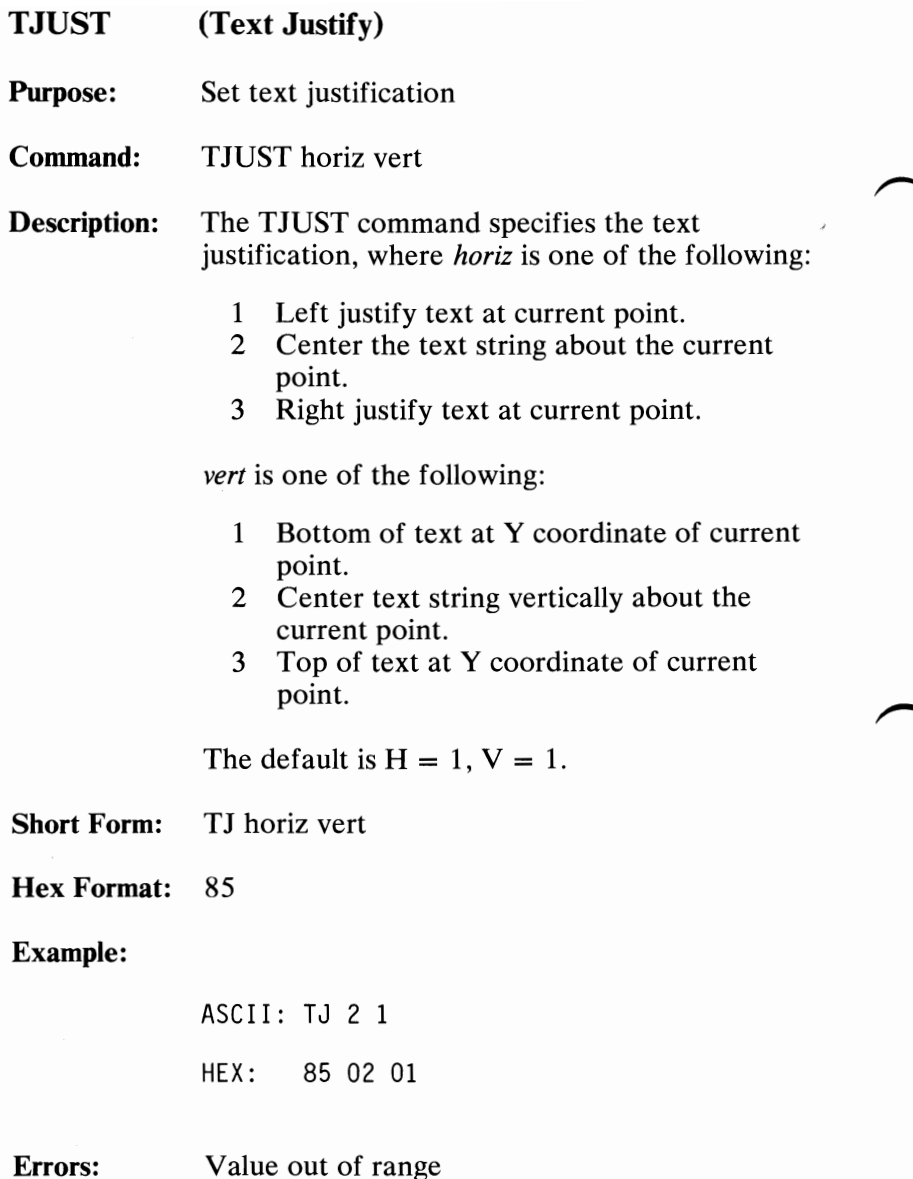

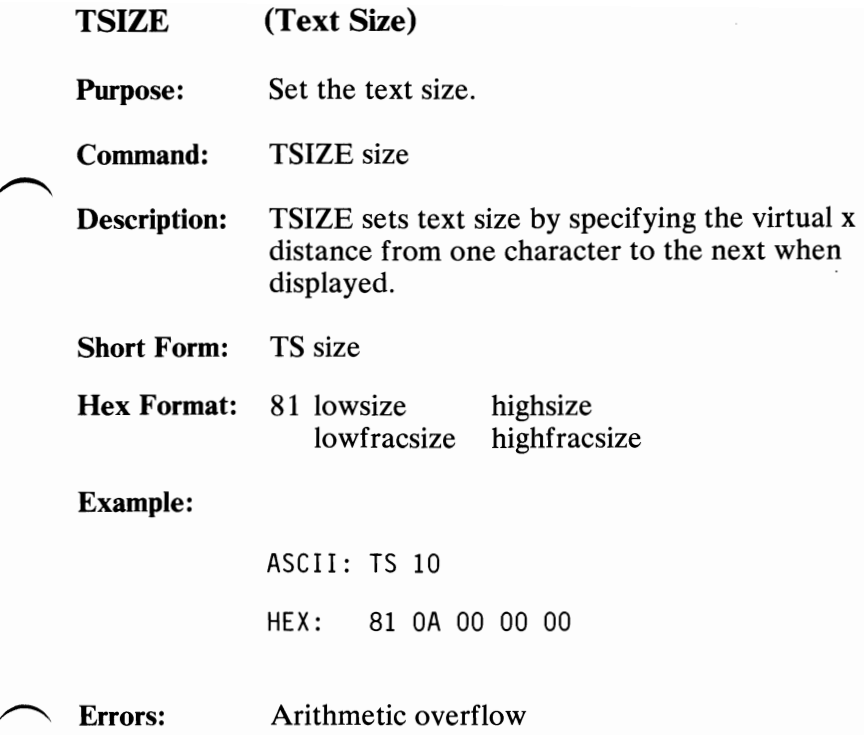

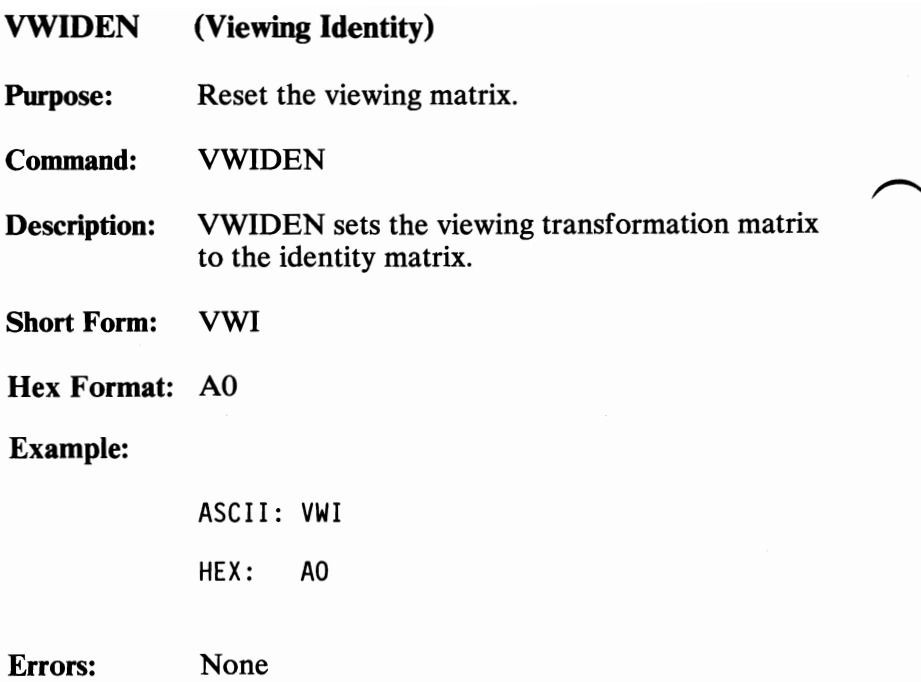

#### VWMATX (Viewing Matrix)

Purpose: Define the viewing matrix.

Command: VWMATX array

Description: VWMATX loads the viewing matrix directly from the 4-by-4 array.

Short Form: VWM array

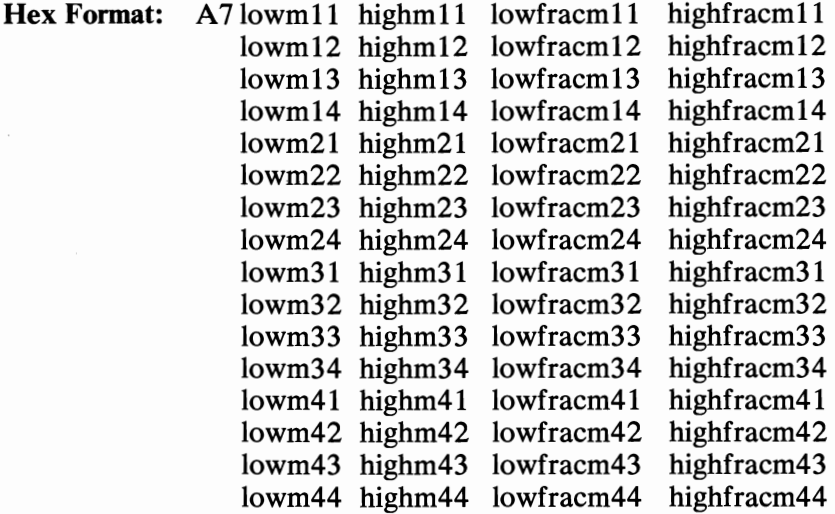

#### Example:

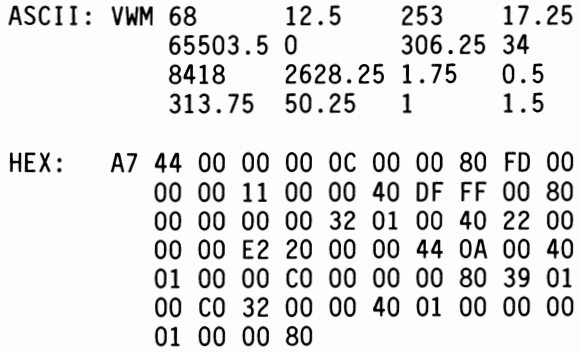

#### Errors: Arithmetic overflow

August 15, 1984<br>© Copyright IBM Corporation 1984 Professional Graphics Controller 159

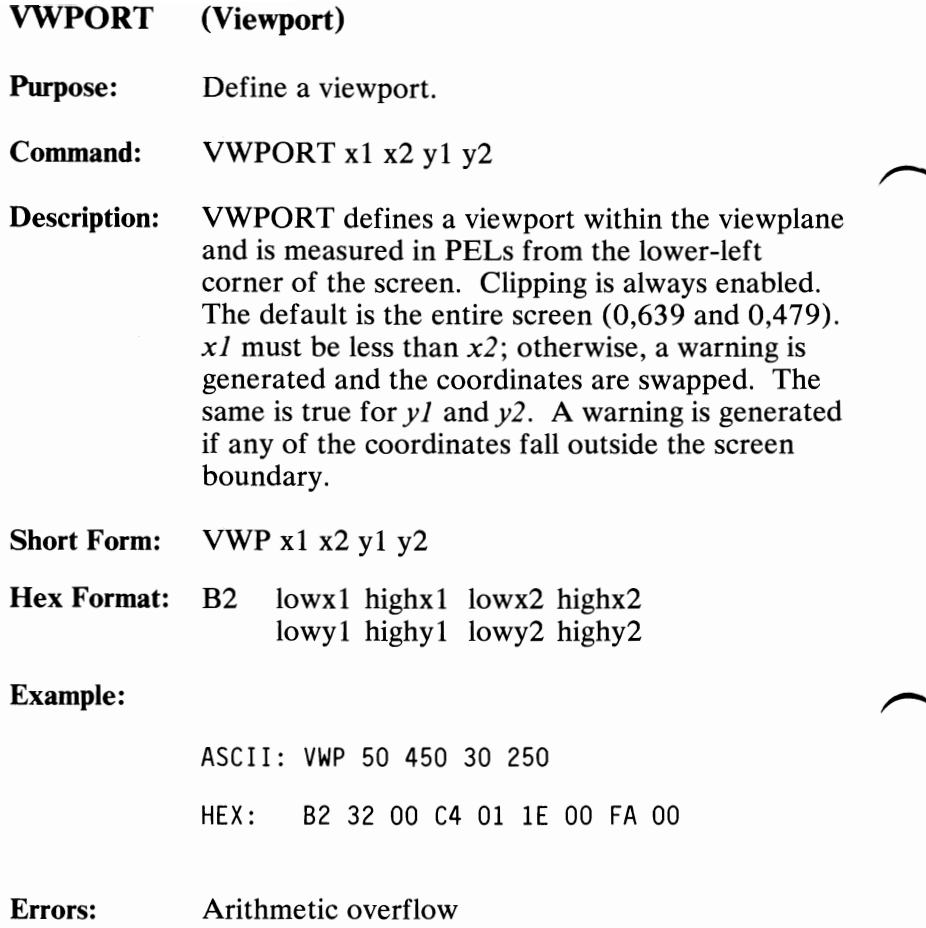

August 15, 1984

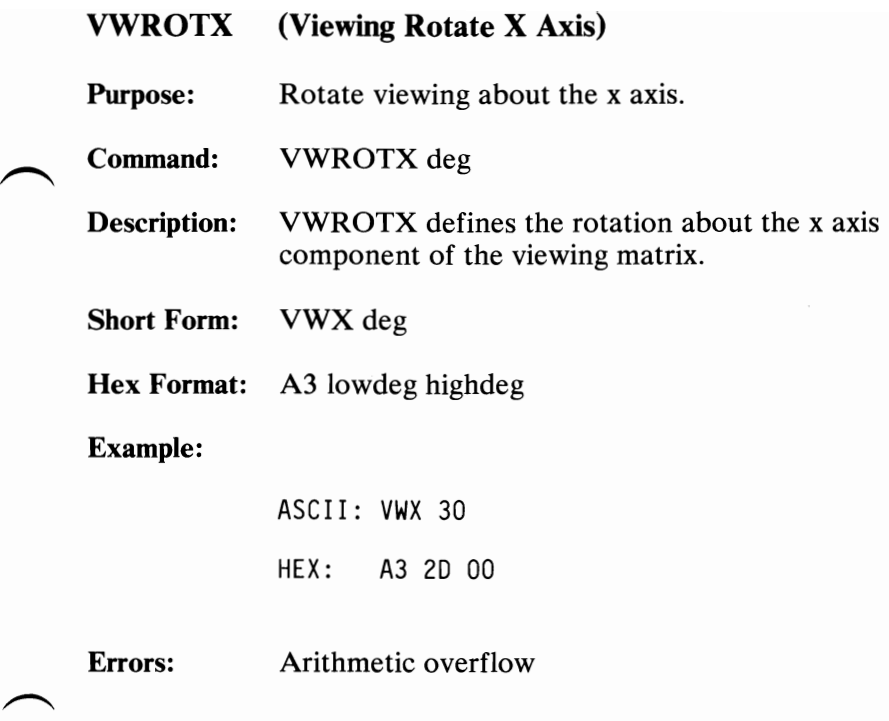

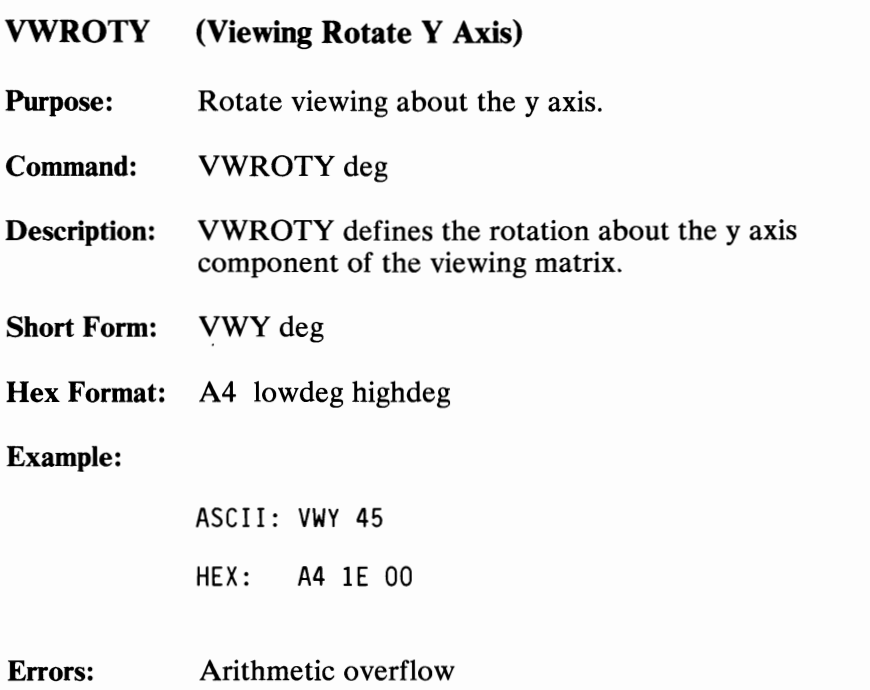

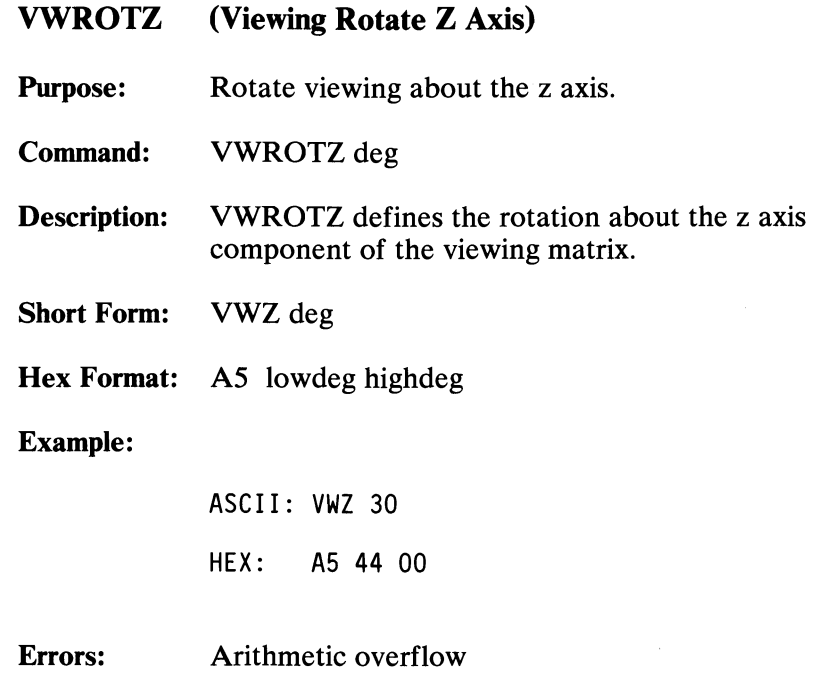

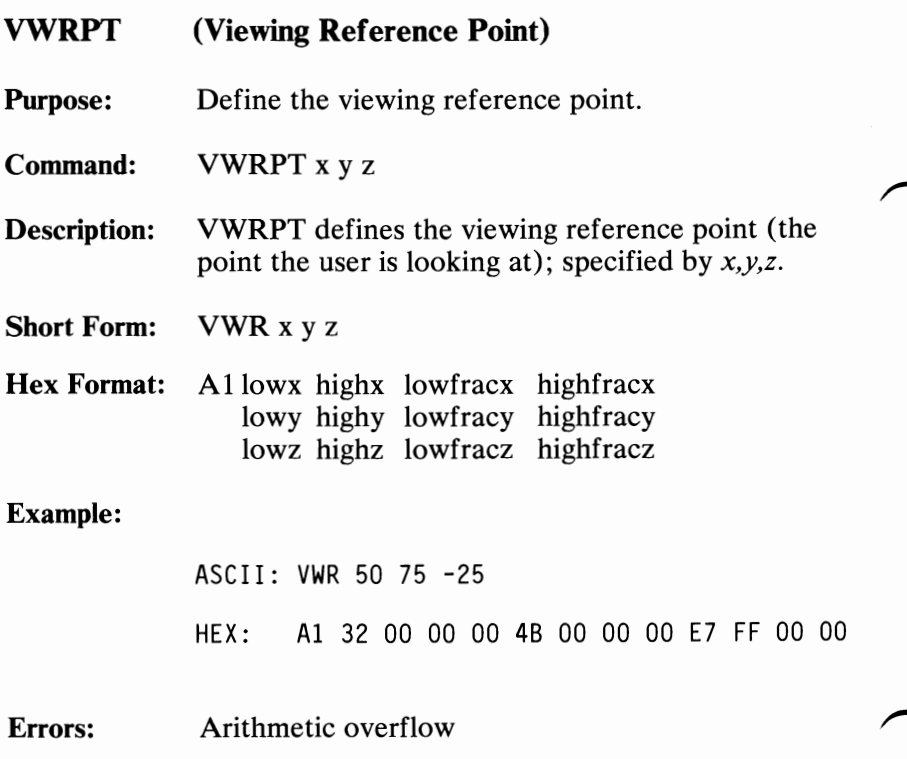

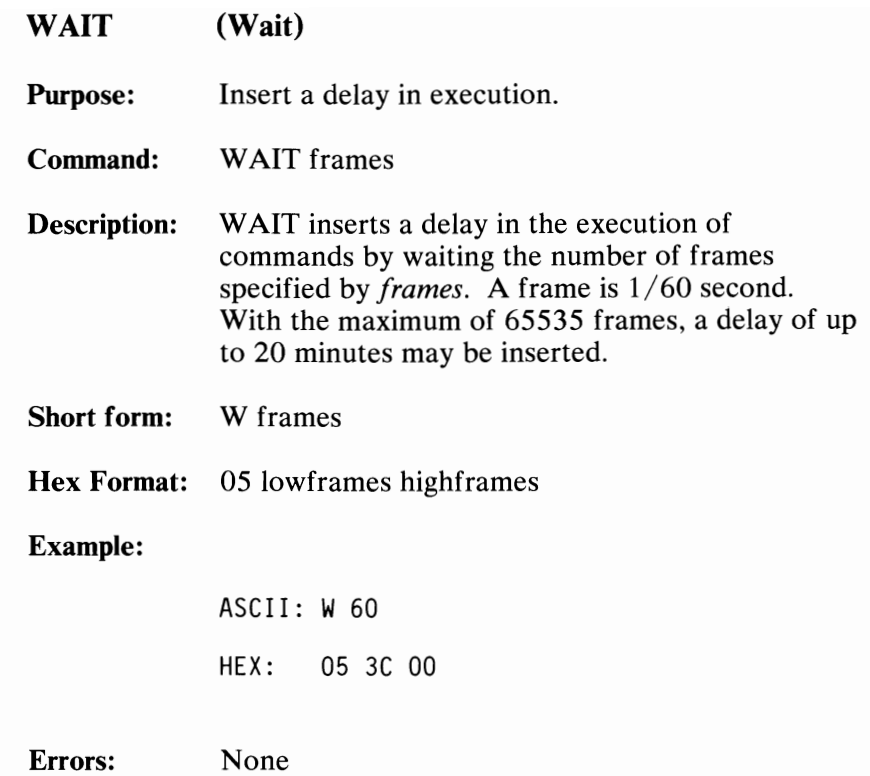

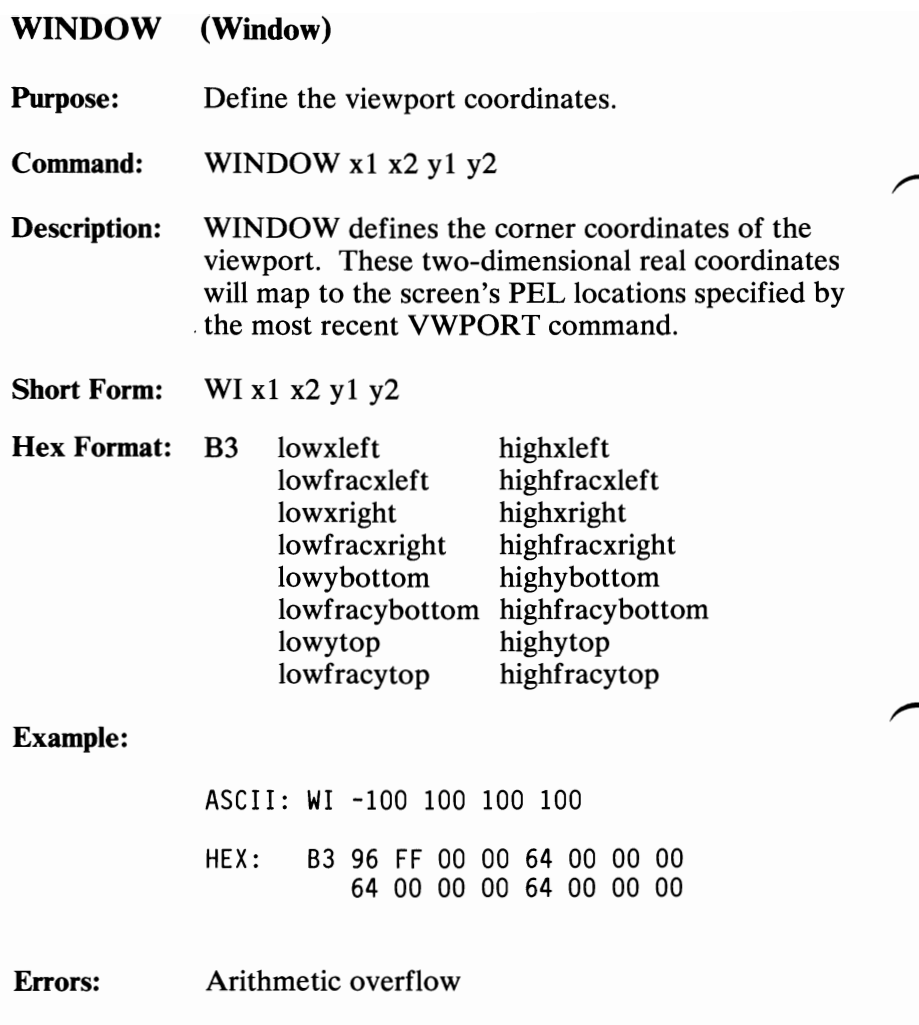

166 Professional Graphics Controller

August 15, 1984<br>© Copyright IBM Corporation 1984

#### Run-Length Encoding

In hexadecimal mode, the commands IMAGER and IMAGEW send and receive data in run-length encoded format. This format allows for extremely high data rates. The format is described as follows:

Command (1 byte) IMAGER or IMAGEW Line  $# (1 word)$ Start x End x One or more PEL packets

- A PEL packet is either of the following:
- A solid block of one color:

Count  $(1 \text{ byte}: N - 1)$ Color (1 byte) The count may range from 0 to 127 ( $N = 1$  to 128), with the most-significant bit set to O. This packet defines multiple occurrences of the same color and requires only two bytes to specify up to 128 PELs.

PELs of different colors:

Count (1 byte: N - 1 + 128) PEL<sub>0</sub> PEL<sub>1</sub> PEL 2 . . . . . . PEL N - 1 (N bytes) The count may range from 128 to 255 ( $N = 1$  to 128), with the most-significant bit set to 1. This packet defines strings of color codes that are different from one another.

# **Default LUT Selections for LUTINT**

Each state provides a distinct way for initializing the look-up table (LUT). Following are descriptions for each currently defined state. The descriptions include a list of the default values  $\sim$ 

## **State 0**

State 0 reproduces a color-cone distribution. The 8-bit LUT value divides into two 4-bit hexadecimal digits. The least-significant digit supplies the luminance value, and the most-significant digit supplies the color scale, each of the 16 values corresponding to a color. The color scale shades from black through the given color to white.

### The following table shows the default values of state 0 for the various colors.

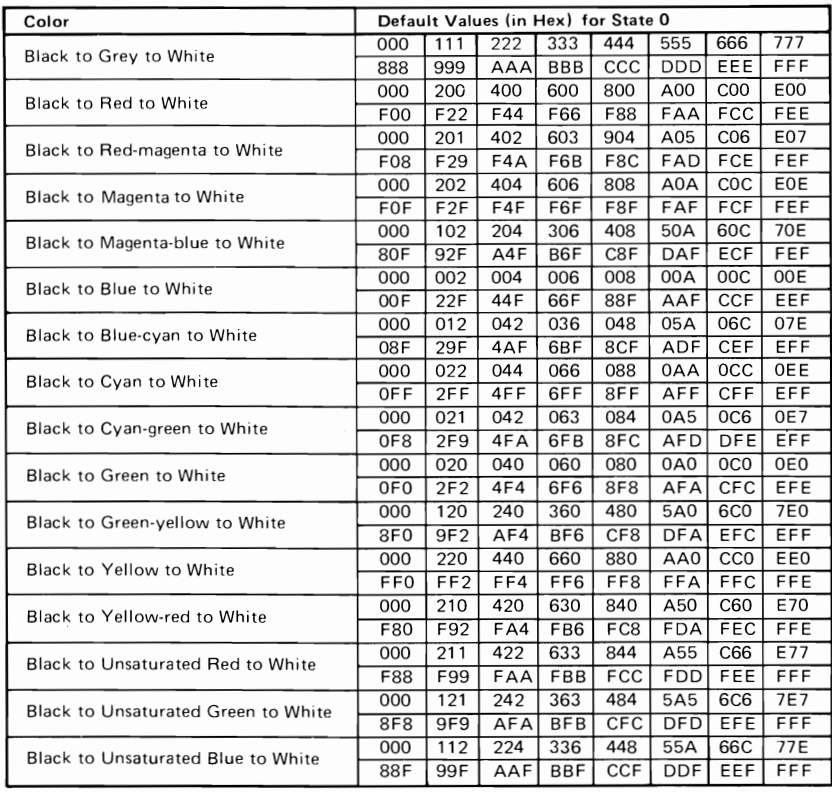

## State 1

State 1 divides the 8-bit LUT value into two 4-bit hexadecimal digits. The least-significant digit provides the background color, and the most-significant digit defines the foreground color. The high-function graphics mode interprets a value of 0000 for the most-significant digit as a transparent foreground, allowing the background color to be displayed. Otherwise, the high-function graphics mode ignores the background color.

The following table lists the colors represented by each 4-bit value for State 1.

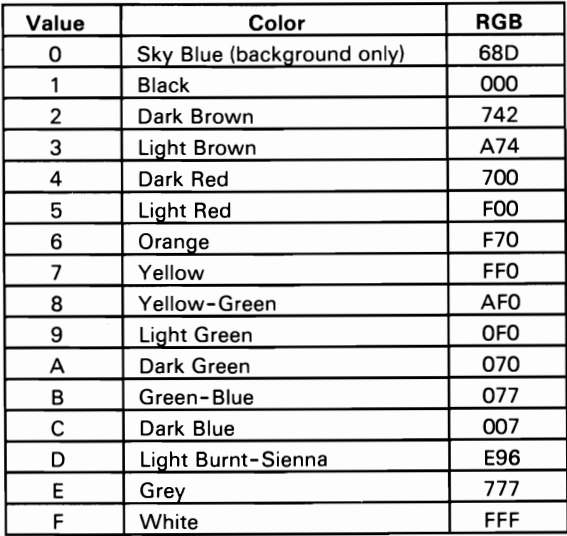

### States 2 through 4

For states 2 through 4, red, green, and blue LUT values employ either two or three bits of information. For each state, one color receives two bits while the other two colors each receive three. Each bit value then translates to an RGB intensity of that color. The following tables give the corresponding intensity values for each bit value.

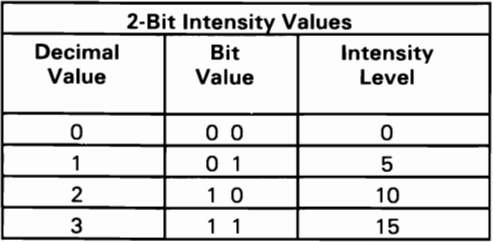

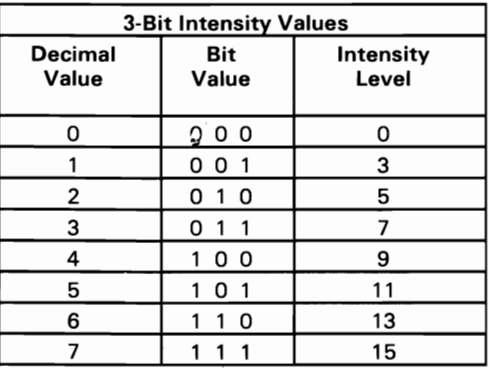

State 2 uses two bits for red  $(R)$ , three bits for green  $(G)$ , and three bits for blue  $(B)$ . Thus, R R G G G B B B means:

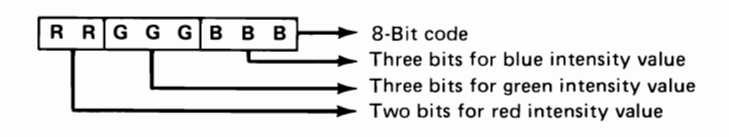

Similarly, state 3 uses two bits for green and three bits each for red and blue (R R R G G B B B). State 4 allows two bits for blue and three bits each for red and green (R R R G G G B B).

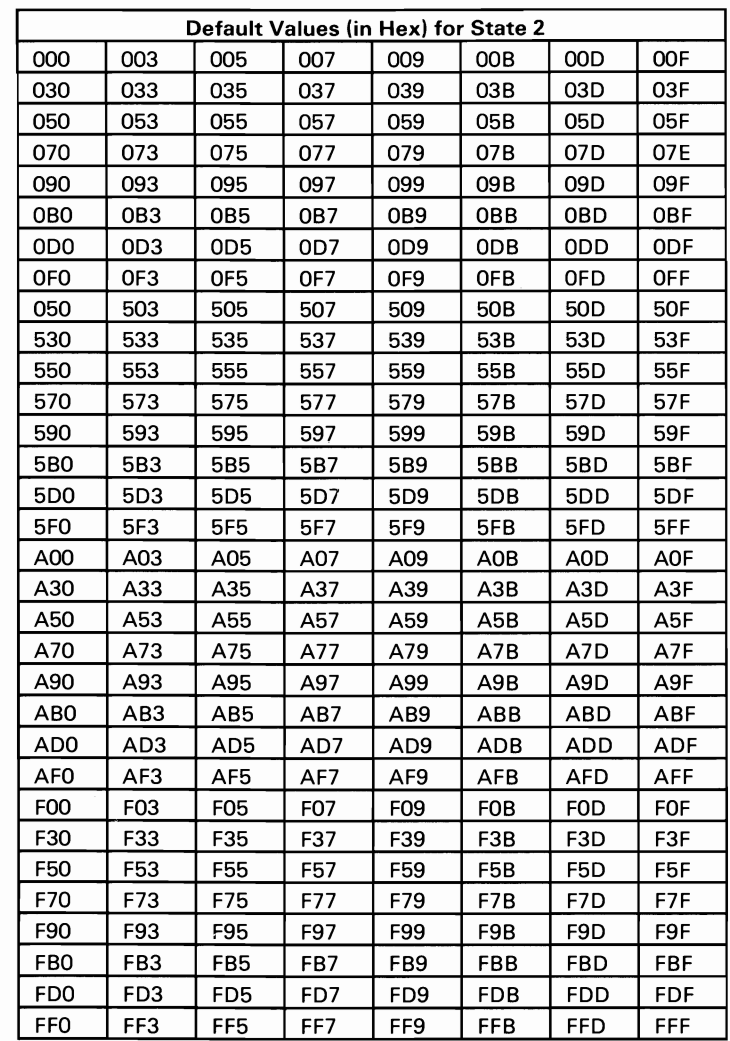

## The following table shows the default values for state 2.

August 15, 1984<br>© Copyright IBM Corporation 1984

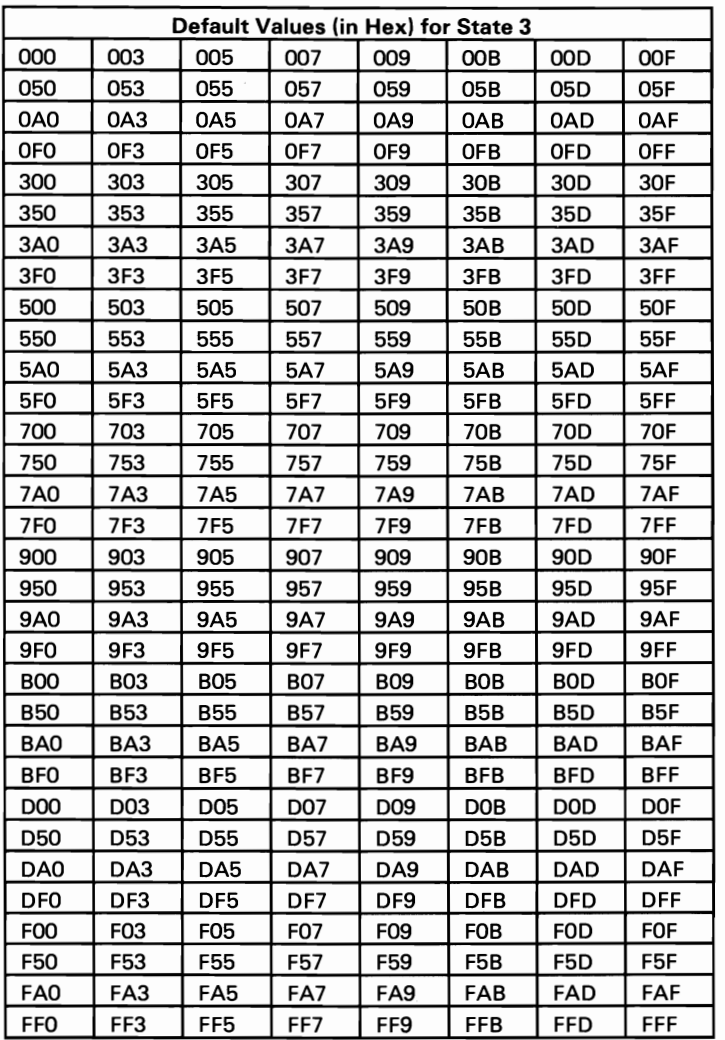

The following table shows the default values for state 3.

174 Professional Graphics Controller © Copyright IBM Corporation 1984
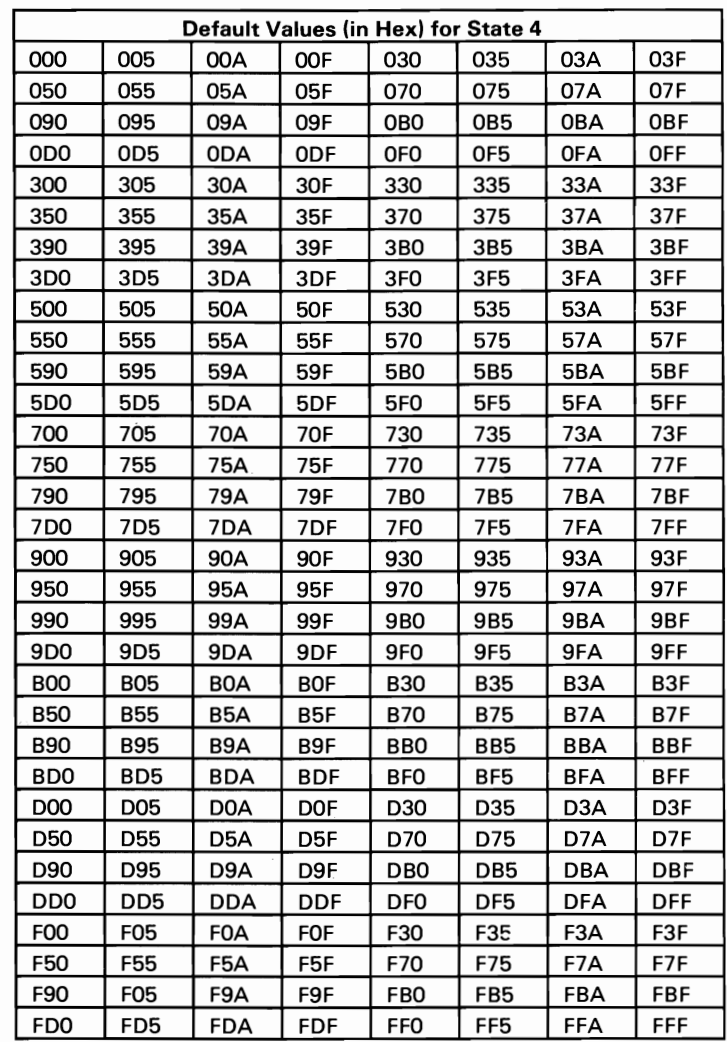

### The following table shows the default values for state 4.

### **State 5**

In state 5, the 8-bit value becomes the arithmetic result of the formula  $(R \times 36) + (G \times 6) + B$ , where R, G, and B represent coded values of intensity levels ranging from 0 to 5. The following table defines which coded values correspond to which intensity levels.

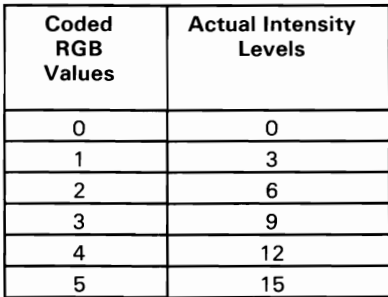

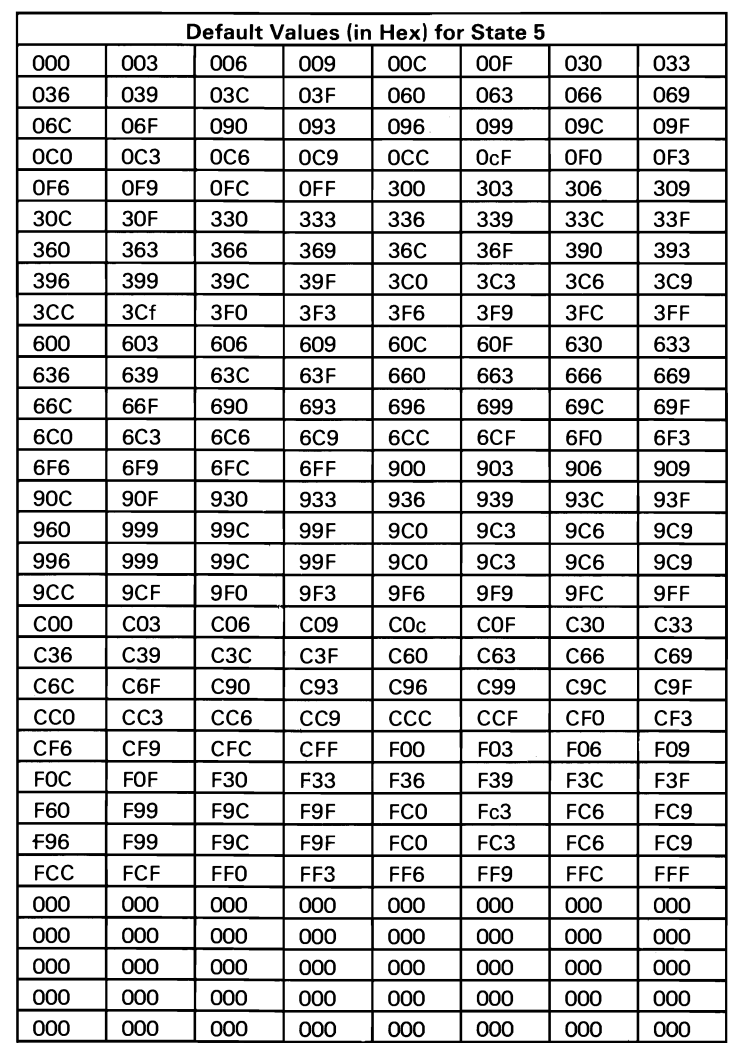

#### The following table shows the default values for state 5:

### **State 2SS**

State 255 restores the LUT values that were previously saved with the command LUTSAV. These tables can include user-defined values.

## **Interface**

The following illustration shows the location of the connectors and jumper on the Professional Graphics Controller.

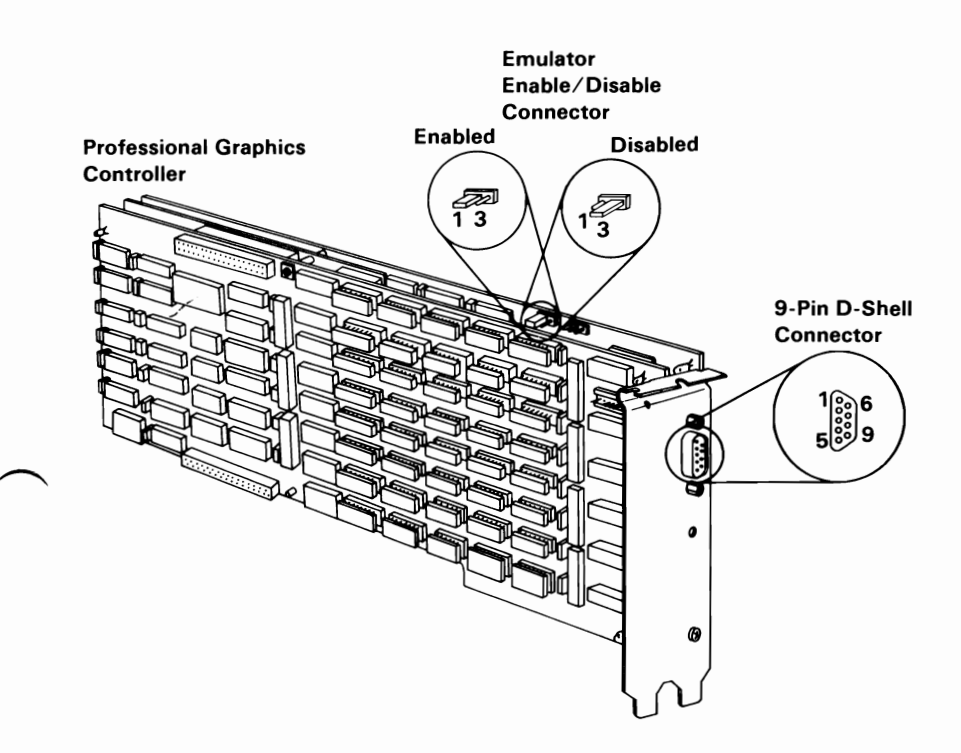

## Connector Specifications

The following table shows the pin numbers and their respective signals.

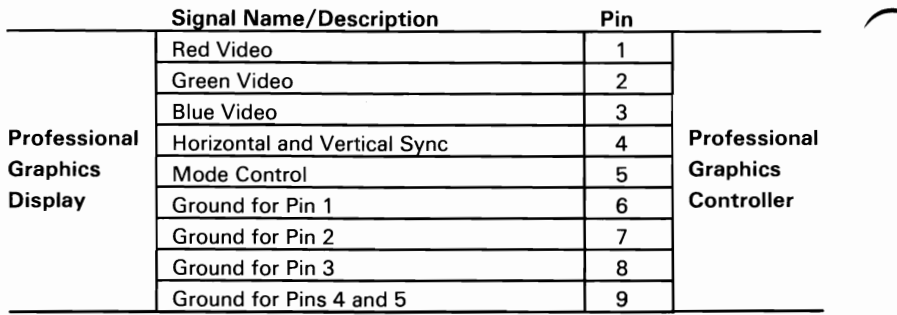

## **Specifications**

The following is a description of the Professional Graphics Controller specifications.

Size:

Length: 668 mm (4.2 in.)

Depth:  $32 \text{ mm} (1.26 \text{ in.})$ 

Height: 210 mm (3.36 in.)

Weight: 90.72 kg (2Ib)

Power Requirements:

Voltage:  $5 \text{ VDC } (+/-5\%)$ 

Current: 5 A Maximum

Power Dissipation: 25 W Maximum

## **Notes:**

**182 Professional Graphics Controller** © Copyright IBM Corporation 1984

# **Logic Diagrams**

This section shows the logic diagrams for:

- Professional Graphics Controller's processor card
- Professional Graphics Controller's emulator card
- Professional Graphics Controller's memory card

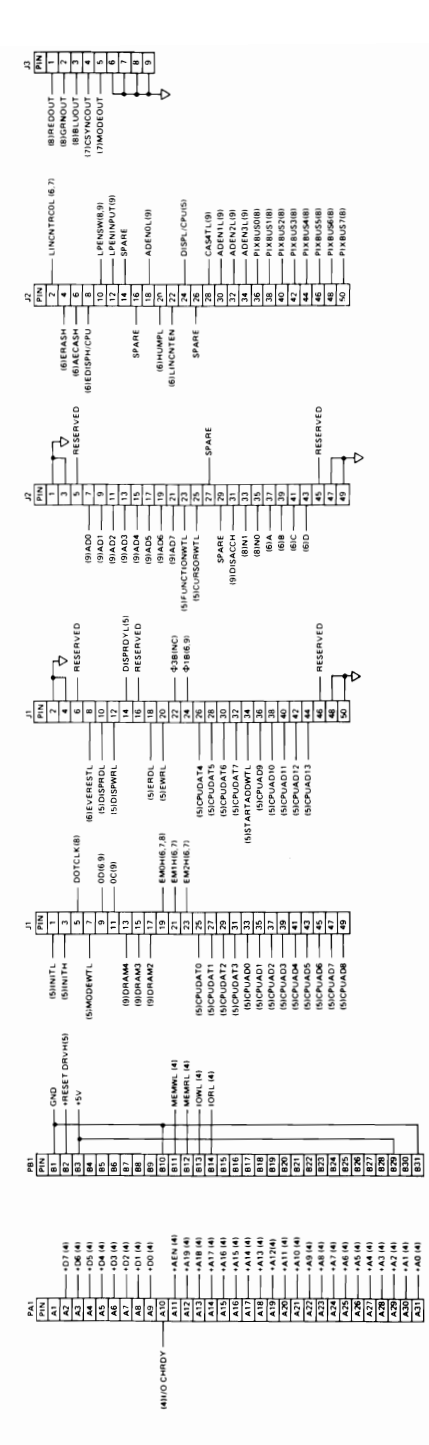

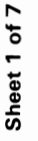

184 Professional Graphics Controller © Copyright IBM Corporation 1984

August 15, 1984

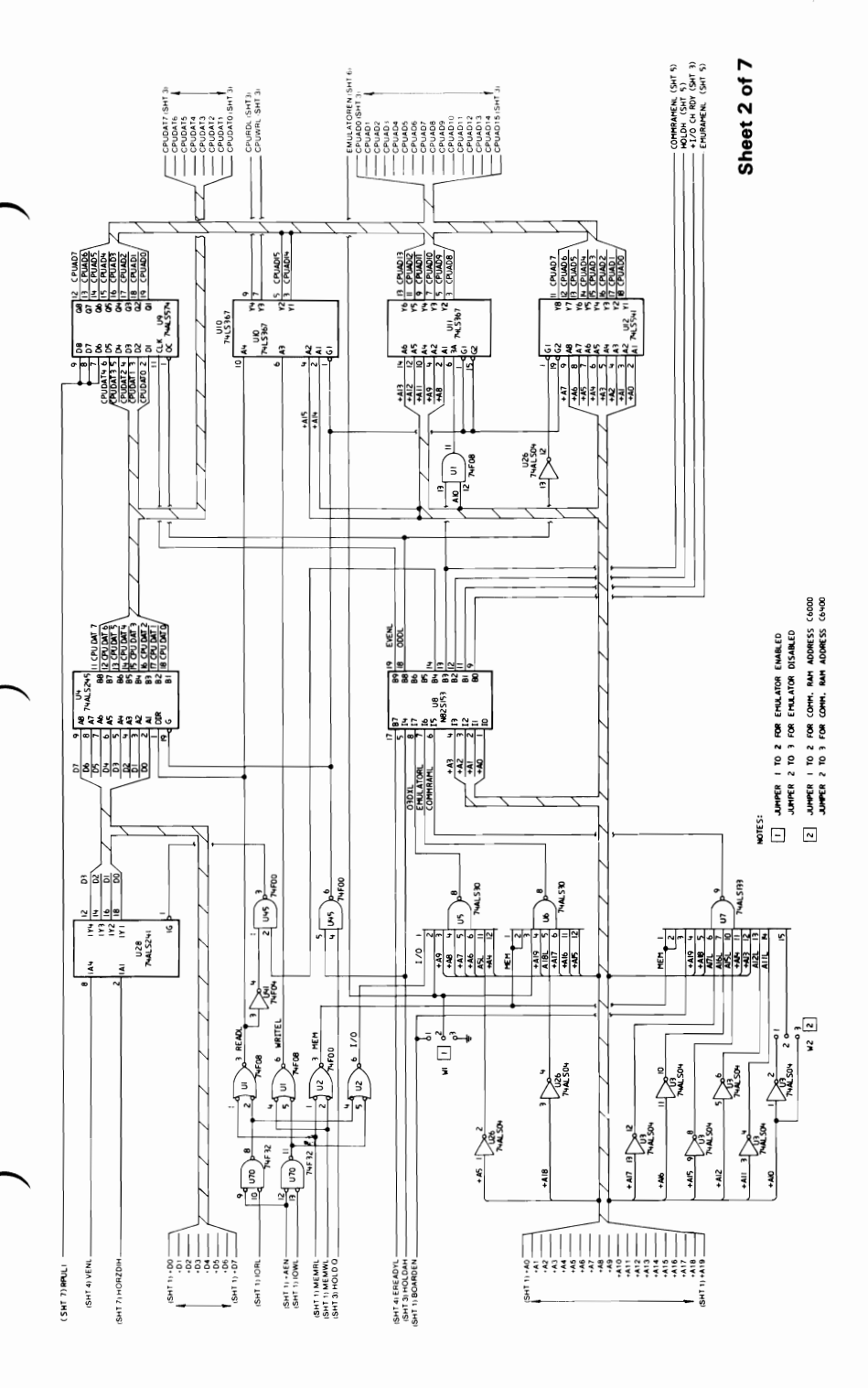

August 15, 1984 © Copyright IBM Corporation 1984

**Professional Graphics Controller 185** 

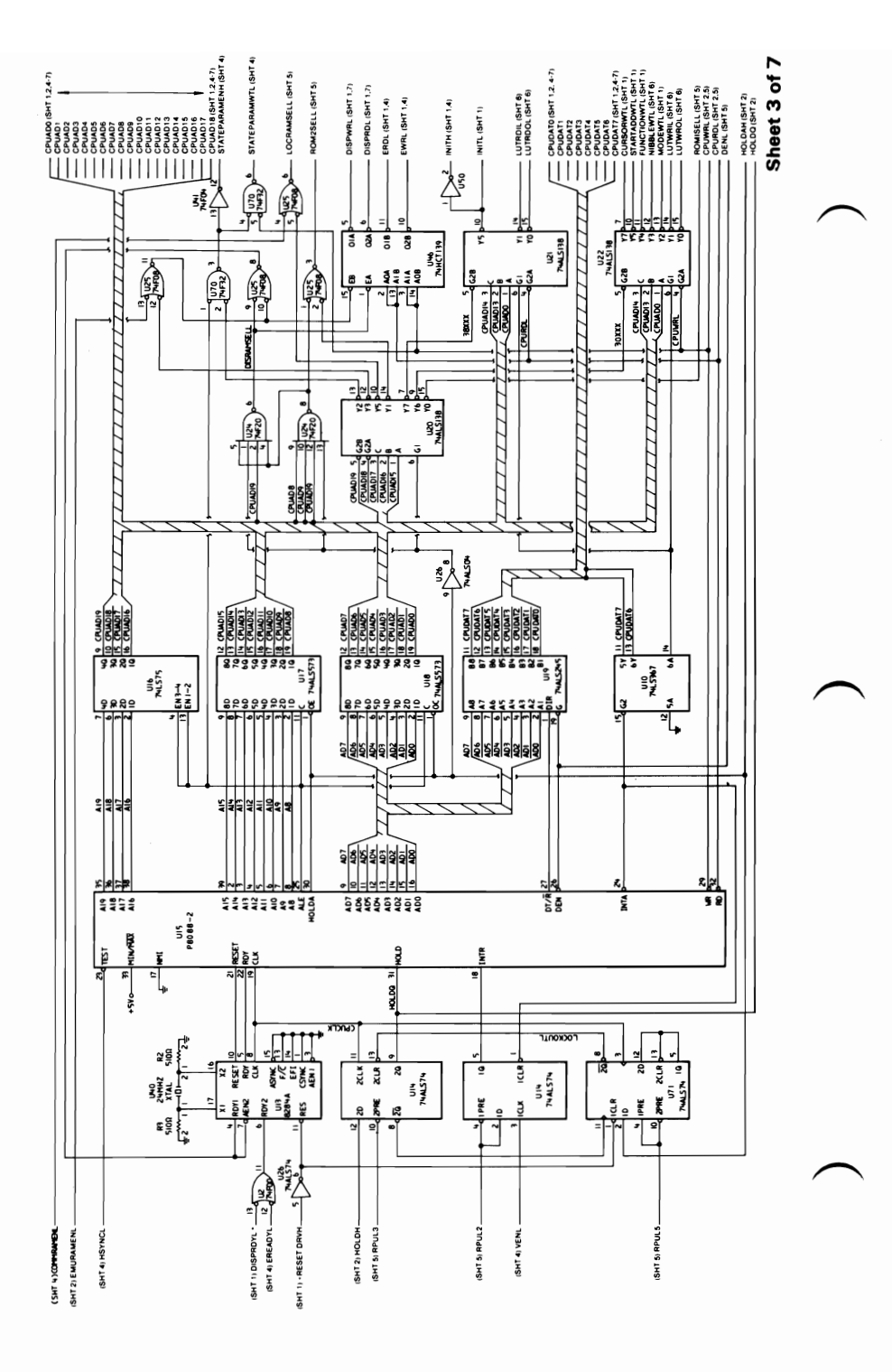

**186 Professional Graphics Controller** © Copyright **IBM** Corporation 1984

**August 15,** 1984

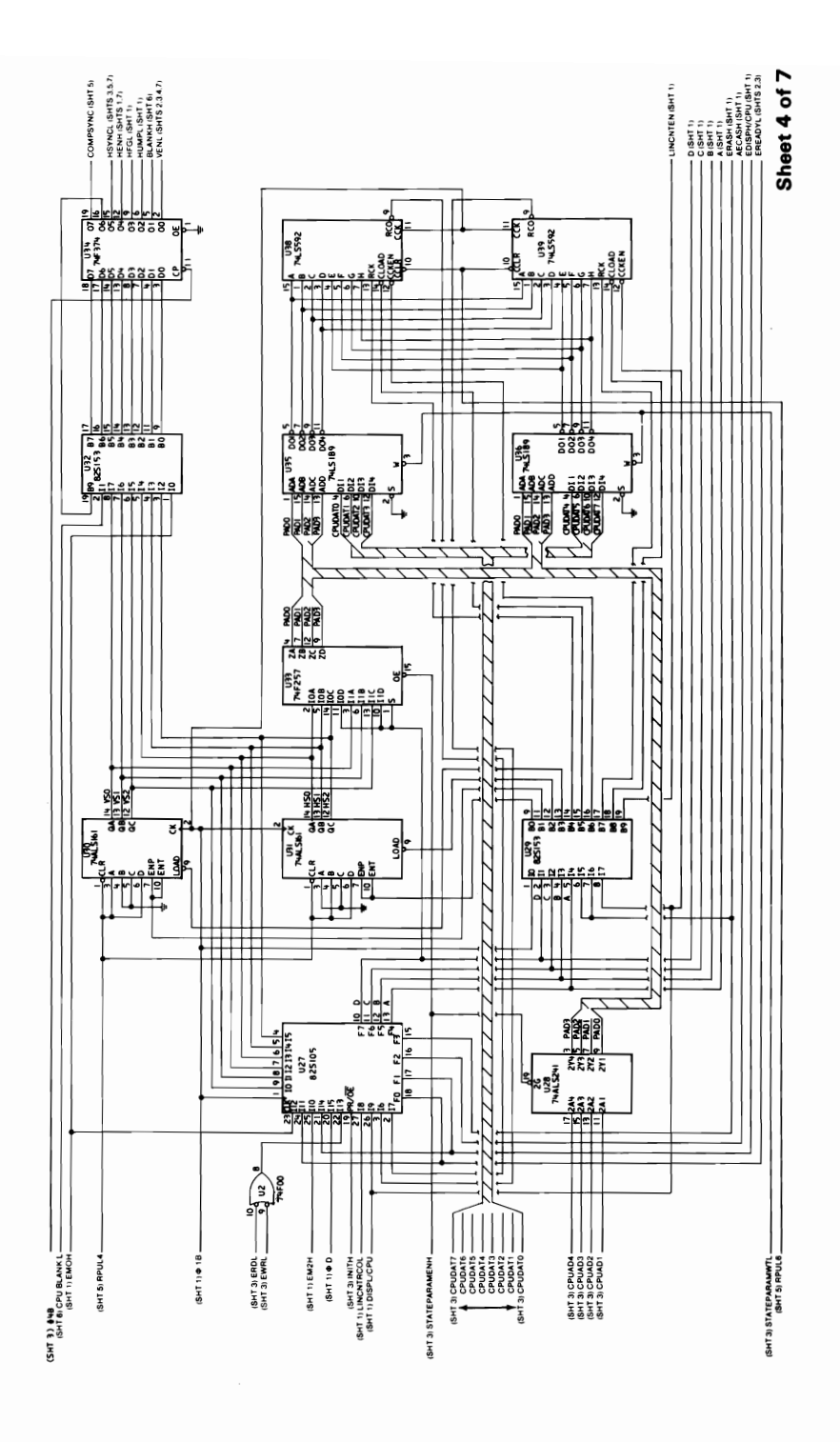

**August 15, 1984** 

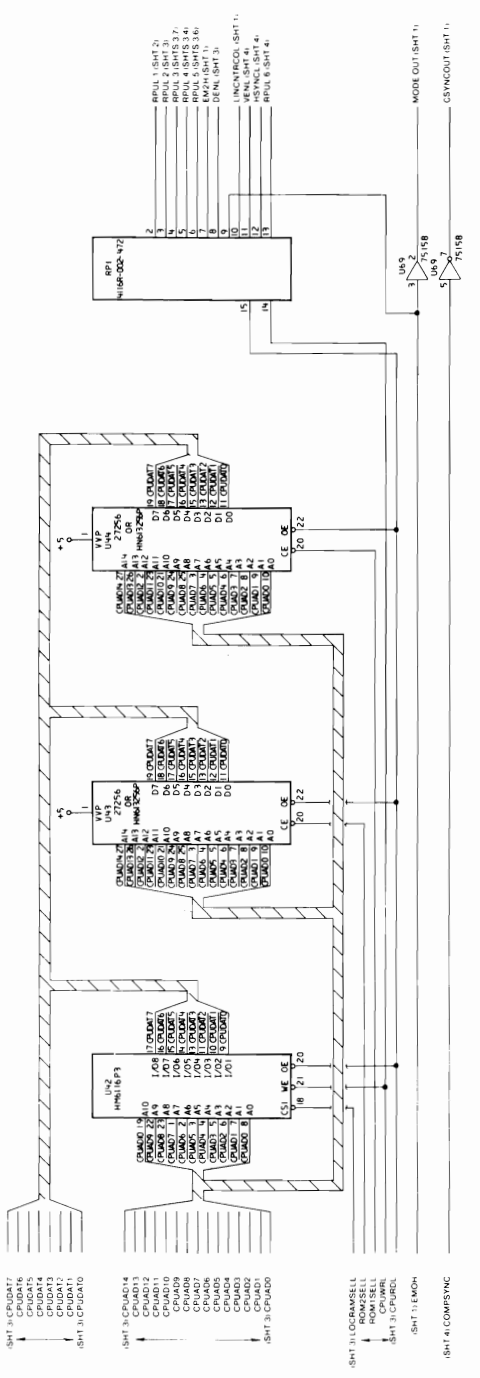

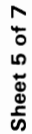

August 15, 1984<br>188 Professional Graphics Controller © Copyright IBM Corporation 1984

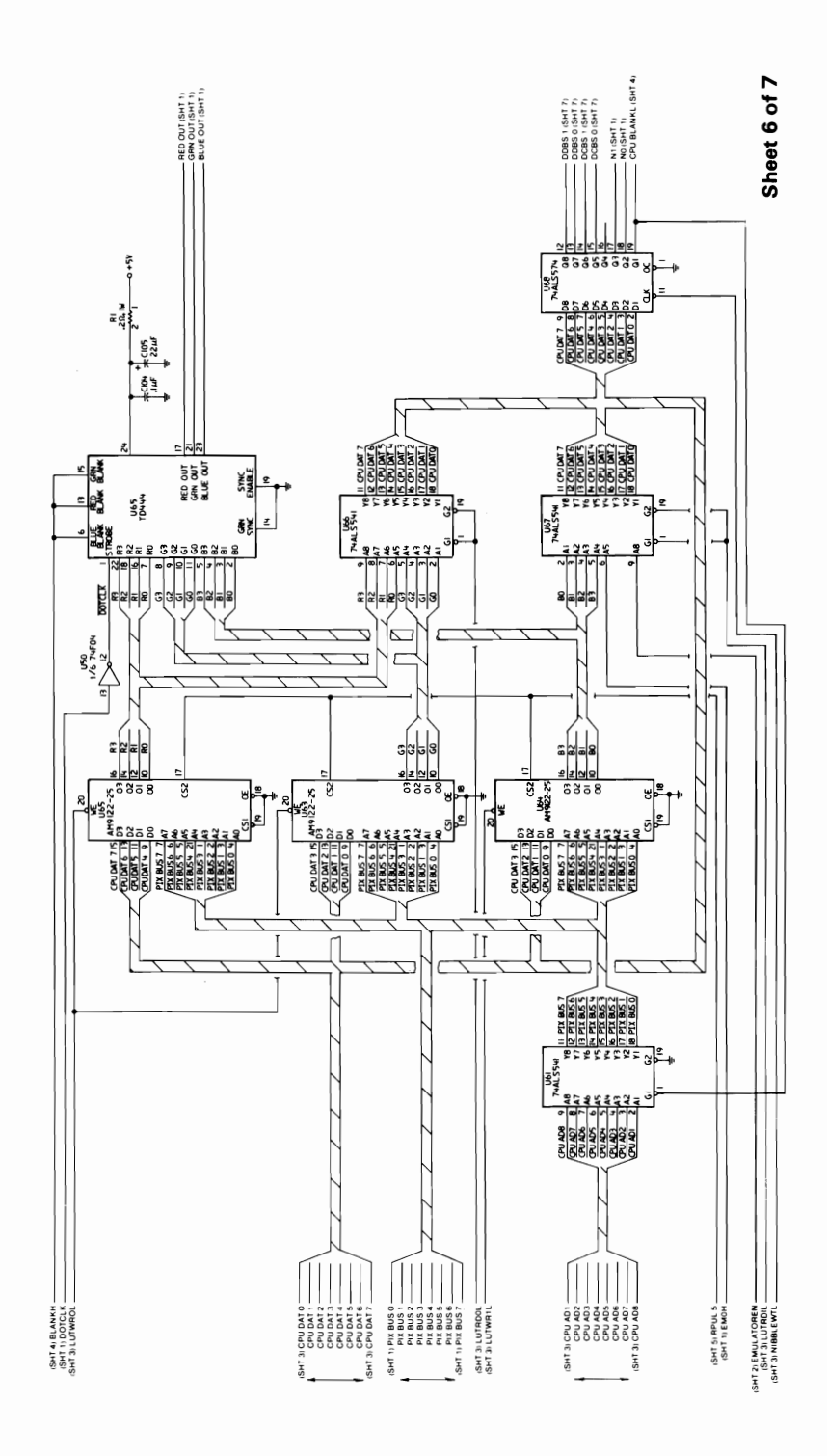

August 15, 1984<br>© Copyright IBM Corporation 1984

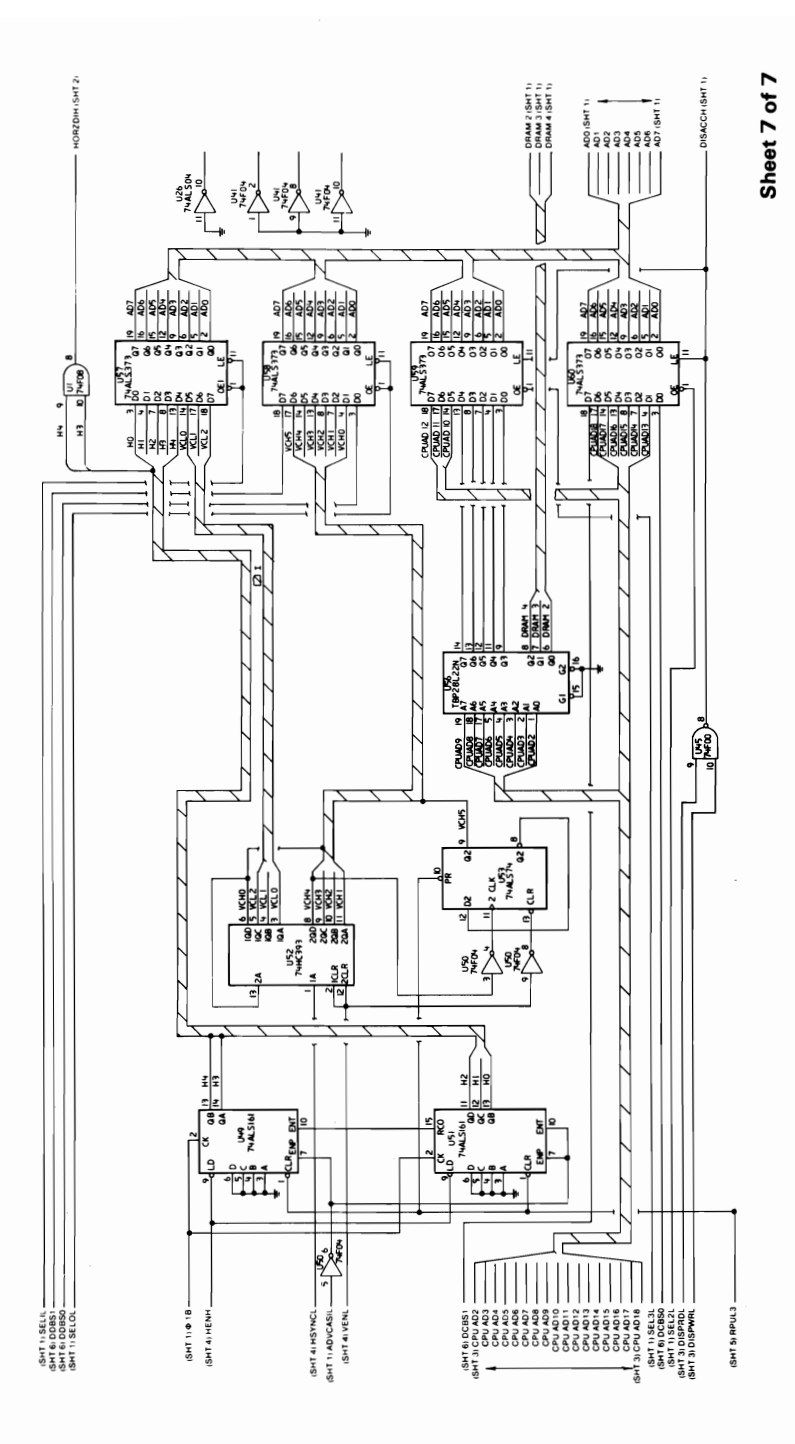

**190 Professional Graphics Controller** © Copyright *IBM* Corporation 1984

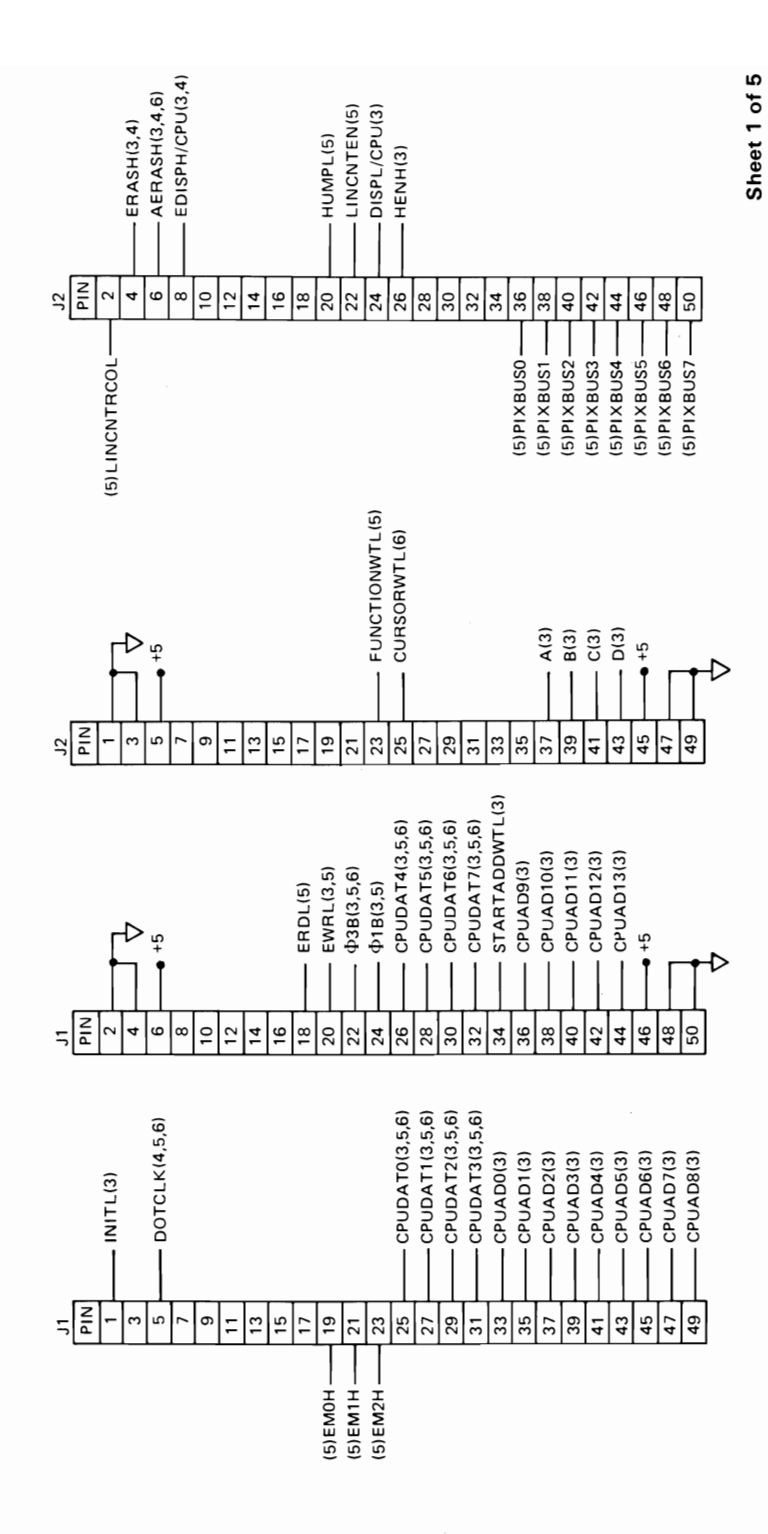

August 15, 1984<br>© Copyright IBM Corporation 1984

**Professional Graphics Controller 191** 

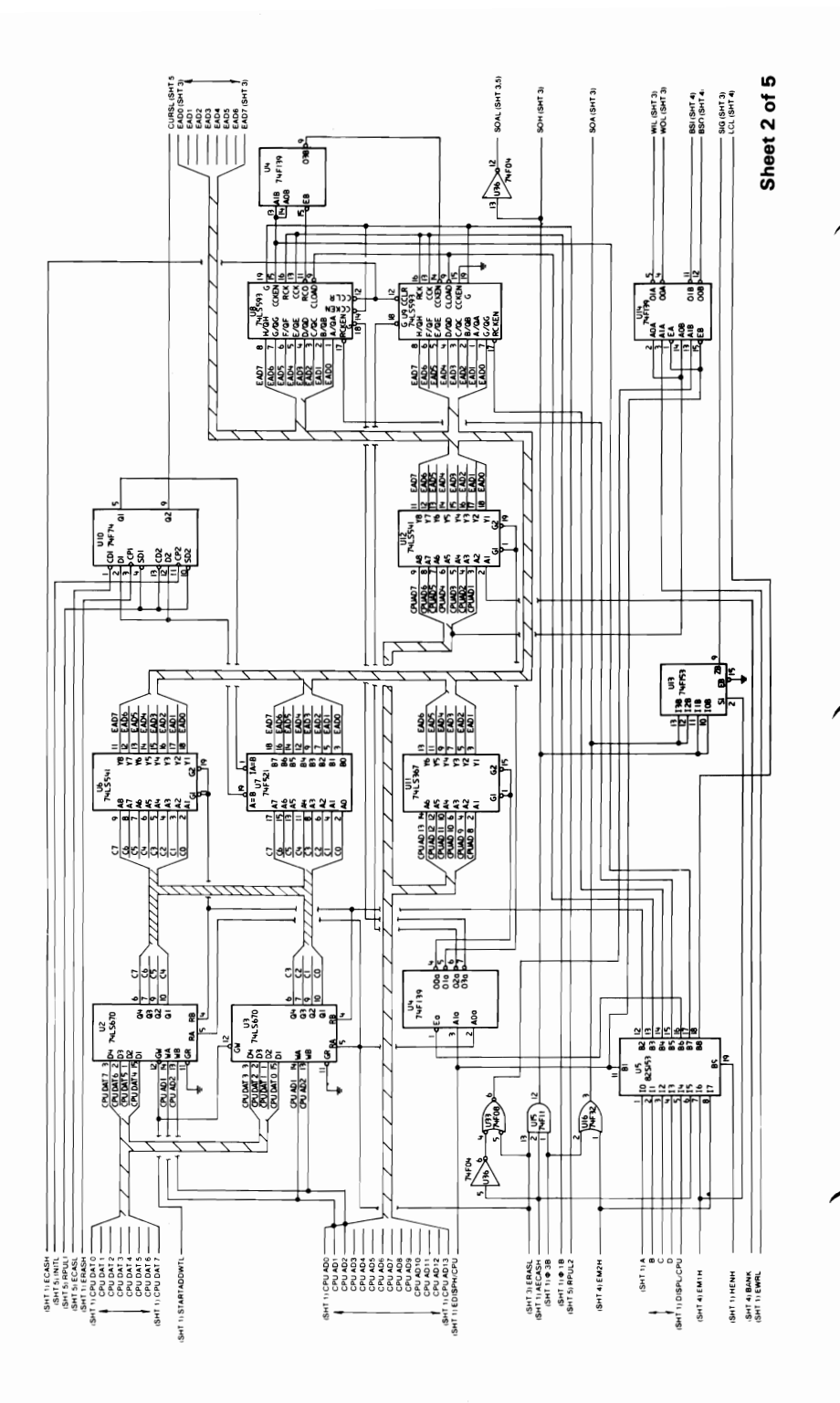

**192 Professional Graphics Controller** © Copyright IBM Corporation 1994

August 15, 1984

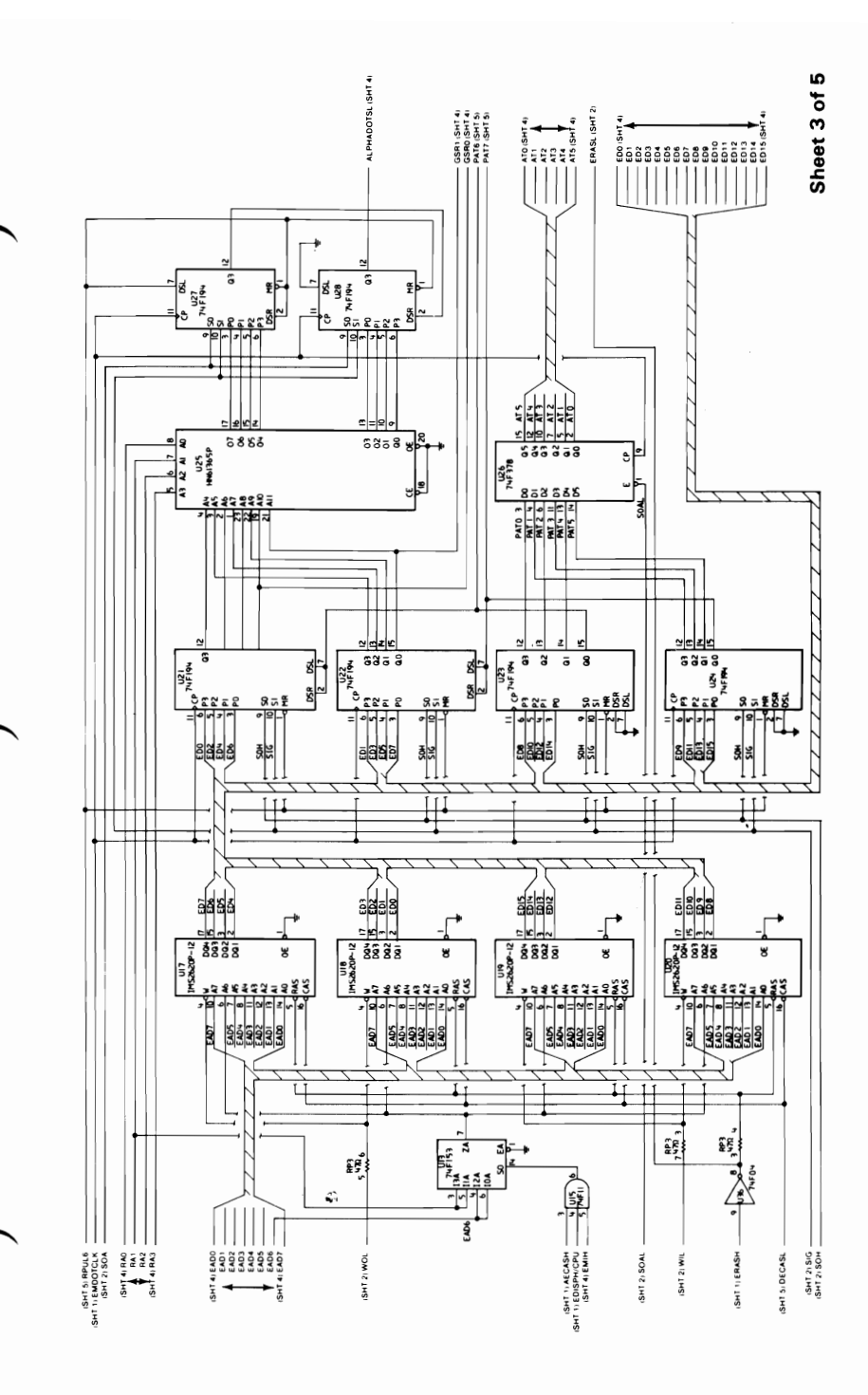

August 15, 1984<br>
© Copyright IBM Corporation 1984

Professional Graphics Controller 193

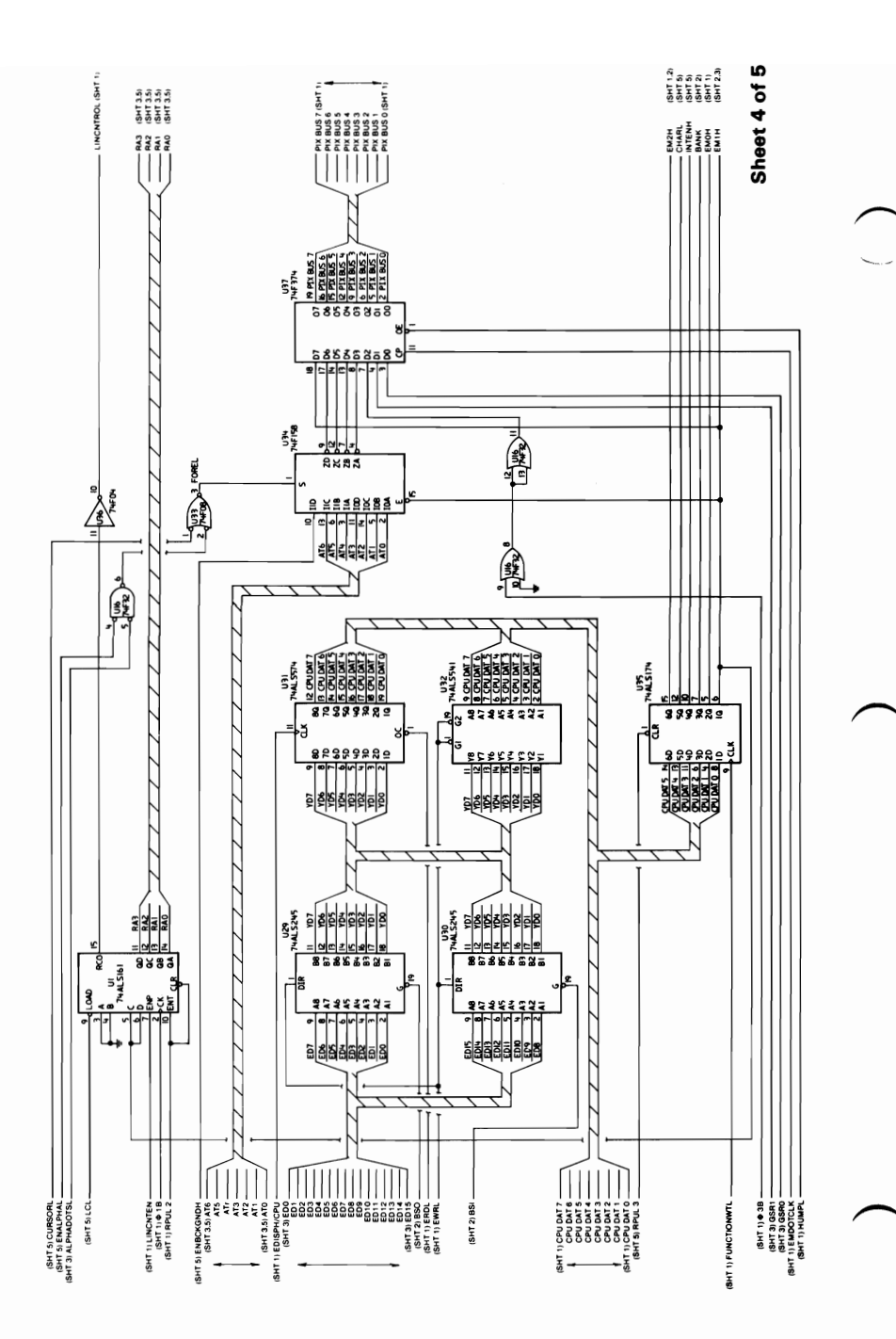

**194 Professional Graphics Controller** 

**August 15, 1984** 

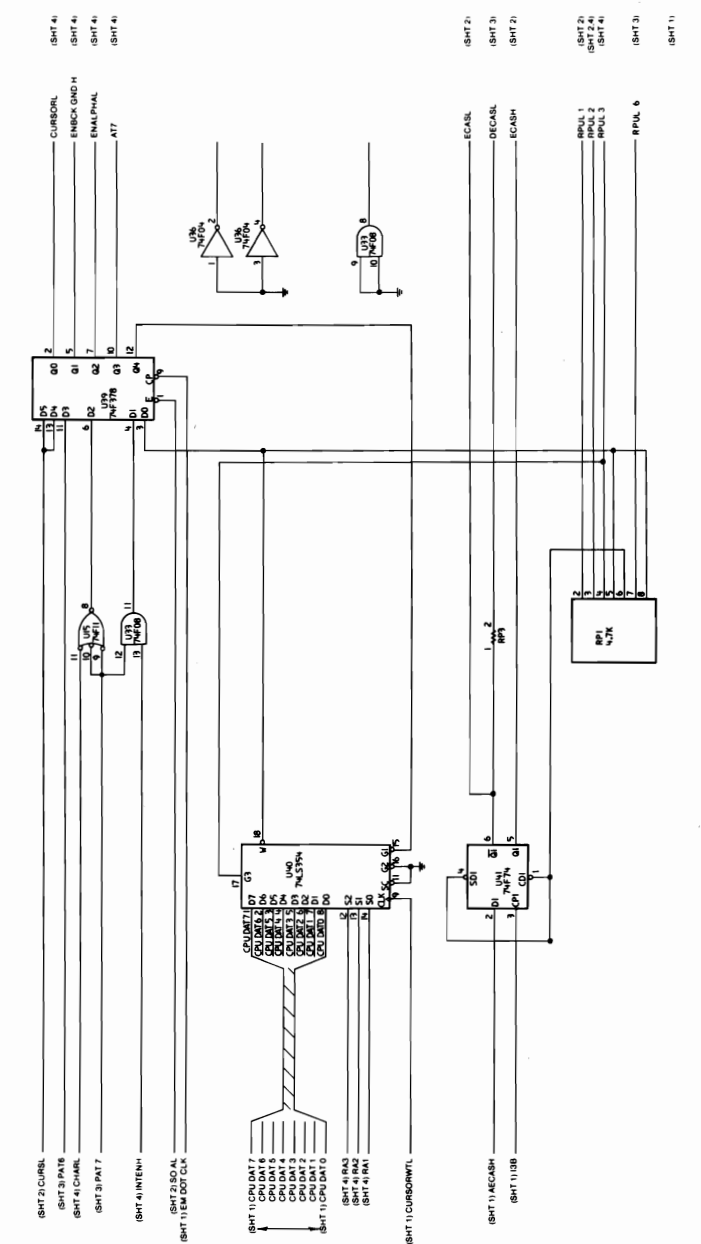

Sheet 5 of 5

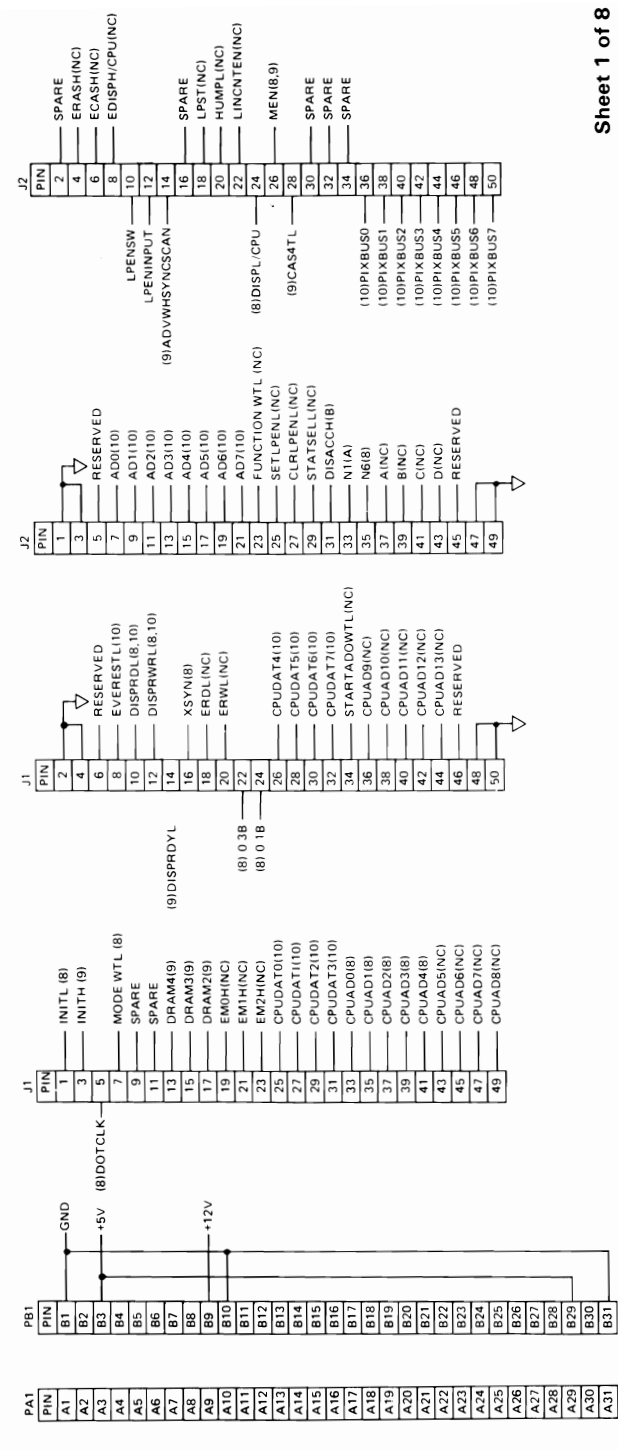

August 15, 1984<br>© Copyright IBM Corporation 1984

 $\overline{a}$ 

**196 Professional Graphics Controller** 

Sheet 1 of 8

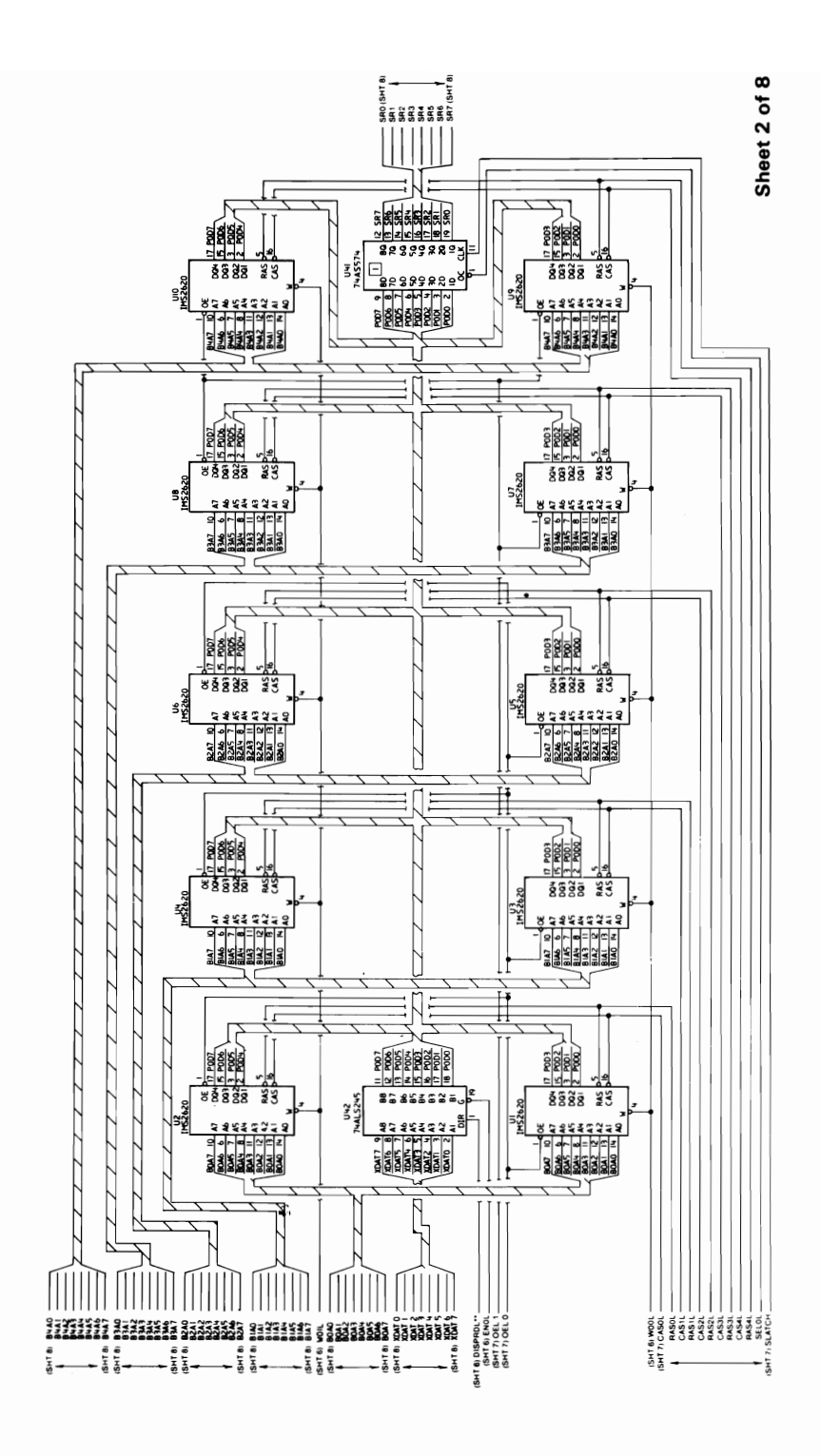

August 15, 1984<br>© Copyright IBM Corporation 1984 **Professional Graphics Controller 197** 

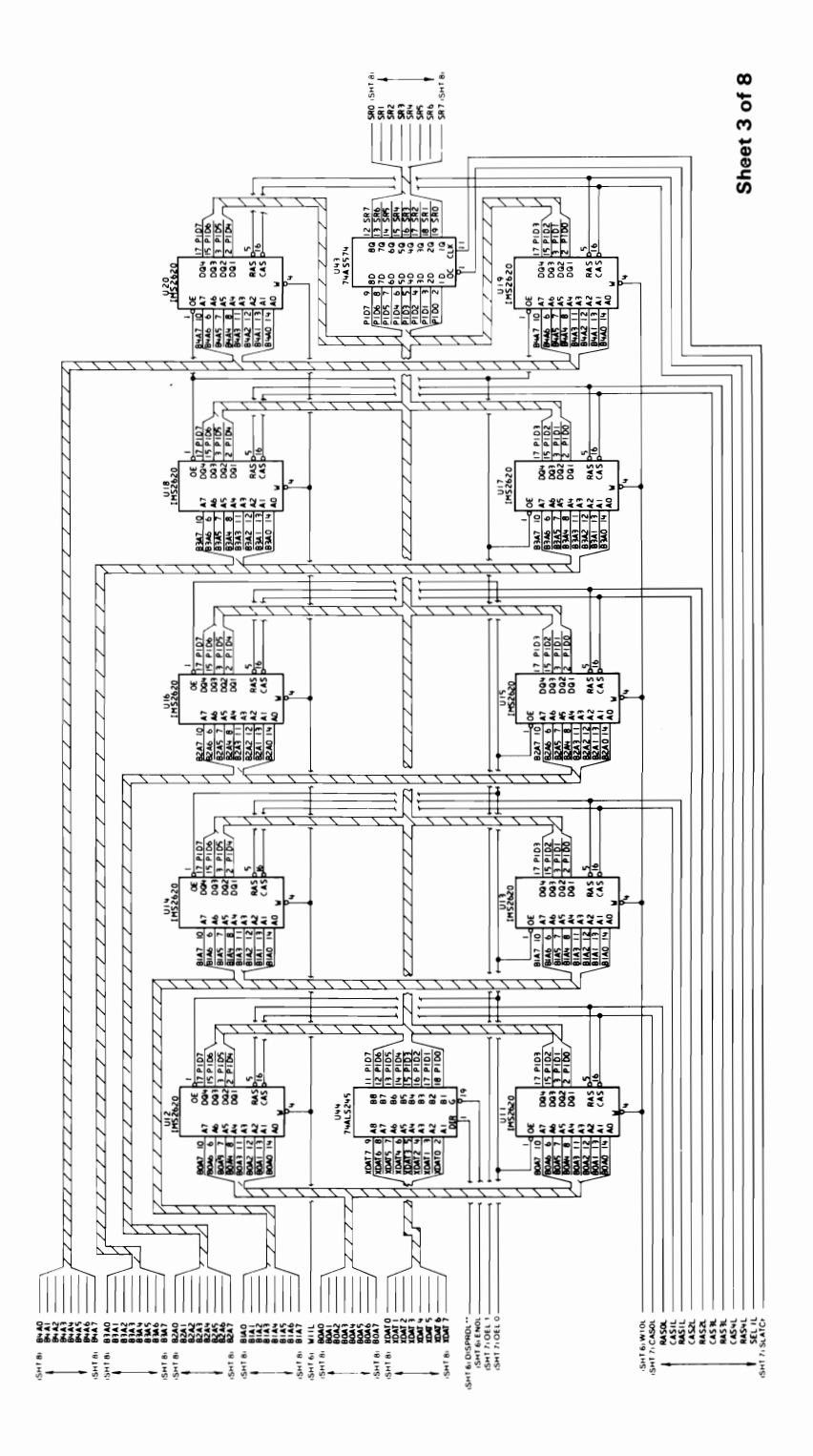

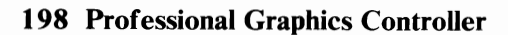

August 15, 1984<br>© Copyright IBM Corporation 1984

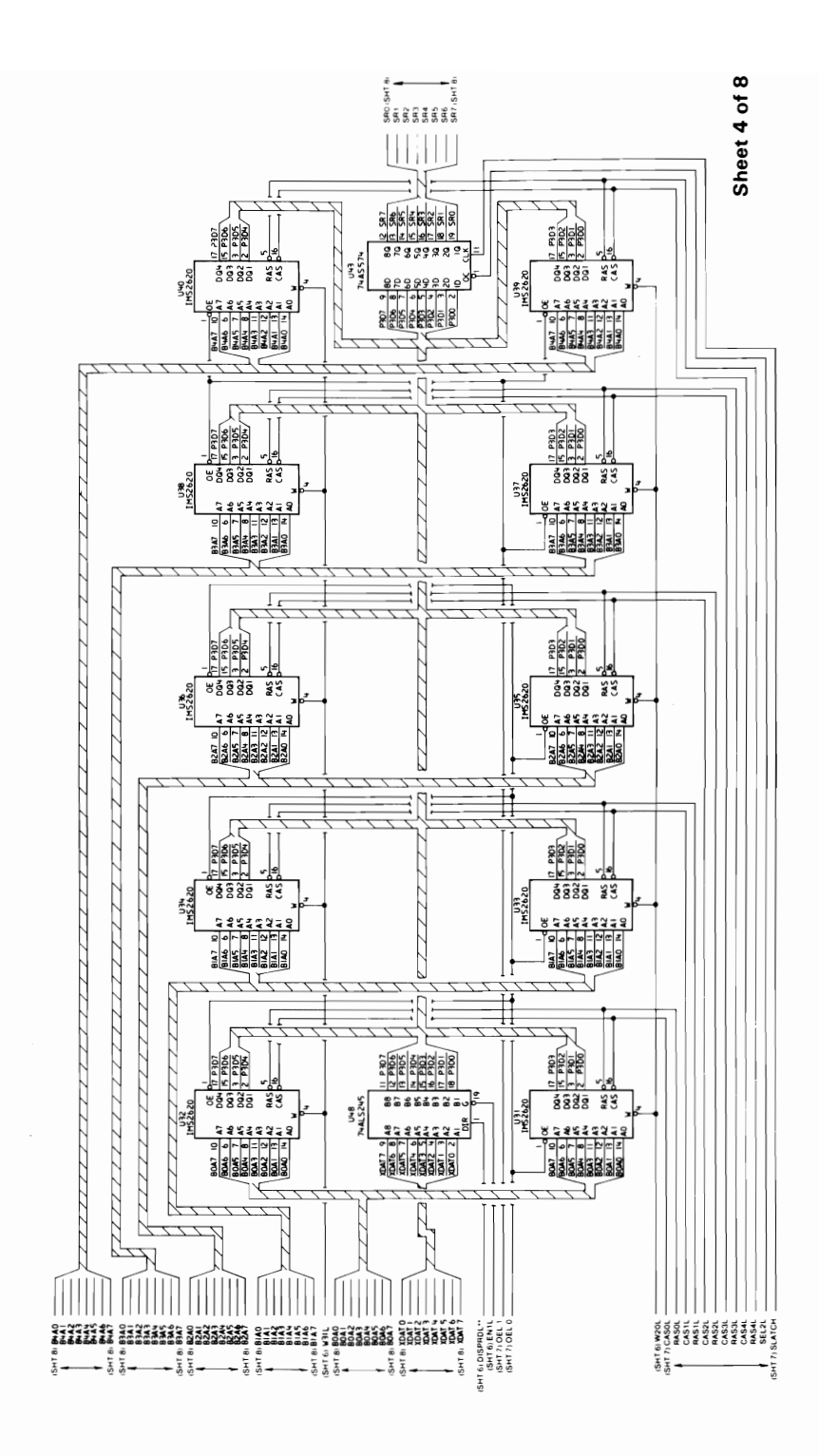

August 15, 1984 © Copyright IBM Corporation 1984

**Professional Graphics Controller 199** 

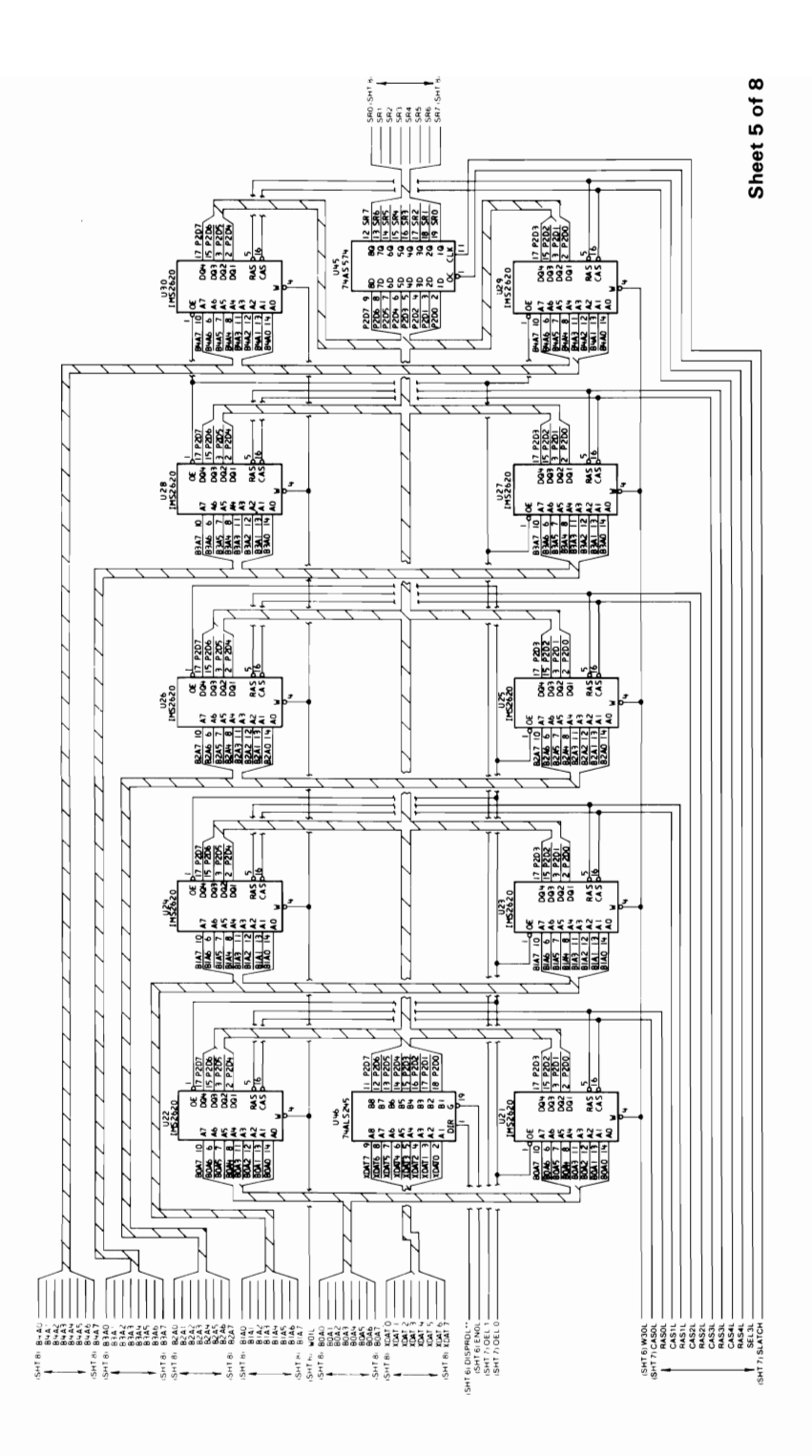

August 15, 1984<br>200 Professional Graphics Controller © Copyright IBM Corporation 1984

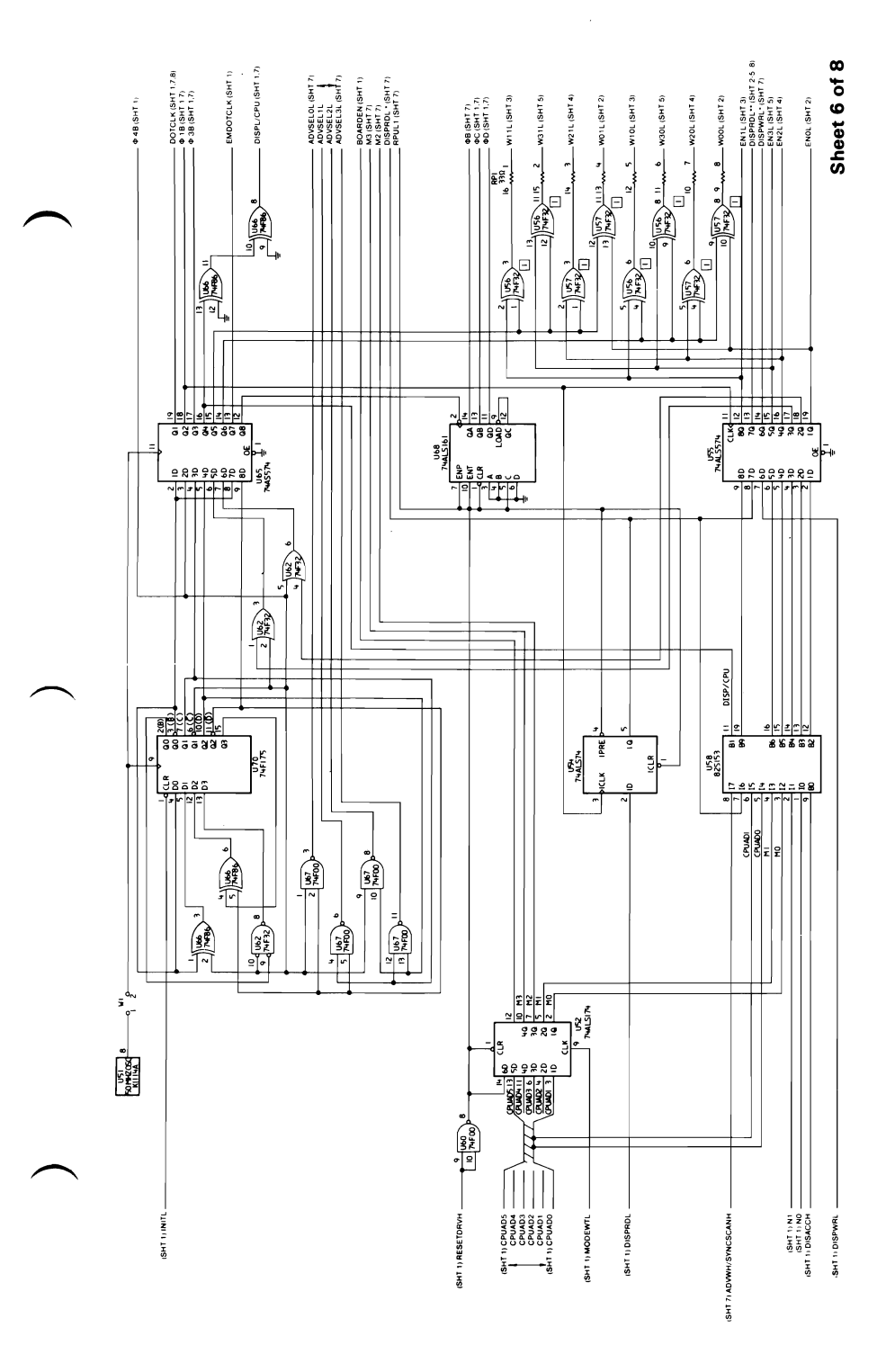

August 15, 1984<br>© Copyright IBM Corporation 1984

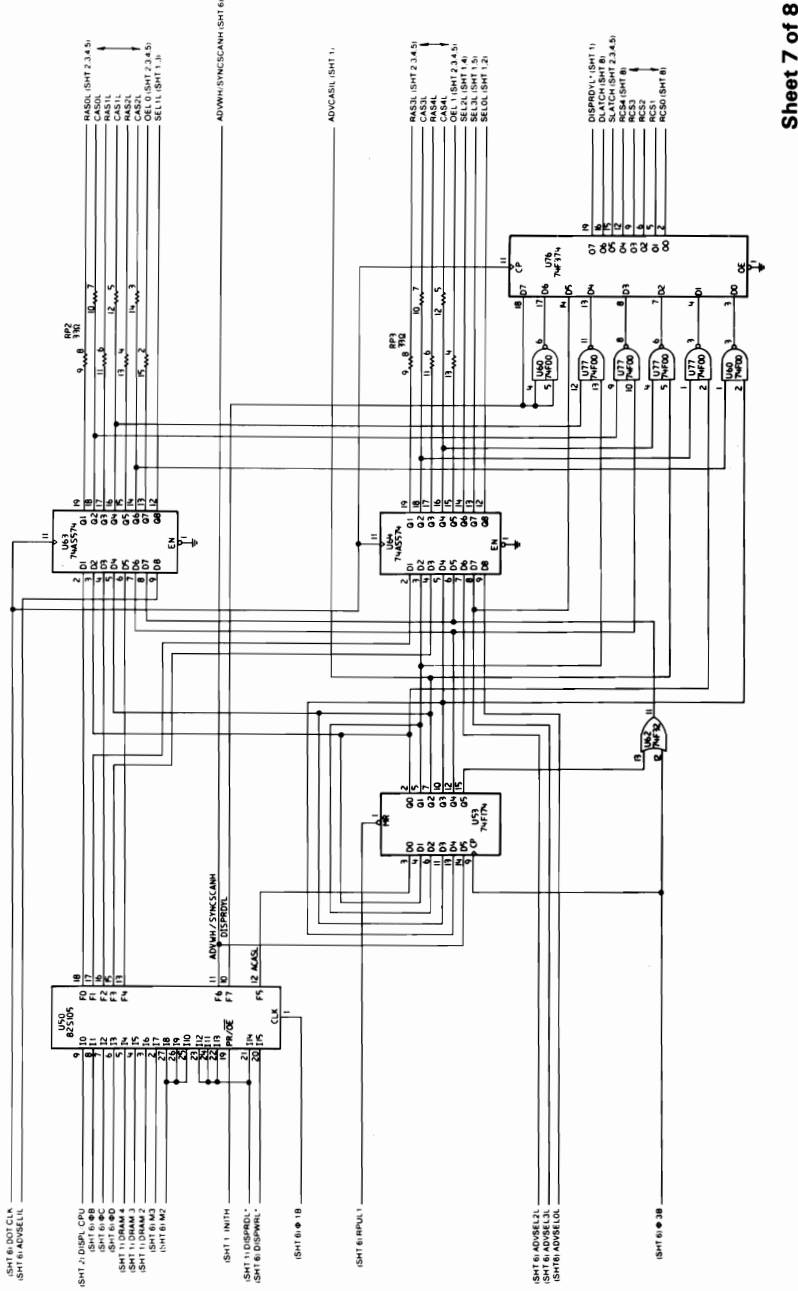

Sheet 7 of 8

August 15, 1984<br>© Copyright IBM Corporation 1984

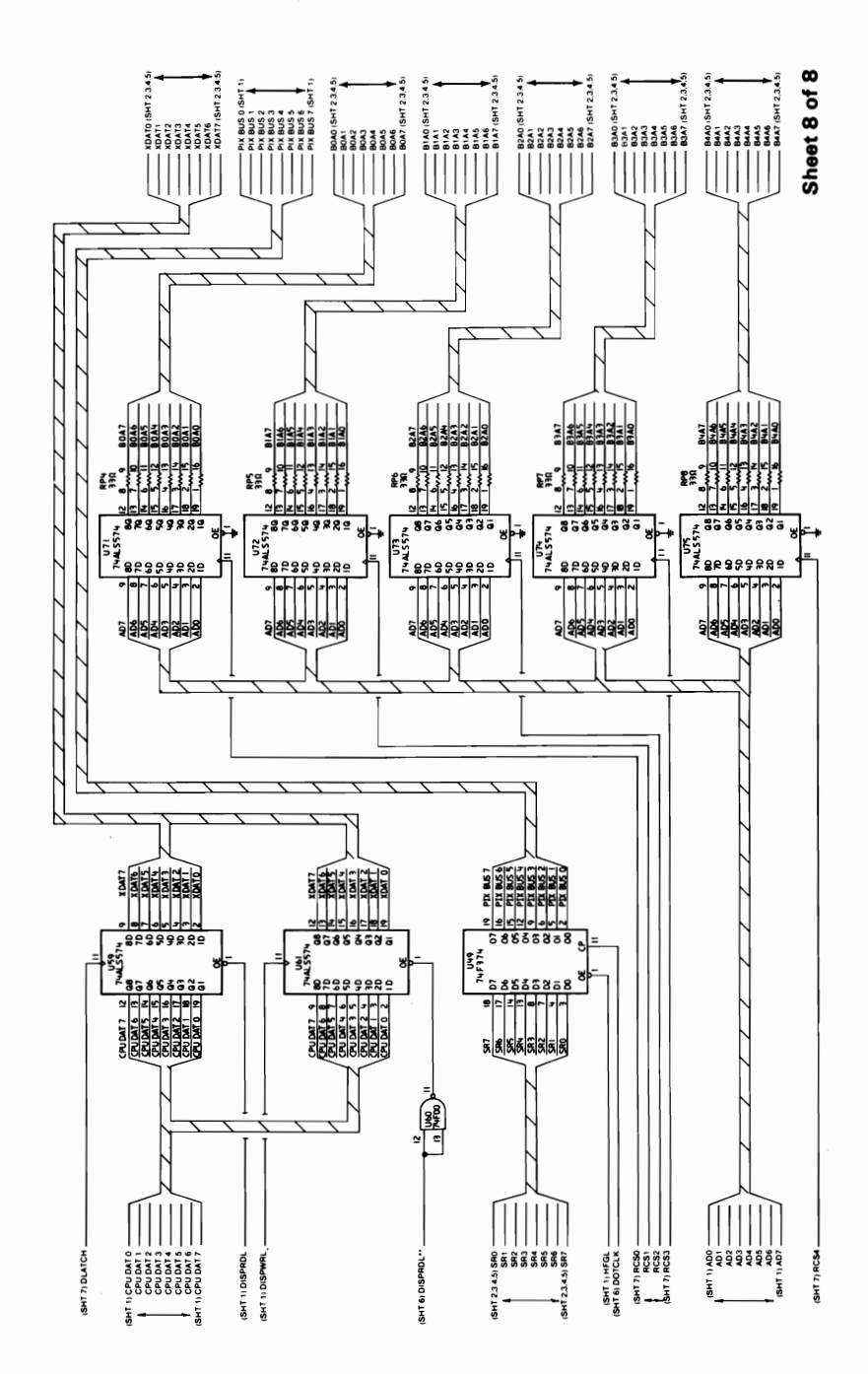

August 15, 1984 © Copyright IBM Corporation 1984

**204 Professional Graphics Controller** © Copyright IBM Corporation 1984

August 15, 1984

# **Glossary**

algorithm. A finite set of well-defined rules for the solution of a problem in a finite number of steps.

alphanumeric  $(A/N)$ . Pertaining to a character set that contains letters, digits, and usually other characters, such as punctuation marks.

American National Standard Code for Information Exchange (ASCII). The standard code, using a coded character set consisting of 7-bit coded characters (8 bits induding parity check) used for information exchange between data processing systems, data communication systems, and associated equipment. The ASCII set consists of control characters and graphic characters.

#### A/N. Alphanumeric

ASCII. American National Standard Code for Information Exchange.

Cartesian coordinates. A system of coordinates for locating a point on a plane by its distance from each of two intersecting lines, or in space by its distance from each of three mutually perpendicular planes.

cathode ray tube (CRT). A vacuum tube in which a stream of electrons is projected onto a fluorescent screen producing a luminous spot. The location of the spot can be controlled.

cathode ray tube display (CRT display).  $(1)$  A CRT used for displaying data. For example, the electron beam can be controlled to form alphanumeric data by use of a dot matrix. (2) Synonymous with monitor.

clipping. In computer graphics, removing parts of a display image that lie outside a window.

color cone. An arrangement of the visible colors on the surface of a double-ended cone where lightness varies along the axis of the cone, and hue varies around the circumference. Lightness ~ includes both the intensity and saturation of color.

complement. A number that can be derived from a specified number by subtracting it from a second specified number.

coordinate space. In computer graphics, a system of Cartesian coordinates in which an object is defined.

cursor. (1) In computer graphics, a movable marker that is used to indicate a position on a display. (2) A displayed symbol that acts as a marker to help the user locate a point in text, in a system command, or in storage. (3) A movable spot of light on the screen of a display device, usually indicating where the next character is to be entered, replaced, or deleted.

debounce. (1) An electronic means of overcoming the make/break bounce of switches to obtain one smooth change of signal level. (2) The elimination of undesired signal variations caused by mechanically generated signals from contacts.

display. (1) A visual presentation of data. (2) A device for visual presentation of information on any temporary character imaging device. (3) To present data visually. (4) See cathode ray tube display.

display attribute. In computer graphics, a particular property that is assigned to all or part of a display; for example, low intensity, green color, blinking status.

display element. In computer graphics, a basic graphic element that can be used to construct a display image; for example, a dot,<br>a line segment, a character.

display group. In computer graphics, a collection of display elements that can be manipulated as a unit and that can be further combined to form larger groups.

display image. In computer graphics, a collection of display elements or display groups that are represented together at any one time in a display space.

display space. In computer graphics, that portion of a display surface available for a display image. The display space may be all or part of a display surface.

display surface. In computer graphics, that medium on which display images may appear; for example, the entire screen of a cathode ray tube.

drawing primitive. A group of commands that draw defined geometric shapes.

field-programmable-Iogic-sequencer (FPLS). An integrated circuit. containing a programmable, read-only memory that responds to external inputs and feedback of its own outputs.

FIFO (first-in-first-out). A queuing technique in which the next item to be retrieved is the item that has been in the queue for the longest time.

FPLS. Field-programmable-logic-sequencer.

hither plane. In computer graphics, a plane that is perpendicular to the line joining the viewing reference point and the view point and which lies between these two points. Any part of an object between the hither plane and the view point is not seen. See also yon plane.

intensity. In computer graphics, the amount of light emitted at a display point.

interleave. To arrange parts of one sequence of things or events so that they alternate with parts of one or more other sequences of the same nature and so that each sequence retains its identity. least-significant digit. The rightmost digit.

look-up table (LUT). (1) A technique for mapping one set of values into a larger set of values. (2) In computer graphics, a table that assigns a color value (red, green, blue intensities) to a color index.

luminance. The luminous intensity per unit projected area of a given surface viewed from a given direction.

LUT. Look-up table.

mask. (1) A pattern of characters that is used to control the retention or elimination of portions of another pattern of characters. (2) To use a pattern of characters to control the retention or elimination of portions of another pattern of characters.

matrix. (1) A rectangular array of elements, arranged in rows and columns, that may be manipulated according to the rules of matrix algebra. (2) In computers, a logic network in the form of an array of input leads and output leads with logic elements connected at some of their intersections.

mode. (1) A method of operation; for example, the binary mode, the interpretive mode, the alphanumeric mode. (2) The most frequent value in the statistical sense.

modeling transformation. Operations on the coordinates of an object (usually matrix multiplications) which cause the object to be rotated about any axis, translated (moved without rotating), and/or scaled (changed in size along any or all dimensions). See also viewing transformation.

modulo-N check. A check in which an operand is divided by a number N (the modulus) to generate a remainder (check digit) that is retained with the operand. For example, in a modulo-7 ~ check, the remainder will be 0, 1, 2, 3, 4, 5, or 6. The operand is later checked by again dividing it by the modulus; if the remainder is not equal to the check digit, an error is indicated.

modulus. In a modulo-N check, the number by which the operand is divided.

monitor. Synonym for cathode ray tube display (CRT display).

most-significant digit. The leftmost (non-zero) digit.

nanosecond (ns). 0.000 000 001 second.

ns. Nanosecond: 0.000 000 001 second.

PEL. Picture element.

picture element (PEL). The smallest displayable unit on a display.

raster. A predetermined pattern of lines that provides uniform coverage of a display space.

saturation. In computer graphics, the purity of a particular hue. A color is said to be saturated when at least one primary color (red, green, or blue) is completely absent.

scaling. In computer graphics, enlarging or reducing all or part of a display image by multiplying the coordinates of the image by a constant value.

vector. In computer graphics, a directed line segment.

view point. In computer graphics, the origin from which angles and scales are used to map virtual space into display space.

viewing reference point. In computer graphics, a point in the modeling coordinate space that is a defined distance from the view point.

viewing transformation. Operations on the coordinates of an object (usually matrix multiplications) which cause the view of the object to be rotated about any axis, translated (moved without rotating), and/or scaled (changed in size along any or all dimensions). Viewing transformations differ from modeling transformations in that perspective is taken into account. See also modeling transformation.

viewplane. In computer graphics, a two-dimensional coordinate system onto which images are projected and which contains the display space.

viewport. In computer graphics, a predefined part of the display space.

virtual space. In computer graphics, a space in which the coordinates of the display elements are expressed in terms of user coordinates.

window. (1) In computer graphics, a predefined part of the virtual space. (2) In computer graphics, the visible area of a viewplane mapped into a viewport.

yon plane. In computer graphics, a plane that is perpendicular to the line joining the viewing reference point and the view point and which lies beyond the viewing reference point. Any part of an object beyond the yon plane is not seen. See also hither plane.
## **Index**

# A

absolute draw DRAW (2D) 108 absolute move MOVE (2D) 135 MOVE3 (3D) 137 alphanumeric mode 20, 21, 22, 23 alphanumeric operation 29 ARC 86 AREA 87 area fill 87 area fill command description 68 area fill to boundary color 88 area pattern 89 area pattern mask 61 AREABC 88 AREAPT 89 ASCII commands ARC 86 AREA 87 AREABC 88 AREAPT 89 CA 90 CIRCLE 91 CLBEG 92 CLDEL 93 CLEARS 94 CLEND 95 CLIPH 96 CLIPY 97 ~ CLOOP 98 CLRD 99 CLRUN 100 COLOR 101

August 15,1984 © Copyright IBM Corporation 1984 **Index-l** 

CONVRT 102 CX 103 DISPLA 104 DISTAN 105 DISTH 106 DISTY 107 DRAW 108 DRAWR 109 DRAWR3 111 DRAW3 110 ELIPSE 112 FILMSK 113 FLAGRD 114 FLOOD 116 IMAGER 117 IMAGEW 118 LINFUN 119 LINPAT 120 list of commands 83, 84, 85 LUT 121 LUTINT 122 LUTRD 123 LUTSAV 124 MASK 125 MATXRD 126 MDIDEN 127 MDMATX 128 MDORG 129 MDROTX 130 MDROTY 131 MDROTZ 132 MDSCAL 133 MDTRAN 134 MOVE 135 MOVER 136 MOVER3 138 MOVE3 137 POINT 139 POINT3 140 POLY 141 POLYR 142 POLYR3 144 POLY3 143

PRMFIL 145 PROJCT 146 RECT 147 RECTR 148 RESETF 149 SECTOR 151 TANGLE 152 TDEFIN 153 TEXT 154 TEXTP 155 TJUST 156 TSIZE 157 VWIDEN 158 VWMATX 159 VWPORT 160 VWROTX 161 VWROTY 162 VWROTZ 163 VWRPT 164 WAIT 165 WINDOW 166 ASCII communications 78, 79

## B

basic operations emulator 28 high-function graphics 32 bit planes 60 block diagrams display RAM address control 17 emulator address control 11 graphics emulator 13 high-function graphics display memory 15 look-up table and video output section 18 microprocessor section 6 Professional Graphics Controller 2 system-bus interface 4 timing and control section 19 video control generator section 8

August 15, 1984 © Copyright IBM Corporation 1984 **Index-3**   $\mathbf C$ 

CA 90 color / fills/ patterns command list description 71,72 command lists CIRCLE 91 CLBEG 92 CLDEL 93 clear screen 94 CLEARS 94 CLEND 95 clip hither 96 clip yon 97 CLIPH 96 clipping 61 CLIPY 97 CLOOP 98 CLRD 99 CLRUN 100 COLOR 101 color-select register 36, 37 AREA 87 AREABC 88 AREAPT 89 CLEARS 94 COLOR 101 FILMSK 113 FLOOD 116 LINFUN 119 LINPAT 120 list of commands 83,84, 85 MASK 125 PRMFIL 145 command list begin 92 command list delete 93 command list end 95 command list loop 98 command list read 99 command list run 100 CLBEG 92 CLDEL 93

CLEND 95 CLOOP 98 CLRD 99 CLRUN 100 list of commands 83, 84, 85 communication protocol 80 Communications 78, 79 communications ASCII (command) 90 communications hexadecimal (command) 103 components display memory 15,16,17 display RAM address control 17 emulator address control 11, 12 graphics emulator 13, 14 high-function graphics display memory 15, 16 list of major components 3, 4, 81 look-up table and video output section 18 microprocessor section 6, 7 system-bus interface 4, 5 timing and control section 19 video control generator section 8, 9, 10 connector specifications 180 convert 102 CONVRT 102 coordinate space 45,46,47,48,49,50,51,52,53,54,55 coordinate transformations 47 current color 58 current point 57 CX 103

### D

default LUT selections for LUTINT 168 defining commands AREAPT 89 DISTAN 105 DISTH 106 DISTY 107 list of commands 83, 84, 85 MDMATX 128

August 15,1984 © Copyright IBM Corporation 1984 **Index-S** 

MDORG 129 MDTRAN 134 TDEFIN 153 VWMATX 159 VWPORT 160 VWRPT 164 WINDOW 166 DISPLA 104 display 104 display control 58, 59, 60, 62 drawing modes 58 drawing patterns 59 masks 60 primitive fills 59 viewing 62 display memory 15, 16, 17 display RAM address control 17 DISTAN 105 distance 105 distance hither 106 distance yon 107 DISTH 106 DISTY 107 DRAW 108 draw in 3D 110 draw relative 109 draw relative in 3D 111 drawing commands ARC (2D) 86 CIRCLE (2D) 91 DRAWR3 (3D) **111**  DRAW3 (3D) 110 ELIPSE (2D) 112 list of commands 83, 84, 85 POLY (2D) 141 POLYR 142 POLYR3 (3D) 144 POLY3 (3D) 143 RECT (2D) 147 RECTR (2D) 148 SECTOR 151 TEXT 154 TEXTP 155

drawing modes 58 drawing patterns 59,60 drawing primitives 63, 64, 65, 66, 67, 68 area fill command description 68 linear forms 65 move command description 63 nonlinear forms 66 point command description 63 two-dimensional and three-dimensional command format 63 vectors 64 DRAWR 109 DRAWR3 111 DRAW3 110

#### E

ELIPSE 112 ellipse 112 emulator alphanumeric mode 20, 21, 22, 23 color-select register 36,37 description of basic operations 28 graphics mode 24,25,26,27 memory requirements 42 mode register summary 40 mode-select register 38 programming the mode control and status register 35 programming the 6845 CRT controller 33, 34 sequence of events for changing modes 42 status register 41 320-by-200 color/graphics mode 24 40-by-25 alphanumeric mode 22 640-by-200 black-and-white graphics mode 27 80-by-25 alphanumeric mode 23 emulator address control 11, 12 emulator card logic diagrams 191 error handling 82

fill mask 113 FILMSK 113 flag read 114 FLAGRD 114 FLOOD 116

## G

graphics emulator 13, 14 graphics mode 24, 25, 26, 27 graphics operation 30, 31

## H

hexadecimal commands hex AA (CLIPH) 96 hex AB (CLIPY) 97 hex AF (CONVRT) 102 hex AO (VWIDEN) 158 hex Al (VWRPT) 164 hex A3 (VWROTX) 161 hex A4 (VWROTY) 162 hex A5 (VWROTZ) 163 hex A7 (VWMATX) 159 hex A8 (DISTH) 106 hex A9 (DISTY) 107 hex BO (PROJCT) 146 hex Bl (DISTAN) 105 hex B2 (VWPORT) 160 hex B3 (WINDOW) 166 hex CO (AREA) 87 hex C1 (AREABC) 88

hex DO (DISPLA) 104 hex D8 (IMAGER) 117 hex D9 (IMAGEW) 118 hex EA  $(LINPATH)$  120 hex EB (LINFUN) 119 hex EB (MASK) 125 hex EC (LUTINT) 122 hex ED (LUTSAV) 124 hex EE (LUT) 121 hex EF (FILMSK) 113 hex E7 (AREAPT) 89 hex E9 (PRMFIL) 145 hex OF (CLEARS) 94 hex 04 (RESETF) 149 hex 05 (WAIT) 165 hex 06 (COLOR) 101 hex 07 (FLOOD) 116 hex 08 (POINT) 139 hex 09 (POINT3) 140 hex 10 (MOVE) 135 hex 11 (MOVER) 136 hex 12 (MOVE3) 137 hex 13 (MOVER3) 138 hex 20 (DRAW) 108 hex 21 (DRAWR) 109 hex 22 (DRAW3) 110 hex 23 (DRAWR3) 111 hex 3C (ARC) 86 hex 3D (SECTOR) 151 hex 30 (POLY) 141 hex 31 (POLYR) 142 hex 32 (POLY3) 143 hex 33 (POLYR3) 144 hex 34 (RECT) 147 hex 35 (RECTR) 148 hex 38 (CIRCLE) 91 hex 39 (ELIPSE) 112 hex 43 (CA) 90 hex 43 (CX) 103 hex 50 (LUTRD) 123 hex 51 (FLAGRD) 114 hex 52 (MATXRD) 126 hex 70 (CLBEG) 92

hex 71 (CLEND) 95 hex 72 (CLRUN) 100 hex 73 (CLOOP) 98 hex 74 (CLDEL) 93 hex 75 (CLRD) 99 hex 80 (TEXT) 154 hex 81 (TSIZE) 157 hex 82 (TANGLE) 152 hex 83 (TEXTP) 155 hex 84 (TDEFIN) 153 hex 85 (TJUST) 156 hex 90 (MDIDEN) 127 hex 91 (MDORG) 129 hex 92 (MDSCAL) 133 hex 93 (MDROTX) 130 hex 94 (MDROTY) 131 hex 95 (MDROTZ) 132 hex 96 (MDTRAN) 134 hex 97 (MDMATX) 128 high-function graphics alphanumeric operation 29 ASCII communications 78,79 communication protocol 80, 81 communications 78, 79 coordinate space 45,46,47,48,49,50,51,52,53,54,55 coordinate transformations 47 current color 58 current point 57 default LUT selections for LUTINT 168 description of basic operations 32 error handling 82 graphics operation 30, 31 list of commands 83, 84, 85 modeling matrix 49,50,51,52,53 programming considerations 43, 44, 45 run-length encoding 167 state 0 168, 169 state 1 170 state 255 178 state 5 176, 177 states 2-4 171,173,174,175 three-dimensional hither/yon clipping 54 three-dimensional transformation 49

three-dimensional viewing to two-dimensional virtual projection 55 two-dimensional transformation 47, 48 video generation 56, 57, 58 viewer reference-point matrix 53 viewing matrix 53 high-function graphics display memory 15, 16

# I

image processing 74 image read 117 image transmission IMAGER 117 IMAGEW 118 list of commands 83, 84, 85 image write 118 IMAGER 117 IMAGEW 118 interface information connector specifications 180 monitor interface 180

#### $\mathbf{L}$

line function 119 line pattern 120 linear forms 65,66 LINFUN 119 LINPAT 120 logic diagrams emulator card 183, 191 memory card 183, 196 processor card 183, 184 look-up table 121 list of commands 83, 84, 85

August 15, 1984 ~) Copyright IBM Corporation 1984 **Index-II** 

LUT 121 LUTINT 122 LUTRD 123 LUTSAV 124 look-up table and video output section 18 look-up table description 73 look-up table initialize 122 look-up table read 123 look-up table save 124 LUT 121 LUTINT 122 LUTRD 123 LUTSAV 124

## M

MASK 125 masks 60, 61, 62 bit planes 60 clipping 61 matrix read 126 MATXRD 126 MDIDEN 127 MDMATX 128 MDORG 129 MDROTX 130 MDROTY 131 MDROTZ 132 MDSCAL 133 MDTRAN 134 memory card logic diagrams 196 memory requirements 42 microprocessor section 6, 7 mode register summary 40 mode set/read CA 90 CX 103 DISPLA 104 FLAGRD 114 list of commands 83, 84, 85

RESETF 149 WAIT 165 mode-select register 38 modeling identity 127 modeling matrix 49,50,51,52,53, 128 modeling origin 129 modeling rotate x axis 130 modeling rotate y axis 131 modeling rotate z axis 132 modeling scale 133 modeling transformations list of commands 83,84, 85 MATXRD 126 MDIDEN 127 MDMATX 128 MDORG 129 MDROTX 130 MDROTY 131 MDROTZ 132 MDSCAL 133 MDTRAN 134 modeling translation 134 monitor interface 180 MOVE 135 move command description 63 move in three dimensions 137 move relative 136 move relative in three dimensions 138 MOVER 136 MOVER3 138 MOVE3 137

### N

nonlinear forms 66,67

# p

POINT 139 point command description 63 point in three dimensions 140 POINT3 140 POLY 141 polygon 141 polygon in three dimensions 143 polygon relative 142 polygon relative in 3D 144 POLYR 142 POLYR3 144 POLY3 143 primitive fill 145 primitive fills 59, 60 PRMFIL 145 processor card logic diagrams 184 programming considerations ASCII communications 78, 79 color-select register 36, 37 communication protocol 80, 81 communications 78, 79 coordinate space 45,46,47,48,49,50,51,52,53,54,55 coordinate transformations 47 current color 58 current point 57 default LUT selections for LUTINT 168 error handling 82 list of commands 83, 84, 85 memory requirements 42 mode register summary 40 mode-select register 38 modeling matrix 49,50,51,52,53 programming considerations for the high-function graphics mode 43,44,45 programming the mode control and status register 35 programming the 6845 CRT controller 33,34 run-length encoding 167 sequence of events for changing modes 42 state 0 168, 169 state 1 170

state 255 178 state 5 176, 177 states 2-4 171,173,174,175 status register 41 three-dimensional hither/yon clipping 54 three-dimensional transformation 49 three-dimensional viewing to two-dimensional virtual projection 55 two-dimensional transformation 47, 48 video generation 56, 57, 58 viewer reference-point matrix 53 viewing matrix 53 programming the mode control and status register 35 programming the 6845 CRT controller 33,34 PROJCT 146 projection 146

## R

read-back commands 75,76 reading commands IMAGER 117 list of commands 83, 84, 85 LUTRD 123 MATXRD 126 RECT 147 rectangle 147 rectangle relative 148 RECTR 148 relative draw DRAWR (2D) 109 relative move MOVER 136 MOVER3 (3D) 138 reset commands list of commands 83, 84, 85 MDIDEN 127 VWIDEN 158 reset flags 149 RESETF 149

rotate commands list of commands 83, 84, 85 MDROTX 130 MDROTY 131 MDROTZ 132 VWROTX 161 VWROTY 162 VWROTZ 163 run-length encoding 167

### s

save commands list of commands 83, 84, 85 SECTOR 151 select commands DISPLA 104 LINFUN 119 list of commands 83, 84, 85 sequence of events for changing modes 42 set commands CA 90 CLIPH 96 CLIPY 97 COLOR 101 CX 103 FILMSK 113 FLAGRD 114 LINPAT 120 list of commands 83, 84, 85 LUT 121 LUTSAV 124 MASK 125 MDSCAL 133 POINT (2D) 139 POINT3 (3D) 140 PRMFIL 145 PROJCT 146 TANGLE 152 TJUST 156

TSIZE 157 specifications power requirements 181 size 181 weight 181 state 0 168, 169 state 1 170 state 255 178 state 5 176, 177 states 2-4 171,173,174,175 status register 41 system reset 77 system-bus interface 4,5

## T

TANGLE 152 ~ TDEFIN 153 text 154 list of commands 83, 84, 85 TANGLE 152 TDEFIN 153 TEXT 154 TEXTP 155 TJUST 156 TSIZE 157 text angle 152 text define 153 text description 69, 70 text justify 156 text programmed 155 text size 157 TEXTP 155 three-dimensional drawing DRAWR3 111 DRAW3 110 MOVER3 138 MOVE3 137 POINT3 140 POLYR3 144

> August 15, 1984 © Copyright IBM Corporation 1984 **Index-17**

POLY3 143 three-dimensional hither/von clipping  $54$ three-dimensional transformation 49 three-dimensional viewing to two-dimensional virtual projection 55 timing and control section 19 TJUST 156 TISZE 157 two-dimensional and three-dimensional command format 63 two-dimensional drawing ARC 86 CIRCLE 91 DRAW 108 DRAWR 109 ELIPSE 112 MOVE 135 MOVER 136 POINT 139 POLY 141 POLYR 142 RECT 147 RECTR 148 SECTOR 151 two-dimensional transformation 47,48

#### v

vectors 64 video control generator section 8, 9, 10 video generation 56, 57, 58 viewer reference-point matrix 53 viewing 62 viewing identity 158 viewing matrix 53, 159 viewing reference point 164 viewing rotate x axis 161 viewing rotate y axis 162 viewing rotate z axis 163 viewport 160 viewport/window/projection

#### August 15, 1984 **Index-18** © Copyright IBM Corporation 1984

CLIPH 96 CLIPY 97 CONVRT 102 DISTAN 105 DISTH 106 DISTY 107 PROJCT 146 VWIDEN 158 VWMATX 159 VWPORT 160 VWROTX 161 VWROTY 162 VWROTZ 163 VWRPT 164 WINDOW 166 VWIDEN 158 VWMATX 159 VWPORT 160 VWROTX 161 VWROTY 162 VWROTZ 163 **VWPRT 164** 

#### w

WAIT 62,165 WINDOW 166 write commands IMAGEW 118 list of commands 83, 84, 85

# **Numerals**

320-by-200 color/graphics mode 24 40-by-25 alphanumeric mode 22 640-by-200 black-and-white graphics mode 27 80-by-25 alphanumeric mode 23

August 15, 1984 © Copyright IBM Corporation 1984 **Index-19**   $\label{eq:3.1} \begin{array}{lllllllllllllllllll} \alpha_{1}(\alpha_{1},\alpha_{2},\alpha_{3},\alpha_{4},\alpha_{5},\alpha_{6},\alpha_{7},\alpha_{8},\alpha_{9},\alpha_{10},\alpha_{11},\alpha_{12},\alpha_{13},\alpha_{14},\alpha_{15},\alpha_{16},\alpha_{17},\alpha_{18},\alpha_{19},\alpha_{10},\alpha_{11},\alpha_{12},\alpha_{13},\alpha_{14},\alpha_{15},\alpha_{16},\alpha_{17},\alpha_{18},\alpha_{19},\alpha_{10},\alpha_{11},\alpha_{12},\alpha_{13},\$ 

#### August 15, 1984 **Index-20** © Copyright IBM Corporation 1984